# VACON®100 HVAC taajuusmuuttajat

# sovelluskäsikirja

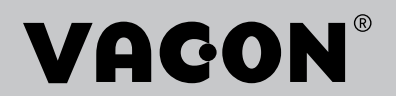

# <span id="page-2-0"></span>**ESIPUHE**

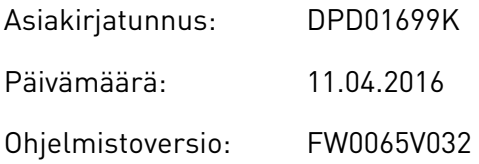

# **TIETOJA TÄSTÄ OPPAASTA**

Tämän oppaan tekijänoikeudet omistaa Vacon Oyj. Kaikki oikeudet pidätetään. Oikeudet muutoksiin pidätetään.

Tässä oppaassa on tietoja VACON®-taajuusmuuttajan toiminnoista sekä käytöstä. Oppaassa on sama rakenne kuin taajuusmuuttajan valikossa (luvut 1 ja 4–8).

### **Luku 1, Pikaopas**

• Työskentelyn aloittaminen ohjauspaneelin avulla.

### **Luku 2, ohjatut toiminnot**

• Sovelluksen nopea määrittäminen.

### **Luku 3, Käyttöliittymät**

- Paneelityypit ja ohjauspaneelin käyttö.
- PC-työkalu Vacon Live.
- Kenttäväylän toiminnot.

### **Luku 4, Valvontavalikko**

• Tietoja valvonta-arvoista.

### **Luku 5, Parametrivalikko**

• Kaikkien taajuusmuuttajan parametrien luettelo.

### **Luku 6, Viat ja tiedot** ‑**valikko**

### **Luku 7, I/O ja laitteisto** ‑**valikko**

### **Luku 8, Käyttäjän asetukset, suosikkiasetukset ja käyttäjätason valikot**

### **Luku 9, Valvonta-arvojen kuvaukset**

### **Luku 10, Parametrikuvaukset**

- Parametrien käyttö.
- Digitaali- ja analogiatulojen ohjelmointi.
- Sovelluskohtaiset toiminnot.

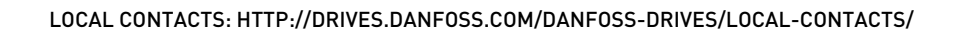

### <span id="page-3-0"></span>**Luku 11, Vianetsintä**

- Viat ja niiden mahdolliset syyt.
- Vikojen kuittaaminen.

Tämä opas sisältää useita parametritaulukoita. Näissä ohjeissa kerrotaan, miten taulukoita luetaan.

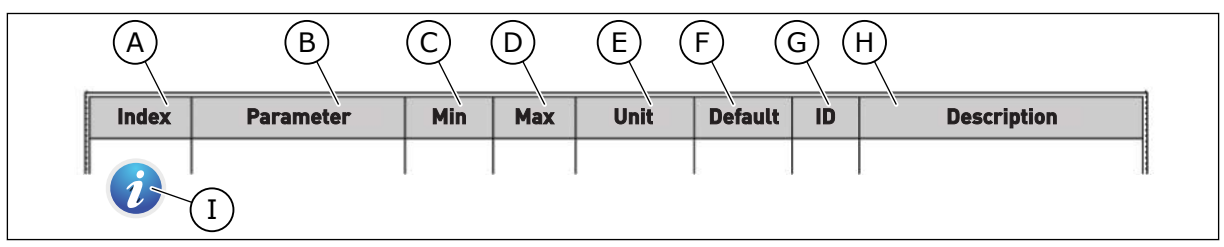

- A. Parametrin sijainti taulukossa (parametrin numero).
- B. Parametrin nimi.
- C. Parametrin pienin mahdollinen arvo.
- D. Parametrin suurin mahdollinen arvo.
- E. Parametrin arvon yksikkö. Yksikkö näytetään, jos sellainen on.
- F. Tehtaalla asetettu arvo.
- G. Parametrin tunnus.
- H. Parametrin arvojen tai toiminnan lyhyt kuvaus.
- I. Kun tämä symboli on näkyvissä, voit lukea lisätietoja parametrista luvusta Parametrikuvaukset.

## **VACON**®**-TAAJUUSMUUTTAJAN TOIMINNOT**

- Käynnistyksen, PID-säädön, monipumpputoiminnon ja Fire Mode ‑toiminnon ohjatut asetustoiminnot, jotka helpottavat käyttöönottoa.
- Funct-painike, jonka avulla voi helposti siirtyä paikallisohjauksesta etäohjaukseen ja päinvastoin. Etäohjauspaikka voi olla riviliitin tai kenttäväylä. Voit valita etäohjauspaikan parametrin avulla.
- Käynnin lukituksen tulo (vaimentimen lukitus). Taajuusmuuttaja ei käynnisty, ennen kuin tämä tulo aktivoituu.
- Ohjaussivu tärkeimpien arvojen nopeaan käyttöön ja valvontaan.
- Erilaiset esilämmitystilat kondensaatio-ongelmien estämiseksi.
- Suurin lähtötaajuus 320 Hz.
- Reaaliaikakello ja ajastintoiminnot (edellyttävät lisävarusteena hankittavaa akkua). Mahdollisuus ohjelmoida kolme aikakanavaa, joihin voidaan määrittää erilaisia taajuusmuuttajan toimintoja.
- Saatavana on myös ulkoinen PID-säädin. Sitä voidaan käyttää esimerkiksi venttiilin ohjaamiseen taajuusmuuttajan riviliitinohjauksella.
- Lepotilatoiminto, joka säästää energiaa ottamalla taajuusmuuttajan käyttöön ja poistamalla sen käytöstä automaattisesti.
- Kahden vyöhykkeen PID-säädin, jossa on kaksi takaisinkytkentäsignaalia: minimin ja maksimin ohjaus.
- Kaksi asetusarvon lähdettä PID-säätimelle. Voit valita arvon digitaalitulon avulla.
- PID-asetusarvon tehostustoiminto.
- Myötäkytkentätoiminto, joka parantaa reagointia prosessin muutoksiin.
- Prosessiarvojen valvonta.
- Monipumppuohjaus.
- Painehäviön kompensointi esimerkiksi putkistoissa, joissa anturi on sijoitettu virheellisesti pumpun tai puhaltimen läheisyyteen.

ffill fra

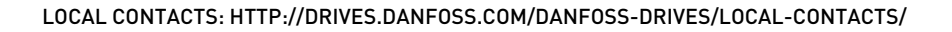

e de la concellativa de la concellativa de la concellativa de la concellativa de la concellativa de la concellativa de la concellativa de la concellativa de la concellativa de la concellativa de la concellativa de la conce

a dhe ann an 1970.<br>Chuirtean

a dheegaalka waxaa ku dhalka dheegaalka dheegaalka dhalka dheegaalka dheegaalka dhalka dheegaalka dheegaalka d<br>Marka dhalka dhalka dhalka dheegaalka dhalka dhalka dhalka dhalka dhalka dhalka dhalka dhalka dhalka dhalka dh

# **SISÄLLYS**

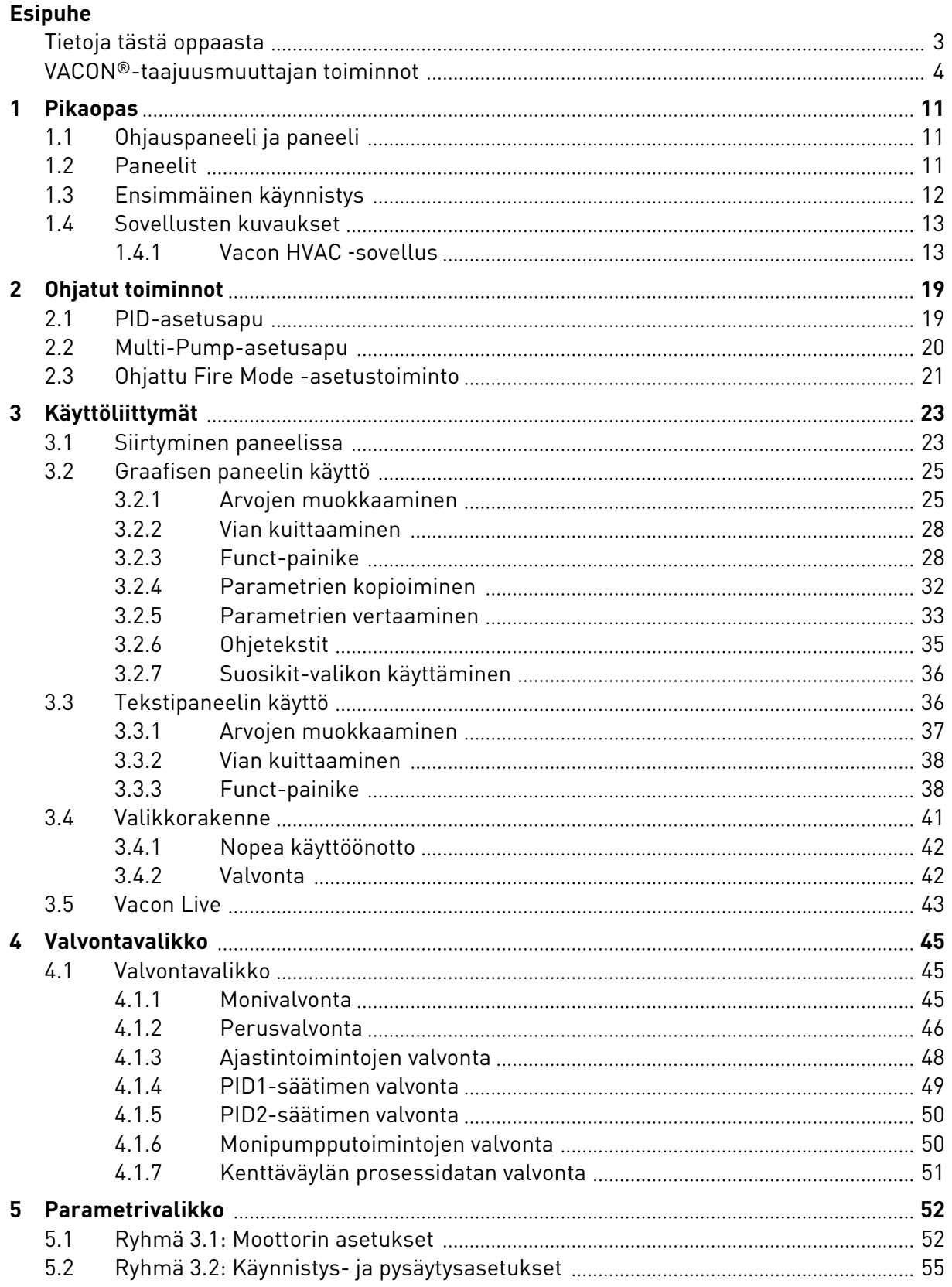

a dhe ann ann an 1970.<br>Bhailtean

a dhe ann an 1970.<br>Chuir ann an 1970, ann an 1970, ann an 1970.

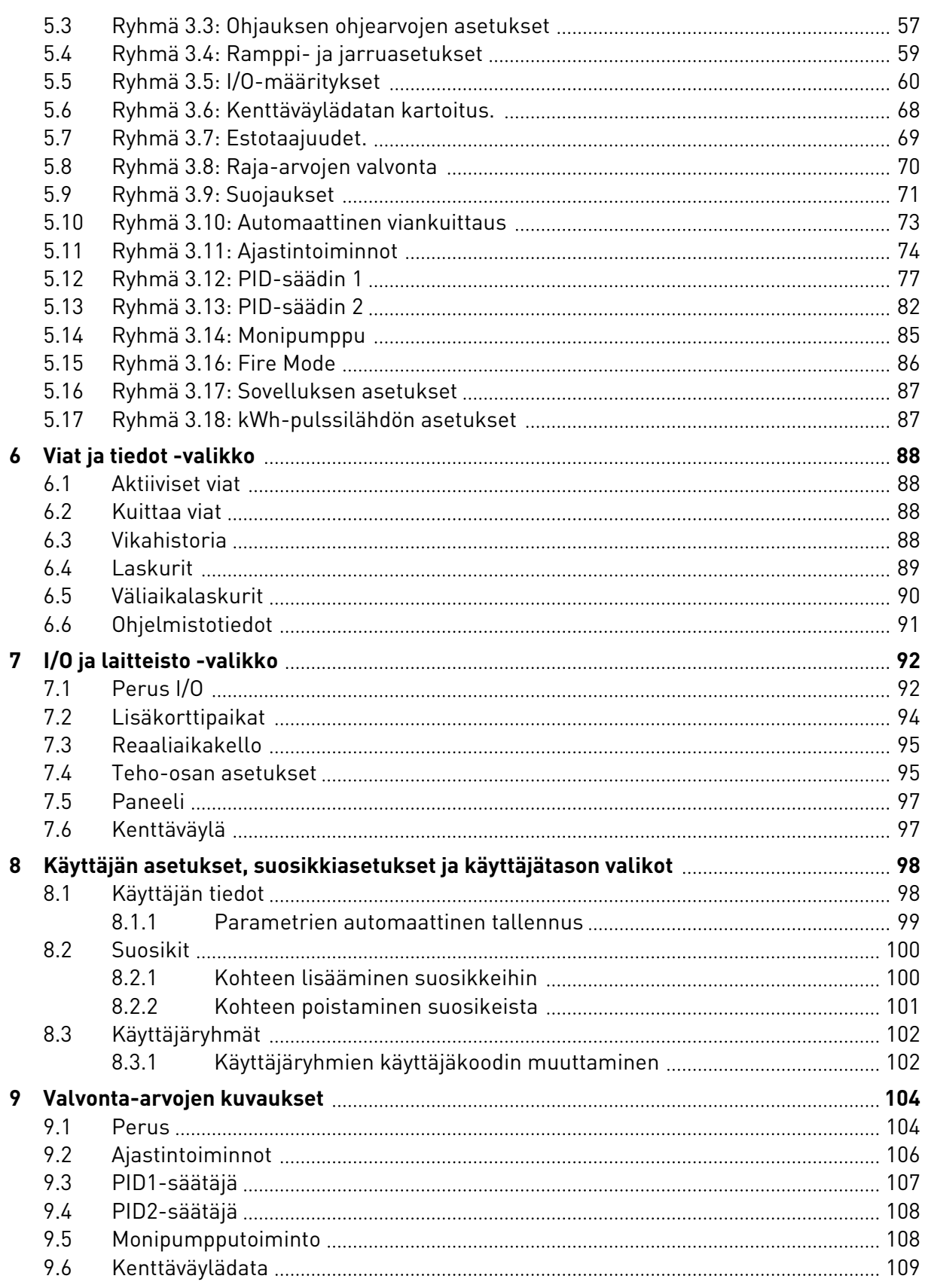

ffill fr

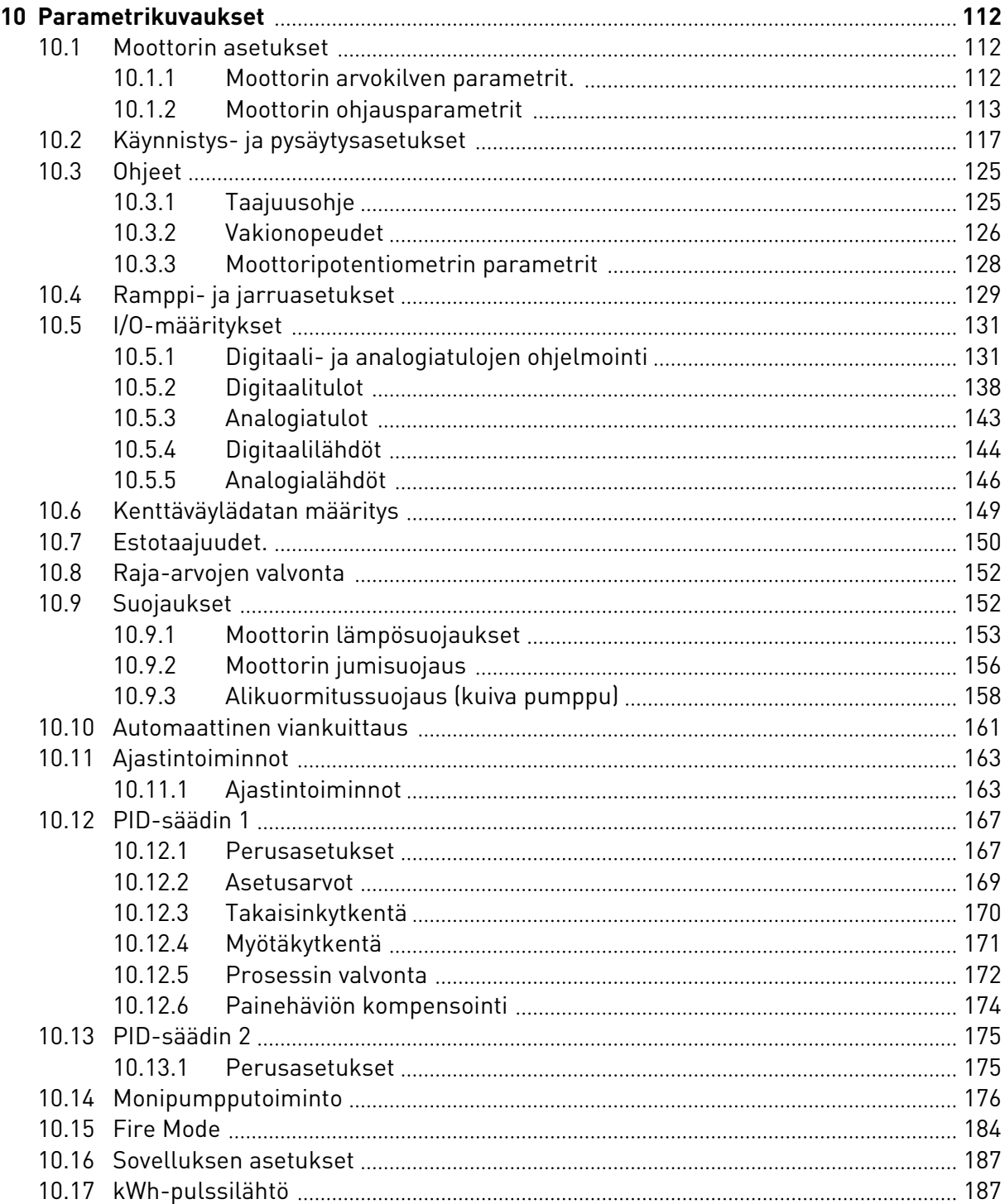

a dhe ann an 1970.<br>Naisc

a dhe ann an 1970.<br>Chuir ann an 1970, ann an 1970, ann an 1970.

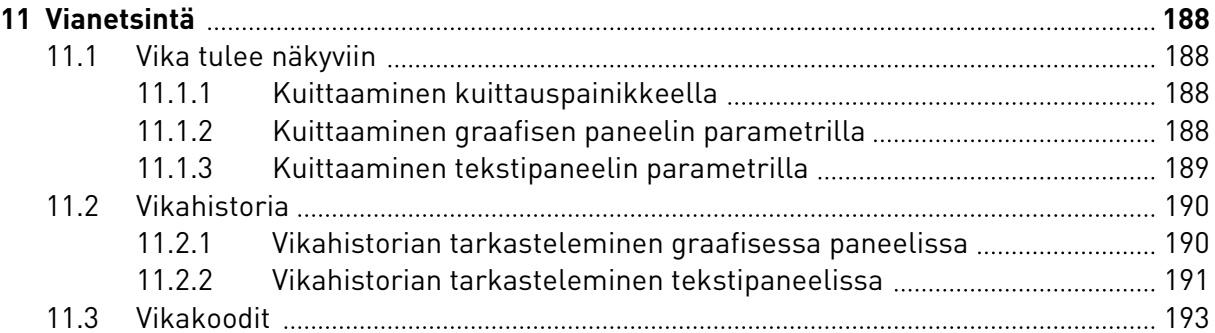

# <span id="page-10-0"></span>**1 PIKAOPAS**

### **1.1 OHJAUSPANEELI JA PANEELI**

Ohjauspaneeli toimii linkkinä taajuusmuuttajan ja käyttäjän välillä. Ohjauspaneelin avulla säädetään moottorin nopeutta ja seurataan taajuusmuuttajan tilaa. Lisäksi voit asettaa taajuusmuuttajan parametrit.

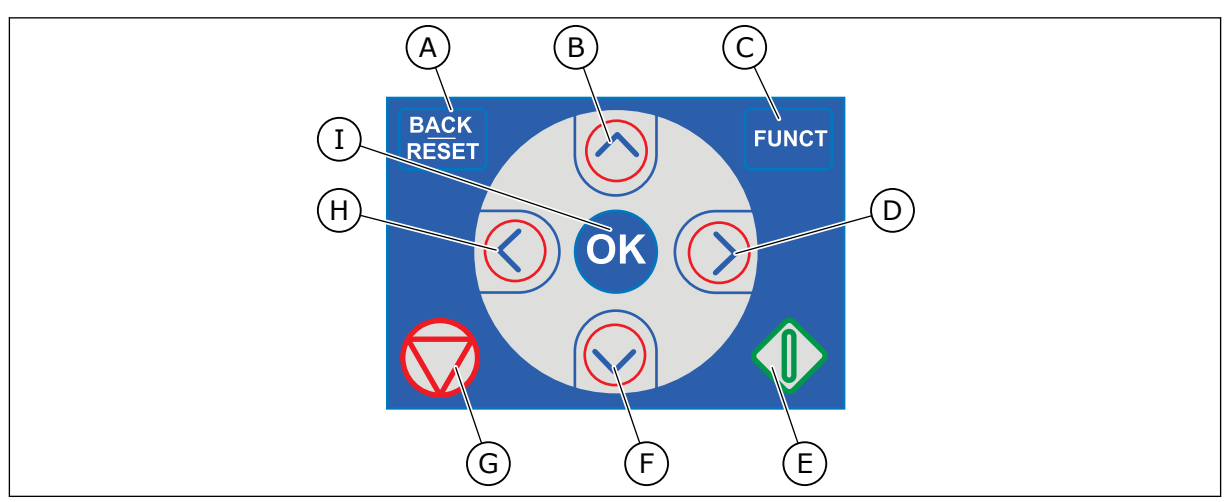

*Kuva 1: Paneelin painikkeet*

- A. BACK/RESET-painike. Tällä painikkeella voit palata takaisinpäin valikossa, poistua muokkaustilasta tai kuitata vian.
- B. Ylänuolipainike. Tällä painikkeella voit selata valikkoa ylöspäin ja suurentaa arvoa.
- C. FUNCT-painike. Tällä painikkeella voit muuttaa moottorin pyörimissuuntaa, käyttää ohjaussivua ja vaihtaa ohjauspaikan. Lisätietoja on kohdassa *[Taulukko 12 Ohjauksen ohjearvojen](#page-56-0)  [asetukset](#page-56-0)*.
- D. Oikea nuolipainike.
- E. Käynnistyspainike (Start).
- F. Alanuolipainike. Tällä painikkeella voit selata valikkoa alaspäin ja pienentää arvoa.
- G. Pysäytyspainike (Stop).
- H. Vasen nuolipainike. Tällä painikkeella voit siirtää kohdistinta vasemmalle.
- I. OK-painike. Tällä painikkeella voit siirtyä valitulle tasolle tai valittuun kohteeseen ja vahvistaa valinnan.

### **1.2 PANEELIT**

Laitteen paneeli voi olla graafinen paneeli tai tekstipaneeli. Ohjauspaneelissa on aina sama näppäimistö ja samat painikkeet.

Nämä tiedot näkyvät paneelissa.

- Moottorin ja taajuusmuuttajan tila.
- Moottorin ja taajuusmuuttajan viat.
- Sijaintisi valikkorakenteessa.

<span id="page-11-0"></span>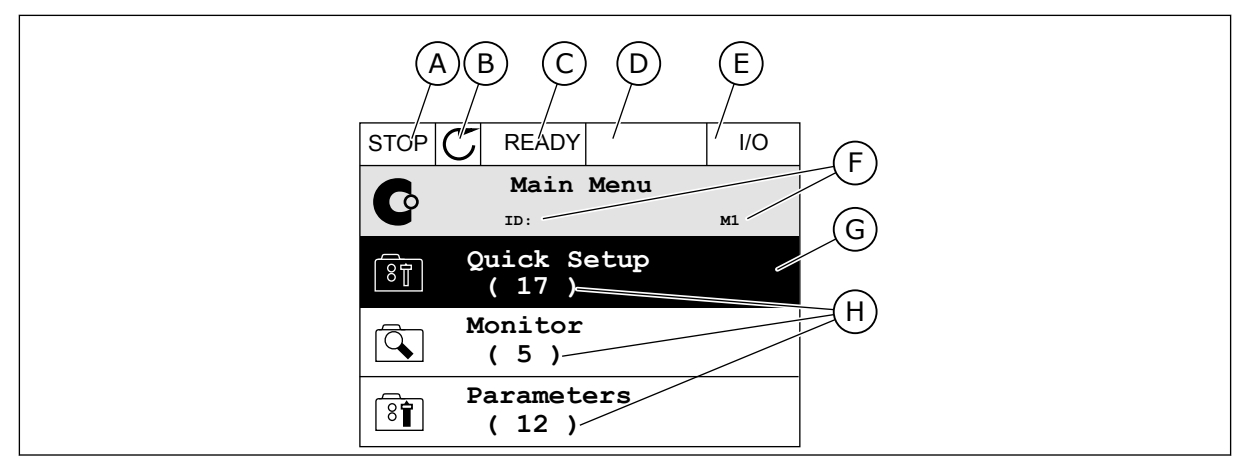

*Kuva 2: Graafinen paneeli*

- A. Ensimmäinen tilakenttä: SEIS/KÄY
- B. Moottorin pyörimissuunta
- C. Toinen tilakenttä: VALMIS / EI VALMIS / VIKA
- D. Hälytyskenttä: HÄLYTYS/-
- E. Ohjauspaikkakenttä: PC / I/O / PANEELI / KENTTÄVÄYLÄ
- F. Sijaintikenttä: parametrin tunnus ja nykyinen sijainti valikossa
- G. Valittu ryhmä tai kohde
- H. Kohteiden lukumäärä ryhmässä

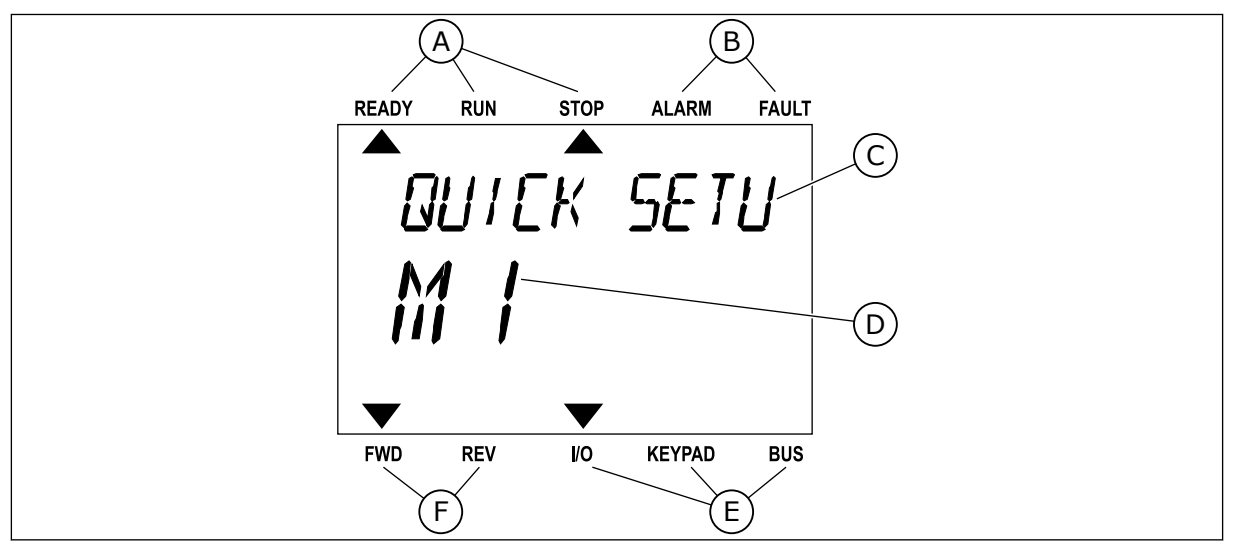

*Kuva 3: Tekstipaneeli. Jos teksti on liian pitkä näyttöön, järjestelmä vierittää sen paneelissa automaattisesti.*

- A. Tilan merkkivalot
- B. Hälytyksen ja vian ilmaisimet
- C. Nykyisen sijainnin ryhmän tai kohteen nimi

# D. Nykyinen sijainti valikossa

- E. Ohjauspaikan merkkivalot
- F. Pyörimissuunnan merkkivalot

# **1.3 ENSIMMÄINEN KÄYNNISTYS**

Ohjatut asetukset ‑toiminto kehottaa antamaan tiedot, joita taajuusmuuttaja tarvitsee voidakseen ohjata toimintoja.

<span id="page-12-0"></span>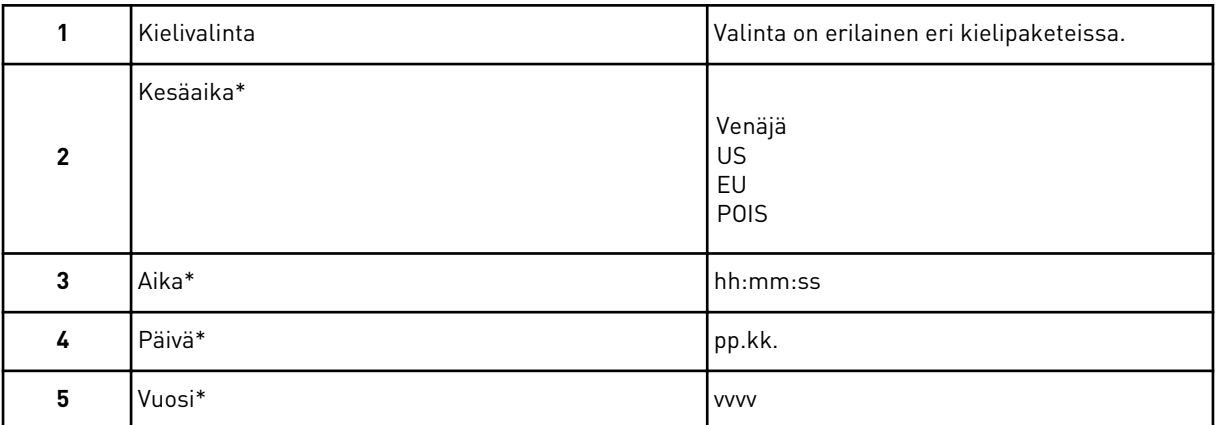

\* Nämä kysymykset tulevat näkyviin, jos akku on asennettuna.

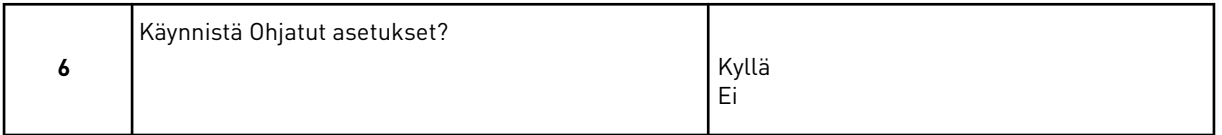

Jos haluat asettaa parametrien arvot manuaalisesti, valitse *Ei* ja paina OK-painiketta.

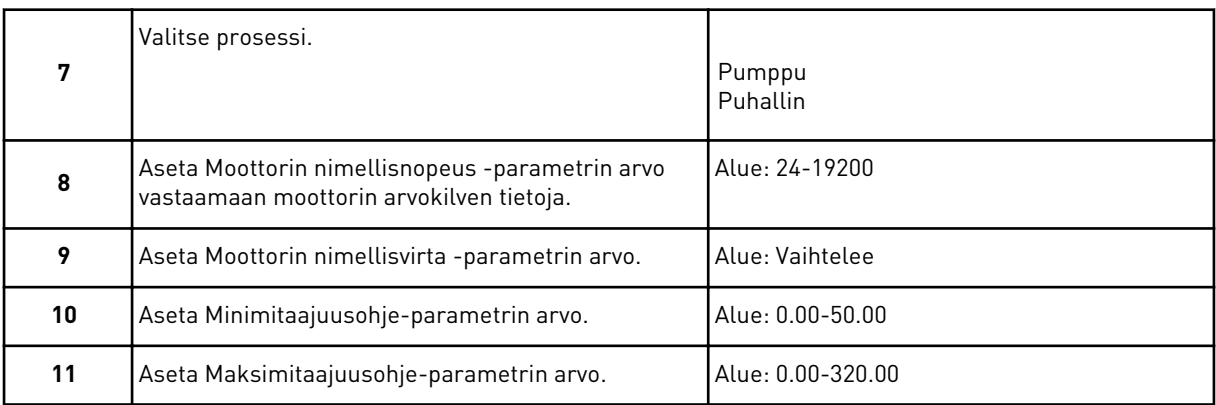

Kun olet tehnyt nämä valinnat, Ohjatut asetukset ‑toiminto on valmis. Voit aloittaa Ohjatut asetukset ‑toiminnon uudelleen kahdella tavalla: Siirry parametriin P6.5.1 (Palauta oletusasetukset) tai parametriin P1.19 (Ohjatut asetukset). Aseta sitten arvoksi *Aktiivinen*.

### **1.4 SOVELLUSTEN KUVAUKSET**

### 1.4.1 VACON HVAC -SOVELLUS

Vaconin HVAC-taajuusmuuttajaan on ladattu tehtaalla sovellus, joka on heti käyttövalmis.

Taajuusmuuttajaa voidaan ohjata paneelin, kenttäväylän, tietokoneen tai riviliitinten välityksellä.

|                                             | Vakiolaajennuskortti |                 |                                       |                      |  |  |  |  |  |  |  |  |
|---------------------------------------------|----------------------|-----------------|---------------------------------------|----------------------|--|--|--|--|--|--|--|--|
|                                             |                      | Liitin          | <b>Kuvaus</b>                         |                      |  |  |  |  |  |  |  |  |
|                                             | 1                    | $+10$ Vref      | Ohjausjännitelähtö                    |                      |  |  |  |  |  |  |  |  |
| Viitepotentio-<br>metri $1-10$ k $\Omega$   | $\overline{2}$       | $AI1+$          | Analogiatulo,<br>jännite tai virta *) | Jännite              |  |  |  |  |  |  |  |  |
| Kaksijohdinlähetin                          | 3                    | $AI1-$          | Yhteinen analogiatulo (virta)         |                      |  |  |  |  |  |  |  |  |
| Etäohie                                     | 4                    | $AI2+$          | Analogiatulo, jännite tai virta       | Virta                |  |  |  |  |  |  |  |  |
| 4-20 mA / 2-10 V<br>$\pm$<br>(ohjelmoitava) | 5                    | $AI2-$          | Yhteinen analogiatulo (virta)         |                      |  |  |  |  |  |  |  |  |
|                                             | 6                    | 24 Vout         | 24 V apujännite                       |                      |  |  |  |  |  |  |  |  |
|                                             | 7                    | <b>GND</b>      | $I/O$ maa                             |                      |  |  |  |  |  |  |  |  |
|                                             | 8                    | DI1             | Digitaalitulo 1                       | <b>Käy ETEEN</b>     |  |  |  |  |  |  |  |  |
|                                             | 9                    | DI <sub>2</sub> | Digitaalitulo 2                       | <b>Käy TAAKSE</b>    |  |  |  |  |  |  |  |  |
|                                             | 10                   | DI3             | Digitaalitulo 3                       | Vika                 |  |  |  |  |  |  |  |  |
|                                             | 11                   | СM              | Yhteinen A tuloille DIN1-DIN6 **)     |                      |  |  |  |  |  |  |  |  |
|                                             | 12                   | 24 Vout         | 24 V apujännite                       |                      |  |  |  |  |  |  |  |  |
|                                             | 13                   | GND             | I/O maa                               |                      |  |  |  |  |  |  |  |  |
|                                             | 14                   | DI <sub>4</sub> | Digitaalitulo 4                       | Vakionopeusvalinta 1 |  |  |  |  |  |  |  |  |
|                                             | 15                   | DI <sub>5</sub> | Digitaalitulo 5                       | Vakionopeusvalinta 2 |  |  |  |  |  |  |  |  |
|                                             | 16                   | DI <sub>6</sub> | Digitaalitulo 6                       | Vian kuittaus        |  |  |  |  |  |  |  |  |
|                                             | 17                   | CM              | Yhteinen A tuloille DIN1-DIN6 **)     |                      |  |  |  |  |  |  |  |  |
|                                             | 18                   | $AO1+$          | Analogialähtö (+)                     |                      |  |  |  |  |  |  |  |  |
| mA j                                        | 19                   | AO1-/MAA        | Yhteinen analogialähtö                | Lähtötaajuus         |  |  |  |  |  |  |  |  |
|                                             | 30                   | $+24$ Vin       | 24 V aputulojännite                   |                      |  |  |  |  |  |  |  |  |
|                                             | A                    | <b>RS485</b>    | Sarjaväylä, negatiivinen              |                      |  |  |  |  |  |  |  |  |
| Relekorttiin 1 tai 2                        | в                    | <b>RS485</b>    | Sarjaväylä, positiivinen              |                      |  |  |  |  |  |  |  |  |
|                                             |                      |                 |                                       |                      |  |  |  |  |  |  |  |  |

*Kuva 4: Esimerkki vakiolaajennuskortin ohjausliitännöistä*

\* = Voit valita nämä DIP-kytkimillä. Katson Vacon 100 ‑taajuusmuuttajan asennusopas, seinäkiinnitteiset taajuusmuuttajat.

\*\* = Voit eristää digitaalitulot maasta DIP-kytkimellä.

| Vakiomalli sesta        | laajennuskortista |    | Relekortti 1    |             |               |  |  |  |  |  |  |
|-------------------------|-------------------|----|-----------------|-------------|---------------|--|--|--|--|--|--|
| Päätteestä<br>#6 tai 12 | Päätteestä<br>#13 |    | Liitin          | Signaali    | <b>Oletus</b> |  |  |  |  |  |  |
|                         |                   | 21 | <b>RO1/1 NC</b> |             |               |  |  |  |  |  |  |
| KÄY                     |                   | 22 | <b>RO1/2 CM</b> | Relelähtö 1 | KÄY           |  |  |  |  |  |  |
|                         |                   |    | <b>RO1/3 NO</b> |             |               |  |  |  |  |  |  |
|                         |                   | 24 | <b>RO2/1 NC</b> |             |               |  |  |  |  |  |  |
|                         |                   | 25 | <b>RO2/2 CM</b> | Relelähtö 2 | <b>VIKA</b>   |  |  |  |  |  |  |
|                         |                   | 26 | <b>RO2/3 NO</b> |             |               |  |  |  |  |  |  |
|                         |                   | 32 | RO3/1 CM        | Relelähtö 3 | <b>VALMIS</b> |  |  |  |  |  |  |
|                         |                   | 33 | <b>RO3/2 NO</b> |             |               |  |  |  |  |  |  |

*Kuva 5: Esimerkki relekortin 1 ohjausliitännästä*

# ┍

### **HUOMAUTUS!**

Ei käytettävissä Vacon 100 X ‑mallissa.

| Vakiomalli sesta<br>laajennuskortista  |               |                 |                |               |
|----------------------------------------|---------------|-----------------|----------------|---------------|
| Päätteestä<br>Päätteestä<br>#12<br>#13 | <b>Liitin</b> |                 | Signaali       | <b>Oletus</b> |
|                                        | 21            | <b>RO1/1 NC</b> |                |               |
| KÄY                                    | 22            | <b>RO1/2 CM</b> | Relelähtö 1    | KÄY           |
|                                        | 23            | <b>RO1/3 NO</b> |                |               |
|                                        | 24            | <b>RO2/1 NC</b> |                |               |
|                                        | 25            | <b>RO2/2 CM</b> | Relelähtö 2    | <b>VIKA</b>   |
|                                        | 26            | <b>RO2/3 NO</b> |                |               |
|                                        | 28            | $T11+$          | Termistoritulo |               |
|                                        | 29            | $TI1-$          |                |               |

*Kuva 6: Esimerkki relekortin 2 ohjausliitännästä*

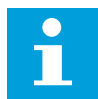

### **HUOMAUTUS!**

Ainoa vaihtoehto Vacon 100 X ‑mallissa.

Digitaalitulot voi eristää maadoituksesta (liittimet 8–10 ja 14–16) myös vakiolaajennuskortilla. Tee se kääntämällä ohjauskortin DIP-kytkin OFF-asentoon. Kytkimien sijainti ja tarvittavat valinnat ovat alla olevassa kuvassa.

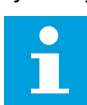

### **HUOMAUTUS!**

DIP-kytkimien määritykset Vacon 100 X ‑mallissa ovat Vacon 100 asennusoppaassa.

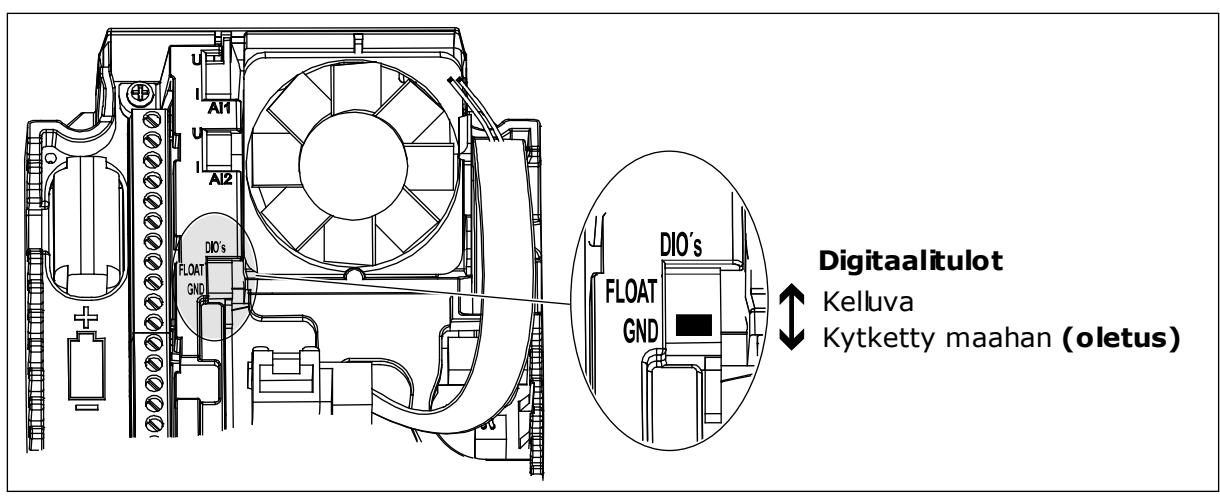

*Kuva 7: DIP-kytkin*

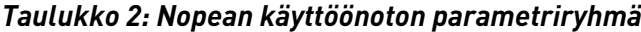

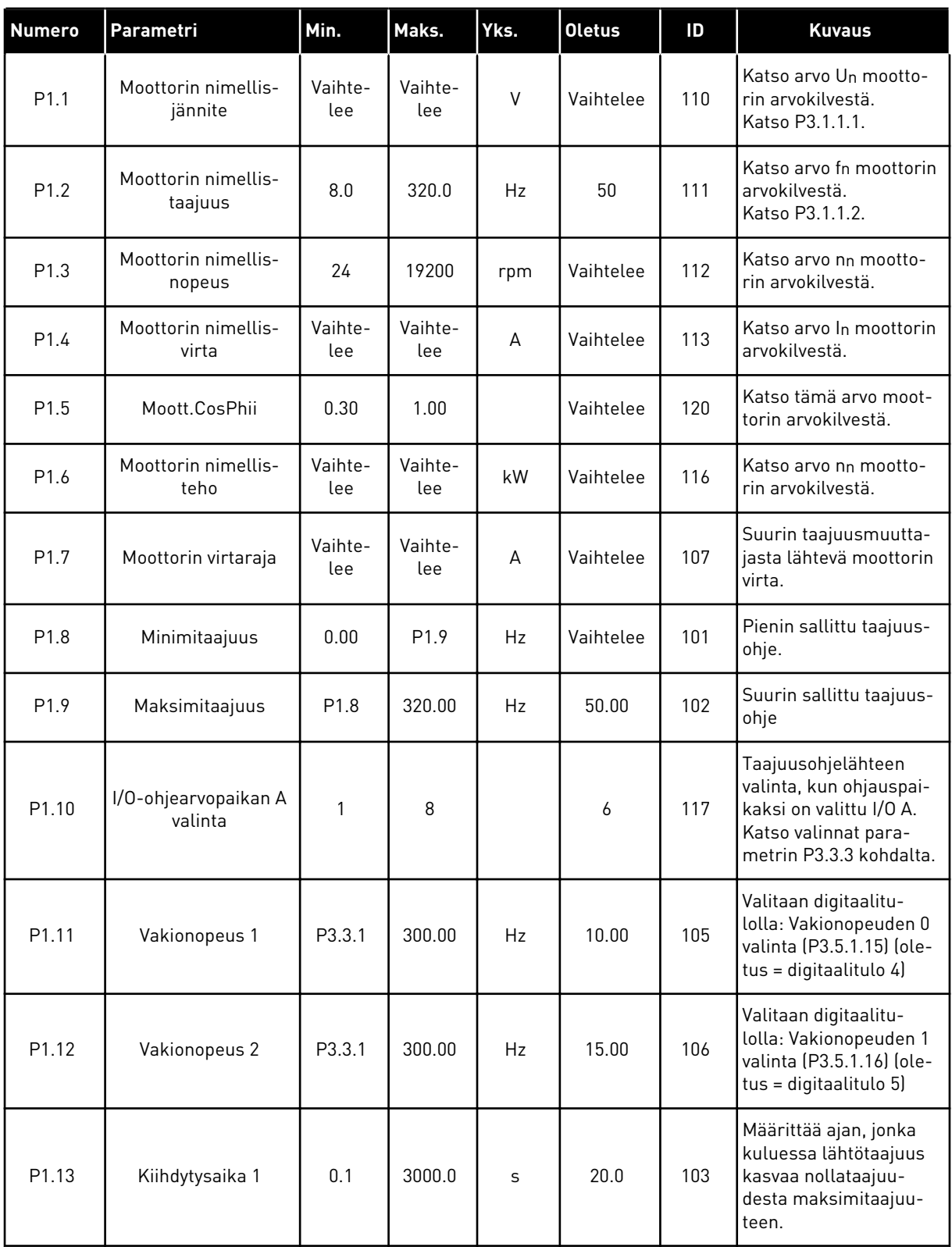

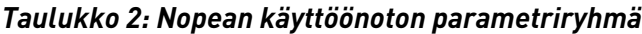

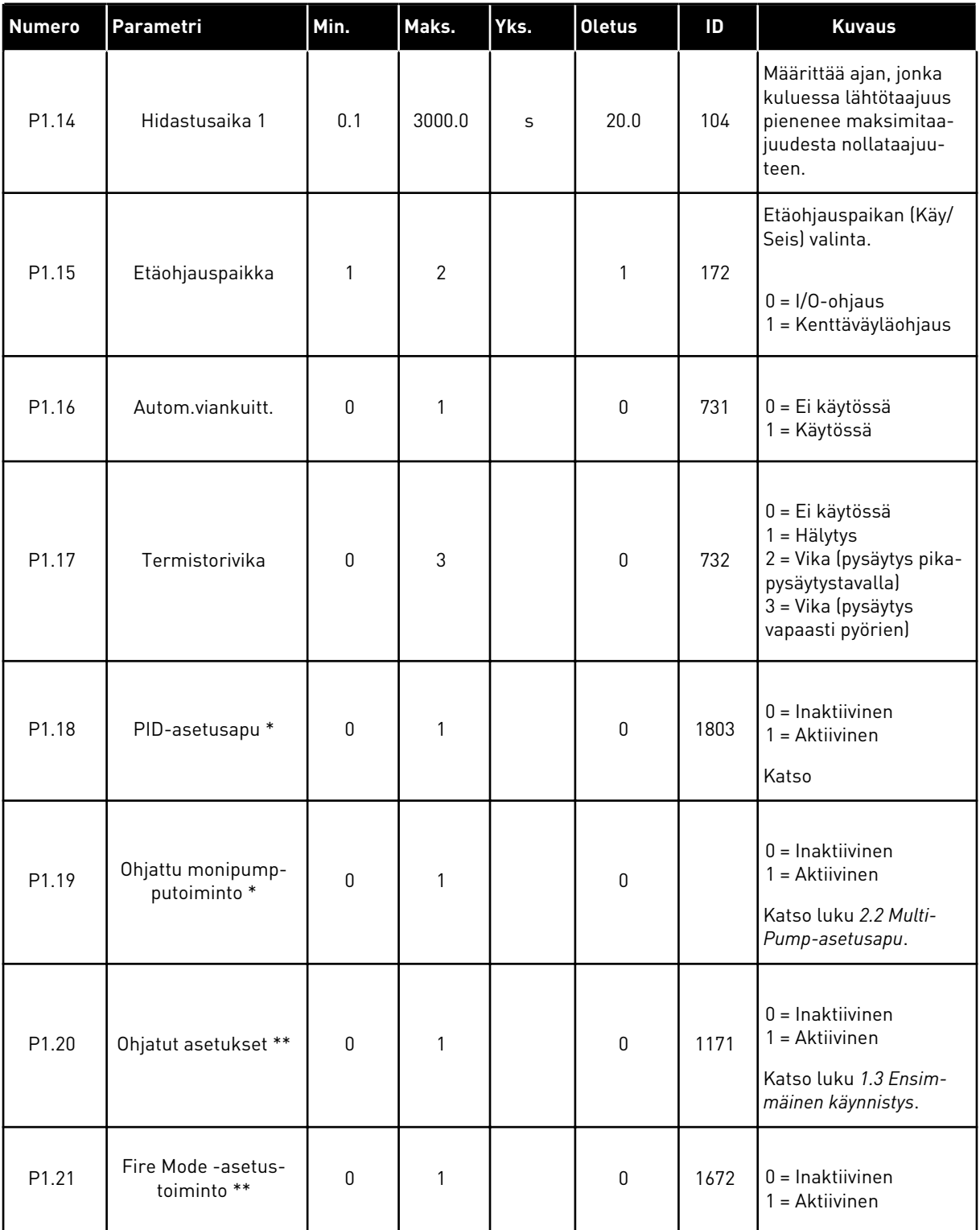

\* = Parametri näkyy vain graafisessa paneelissa.

\*\* = Parametri näkyy vain graafisessa paneelissa ja tekstipaneelissa.

# <span id="page-18-0"></span>**2 OHJATUT TOIMINNOT**

### **2.1 PID-ASETUSAPU**

Ohjattu sovellustoiminto opastaa sovellukseen liittyvien parametriarvojen asettamisessa.

Voit aloittaa PID-asetusarvon asettamalla Nopea käyttöönotto -valikon parametrin P1.17 (PID-asetusapu) arvoksi *Aktiivinen*.

Oletusasetuksen mukaan käytetään PID-säädintä yhden takaisinkytkennän ja yhden asetusarvon tilassa. Oletusohjauspaikkana on I/O A ja oletusyksikkönä %.

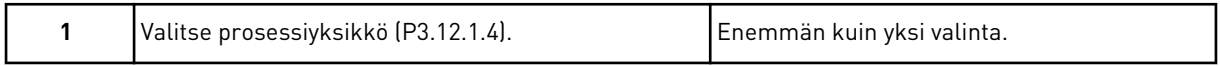

Jos valintasi on muu kuin %, seuraavat kysymykset tulevat näkyviin. Jos valitset vaihtoehdon %, ohjattu toiminto siirtyy suoraan kysymykseen 5.

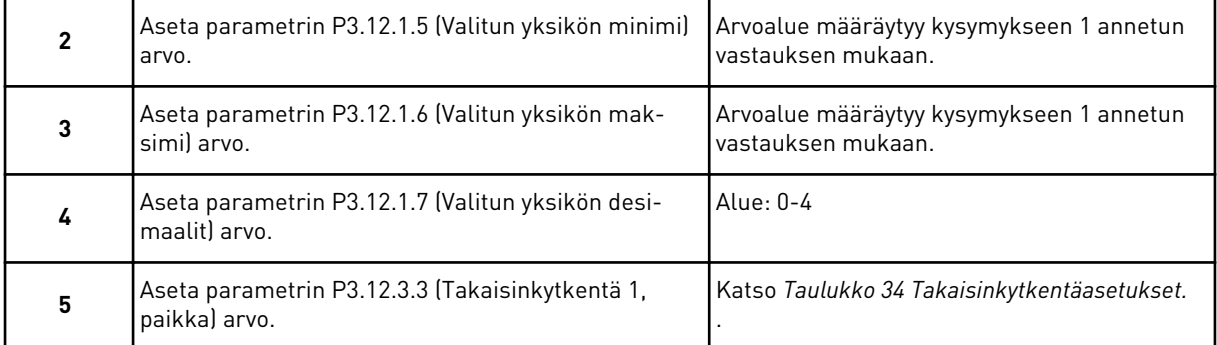

Jos valitset analogiatulosignaalin, näkyviin tulee kysymys 6. Muussa tapauksessa ohjattu toiminto siirtyy kysymykseen 7.

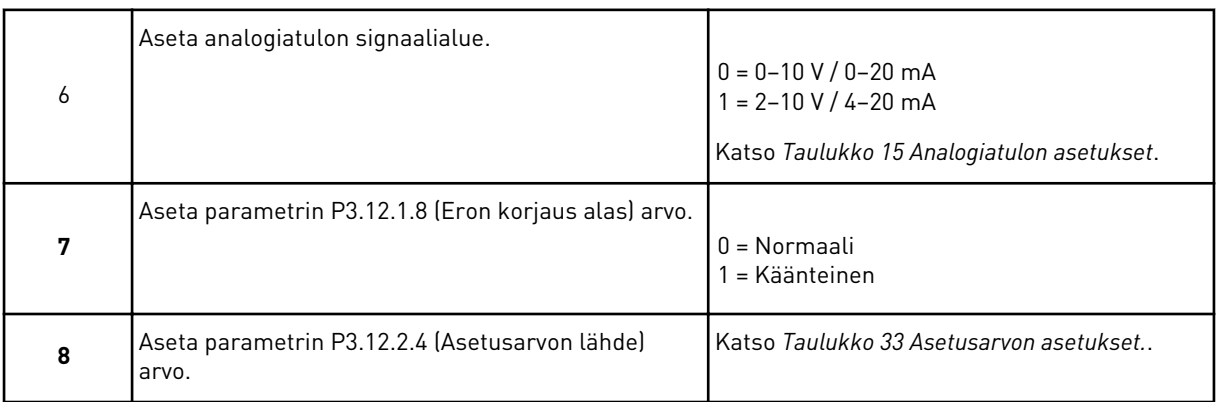

Jos valitset analogiatulosignaalin, näkyviin tulee kysymys 9. Muussa tapauksessa ohjattu toiminto siirtyy kysymykseen 11.

Jos valittuna on *Paneelin asetusarvo 1* tai *Paneelin asetusarvo 2*, ohjattu toiminto siirtyy suoraan kysymykseen 10.

<span id="page-19-0"></span>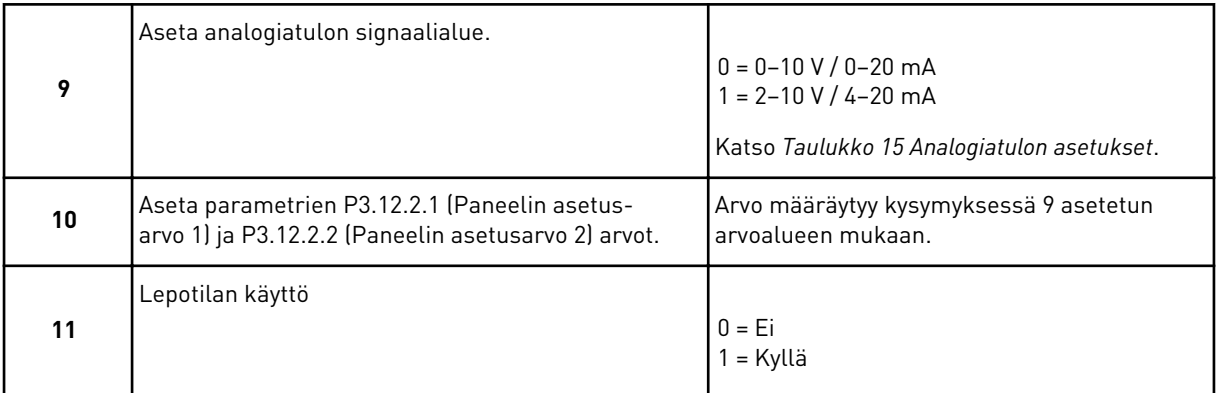

Jos vastaat kysymykseen 11 *Kyllä*, seuraavat kolme kysymystä tulevat näkyviin. Jos valitset vaihtoehdon *Ei*, ohjattu toiminto on valmis.

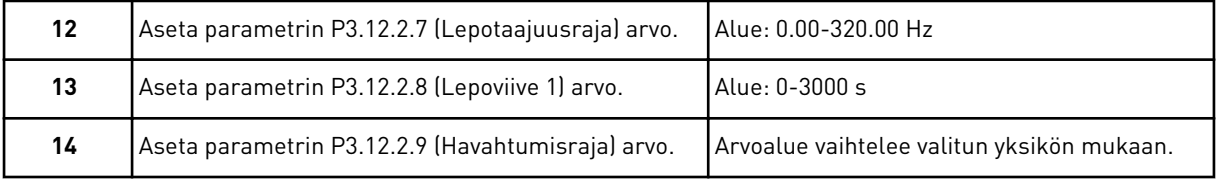

PID-asetusapu on nyt valmis.

### **2.2 MULTI-PUMP-ASETUSAPU**

Multi-Pump-asetusapu pyytää antamaan tärkeimmät tiedot Multi-Pump-järjestelmän asetusten määrittämistä varten. Multi-Pump-asetusapu tehdään aina PID-asetusavun jälkeen.

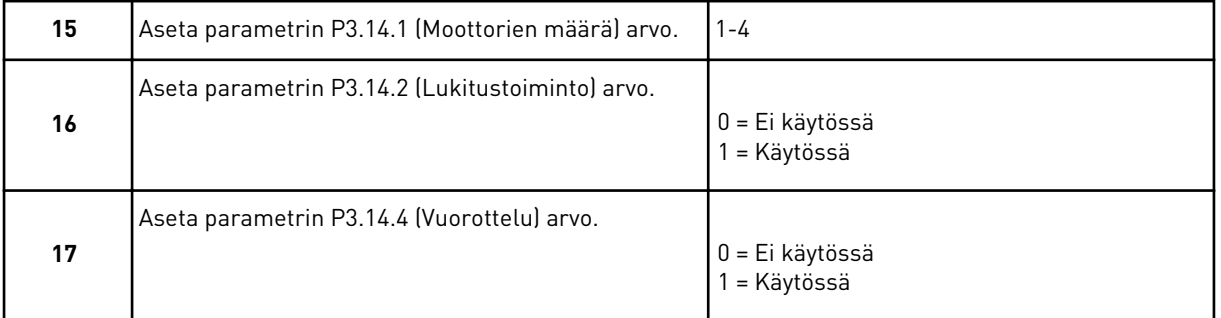

Jos otat vuorottelutoiminnon käyttöön, seuraavat kolme kysymystä tulevat näkyviin. Jos et käytä vuorottelutoimintoa, ohjattu toiminto siirtyy suoraan kysymykseen 21.

<span id="page-20-0"></span>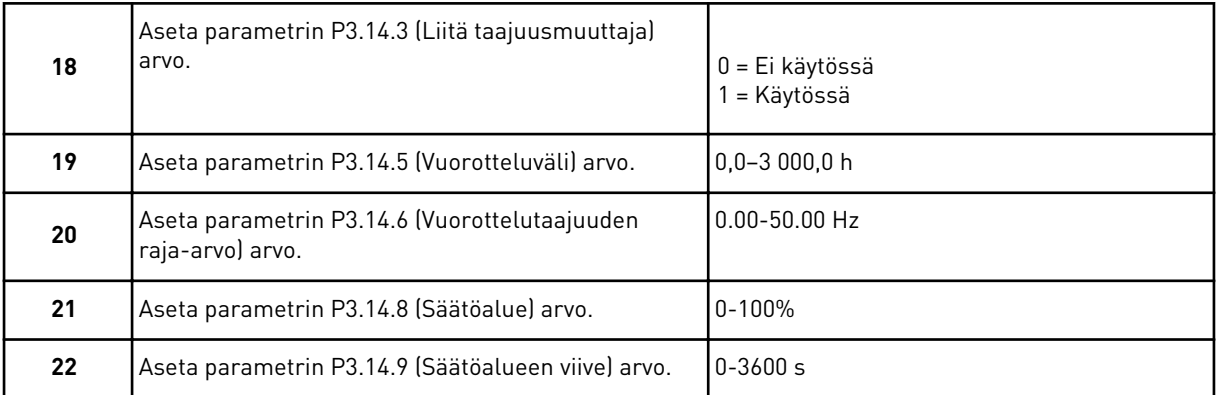

Tämän jälkeen paneelissa näkyy sovelluksen suosittelema digitaalitulon ja relelähdön konfigurointi (vain graafinen paneeli). Kirjoita nämä arvot muistiin myöhempää käyttöä varten.

### **2.3 OHJATTU FIRE MODE -ASETUSTOIMINTO**

Voit aloittaa ohjatun Fire Mode ‑asetustoiminnon valitsemalla nopean käyttöönoton valikossa parametrin B1.1.4 arvoksi *Aktiivinen*.

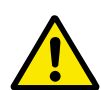

# **HUOMIO!**

Ennen kuin jatkat, lue salasanoja ja takuuta koskevat tiedot luvusta *[10.15 Fire Mode](#page-183-0)*.

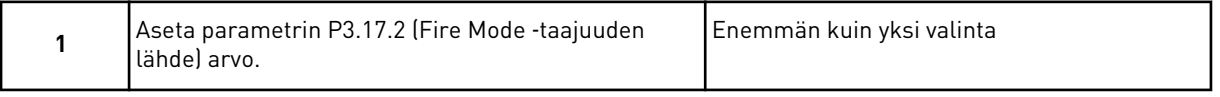

Jos asetat muun arvon kuin *Fire Mode -taajuus*, ohjattu toiminto siirtyy suoraan vaiheeseen 3.

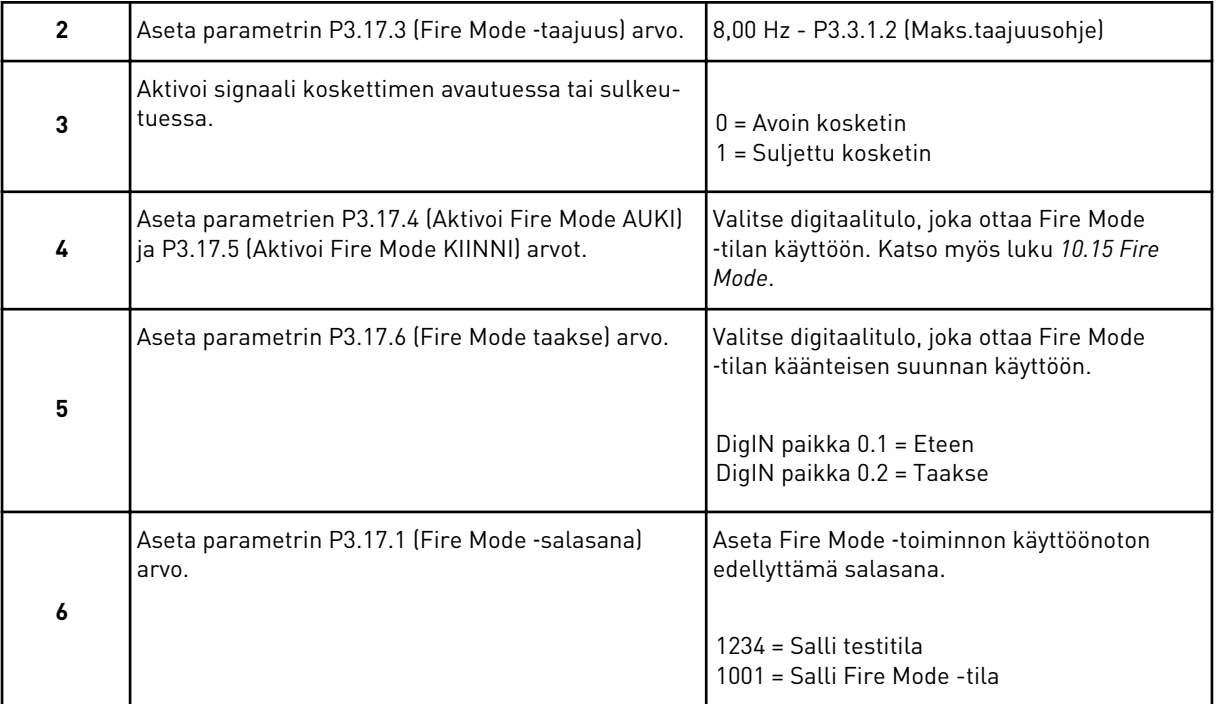

a dhe ann ann an 1970.<br>Tha ann an 1970, ann an 1970, ann an 1970.

# <span id="page-22-0"></span>**3 KÄYTTÖLIITTYMÄT**

### **3.1 SIIRTYMINEN PANEELISSA**

Taajuusmuuttajan tiedot on järjestetty valikkoihin ja alavalikkoihin. Voit siirtyä valikoiden välillä paneelin ylä- ja alanuolipainikkeilla. Voit avata ryhmän tai kohteen painamalla OKpainiketta. Voit siirtyä takaisin edelliselle tasolle painamalla Back/Reset-painiketta.

Paneelissa näkyy nykyinen valikkosijaintisi, esimerkiksi M5.5.1. Näet myös nykyisen sijainnin ryhmän tai kohteen nimen.

| Alivalikot | Perus I/O<br>M5.1                          | ш<br>$\vec{a}$<br>M5.2-M5.4 Paikat C,              | M5.5 Reaaliaika                                                     |                       | M5.6 Tehoyksikön<br>asetukset | M5.7 Paneeli      | M5.8 RS-485           | Ethernet<br>M5.9           | M6.1 Kielivalinnat |                                     | M6.5 Parametrien aut.tall | M6.6 Parametrien vertailu | M6.7 Taajuusmuutt. nimi |                  |                 |                      | M8.1 Käyttäjäryhmä      | M8.2 Käyttäjäkoodi   |                   |                   |               |                       |                          |
|------------|--------------------------------------------|----------------------------------------------------|---------------------------------------------------------------------|-----------------------|-------------------------------|-------------------|-----------------------|----------------------------|--------------------|-------------------------------------|---------------------------|---------------------------|-------------------------|------------------|-----------------|----------------------|-------------------------|----------------------|-------------------|-------------------|---------------|-----------------------|--------------------------|
| Päävalikko | M5 I/O ja<br>laitteisto                    |                                                    | M8 Käyttäjä-<br>ryhmät<br>Suosikit<br>M6 Käyttö-<br>asetukset<br>ΣZ |                       |                               |                   |                       |                            |                    |                                     |                           |                           |                         |                  |                 |                      |                         |                      |                   |                   |               |                       |                          |
| Alivalikot | M3.1 Moottoriasetukset                     | <mark>M3.2 Käynnistys/</mark><br>Pysäytysasetukset | M3.3 Ohjearvot                                                      | M3.4 Rampit ja jarrut | M3.5 I/O-konfiguraatio        | M3.6 KV kartoitus | Estotaajuudet<br>M3.7 | M3.8 Raja-arvojen valvonta | M3.9 Suojaukset    | M3.10 Automaattinen<br>viankuittaus | M3.11 Ajastintoiminnot    | PID-säädin 1<br>M3.12     | M3.13 PID-säädin 2      | M3.14 Monipumppu | M3.16 Fire Mode | M3.17 Sov. asetukset | M3.18 kWh-pulssin kohde | M4.1 Aktiiviset viat | M4.2 Kuittaa viat | M4.3 Vikahistoria | M4.5 Laskurit | M4.6 Väliaikalaskurit | Ohjelmistotiedot<br>M4.7 |
| Päävalikko | M3<br>Parametrit                           |                                                    |                                                                     |                       |                               |                   |                       |                            |                    |                                     |                           |                           |                         |                  |                 |                      |                         | M4 Viat ja           | tiedot            |                   |               |                       |                          |
| Alivalikot |                                            |                                                    | M2.1 Monivalvonta                                                   | M2.2 Perus            | M2.3 Ajastintoiminnoi         |                   | ᆏ<br>M2.4 PID-säädin  | M2.5 PID-säädin 2          | M2.6 Monipumppu    | M2.7 Kenttäväylädata                |                           |                           |                         |                  |                 |                      |                         |                      |                   |                   |               |                       |                          |
| Päävalikko | M1 Nopea<br>käyttöönotto<br>$\vec{\Sigma}$ |                                                    | M2 Valvonta                                                         |                       |                               |                   |                       |                            |                    |                                     |                           |                           |                         |                  |                 |                      |                         |                      |                   |                   |               |                       |                          |

*Kuva 8: Taajuusmuuttajan perusvalikkorakenne.*

# <span id="page-24-0"></span>**3.2 GRAAFISEN PANEELIN KÄYTTÖ**

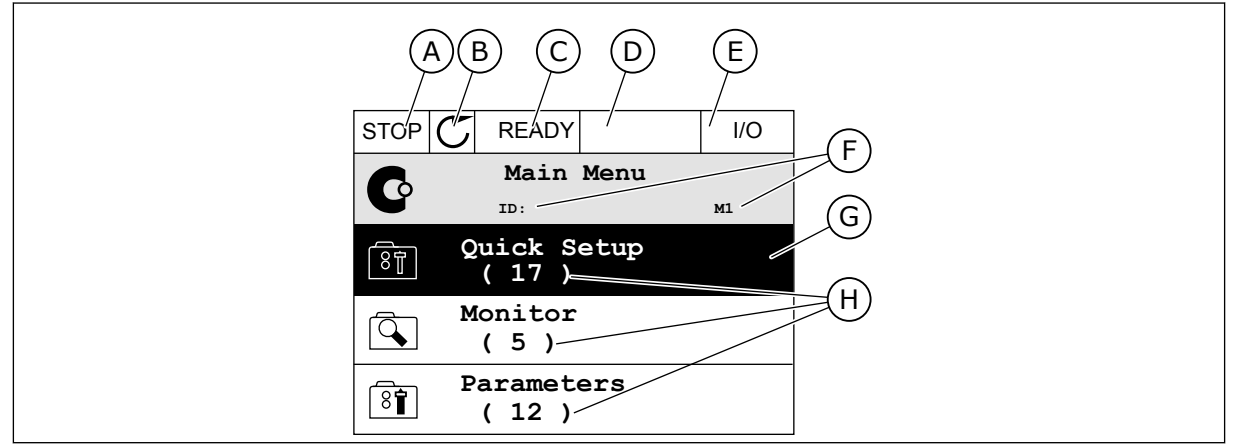

*Kuva 9: Graafisen paneelin päävalikko*

- A. Ensimmäinen tilakenttä: SEIS/KÄY
- B. Pyörimissuunta
- C. Toinen tilakenttä: VALMIS / EI VALMIS / VIKA
- D. Hälytyskenttä: HÄLYTYS/-
- E. Ohjauspaikka: PC / I/O / PANEELI / KENTTÄVÄYLÄ

# F. Sijaintikenttä: parametrin tunnus ja nykyinen sijainti valikossa

- G. Valittu ryhmä tai kohde: avaa painamalla OK-painiketta
- H. Kohteiden lukumäärä ryhmässä

### 3.2.1 ARVOJEN MUOKKAAMINEN

Graafisessa paneelissa on kaksi toimintatapaa kohteen arvon muokkaamiseen.

Yleensä parametrilla voi olla vain yksi arvo. Valitse arvo tekstiarvojen luettelosta tai numeroarvojen alueelta.

### PARAMETRIN TEKSTIARVON MUUTTAMINEN

1 Etsi parametri nuolipainikkeilla.

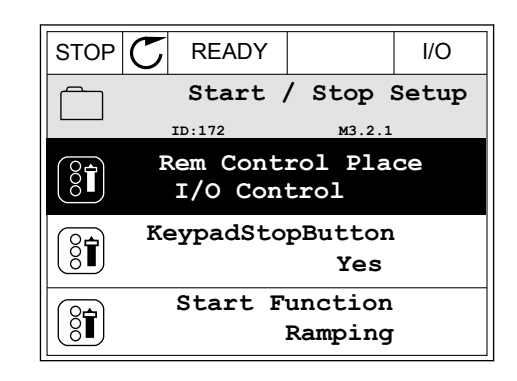

2 Siirry muokkaustilaan ja paina OK-painiketta kaksi kertaa tai paina oikeaa nuolipainiketta. STOP READY I/O

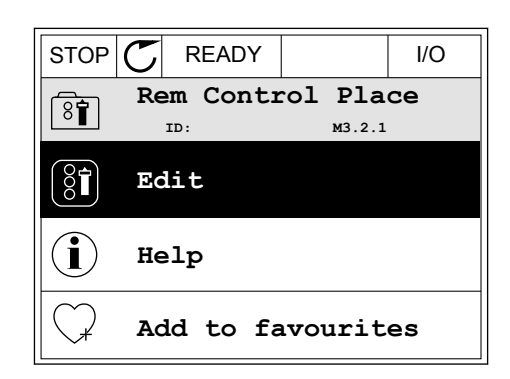

 $STOP$   $R$  READY  $|$   $|$   $|$   $|$   $|$ **Rem Control Place ID: M3.2.1**

िंगे

**FieldbusCTRL**

**I/O Control**

3 Aseta uusi arvo ylä- tai alanuolipainikkeella.

4 Vahvista muutos painamalla OK-painiketta. Voit peruuttaa muutoksen painamalla Back/Resetpainiketta.

### NUMEROARVOJEN MUOKKAAMINEN

1 Etsi parametri nuolipainikkeilla.

2 Siirry muokkaustilaan.

 $STOP$  $C$  READY  $|$  / I/O **Frequency Ref ID:101 P3.3.1.1 MaxFreqReference** 0.00 Hz **MinFreqReference**  $\left[\begin{smallmatrix} 8 \\ 8 \end{smallmatrix}\right]$ 50.00 Hz **PosFreqRefLimit**  $\frac{1}{2}$ 320.00 Hz

STOP READY I/O **MinFreqReference ID:101 P3.3.1.1** 0.00 Hz Min: 0.00Hz Max: 50.00Hz

3 Jos arvo on numeroarvo, siirry numeroiden välillä vasemmalla ja oikealla nuolipainikkeella. Muuta numeroa ylä- tai alanuolipainikkeella.

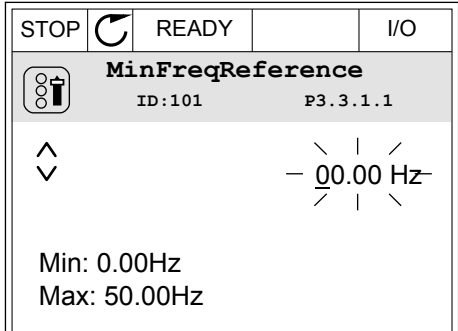

4 Vahvista muutos painamalla OK-painiketta. Voit peruuttaa muutoksen palaamalla edelliselle tasolle Back/Reset-painikkeella.

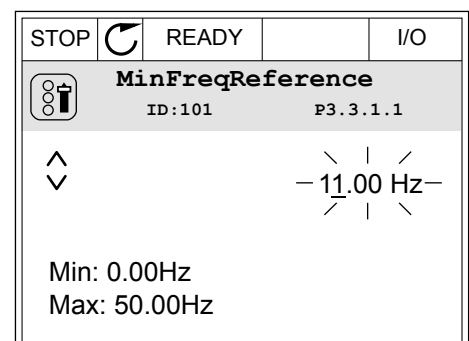

#### USEIDEN ARVOJEN VALITSEMINEN

Joillekin parametreille voi valita useita arvoja. Valitse kunkin tarvittavan arvon valintaruutu.

1 Paikanna parametri. Paneelissa näkyy symboli, kun r alkalilla parallieti II. Lalleetissa Hakyy Symboti, Kull  $\sqrt{STOP}$  READY  $\left| \begin{array}{c} | \\ | \end{array} \right|$  I/O

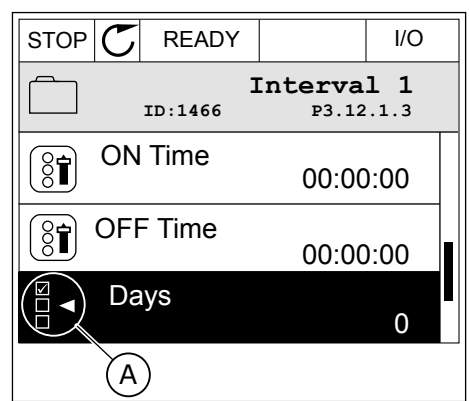

A. Valintaruudun valintamerkki.

<span id="page-27-0"></span>2 Voit siirtyä arvoluettelossa ylä- ja alanuolipainikkeilla.

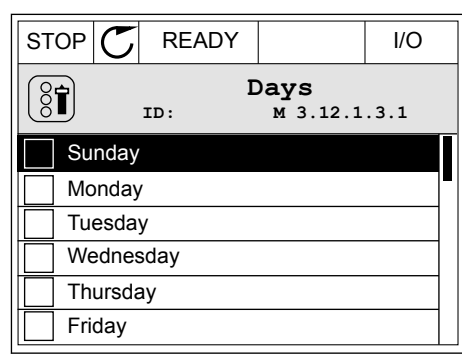

3 Voit lisätä arvon valintaan valitsemalla arvon vieressä olevan ruudun oikealla nuolipainikkeella.

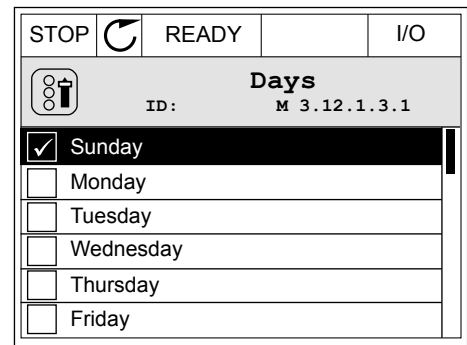

### 3.2.2 VIAN KUITTAAMINEN

Voit kuitata vian kuittauspainikkeella tai Kuittaa viat ‑parametrilla. Katso kohdan *[11.1 Vika](#page-187-0)  [tulee näkyviin](#page-187-0)* ohjeet.

### 3.2.3 FUNCT-PAINIKE

Funct-painikkeella voidaan suorittaa kolme toimintoa:

- ohjaussivun avaaminen
- siirtyminen paikallisen ohjauspaikan ja etäohjauspaikan välillä
- pyörimissuunnan vaihtaminen

Ohjauspaikan valinta määrittää, mistä taajuusmuuttaja ottaa käynnistys- ja pysäytyskomennot. Kaikilla ohjauspaikoilla on parametri taajuusohjelähteen valintaan. Paikallinen ohjauspaikka on aina laitteen paneeli. Etäohjauspaikka voi olla riviliitin (I/O) tai kenttäväylä. Nykyinen ohjauspaikka näkyy paneelin tilarivillä.

Etäohjauspaikaksi voidaan valita I/O A, I/O B tai kenttäväylä. I/O A:lla ja kenttäväylällä on alin prioriteetti. Voit valita ne parametrilla P3.2.1 (Etäohjauspaikka). I/O B voi ohittaa etäohjauspaikat I/O ja Kenttäväylä digitaalitulon avulla. Voit valita digitaalitulon parametrin P3.5.1.5 (Pakota ohjaus I/O B) avulla.

Kun paikallisohjaus on käytössä, ohjauspaikkana on aina paneeli. Paikallisohjaus ohittaa etäohjauksen. Kun esimerkiksi etäohjaus on käytössä, parametri P3.5.1.5 ohittaa ohjauspaikan digitaalitulon avulla ja valitset paikallisohjauksen, ohjauspaikaksi tulee paneeli. Voit siirtyä paikallisohjauksesta etäohjaukseen ja päinvastoin Funct-painikkeella tai parametrilla P3.2.2 (Paik/kauko).

#### OHJAUSPAIKAN MUUTTAMINEN

1 Paina FUNCT-painiketta missä tahansa valikkorakenteen sijainnissa.  $\|\text{stop}[\mathbb{C}]$  READY  $\|\text{Keypad}\|$ 

- 2 Voit valita paikallisen ohjauksen tai etäohjauksen ylä- tai alanuolipainikkeella. Paina OK-painiketta.  $\begin{array}{|c|c|c|c|c|}\hline \text{STOP} & \text{READV} & \text{Keypad} \\\hline \end{array}$ 
	- **Choose action**  $\left( \begin{smallmatrix} 8\ 1\ \end{smallmatrix} \right)$ **ID:1805 Change direction Control page Local/Remote**

**ID:211**

 $\boldsymbol{?}$ 

**Local/Remote**

**Local**

3 Valitse paikallinen ohjaus tai etäohjaus painamalla ylä- tai alanuolipainiketta uudelleen. Vahvista valinta painamalla OK-painiketta.  $STOP$  READY Keypad

4 Jos siirryit etäohjauspaikasta paikalliseen ohjaukseen (paneeliin), sinun on annettava paneelin ohjearvo.

 $STOP$   $\boxed{C}$  READY  $\boxed{1/1}$ **Main Menu**  $\mathbf C$ **ID: M1 Monitor** वि **( 12 ) Parameters**  $\boxed{8}$ **( 21 ) Diagnostics**  $\mathcal{Q}$ **( 6 )**

Valinnan jälkeen paneeliin tulee näkyviin sama valikkorakenteen sijainti, joka siinä oli ennen Funct-painikkeen painamista.

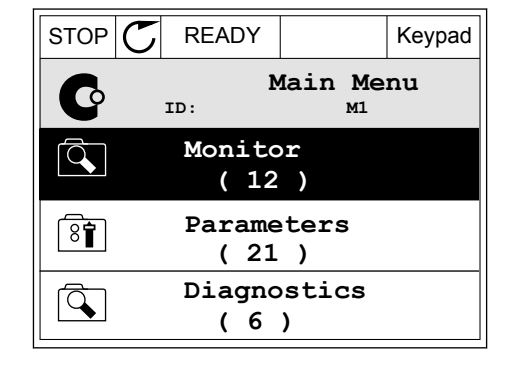

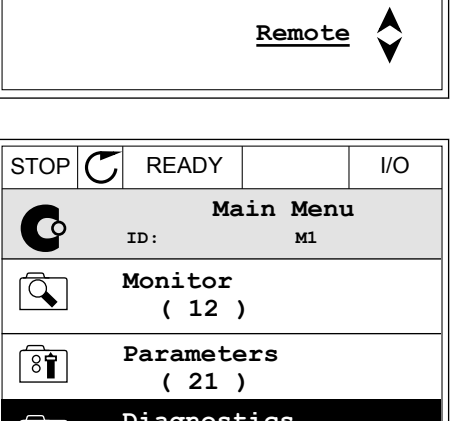

### OHJAUSSIVUN AVAAMINEN

Tärkeimpiä arvoja on helppo valvoa ohjaussivulla.

1 Paina FUNCT-painiketta missä tahansa valikkorakenteen sijainnissa.  $\|\text{STOP}[\mathcal{C}] \|$ READY I/O

- 2 Valitse ohjaussivu ylä- tai alanuolipainikkeella. Avaa sivu OK-painikkeella. Ohjaussivu avautuu.  $\sqrt{|\text{STOP}| C|}$  READY Keypad
	-
- 3 Jos käytät paikallista ohjauspaikkaa ja paneeliohjearvoa, voit määrittää parametrin P3.3.6 (Paneelin ohjearvo) painamalla OK-painiketta.

4 Voit muuttaa arvoa ylä- ja alanuolipainikkeilla. Vahvista muutos painamalla OK-painiketta.

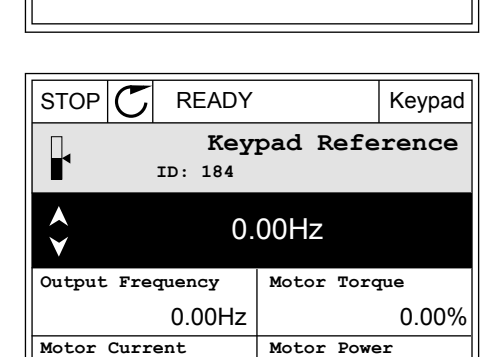

0.00A

**Main Menu**

**ID: M1**

**( 21 )**

 $\mathbf G$ 

 $\overline{\mathcal{L}}$ 

 $\overline{\mathbf{8}}$ 

 $\alpha$ 

 $\left[\begin{matrix} 8 \\ 0 \end{matrix}\right]$ 

**Parameters ( 12 ) Monitor**

**Diagnostics**

**( 6 )**

**ID:1805** 

**Choose action**

**Control page**

**Local/Remote**

0.00%

**Change direction**

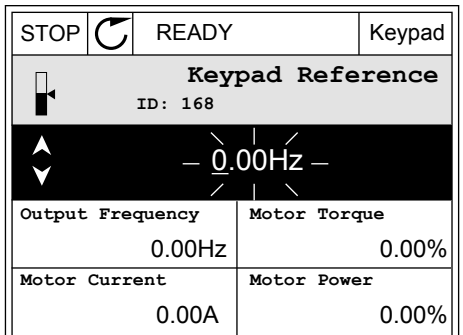

Lisätietoja paneelin ohjearvosta on luvussa *[5.3 Ryhmä 3.3: Ohjauksen ohjearvojen asetukset](#page-56-0)*. Jos käytössä on jokin toinen ohjauspaikka tai ohjearvo, paneelissa näkyy taajuusohje, jota ei voi muokata. Muut sivulla olevat arvot ovat Monivalvonta-arvoja. Voit valita tässä näkyvät arvot (ohjeet ovat luvussa *[4.1.1 Monivalvonta](#page-44-0)*).

### PYÖRIMISSUUNNAN VAIHTAMINEN

Voit vaihtaa moottorin pyörimissuunnan nopeasti Funct-painikkeella.

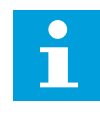

### **HUOMAUTUS!**

Suunnanmuutoskomento näkyy valikossa vain, jos paikallinen ohjauspaikka on valittuna.

1 Paina FUNCT-painiketta missä tahansa valikkorakenteen sijainnissa.

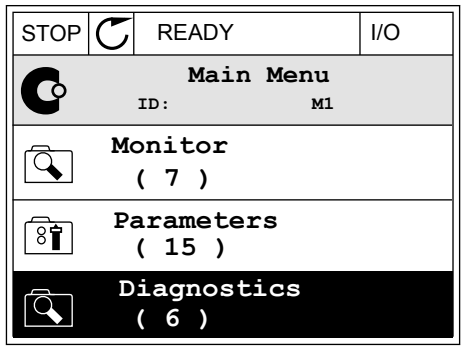

- 2 Voit valita Vaihda suunta ‑sivun ylä- tai alanuolipainikkeella. Paina OK-painiketta.  $\|\text{RUN} \|\text{C}\|$  READY Keypad
	- $\left[\begin{smallmatrix} 8 \\ 8 \end{smallmatrix}\right]$ **ID:1805 Change direction Control page Local/Remote**

**Choose action**

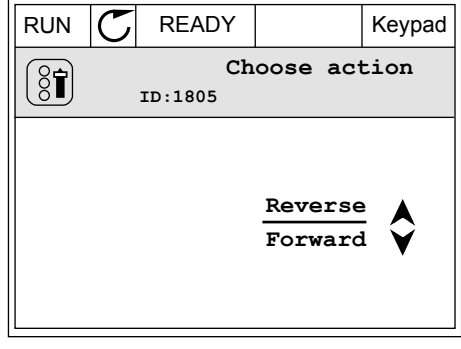

3 Valitse uusi pyörimissuunta. Nykyinen pyörimissuunta vilkkuu. Paina OK-painiketta.  $\|\text{RUN} \|\tilde{\text{C}}\|$  READY  $\|\text{Keypad}\|$ 

 $\bullet$ Н

<span id="page-31-0"></span>4 Pyörimissuunta vaihtuu heti, ja paneelissa näkyvä tilakentän ilmaisinnuoli muuttuu.

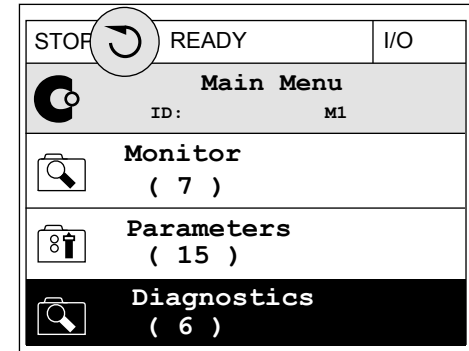

### 3.2.4 PARAMETRIEN KOPIOIMINEN

### **HUOMAUTUS!**

Tämä toiminto on käytettävissä vain graafisessa paneelissa.

Ennen kuin voit kopioida parametreja ohjauspaneelista taajuusmuuttajaan, taajuusmuuttaja on pysäytettävä.

### TAAJUUSMUUTTAJAN PARAMETRIEN KOPIOIMINEN

Tämän toiminnon avulla voit kopioida parametrit taajuusmuuttajasta toiseen.

- 1 Tallenna parametrit ohjauspaneeliin.
- 2 Irrota ohjauspaneeli ja liitä se toiseen taajuusmuuttajaan.
- 3 Lataa parametrit uuteen taajuusmuuttajaan paneelin palautuskomennon avulla.

### PARAMETRIEN TALLENNUS OHJAUSPANEELIIN

1 Siirry Käyttäjän tiedot ‑valikkoon.

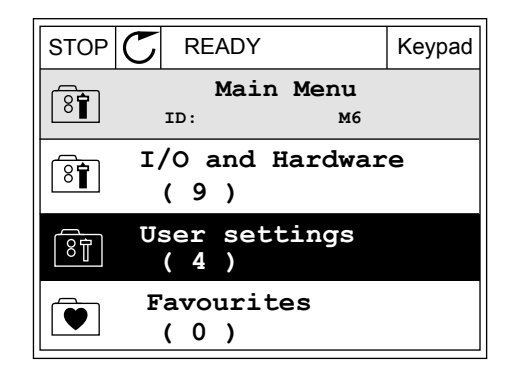

<span id="page-32-0"></span>2 Avaa Parametrien automaattinen tallennus ‑alivalikko. STOP READY Keypad

3 Valitse toiminto ylä- tai alanuolipainikkeella.

- **User settings**  $\boxed{8}$ **ID: M6.5 Language selection**  $\left[\begin{smallmatrix} 8\ & 1\ 8\ & 1\ \end{smallmatrix}\right]$ **English Parameter backup ( 7 ) Drive name**  $\left[\begin{smallmatrix} 8 \\ 8 \end{smallmatrix}\right]$ **Drive**
- Vahvista valinta painamalla OK-painiketta.  $\|\text{STOP}[\mathcal{C}]$  READY Reypad **Parameter backup ID: M6.5.1 Restore factory defaults Save to keypad**  $\frac{1}{2}$ **Restore from keypad**

Palauta oletusasetukset ‑komento palauttaa parametrien alkuperäiset asetukset. Voit kopioida kaikki parametrit ohjauspaneeliin valitsemalla Tallenna paneelille ‑komennon. Palauta paneelilta ‑komento kopioi kaikki parametrit ohjauspaneelista taajuusmuuttajaan.

### **Parametrit, joita ei voi kopioida, jos taajuusmuuttajat ovat erikokoiset**

Jos korvaat taajuusmuuttajan ohjauspaneelin erikokoisen taajuusmuuttajan ohjauspaneelilla, seuraavien parametrien arvot eivät muutu.

- Moottorin nimellisjännite (P3.1.1.1)
- Moottorin nimellistaajuus (P3.1.1.2)
- Moottorin nimellisnopeus (P3.1.1.3)
- Moottorin nimellisnopeus (P3.1.1.4)
- Moottorin tehokerroin (P3.1.1.5)
- Moottorin nimellisteho (P3.1.1.6)
- Moottorin virtaraja (P3.1.1.7)
- Kytkentätaajuus (P3.1.2.1)
- Nollataajuusjännite (P3.1.2.4)
- Moottorin esilämmitysvirta (P3.1.2.7)
- Staattorin jännitteen säätö (P3.1.2.17)
- Maksimitaajuus (P3.3.2)
- Magnetointivirta käynnistyksessä (P3.4.8)
- DC-jarrutusvirta (P3.4.10)
- Vuojarrutusvirta (P3.4.13)
- Jumivirtaraja (P3.9.5)
- Moottorin lämpöaikavakio (P3.9.9)

#### 3.2.5 PARAMETRIEN VERTAAMINEN

Tällä toiminnolla voit verrata nykyistä parametrijoukkoa johonkin näistä neljästä joukosta.

- Joukko 1 (P6.5.4 Tall. joukkoon 1)
- Joukko 2 (P6.5.6 Tall. joukkoon 2)
- Oletusarvot (P6.5.1 Palauta oletusasetukset)
- Paneelijoukko (P6.5.2 Tallenna paneelille).

Lisätietoja näistä parametreista on kohdassa *[Taulukko 57 Parametrien vertailu](#page-99-0)*.

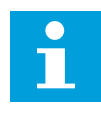

### **HUOMAUTUS!**

Jos et tallentanut parametrijoukkoa, johon haluat verrata nykyistä joukkoa, paneeliin tulee näkyviin teksti *Vertaaminen epäonnistui*.

### PARAMETRIEN VERTAILUTOIMINNON KÄYTTÖ

1 Valitse Käyttäjän tiedot ‑valikon Parametrien vertailu -vaihtoehto.  $\|\text{STOP}[\mathcal{C}]$  READY | I/O

2 Valitse vertailtavat joukot. Vahvista valinta  $\frac{1}{2}$ painamalla OK-painiketta.  $\frac{1}{2}$   $\frac{1}{2}$   $\frac{1}{2}$   $\frac{1}{2}$   $\frac{1}{2}$   $\frac{1}{2}$   $\frac{1}{2}$   $\frac{1}{2}$   $\frac{1}{2}$   $\frac{1}{2}$   $\frac{1}{2}$   $\frac{1}{2}$   $\frac{1}{2}$   $\frac{1}{2}$   $\frac{1}{2}$   $\frac{1}{2}$   $\frac{1}{2}$   $\frac{1}{2}$   $\frac{1}{$ 

3 Valitse Aktiivinen-vaihtoehto ja paina OK- $\text{pairiketta.}$   $\text{pairiketta.}$   $\text{point with the following values: } \sum_{n=1}^{\infty} \text{pairiketta.}$ 

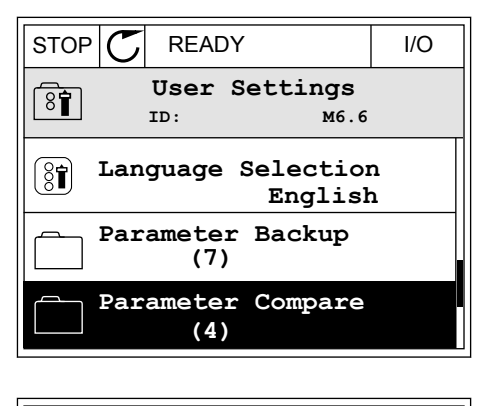

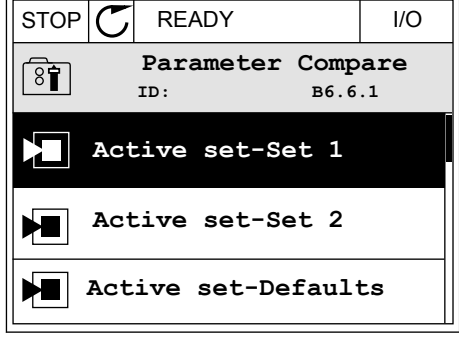

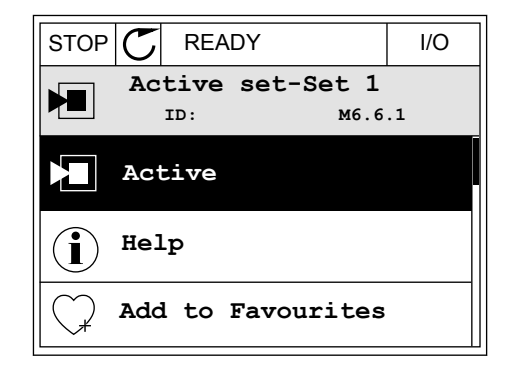

<span id="page-34-0"></span>4 Tarkastele nykyisten arvojen ja toisen joukon arvojen eroja.

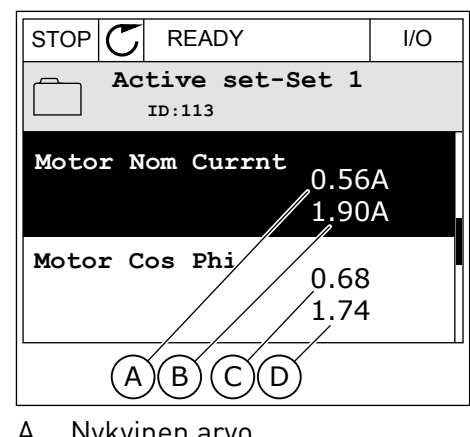

- A. Nykyinen arvo
- B. Toisen joukon arvo
- C. Nykyinen arvo
- D. Toisen joukon arvo

### 3.2.6 OHJETEKSTIT

Graafisessa paneelissa voit näyttää moniin aiheisiin liittyviä ohjeaiheita. Kaikkiin parametreihin liittyy ohjeteksti.

Ohjeita on saatavana myös vioille, hälytyksille ja Ohjatut asetukset ‑toiminnolle.

### OHJETEKSTIN LUKEMINEN

1 Etsi kohde, josta haluat lukea.

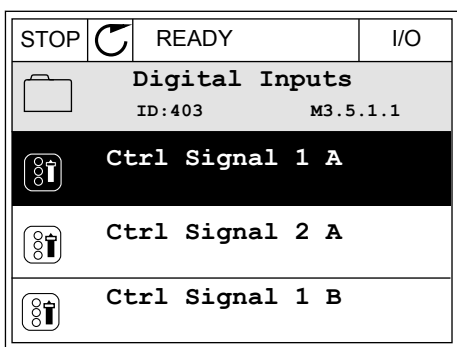

2 Valitse ohjetoiminto ylä- tai alanuolipainikkeella.

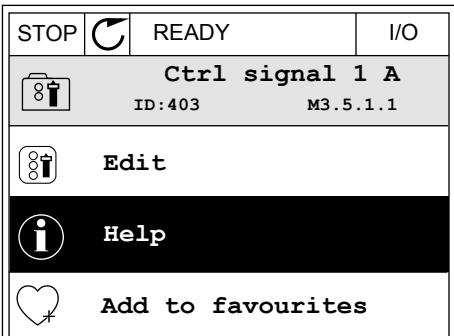

<span id="page-35-0"></span>3 Avaa ohjeteksti painamalla OK-painiketta.

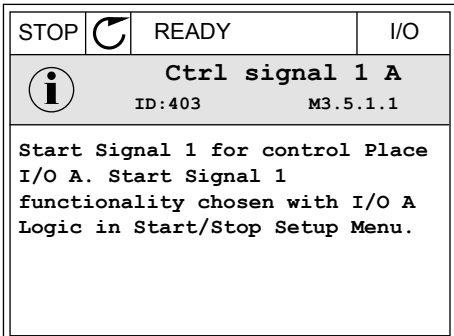

### **HUOMAUTUS!**

Ohjetekstit ovat aina englanninkielisiä.

#### 3.2.7 SUOSIKIT-VALIKON KÄYTTÄMINEN

Jos käytät samaa kohdetta usein, voit lisätä sen suosikkeihin. Voit kerätä joukon parametreja tai valvontasignaaleja kaikista paneelin valikoista yhteen paikkaan.

Lisätietoja Suosikit-valikon käytöstä on luvussa *[8.2 Suosikit](#page-99-0)*.

### **3.3 TEKSTIPANEELIN KÄYTTÖ**

Voit valita käyttöliittymäksi myös ohjauspaneelin, jossa on tekstinäyttö. Tekstipaneelissa ja graafisessa paneelissa on lähes samat toiminnot. Jotkin toiminnot ovat käytettävissä vain graafisessa paneelissa.

Paneeli näyttää moottorin ja taajuusmuuttajan tilat sekä niiden käytön aikana ilmenneet viat. Paneelissa näkyy nykyinen valikkosijaintisi. Näet myös nykyisen sijainnin ryhmän tai kohteen nimen. Jos teksti on liian pitkä näytettäväksi, järjestelmä vierittää sen siten, että koko tekstimerkkijono tulee näkyviin.

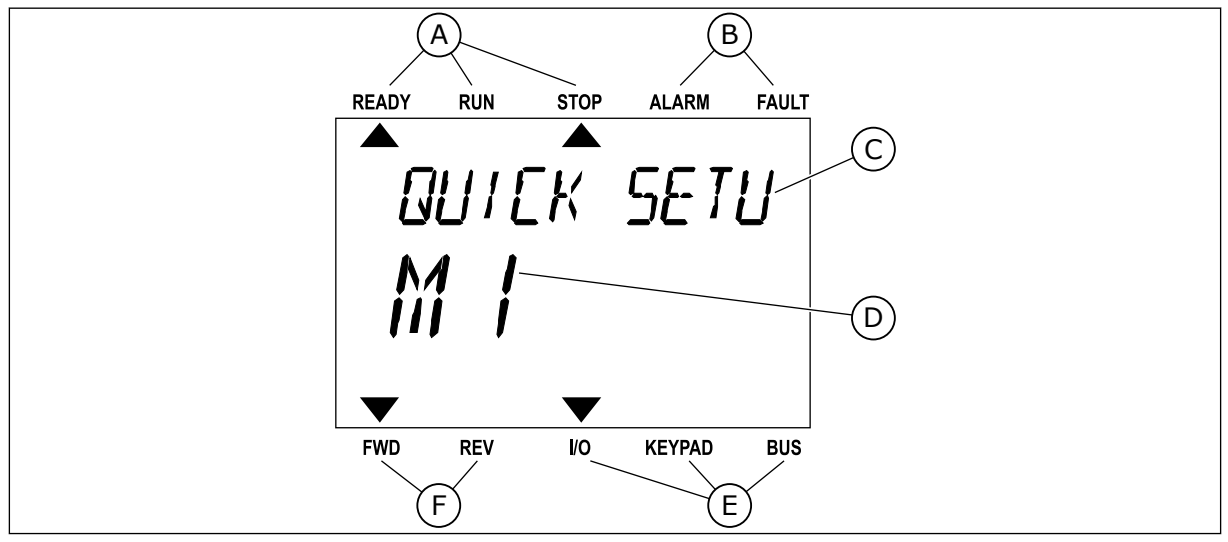

*Kuva 10: Tekstipaneelin päävalikko*

- A. Tilan merkkivalot
- B. Hälytyksen ja vian ilmaisimet
- C. Nykyisen sijainnin ryhmän tai kohteen nimi
- D. Nykyinen sijainti valikossa
- E. Ohjauspaikan merkkivalot

#### 3.3.1 ARVOJEN MUOKKAAMINEN

#### PARAMETRIN TEKSTIARVON MUUTTAMINEN

Voit asettaa parametrin arvon seuraavasti:

1 Etsi parametri nuolipainikkeilla.

2 Siirry muokkaustilaan painamalla OK-painiketta.

3 Aseta uusi arvo ylä- tai alanuolipainikkeella. READY RUN STOP ALARM FAULT

READY RUN STOP ALARM FAULT  $\blacktriangleright$  $\overline{\blacktriangle}$ START/STOP  $M$  $J$ FWD REV I/O KEYPAD BUS

F. Pyörimissuunnan merkkivalot

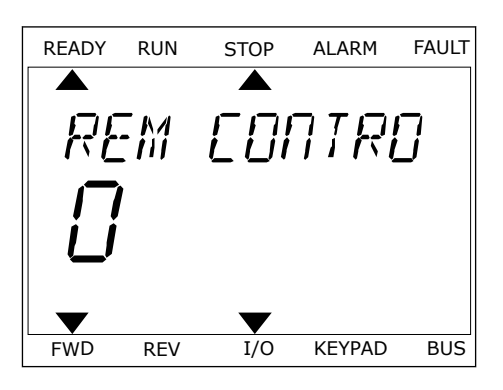

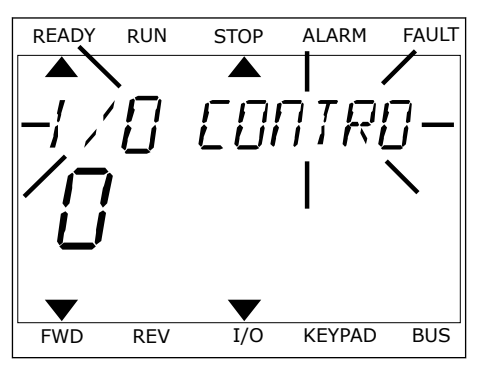

4 Vahvista muutos painamalla OK-painiketta. Voit peruuttaa muutoksen palaamalla edelliselle tasolle Back/Reset-painikkeella.

#### NUMEROARVOJEN MUOKKAAMINEN

- 1 Etsi parametri nuolipainikkeilla.
- 2 Siirry muokkaustilaan.
- 3 Siirry numeroiden välillä vasemmalla ja oikealla nuolipainikkeella. Muuta numeroa ylä- tai alanuolipainikkeella.
- 4 Vahvista muutos painamalla OK-painiketta. Voit peruuttaa muutoksen palaamalla edelliselle tasolle Back/Reset-painikkeella.

#### 3.3.2 VIAN KUITTAAMINEN

Voit kuitata vian kuittauspainikkeella tai Kuittaa viat ‑parametrilla. Katso kohdan *[11.1 Vika](#page-187-0)  [tulee näkyviin](#page-187-0)* ohjeet.

#### 3.3.3 FUNCT-PAINIKE

Funct-painikkeella voidaan suorittaa kolme toimintoa:

- ohjaussivun avaaminen
- siirtyminen paikallisen ohjauspaikan ja etäohjauspaikan välillä
- pyörimissuunnan vaihtaminen

Ohjauspaikan valinta määrittää, mistä taajuusmuuttaja ottaa käynnistys- ja pysäytyskomennot. Kaikilla ohjauspaikoilla on parametri taajuusohjelähteen valintaan. Paikallinen ohjauspaikka on aina laitteen paneeli. Etäohjauspaikka voi olla riviliitin (I/O) tai kenttäväylä. Nykyinen ohjauspaikka näkyy paneelin tilarivillä.

Etäohjauspaikaksi voidaan valita I/O A, I/O B tai kenttäväylä. I/O A:lla ja kenttäväylällä on alin prioriteetti. Voit valita ne parametrilla P3.2.1 (Etäohjauspaikka). I/O B voi ohittaa etäohjauspaikat I/O ja Kenttäväylä digitaalitulon avulla. Voit valita digitaalitulon parametrin P3.5.1.5 (Pakota ohjaus I/O B) avulla.

Kun paikallisohjaus on käytössä, ohjauspaikkana on aina paneeli. Paikallisohjaus ohittaa etäohjauksen. Kun esimerkiksi etäohjaus on käytössä, parametri P3.5.1.5 ohittaa ohjauspaikan digitaalitulon avulla ja valitset paikallisohjauksen, ohjauspaikaksi tulee paneeli. Voit siirtyä paikallisohjauksesta etäohjaukseen ja päinvastoin Funct-painikkeella tai parametrilla P3.2.2 (Paik/kauko).

#### OHJAUSPAIKAN MUUTTAMINEN

1 Paina FUNCT-painiketta missä tahansa valikkorakenteen sijainnissa.

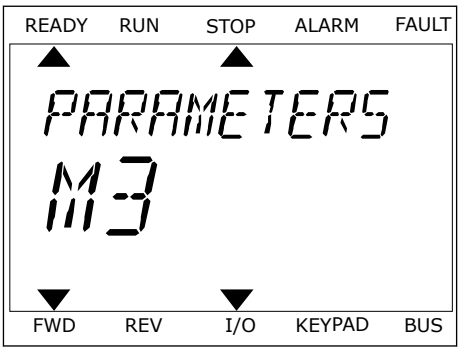

- 2 Voit valita paikallisen ohjauksen tai etäohjauksen voit vatita paikatusen onjauksen tai etaonjauksen<br>ylä- tai alanuolipainikkeella. Paina OK-painiketta.
	- LOCAL/REMO  $\blacktriangledown$ FWD REV I/O KEYPAD BUS

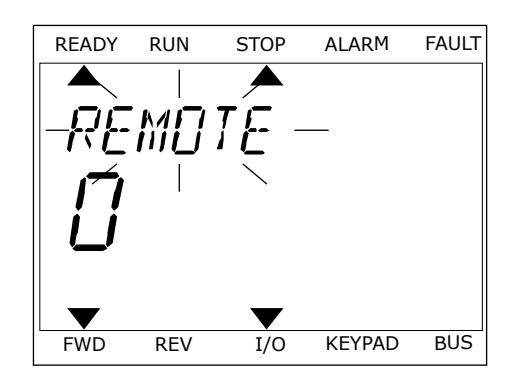

3 Valitse paikallinen ohjaus **tai** etäohjaus painamalla ylä- tai alanuolipainiketta uudelleen. Vahvista valinta painamalla OK-painiketta.

4 Jos siirryit etäohjauspaikasta paikalliseen ohjaukseen (paneeliin), sinun on annettava paneelin ohjearvo.

Valinnan jälkeen paneeliin tulee näkyviin sama valikkorakenteen sijainti, joka siinä oli ennen Funct-painikkeen painamista.

#### OHJAUSSIVUN AVAAMINEN

Tärkeimpiä arvoja on helppo valvoa ohjaussivulla.

1 Paina FUNCT-painiketta missä tahansa valikkorakenteen sijainnissa.

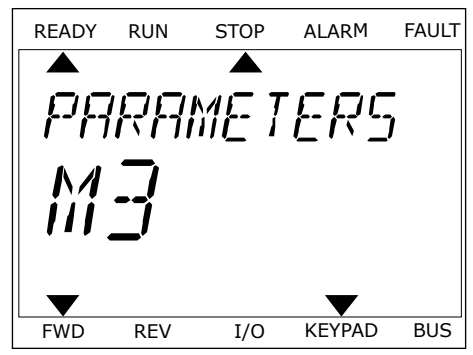

2 Valitse ohjaussivu ylä- tai alanuolipainikkeella. Aukse enjaassiva ja Taralandolipainikkeella.<br>Avaa sivu OK-painikkeella. Ohjaussivu avautuu.

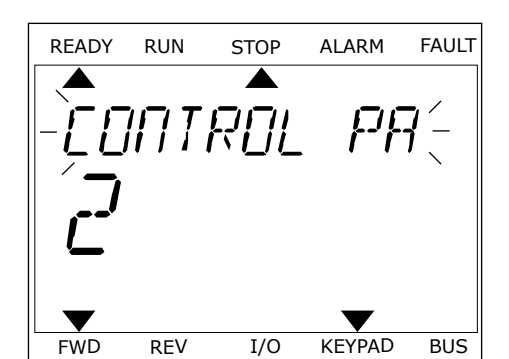

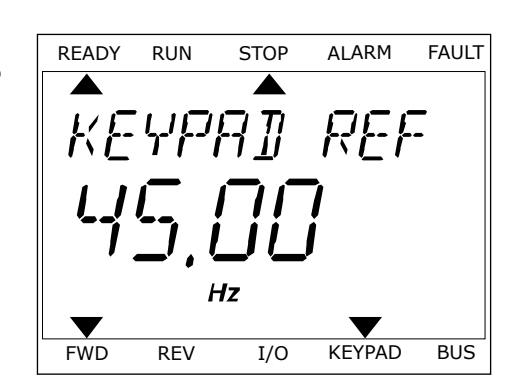

3 Jos käytät paikallista ohjauspaikkaa ja paneeliohjearvoa, voit määrittää parametrin P3.3.6 (Paneelin ohjearvo) painamalla OK-painiketta.

Lisätietoja paneelin ohjearvosta on luvussa *[5.3 Ryhmä 3.3: Ohjauksen ohjearvojen asetukset](#page-56-0)*). Jos käytössä on jokin toinen ohjauspaikka tai ohjearvo, paneelissa näkyy taajuusohje, jota ei voi muokata. Muut sivulla olevat arvot ovat Monivalvonta-arvoja. Voit valita tässä näkyvät arvot (ohjeet ovat luvussa *[4.1.1 Monivalvonta](#page-44-0)*).

#### PYÖRIMISSUUNNAN VAIHTAMINEN

Voit vaihtaa moottorin pyörimissuunnan nopeasti Funct-painikkeella.

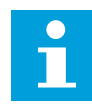

#### **HUOMAUTUS!**

Suunnanmuutoskomento näkyy valikossa vain, jos paikallinen ohjauspaikka on valittuna.

- 1 Paina FUNCT-painiketta missä tahansa valikkorakenteen sijainnissa.
- 2 Voit valita Vaihda suunta ‑sivun ylä- tai alanuolipainikkeella. Paina OK-painiketta.
- 3 Valitse uusi pyörimissuunta. Nykyinen pyörimissuunta vilkkuu. Paina OK-painiketta. Pyörimissuunta vaihtuu välittömästi, ja paneelissa näkyvä tilakentän ilmaisinnuoli muuttuu.

### **3.4 VALIKKORAKENNE**

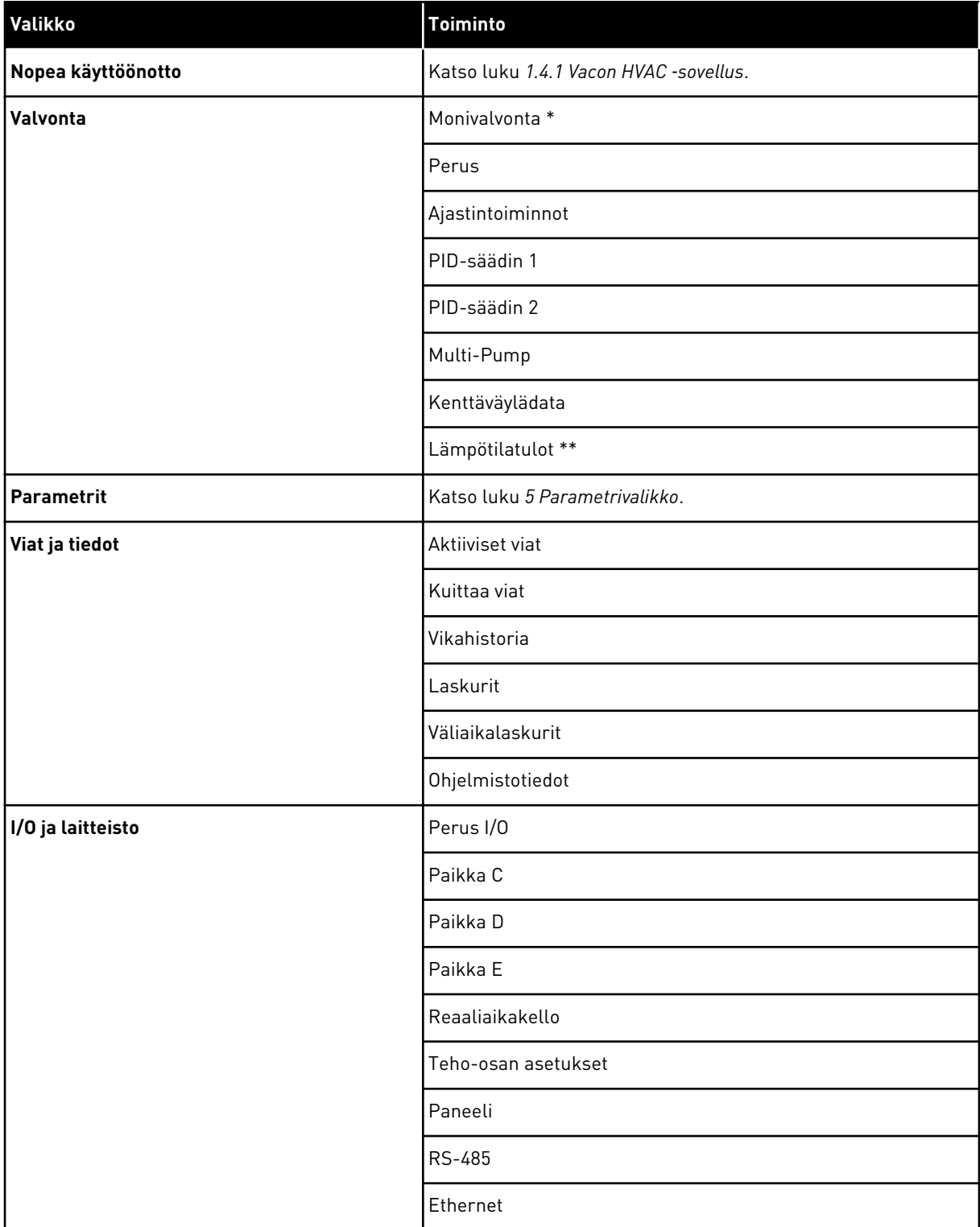

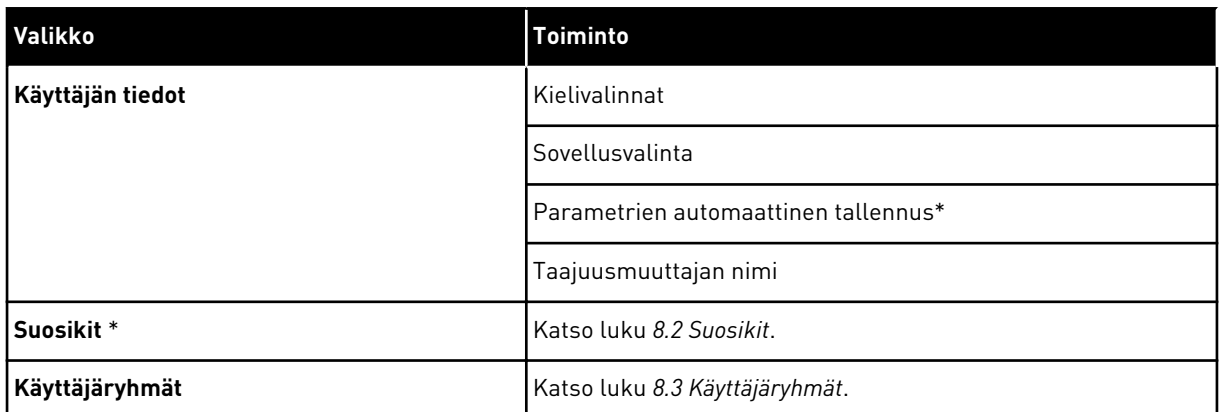

\* = Tämä toiminto ei ole käytettävissä ohjauspaneelissa, jossa on tekstinäyttö.

\*\* = Tämä toiminto on käytettävissä vain, jos taajuusmuuttajassa on OPT-88- tai OPT-BHlisäkortti.

#### 3.4.1 NOPEA KÄYTTÖÖNOTTO

Nopean käyttöönoton valikko sisältää pienen joukon yleisimpiä Vacon 100 HVAC ‑sovelluksen asennuksen ja käyttöönoton aikana käytettäviä parametreja. Ne on kerätty ensimmäiseen parametriryhmään, jotta ne löytyvät helposti ja nopeasti. Voit etsiä ja muokata niitä myös oikeissa parametriryhmissään. Kun parametrin arvoa muutetaan nopean käyttöönoton parametriryhmässä, parametrin arvo muuttuu myös varsinaisessa ryhmässä. Lisätietoja tämän ryhmän parametreista on luvuissa *[1.3 Ensimmäinen käynnistys](#page-11-0)* ja *[2 Ohjatut toiminnot](#page-18-0)*.

#### 3.4.2 VALVONTA

#### MONIVALVONTA

Monivalvontatoiminnon avulla voidaan kerätä 4–9 valvottavaa arvoa. Katso luku *[4.1.1](#page-44-0)  [Monivalvonta](#page-44-0)*.

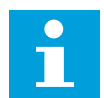

#### **HUOMAUTUS!**

Monivalvontavalikko ei ole käytettävissä tekstipaneelissa.

#### **PFRUS**

Valvonnan perusarvoja ovat esimerkiksi parametrien ja signaalien oloarvot, tilat ja mitatut arvot. Katso luku *[4.1.2 Perusvalvonta](#page-45-0)*.

#### AJASTINTOIMINNOT

Tämän toiminnon avulla voit valvoa ajastintoimintoihin ja reaaliaikakelloon liittyviä toimintoja. Katso luku *[4.1.3 Ajastintoimintojen valvonta](#page-47-0)*.

#### PID-SÄÄDIN 1

Tämän toiminnon avulla voit valvoa PID-säätimen arvoja. Katso luku *[4.1.4 PID1-säätimen](#page-48-0)  [valvonta](#page-48-0)*.

#### PID-SÄÄDIN 2

Tämän toiminnon avulla voit valvoa PID-säätimen arvoja. Katso luku *[4.1.5 PID2-säätimen](#page-49-0)  [valvonta](#page-49-0)*.

#### **MULTI-PUMP**

Tämän toiminnon avulla voit valvoa useiden taajuusmuuttajien käyttöön liittyviä arvoja. Katso luku *[4.1.6 Monipumpputoimintojen valvonta](#page-49-0)*.

#### KENTTÄVÄYLÄDATA

Tämän toiminnon avulla voit tarkastella kenttäväylädataa valvonta-arvoina. Voit käyttää tätä toimintoa esimerkiksi valvontaan kenttäväylän käyttöönoton aikana. Katso luku *[4.1.7](#page-50-0)  [Kenttäväylän prosessidatan valvonta](#page-50-0)*.

#### **3.5 VACON LIVE**

Vacon Live on VACON® 10-, VACON® 20- ja VACON® 100 ‑taajuusmuuttajien käyttöönottoon ja huoltoon tarkoitettu PC-työkalu. Voit ladata sen osoitteesta http://drives.danfoss.com.

Vacon Live ‑työkalussa on muun muassa seuraavat ominaisuudet:

- parametrien asetus, valvonta, taajuusmuuttajan tiedot ja tietojen kirjaus
- ohjelmistojen lataustyökalu Vacon Loader
- sarjatietoliikenne- ja Ethernet-yhteyksien tuki
- Windows XP-, Vista-, 7- ja 8-tuki
- 17 kieltä: suomi, englanti, saksa, espanja, ranska, italia, venäjä, ruotsi, kiina, tšekki, tanska, hollanti, puola, portugali, romania, slovakki ja turkki.

Voit liittää taajuusmuuttajan PC-työkaluun Vaconin mustalla sarjatietoliikennekaapelilla. Sarjatietoliikenneajurit asentuvat automaattisesti Vacon Live -asennuksen yhteydessä. Kun olet asentanut kaapelin, Vacon Live löytää liitetyn taajuusmuuttajan automaattisesti.

Lisätietoja Vacon Live ‑työkalun käytöstä on ohjelman ohjevalikossa.

| 夕西                                | File Edit View Drive Tools Help<br><b>LOEDEEE</b> |                  |                              |                        |                        | <b>VACON</b>         |                          |                 |
|-----------------------------------|---------------------------------------------------|------------------|------------------------------|------------------------|------------------------|----------------------|--------------------------|-----------------|
| <b>Drives</b>                     | Parameter Browser X                               |                  |                              |                        |                        |                      |                          |                 |
| <b>COTTO</b><br><b>Drive</b><br>× | $L$ $\mathbf{A}$ $\mathbf{C}$<br>取                |                  | <b>目目⊙ SH口⊙同●</b> Search     | Q                      |                        |                      |                          |                 |
|                                   | <b>A</b> & Merit                                  | Index            | VariableText                 | Value                  | Min                    | Max                  | Unit                     | Def: "          |
| Files                             | 4 1. Quick Setup                                  |                  | $\wedge$ 1. Quick Setup (29) |                        |                        |                      |                          |                 |
|                                   | 1.31. Standard                                    | P12              |                              | Standard               |                        | Motor Potentiometer  |                          | Standar         |
|                                   | $-4$ $-2$ . Monitor<br>2.1. Multimonitor          |                  | Application                  | 0.00                   | Standard               |                      |                          | 0.00            |
|                                   | 2.3. Basic                                        | P <sub>1,3</sub> | MinFreqReference             |                        | 0.00                   | 50.00                | Hz.                      |                 |
|                                   | 2.4.10                                            | P1.4             | MaxFreqReference             | 50.00                  | 0,00                   | 320.00               | Hz                       | 0.00            |
|                                   | 2.6. Extras/Advanced                              | P <sub>15</sub>  | Accel Time 1                 | 5.0                    | 0.1                    | 3000.0               | š                        | 5.0             |
|                                   | 2.7. Timer Functions<br>2.8. PID Controller       | P1.6             | Decel Time 1                 | 5.0                    | 0.1                    | 3000.0               | $\overline{\phantom{a}}$ | 5.0             |
|                                   | 2.9. ExtPID Controller                            | P <sub>1.7</sub> | Current Limit                | 3.70                   | 0.26                   | 5.20                 | А                        | 0.00            |
|                                   | 2.10, Multi-Pump                                  | P1.8             | Motor Type:                  | <b>Induction Motor</b> | <b>Induction Motor</b> | <b>PM Motor</b>      |                          | Inductio        |
|                                   | 2.11. Mainten. Counters                           | P <sub>19</sub>  | Motor Nom Volta              | 230                    | 180                    | 240                  | $\vee$                   | $\circ$         |
|                                   | 2.12. Fieldbus Data<br>2.13. Drive Customizer     | P 1.10           | Motor Nom Freq               | 50.00                  | 8.00                   | 320.00               | Hz                       | 0.00            |
|                                   | $\overline{4}$ 3. Parameters                      | P 1.11           | Motor Nom Speed              | 1370                   | 24                     | 19200                | rpm                      | $\circ$         |
|                                   | 4 3.1. Motor Settings                             | P 1.12           | Motor Nom Currnt             | 1,90                   | 0.26                   | 5.20                 | $\wedge$                 | 0.00            |
|                                   | 3.1.1. Motor Nameplate                            | P 1.13           | Motor Cos Phi                | 0.74                   | 0.30                   | 1,00                 |                          | 0.00            |
|                                   | 4 3.1.2. Motor Control<br>3.1.3. Limits           | P 1.14           | <b>Energy Optimization</b>   | <b>Disabled</b>        | Disabled               | Enabled              |                          | <b>Disabler</b> |
|                                   | 4 3.1.4. Open Loop                                | P 1.15           | Identification               | No Action              | No Action              | With Rotation        |                          | No Actic        |
|                                   | 3.1.4.12. If Start                                | P 1.16           | <b>Start Function</b>        | Ramping                | Ramping                | <b>Flying Start</b>  |                          | Rampin          |
|                                   | 3.2. Start/Stop Setup<br>$4$ $3.3$ . References   | P 1.17           | Stop Function                | Coasting               | Coasting               | Ramping              |                          | <b>Coastin</b>  |
|                                   | 3.3.1. Frequency Ref                              | P 1.18           | <b>Automatic Reset</b>       | Disabled               | <b>Disabled</b>        | Enabled              |                          | <b>Disabler</b> |
|                                   | 4 3.3.2. Torque Ref                               | P 1.19           | <b>External Fault</b>        | Fault                  | No Action              | Fault Coast          |                          | Fault           |
|                                   | 3.3.2.7. Torque Ctrl Open Loop                    | P <sub>120</sub> | Al Low Fault                 | No Action              | No Action              | Fault, Coast         |                          | No Actic        |
|                                   | 3.3.3. Preset Freqs<br>3.3.4. Motor Potentiom.    | P 1.21           | Rem. Ctrl. Place             | <b>I/O Control</b>     | I/O Control            | FieldbusCTRL         |                          | I/O Con         |
|                                   | 3.3.5. Joystick                                   | P 1.22           | <b>I/O A Ref sel</b>         | $Al1+A12$              | PresetFreq0            | Block Out. 10        |                          | $AI1 + AI2$     |
|                                   | <b>4</b> 3.3.6. Jogging                           | P 1.23           | Keypad Ref Sel               | Keypad Ref             | PresetFreq0            | Block Out, 10        |                          | Keypad          |
|                                   | 4 3.4. Ramps And Brakes<br>3.4.1. Ramp 1          | P 1.24           | <b>FieldBus Ref Sel</b>      | Fieldbus               | PresetFreq0            | Block Out. 10        |                          | Fieldbur        |
|                                   | 3.4.2. Ramp 2                                     | P 1.25           | Al1 Signal Range             | 0-10V/0-20mA           | 0-10V/0-20mA           | 2-10V/4-20mA         |                          | 0-10V/0         |
|                                   | 3.4.3. Start Magnetizat.                          | P 1.26           | Al2 Signal Range             | 2-10V/4-20mA           | 0-10V/0-20mA           | 2-10V/4-20mA         |                          | $2 - 10V/4$     |
|                                   | <sup>3</sup> 3.4.4. DC Brake                      | P 1.27           | RO1 Function                 | Run                    | Not Used               | Motor PreHeat Active |                          | Run             |
|                                   | 3.4.5. Flux Braking<br>4 3.5. I/O Config          |                  |                              | m                      |                        |                      |                          | $\mathbf{r}$    |

*Kuva 11: Vacon Live* ‑*PC-työkalu.*

# <span id="page-44-0"></span>**4 VALVONTAVALIKKO**

#### **4.1 VALVONTAVALIKKO**

Voit valvoa parametrien ja signaalien oloarvoja, tiloja ja mitattuja arvoja. Voit myös mukauttaa joitakin valvottavia arvoja.

#### 4.1.1 MONIVALVONTA

Voit kerätä 9 valvottavaa arvoa Monivalvonta-sivulle.

#### VALVOTTAVIEN KOHTEIDEN VAIHTAMINEN

1 Siirry valvontavalikkoon painamalla OK-painiketta.

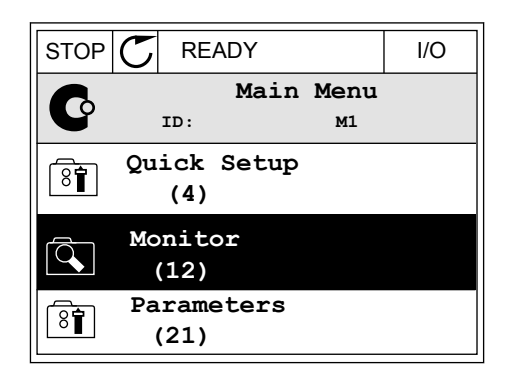

2 Valitse Monivalvonta.

3 Korvaa vanha kohde valitsemalla se nuolipainikkeilla.

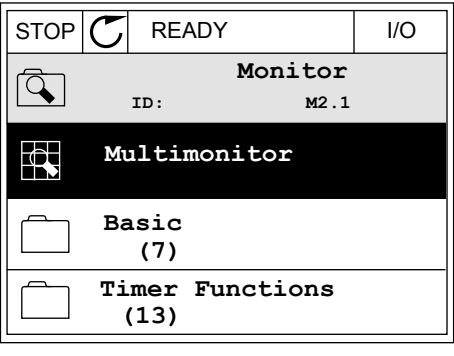

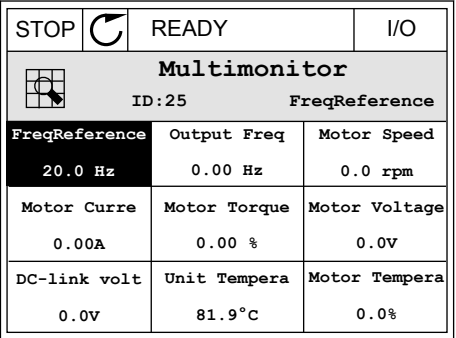

<span id="page-45-0"></span>4 Valitse uusi kohde luettelosta painamalla OKpainiketta.

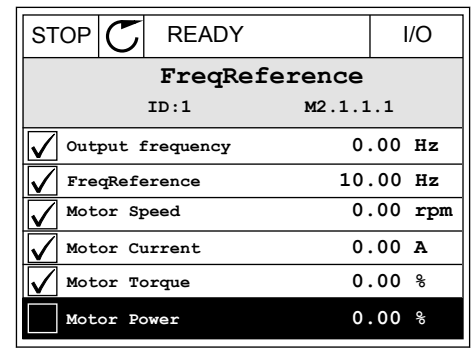

#### 4.1.2 PERUSVALVONTA

Valvonnan perusarvot ovat valittujen parametrien oloarvot, signaalien oloarvot, tila-arvot ja mitatut arvot. Eri sovelluksilla voi olla eri määrät valvonta-arvoja.

Perusvalvonta-arvot ja niihin liittyvät tiedot ovat seuraavassa taulukossa.

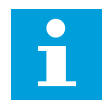

#### **HUOMAUTUS!**

Valvontavalikossa näkyvät vain vakiolaajennuskorttien tilatiedot. Kaikkien laajennuskorttien signaalien tilat näkyvät raakatietomuodossa I/O ja laitteisto ‑järjestelmävalikossa.

Tarkista laajennuskorttien tilat I/O ja laitteisto ‑järjestelmävalikosta, kun järjestelmä pyytää niin tekemään.

#### *Taulukko 3: Valvontavalikon kohteet.*

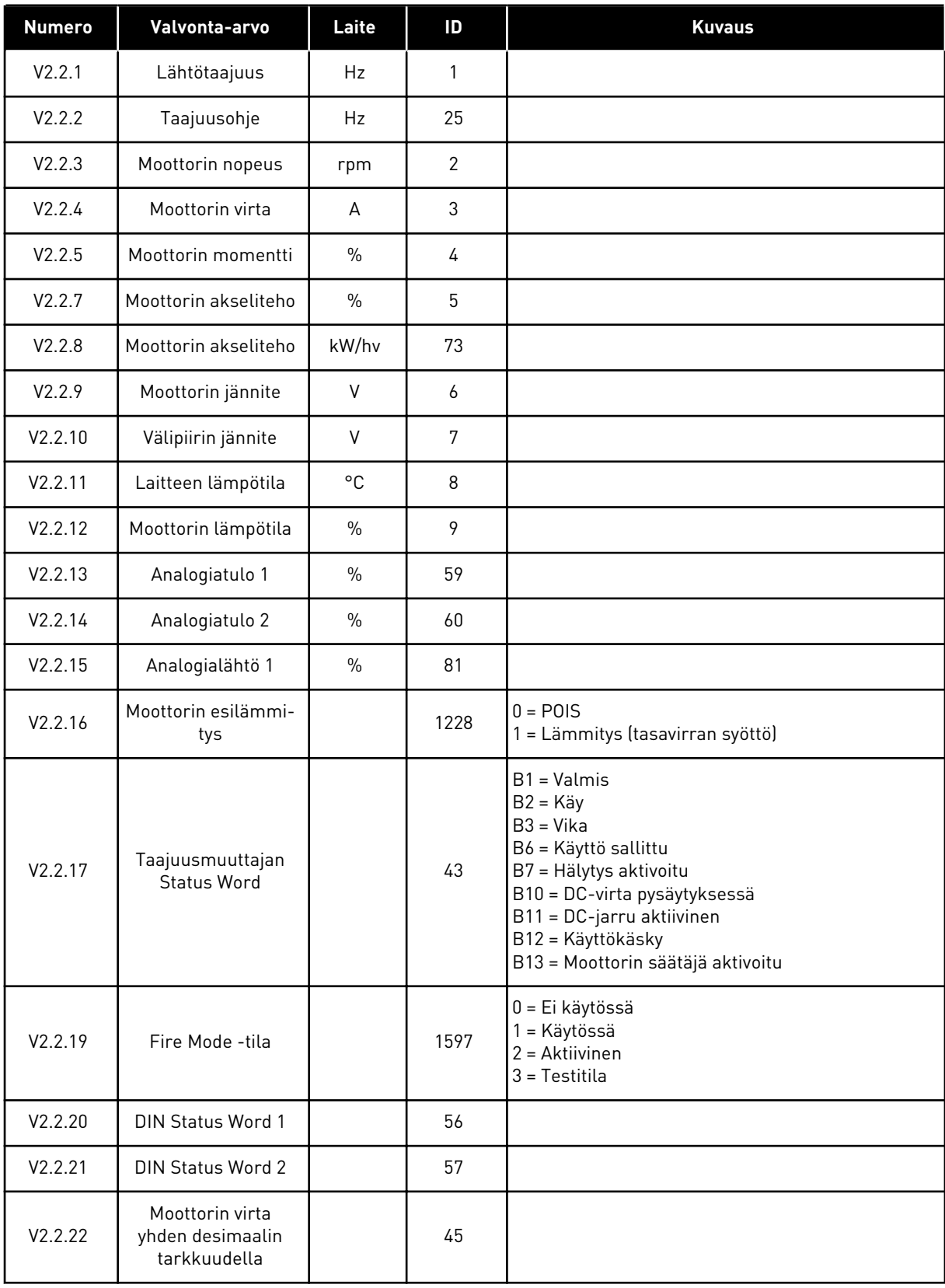

#### <span id="page-47-0"></span>*Taulukko 3: Valvontavalikon kohteet.*

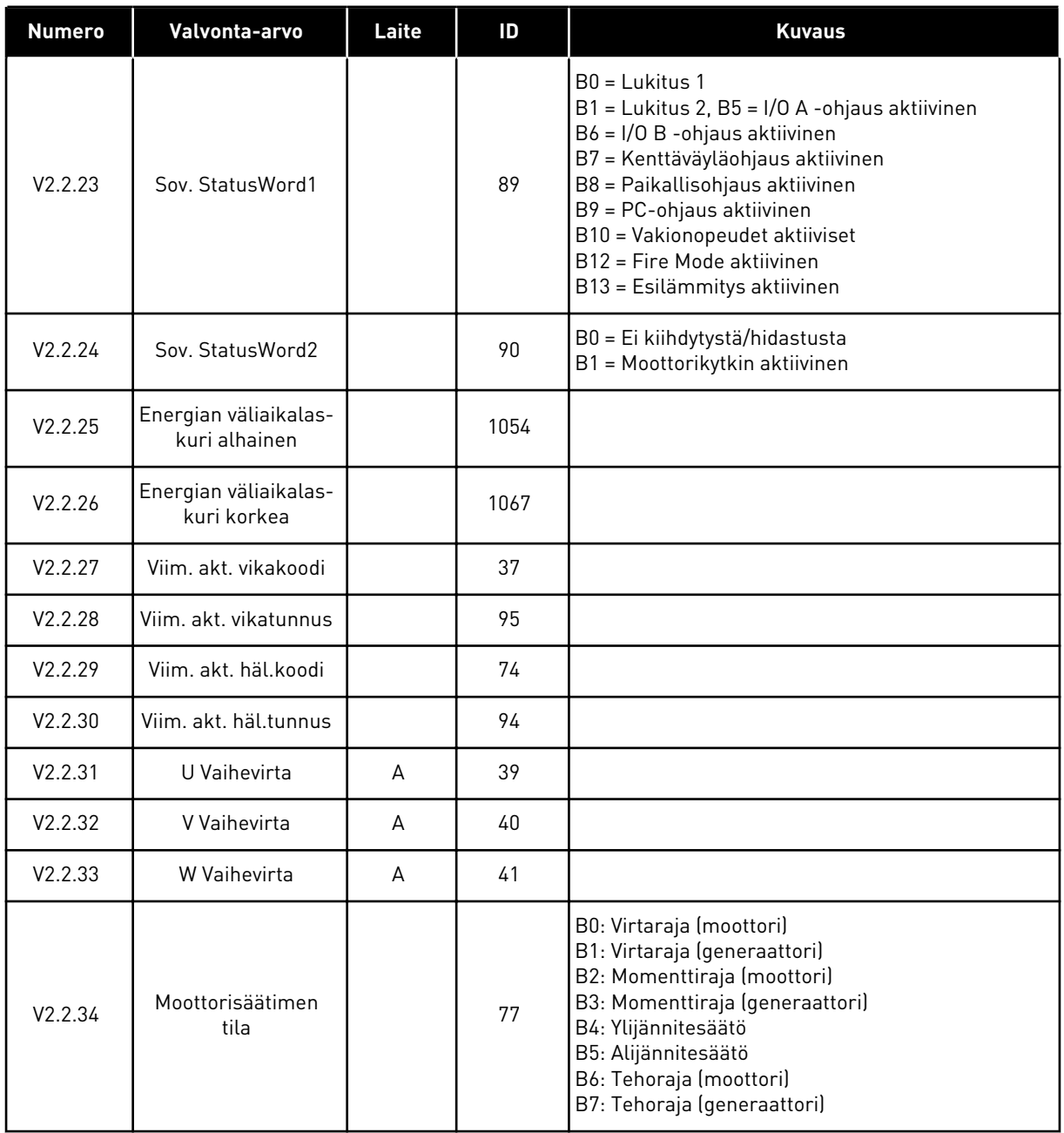

### 4.1.3 AJASTINTOIMINTOJEN VALVONTA

Voit valvoa ajastintoimintoihin ja reaaliaikakelloon liittyviä toimintoja.

| <b>Numero</b> | Valvonta-arvo    | Laite | ID   | <b>Kuvaus</b> |
|---------------|------------------|-------|------|---------------|
| V2.3.1        | AK 1, AK 2, AK 3 |       | 1441 |               |
| V2.3.2        | Intervalli 1     |       | 1442 |               |
| V2.3.3        | Intervalli 2     |       | 1443 |               |
| V2.3.4        | Intervalli 3     |       | 1444 |               |
| V2.3.5        | Intervalli 4     |       | 1445 |               |
| V2.3.6        | Intervalli 5     |       | 1446 |               |
| V2.3.7        | Ajastin 1        | S     | 1447 |               |
| V2.3.8        | Ajastin 2        | S     | 1448 |               |
| V2.3.9        | Ajastin 3        | S     | 1449 |               |
| V2.3.10       | Reaaliaikakello  |       | 1450 |               |

<span id="page-48-0"></span>*Taulukko 4: Ajastintoimintojen valvonta.*

### 4.1.4 PID1-SÄÄTIMEN VALVONTA

*Taulukko 5: PID1-säätimen arvojen valvonta.*

| <b>Numero</b> | Valvonta-arvo                   | Laite     | ID | <b>Kuvaus</b>                                                                                                    |
|---------------|---------------------------------|-----------|----|----------------------------------------------------------------------------------------------------|
| V2.4.1        | PID1 asetusarvo                 | Vaihtelee | 20 |                                                                                                    |
| V2.4.2        | PID1 takaisinkyt-<br>kentä      | Vaihtelee | 21 |                                                                                                    |
| V2.4.3        | PID1-säätimen vir-<br>heen arvo | Vaihtelee | 22 |                                                                                                    |
| V2.4.4        | PID1-lähtö                      | $\%$      | 23 |                                                                                                    |
| V2.4.5        | PID1-tila                       |           | 24 | $0 = Pysäytetty$<br>$1 = K$ äy<br>$3 = Lepotila$<br>4 = Kuolleella alueella (katso luku 5.12 Ryhmä<br>3.12: PID-säädin 1) |

#### <span id="page-49-0"></span>4.1.5 PID2-SÄÄTIMEN VALVONTA

#### *Taulukko 6: PID2-säätimen arvojen valvonta.*

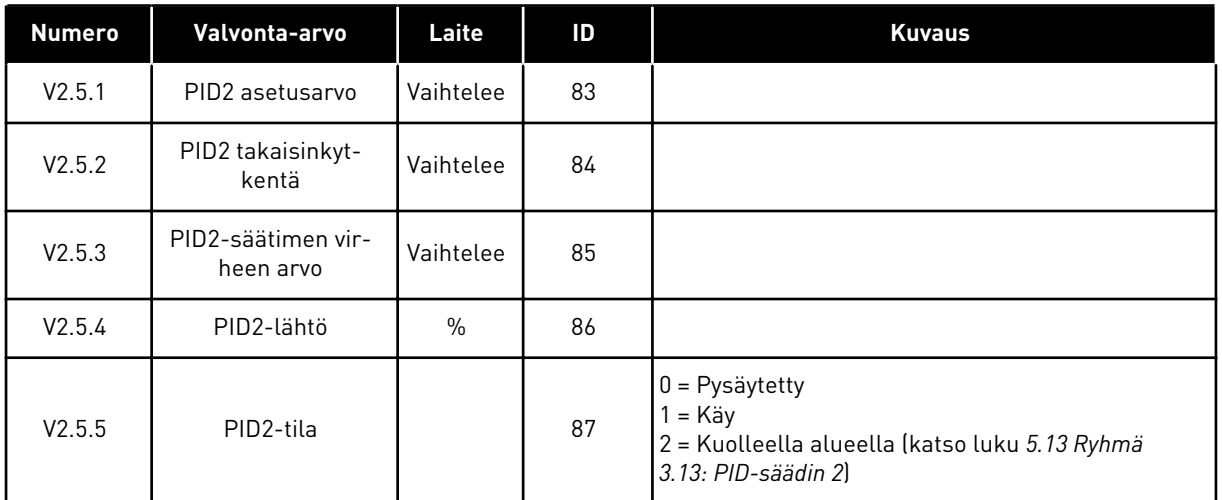

#### 4.1.6 MONIPUMPPUTOIMINTOJEN VALVONTA

#### *Taulukko 7: Monipumpputoimintojen valvonta*

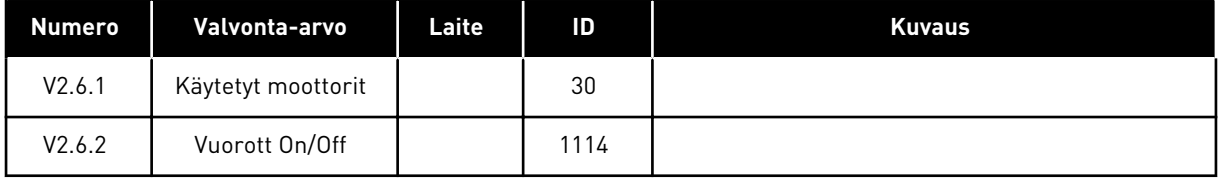

4 LOCAL CONTACTS: HTTP://DRIVES.DANFOSS.COM/DANFOSS-DRIVES/LOCAL-CONTACTS/

### <span id="page-50-0"></span>4.1.7 KENTTÄVÄYLÄN PROSESSIDATAN VALVONTA

#### *Taulukko 8: Kenttäväylädatan valvonta.*

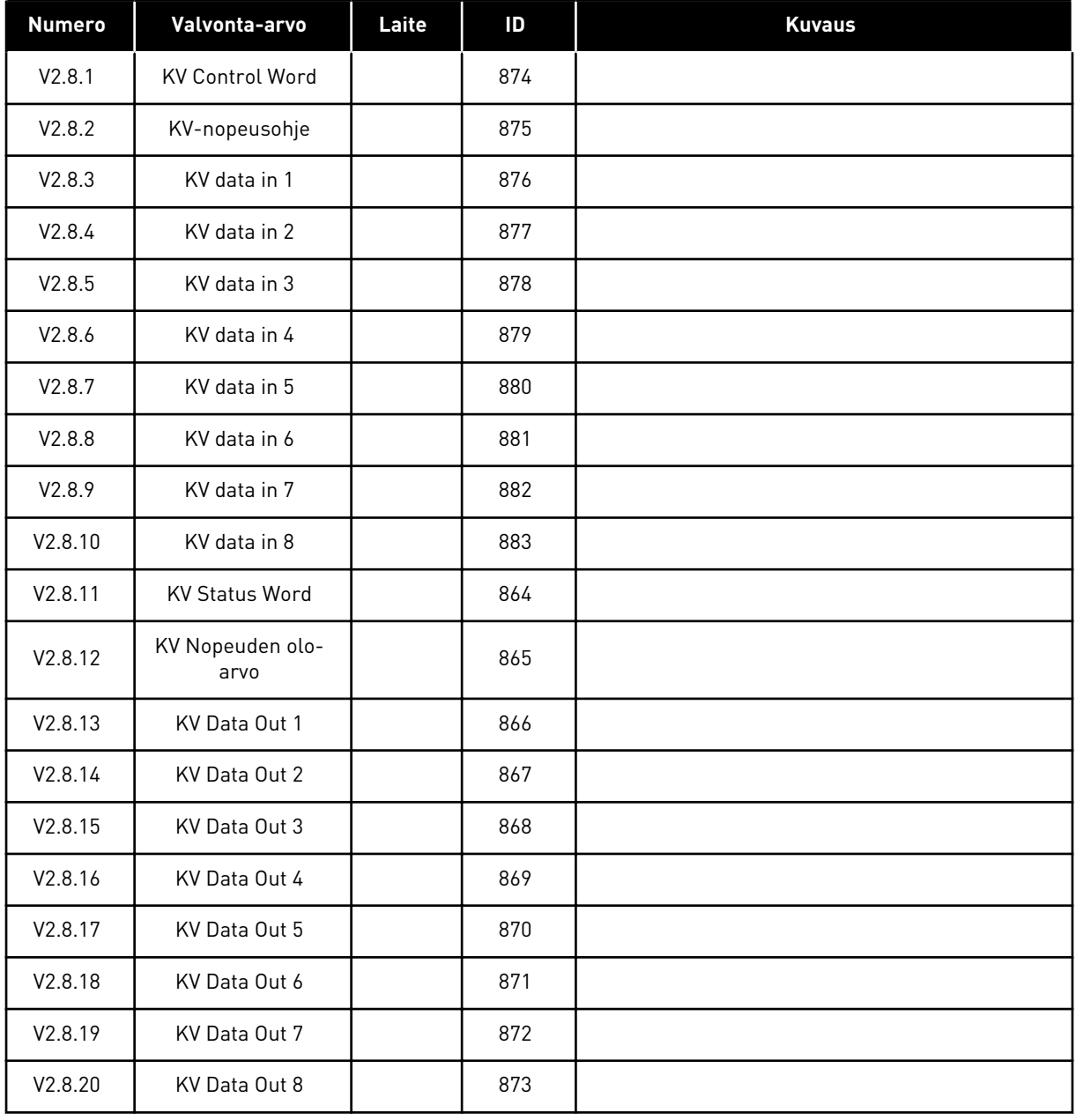

# <span id="page-51-0"></span>**5 PARAMETRIVALIKKO**

HVAC-sovelluksessa on seuraavat parametriryhmät:

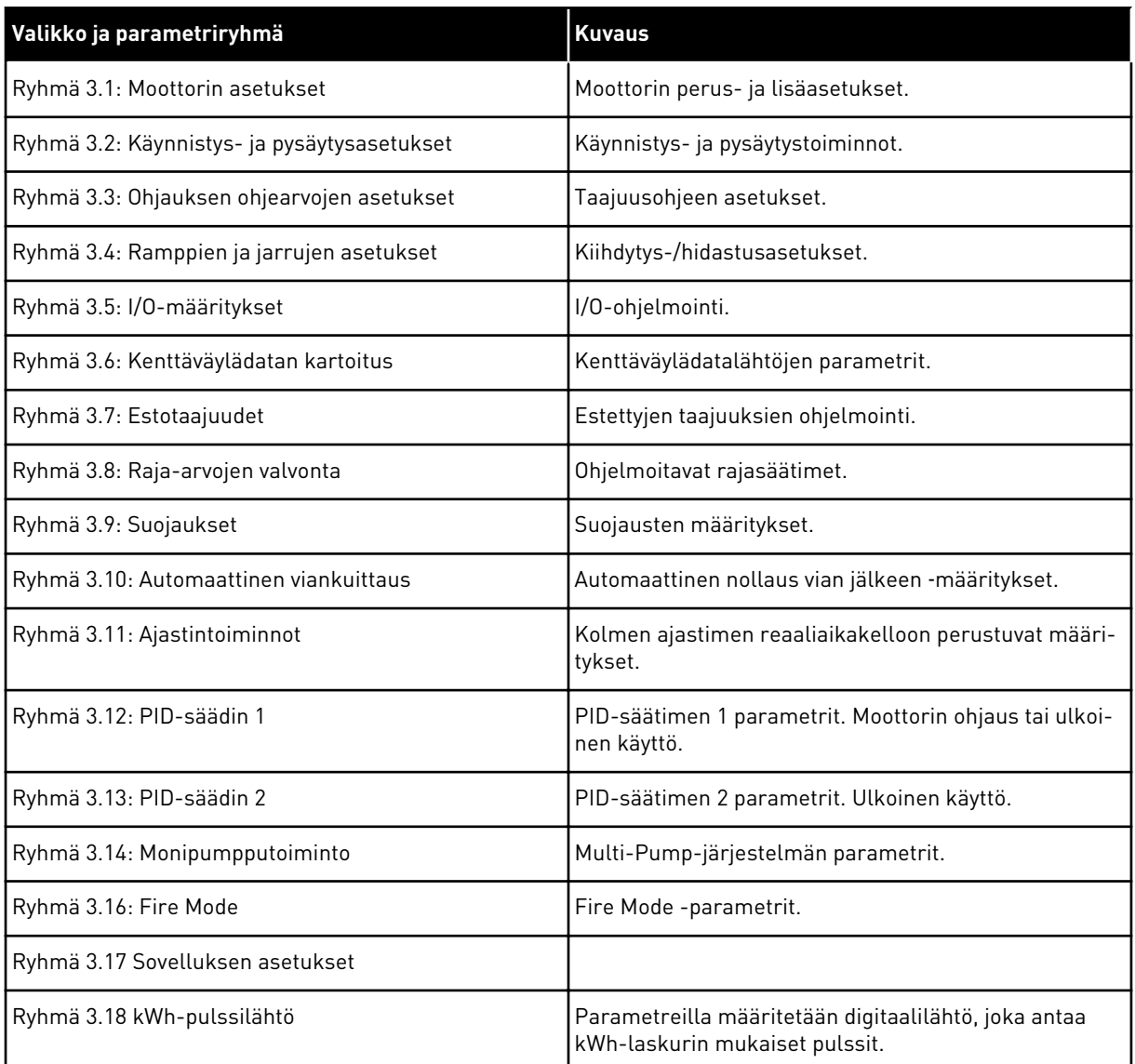

# **5.1 RYHMÄ 3.1: MOOTTORIN ASETUKSET**

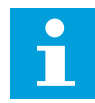

### **HUOMAUTUS!**

Nämä parametrit ovat lukittuja, jos taajuusmuuttaja on käyntitilassa.

| <b>Numero</b> | Parametri                      | Min.           | Maks.          | Yks.   | <b>Oletus</b> | ID  | <b>Kuvaus</b>                                             |
|---------------|--------------------------------|----------------|----------------|--------|---------------|-----|-----------------------------------------------------------|
| P3.1.1.1      | Moottorin nimellis-<br>jännite | Vaihte-<br>lee | Vaihte-<br>lee | $\vee$ | Vaihtelee     | 110 |                                                           |
| P3.1.1.2      | Moottorin nimellis-<br>taajuus | 8.00           | 320.00         | Hz     | 50/60         | 111 |                                                           |
| P3.1.1.3      | Moottorin nimellis-<br>nopeus  | 24             | 19200          | rpm    | Vaihtelee     | 112 |                                                           |
| P3.1.1.4      | Moottorin nimellis-<br>virta   | Vaihte-<br>lee | Vaihte-<br>lee | A      | Vaihtelee     | 113 |                                                           |
| P3.1.1.5      | Moott, Cos Phii                | 0.30           | 1.00           |        | Vaihtelee     | 120 |                                                           |
| P3.1.1.6      | Moottorin nimellis-<br>teho    | Vaihte-<br>lee | Vaihte-<br>lee | kW     | Vaihtelee     | 116 |                                                           |
| P3.1.1.7      | Moottorin virtaraja            | Vaihte-<br>lee | Vaihte-<br>lee | A      | Vaihtelee     | 107 |                                                           |
| P3.1.1.8      | Moottorin tyyppi               | 0              | 1              |        | 0             | 650 | $0 =$ induktiomoottori<br>1 = kestomagneetti-<br>moottori |

*Taulukko 9: Moottorin arvokilven parametrit.*

*Taulukko 10: Moottorin ohjausasetukset.*

| <b>Numero</b> | Parametri                          | Min.         | Maks.          | Yks. | <b>Oletus</b>      | ID   | <b>Kuvaus</b>                                                                                                    |
|---------------|------------------------------------|--------------|----------------|------|--------------------|------|----------------------------------------------------------------------------------------------------|
| P3.1.2.1      | Kytkentätaajuus                    | 1.5          | Vaihte-<br>lee | kHz  | Vaihtelee          | 601  |                                                                                                    |
| P3.1.2.2      | Moott. kytkin                      | 0            | 1              |      | $\boldsymbol{0}$   | 653  | 0 = Ei käytössä<br>1 = Käytössä                                                                                      |
| P3.1.2.4      | Nollataajuusjännite                | 0.00         | 40.00          | $\%$ | Vaihtelee          | 606  |                                                                                                    |
| P3.1.2.5      | Moottorin esilämmi-<br>tystoiminto | $\mathbf{0}$ | 3              |      | $\boldsymbol{0}$   | 1225 | 0 = Ei käytössä<br>1 = Aina pysäytystilassa<br>2 = Digitaalitulo-ohjaus<br>3 = Lämpötilaraja<br>(jäähdytyselementti) |
| P3.1.2.6      | Moottorin esilämmi-<br>tysraja     | $-20$        | 100            | °C   | 0                  | 1226 |                                                                                                    |
| P3.1.2.7      | Moottorin esilämmi-<br>tysvirta    | $\mathbf 0$  | $0,5*$ IL      | A    | Vaihtelee          | 1227 |                                                                                                    |
| P3.1.2.8      | U/f-suhteen valinta                | 0            | 1              |      | Vaihtelee          | 108  | $0 =$ Lineaarinen<br>1 = Neliöllinen                                                                                 |
| P3.1.2.15     | Ylijännitesäätö                    | 0            | 1              |      | 1                  | 607  | 0 = Ei käytössä<br>1 = Käytössä                                                                                      |
| P3.1.2.16     | Alijännitesäätö                    | $\mathbf 0$  | 1              |      | 1                  | 608  | 0 = Ei käytössä<br>1 = Käytössä                                                                                      |
| P3.1.2.17     | Staattorin jännitteen<br>säätö     | 50.0         | 150.0          | $\%$ | 100.0              | 659  |                                                                                                    |
| P3.1.2.18     | Energiankäytön opti-<br>mointi     | $\pmb{0}$    | 1              |      | 0                  | 666  | 0 = Ei käytössä<br>1 = Käytössä                                                                                      |
| P3.1.2.19     | Vauhtikäynn. aset.                 | $\mathbf 0$  | 65             |      |                    | 1590 | B0 = Haku taakse pois<br>käytöstä<br>B6 = Vuon kasvatus vir-<br>taohjauksella                                        |
| P3.1.2.20     | l/f-käynnistys                     | $\pmb{0}$    | 1              |      | $\mathbf 0$        | 534  | 0 = Ei käytössä<br>1 = Käytössä                                                                                      |
| P3.1.2.21     | I/f-käynnistystaajuus              | 5.0          | 25             | Hz   | $0,2*$<br>P3.1.1.2 | 535  |                                                                                                    |
| P3.1.2.22     | I/f-käynnistysvirta                | $\mathbf 0$  | 100            | $\%$ | 80                 | 536  |                                                                                                    |

a dhe ann ann an 1970.<br>Tha ann an 1970, ann an 1970, ann an 1970.

### **5.2 RYHMÄ 3.2: KÄYNNISTYS- JA PYSÄYTYSASETUKSET**

#### *Taulukko 11: Käy/Seis-asetusvalikko.*

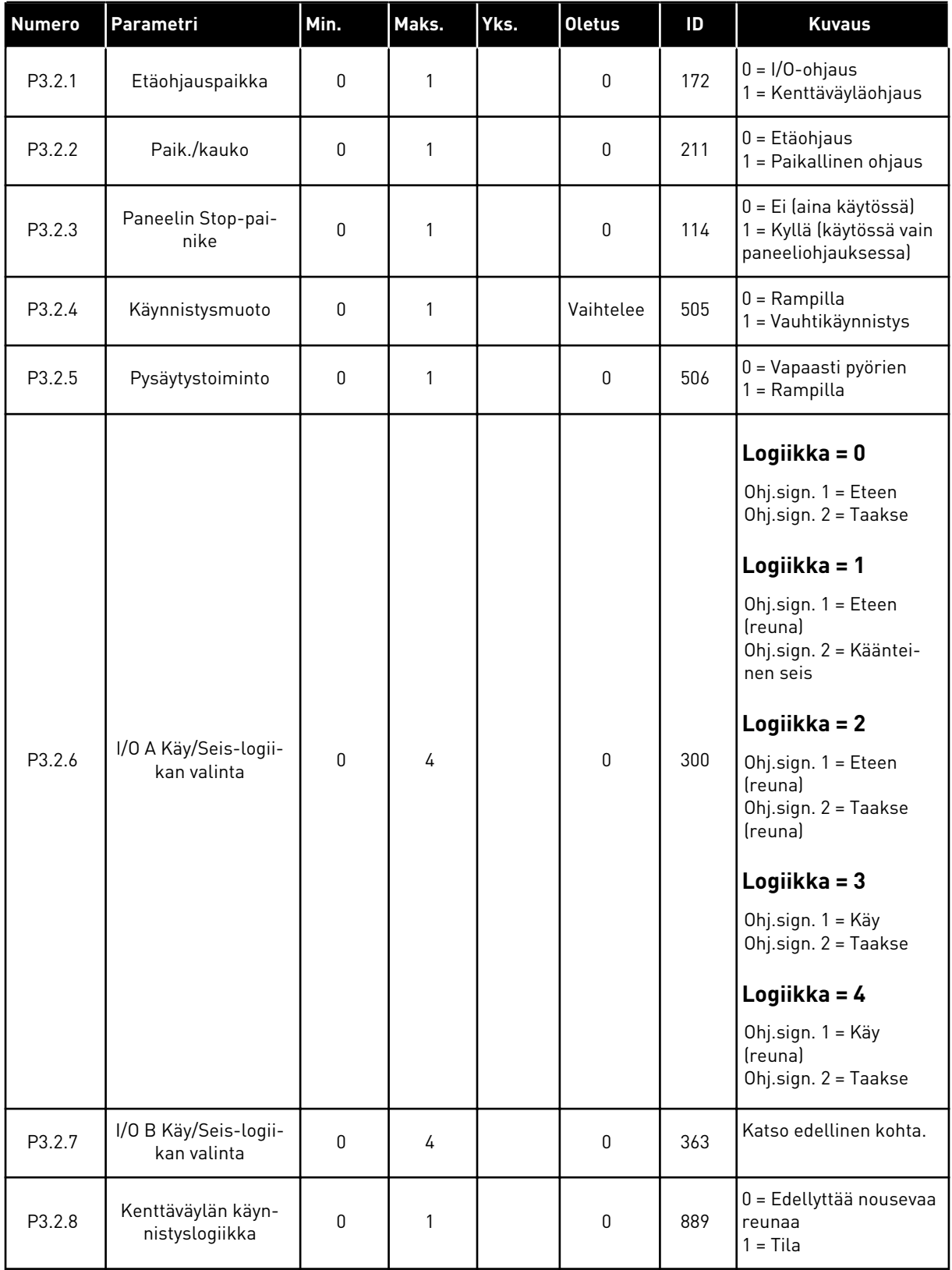

### *Taulukko 11: Käy/Seis-asetusvalikko.*

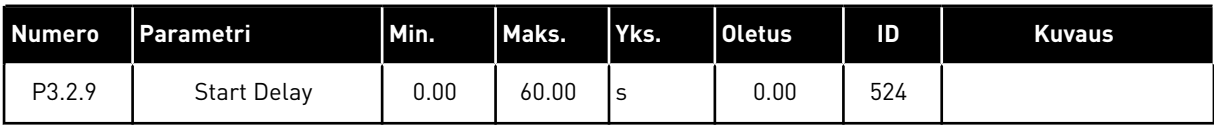

### <span id="page-56-0"></span>**5.3 RYHMÄ 3.3: OHJAUKSEN OHJEARVOJEN ASETUKSET**

*Taulukko 12: Ohjauksen ohjearvojen asetukset*

| <b>Numero</b> | Parametri                         | Min.   | Maks.          | Yks. | <b>Oletus</b>    | ID  | <b>Kuvaus</b>                                                                                                    |
|---------------|-----------------------------------|--------|----------------|------|------------------|-----|----------------------------------------------------------------------------------------------------|
| P3.3.1        | Minimitaajuus                     | 0.00   | P3.3.2         | Hz   | 0.00             | 101 |                                                                                                    |
| P3.3.2        | Maksimitaajuus                    | P3.3.1 | 320.00         | Hz   | 0.00             | 102 |                                                                                                    |
| P3.3.3        | I/O-ohjearvopaikan A<br>valinta   | 1      | 11             |      | 6                | 117 | $1 = Vakionopeus 0$<br>2 = Paneelin ohjearvo<br>3 = Kenttäväylä<br>$4 = A11$<br>$5 = A12$<br>$6 = A11 + A12$<br>7 = PID 1:n ohjearvo<br>8 = Moottoripotentio-<br>metri<br>9 = Keskiarvo (Al1, Al2)<br>$10 = Min (A11, A12)$<br>11 = Max (AI1, AI2) |
| P3.3.4        | I/O-ohjearvopaikan B<br>valinta   | 1      | 11             |      | 4                | 131 |                                                                                                    |
| P3.3.5        | Paneelin ohjearvon<br>valinta     | 1      | 8              |      | $\overline{2}$   | 121 | $1 = Vakionopeus 0$<br>2 = Paneeli<br>3 = Kenttäväylä<br>$4 = A11$<br>$5 = A12$<br>$6 = A11 + A12$<br>7 = PID 1:n ohjearvo<br>8 = Moottoripotentio-<br>metri                                                                                       |
| P3.3.6        | Paneeliohjearvo                   | P3.3.1 | P3.3.2         | Hz   | 0.00             | 184 |                                                                                                    |
| P3.3.7        | PaneeliSuunnanv.                  | 0      | 1              |      | $\boldsymbol{0}$ | 123 | $0 = E$ teen<br>$1 =$ Taakse                                                                                                    |
| P3.3.8        | Paneelin ohjearvon<br>kopiointi   | 0      | $\overline{2}$ |      | 1                | 181 | 0 = Kopioi ohje<br>1 = Kopioi ohje+Käy<br>2 = Älä kopioi                                                                                                    |
| P3.3.9        | Kenttäväyläohjear-<br>von valinta | 1      | 8              |      | 3                | 122 | $1 = Vakionopeus 0$<br>2 = Paneeli<br>3 = Kenttäväylä<br>$4 = A11$<br>$5 = A12$<br>$6 = A11 + A12$<br>7 = PID 1:n ohjearvo<br>8 = Moottoripotentio-<br>metri                                                                                       |
| P3.3.10       | Vakionopeustila                   | 0      | 1              |      | 0                | 182 | $0 = Biniaritila$<br>1 = Tulojen määrä                                                                                                    |

| <b>Numero</b> | Parametri                            | Min.               | Maks.              | Yks.      | <b>Oletus</b> | ID    | <b>Kuvaus</b>                                                                                         |
|---------------|--------------------------------------|--------------------|--------------------|-----------|---------------|-------|----------------------------------------------------------------------------------------------------|
| P3.3.11       | Vakionopeus 0                        | P3.3.1             | P3.3.2             | <b>Hz</b> | 5.00          | 180   |                                                                                                    |
| P3.3.12       | Vakionopeus 1                        | P3.3.1             | P3.3.1             | Hz        | 10.00         | 105   |                                                                                                    |
| P3.3.13       | Vakionopeus 2                        | P3.3.1             | P3.3.1             | Hz        | 15.00         | 106   |                                                                                                    |
| P3.3.14       | Vakionopeus 3                        | P3.3.1             | P3.3.1             | Hz        | 20.00         | 126   |                                                                                                    |
| P3.3.15       | Vakionopeus 4                        | P3.3.1             | P3.3.1             | Hz        | 25.00         | 127   |                                                                                                    |
| P3.3.16       | Vakionopeus 5                        | P3.3.1             | P3.3.1             | Hz        | 30.00         | 128   |                                                                                                    |
| P3.3.17       | Vakionopeus 6                        | P <sub>3.3.1</sub> | P <sub>3.3.1</sub> | Hz        | 40.00         | 129   |                                                                                                    |
| P3.3.18       | Vakionopeus 7                        | P3.3.1             | P3.3.1             | Hz        | 50.00         | 130   |                                                                                                    |
| P3.3.19       | Varoituksen jälkei-<br>nen taajuus   | P3.3.1             | P3.3.2             | Hz        | 25.00         | 183   |                                                                                                    |
| P3.3.20       | Moottoripotentio-<br>metrin ramppi   | 0.1                | 500.0              | Hz/s      | 10.0          | 331   |                                                                                                    |
| P3.3.21       | Moottoripotentio-<br>metrin palautus | 0                  | $\overline{2}$     |           | 1             | 367   | $0 = Ei$ palautusta<br>1 = Palautus pysäytyk-<br>sessä<br>2 = Nollaus virrankat-<br>kaisun yhteydessä |
| P3.3.22       | Suunta taakse                        | 0                  | 1                  |           | 0             | 15530 | $0 =$ Taakse sallittu<br>1 = Taakse estetty                                                           |

*Taulukko 12: Ohjauksen ohjearvojen asetukset*

a dhe ann ann an 1970.<br>Tha ann an 1970, ann an 1970, ann an 1970.

### **5.4 RYHMÄ 3.4: RAMPPI- JA JARRUASETUKSET**

#### *Taulukko 13: Ramppi- ja jarruasetukset*

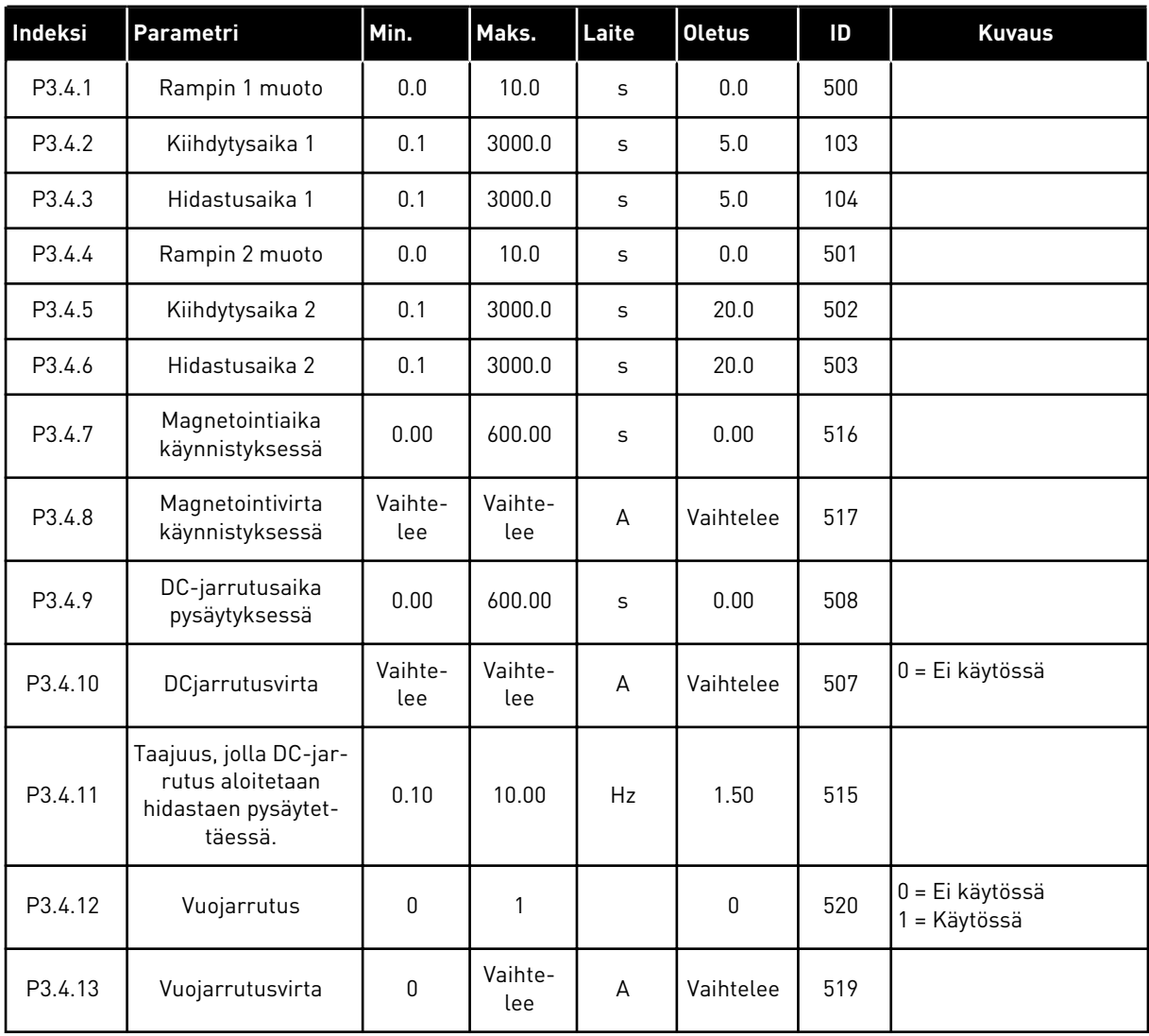

## **5.5 RYHMÄ 3.5: I/O-MÄÄRITYKSET**

### *Taulukko 14: Digitaalitulojen asetukset*

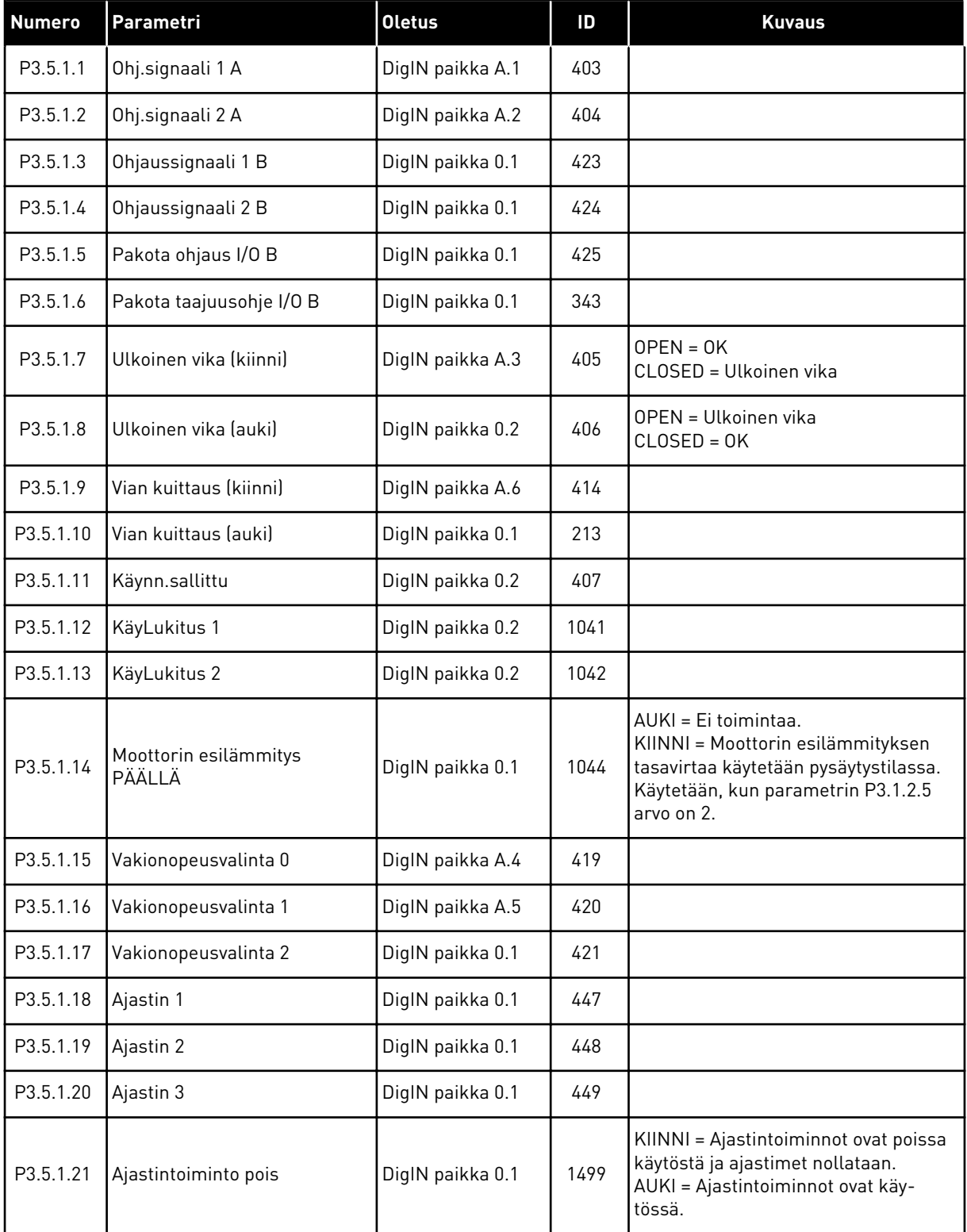

a dhe ann ann an 1970.

### *Taulukko 14: Digitaalitulojen asetukset*

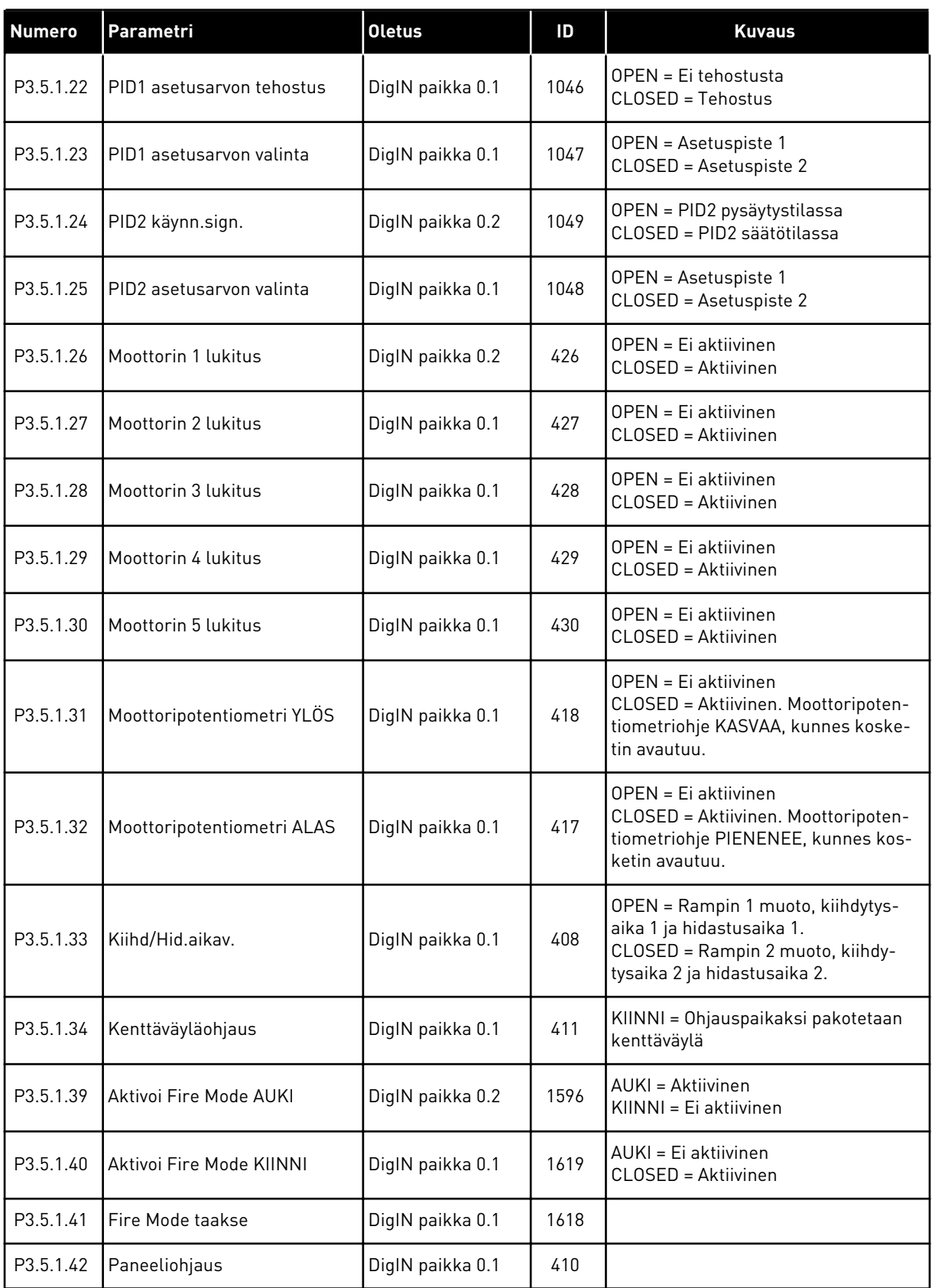

*Taulukko 14: Digitaalitulojen asetukset*

| <b>Numero</b> | Parametri                             | <b>Oletus</b>    | ID    | <b>Kuvaus</b>                                          |
|---------------|---------------------------------------|------------------|-------|--------------------------------------------------------|
| P3.5.1.43     | Energian väliaikalaskurin<br>nollaus. | DiglN paikka 0.1 | 1053  |                                                        |
| P3.5.1.44     | Fire Mode -vakionopeusva-<br>linta 0  | DiglN paikka 0.1 | 15531 |                                                        |
| P3.5.1.45     | Fire Mode -vakionopeusva-<br>linta 1  | DiglN paikka 0.1 | 15532 |                                                        |
| P3.5.1.46     | Parametriryhmän 1/2 valinta           | DiglN paikka 0.1 | 496   | OPEN = Parametrijoukko 1<br>CLOSED = Parametrijoukko 2 |

5 LOCAL CONTACTS: HTTP://DRIVES.DANFOSS.COM/DANFOSS-DRIVES/LOCAL-CONTACTS/

a dhe ann an 1970.

*Taulukko 15: Analogiatulon asetukset*

| <b>Numero</b> | Parametri             | Min.             | Maks.        | Yks. | <b>Oletus</b>                       | ID  | <b>Kuvaus</b>                                            |
|---------------|-----------------------|------------------|--------------|------|-------------------------------------|-----|----------------------------------------------------------|
| P3.5.2.1      | Al1-signaalin valinta |                  |              |      | AnIN<br>paikka A.<br>1              | 377 |                                                          |
| P3.5.2.2      | Al1 suodatusaika      | 0.0              | 300.0        | S    | 1.0                                 | 378 |                                                          |
| P3.5.2.3      | Al1 signaalialue      | 0                | 1            |      | 0                                   | 379 | $0 = 0 - 10 V / 0 - 20 mA$<br>$1 = 2 - 10 V / 4 - 20 mA$ |
| P3.5.2.4      | Al1: oma Min.         | $-160.00$        | 160.00       | $\%$ | 0.00                                | 380 |                                                          |
| P3.5.2.5      | Al1: oma Maks.        | $-160.00$        | 160.00       | $\%$ | 100.00                              | 381 |                                                          |
| P3.5.2.6      | Al1-signaalin kääntö  | $\mathbf 0$      | 1            |      | 0                                   | 387 | $0 = \text{Normal}$<br>1 = Käännetty signaali            |
| P3.5.2.7      | Al2-signaalin valinta |                  |              |      | AnIN<br>paikka A.<br>$\overline{2}$ | 388 | Katso P3.5.2.1.                                          |
| P3.5.2.8      | Al2 suodatusaika      | 0.0              | 300.0        | S    | 1.0                                 | 389 | Katso P3.5.2.2.                                          |
| P3.5.2.9      | Al2 signaalialue      | $\boldsymbol{0}$ | $\mathbf{1}$ |      | $\mathbf{1}$                        | 390 | Katso P3.5.2.3.                                          |
| P3.5.2.10     | Al2: oma Min.         | $-160.00$        | 160.00       | $\%$ | 0.00                                | 391 | Katso P3.5.2.4.                                          |
| P3.5.2.11     | Al2: oma Maks.        | $-160.00$        | 160.00       | $\%$ | 100.00                              | 392 | Katso P3.5.2.5.                                          |
| P3.5.2.12     | Al2-signaalin kääntö  | $\boldsymbol{0}$ | $\mathbf{1}$ |      | $\mathbf 0$                         | 398 | Katso P3.5.2.6.                                          |
| P3.5.2.13     | Al3-signaalin valinta |                  |              |      | AnIN<br>Paikka<br>0.1               | 141 | Katso P3.5.2.1.                                          |
| P3.5.2.14     | Al3 suodatusaika      | 0.0              | 300.0        | S    | 1.0                                 | 142 | Katso P3.5.2.2.                                          |
| P3.5.2.15     | AI3 signaalialue      | 0                | 1            |      | $\mathbf 0$                         | 143 | Katso P3.5.2.3.                                          |
| P3.5.2.16     | Al3: Oma. Min.        | $-160.00$        | 160.00       | $\%$ | $0.00\,$                            | 144 | Katso P3.5.2.4.                                          |
| P3.5.2.17     | Al3: Oma. Maks.       | $-160.00$        | 160.00       | $\%$ | 100.00                              | 145 | Katso P3.5.2.5.                                          |
| P3.5.2.18     | Al3-signaalin kääntö  | $\mathbf 0$      | $\mathbf{1}$ |      | $\mathsf{O}$                        | 151 | Katso P3.5.2.6.                                          |
| P3.5.2.19     | Al4-signaalin valinta |                  |              |      | AnIN<br>Paikka<br>0.1               | 152 | Katso P3.5.2.1.                                          |
| P3.5.2.20     | Al4 suodatusaika      | 0.0              | 300.0        | S    | 1.0                                 | 153 | Katso P3.5.2.2.                                          |
| P3.5.2.21     | Al4 signaalialue      | $\mathbf 0$      | $\mathbf{1}$ |      | $\mathsf{0}$                        | 154 | Katso P3.5.2.3.                                          |
| P3.5.2.22     | Al4: Oma. Min.        | $-160.00$        | 160.00       | $\%$ | 0.00                                | 155 | Katso P3.5.2.4.                                          |

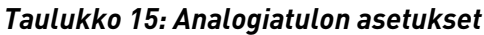

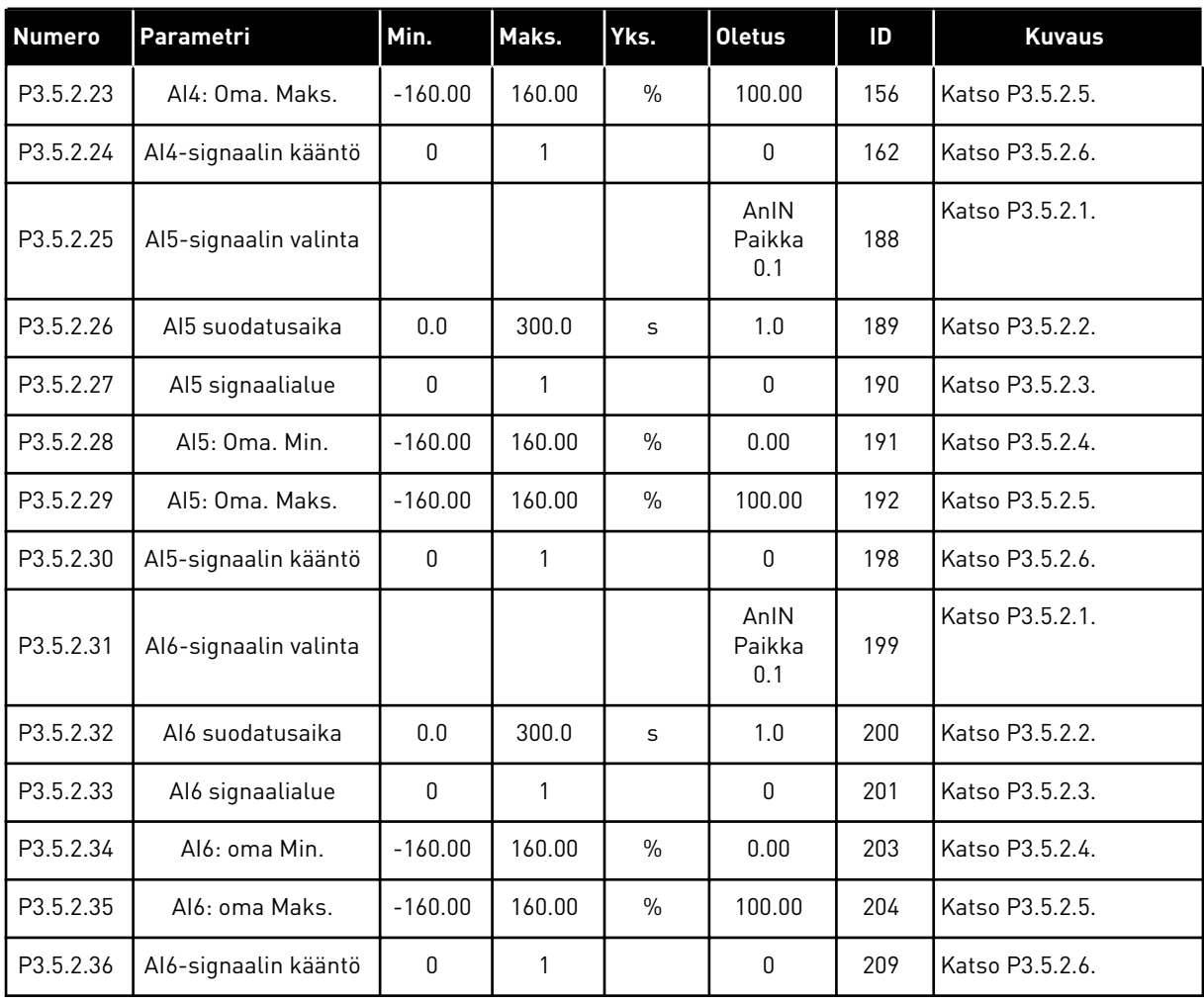

a dhe ann ann an 1970.<br>Tha ann an 1970, ann an 1970, ann an 1970.

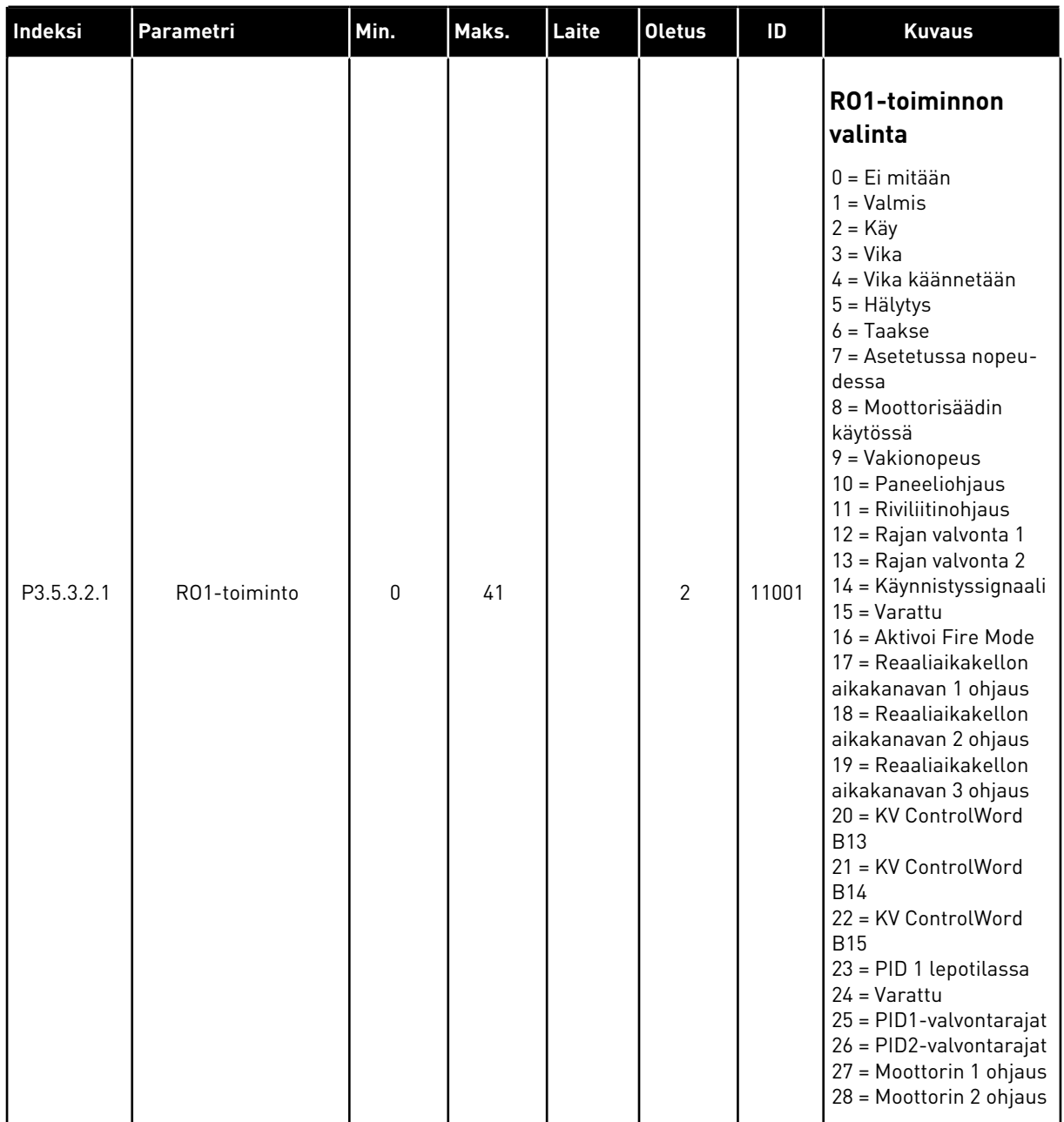

### *Taulukko 16: Vakiolaajennuskortin digitaalilähtöjen asetukset.*

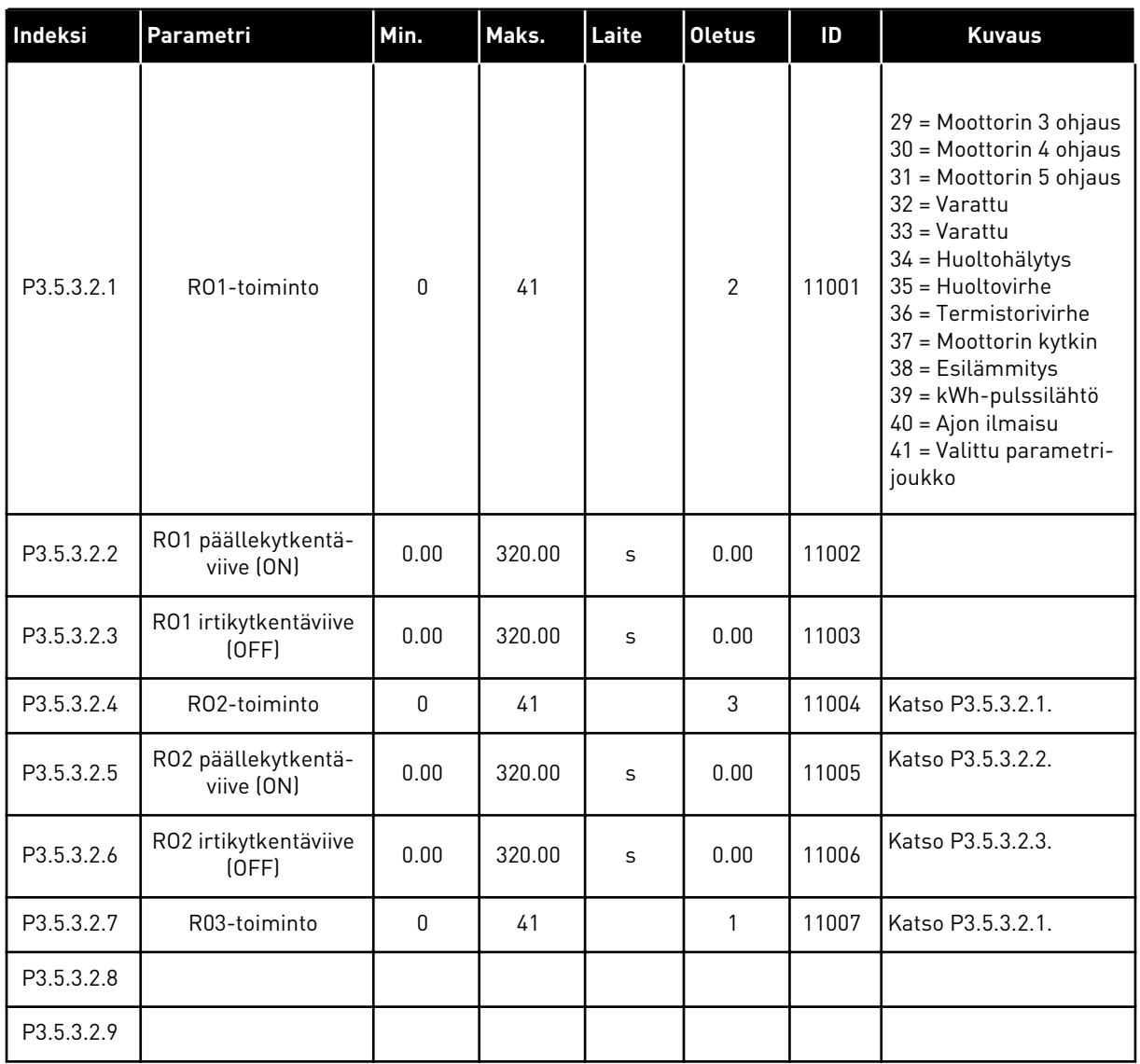

#### *Taulukko 16: Vakiolaajennuskortin digitaalilähtöjen asetukset.*

### LAAJENNUSKORTTIPAIKKOJEN C, D JA E DIGITAALILÄHDÖT

Tässä näkyvät vain paikkoihin C, D ja E asennettujen lisäkorttien lähtöjen parametrit. Tee samat valinnat kuin parametrissa P3.5.3.2.1 (RO1-toiminto).

Tämä ryhmä tai nämä parametrit eivät näy, jos korttipaikoissa C, D ja E ei ole digitaalilähtöjä.

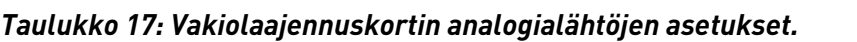

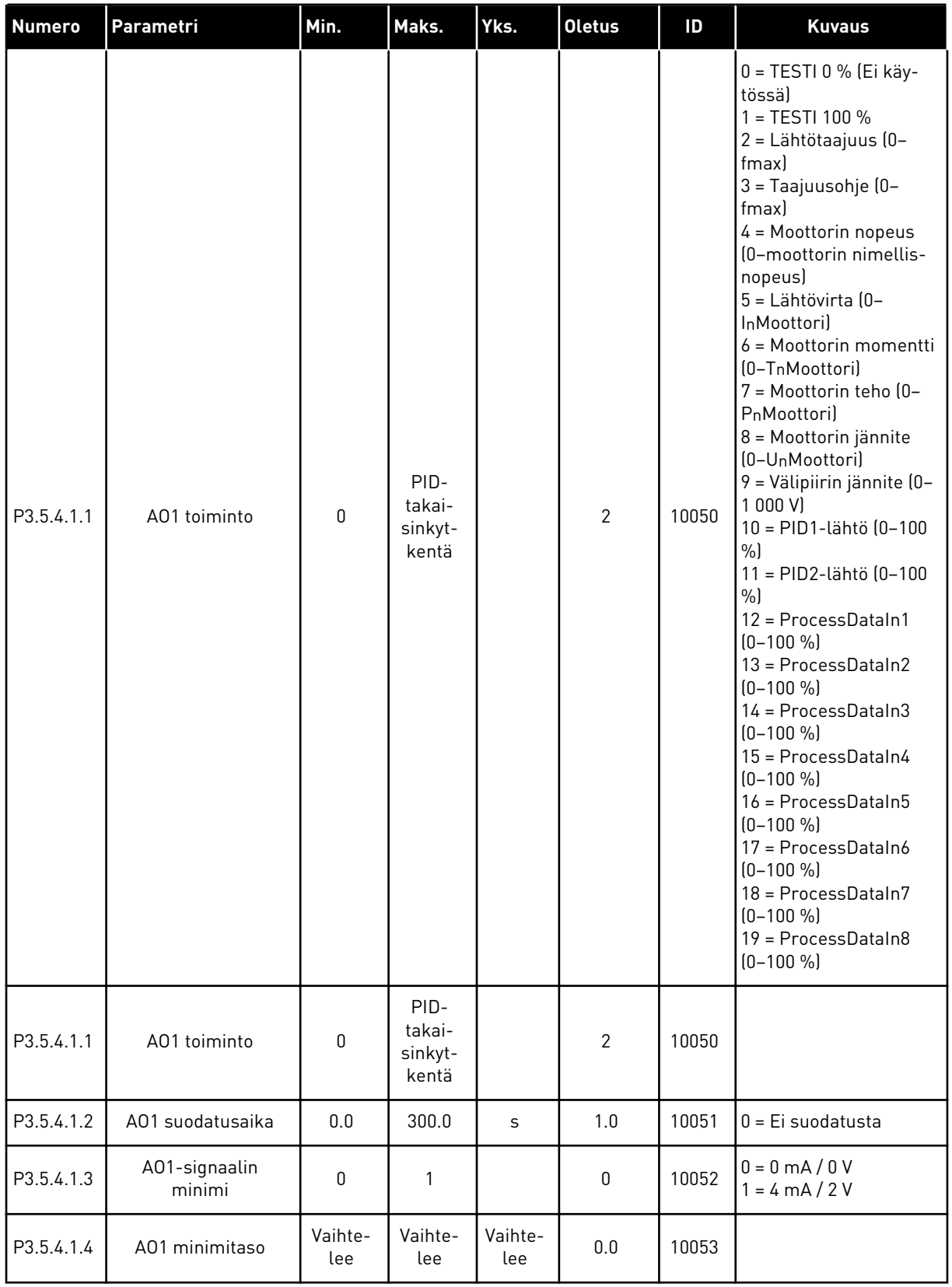

#### *Taulukko 17: Vakiolaajennuskortin analogialähtöjen asetukset.*

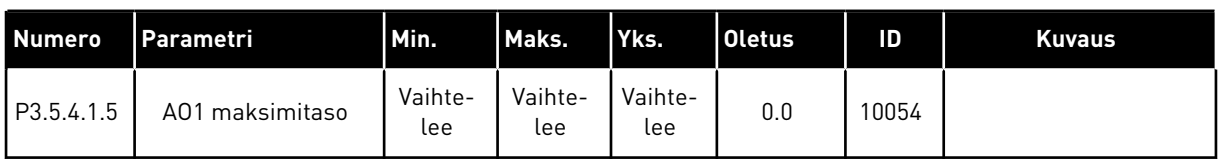

#### KORTTIPAIKKOJEN C, D JA E ANALOGIALÄHDÖT

Näyttää vain korttipaikkojen C, D ja E todellisten lähtöjen parametrit. Valinnat ovat samat kuin perussovelluksen parametrilla A01. Tämä ryhmä tai nämä parametrit eivät näy, jos korttipaikoissa C, D ja E ei ole digitaalilähtöjä.

### **5.6 RYHMÄ 3.6: KENTTÄVÄYLÄDATAN KARTOITUS.**

#### *Taulukko 18: Kenttäväylädatan kartoitus.*

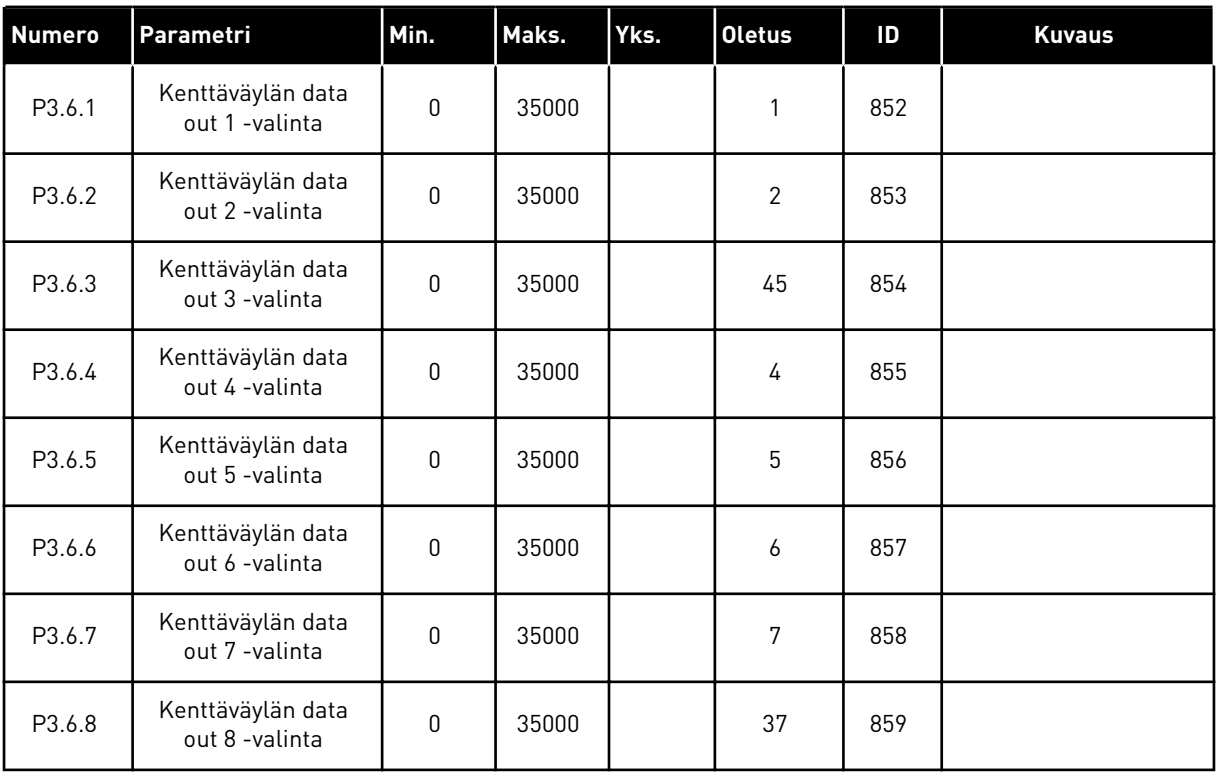

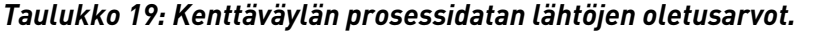

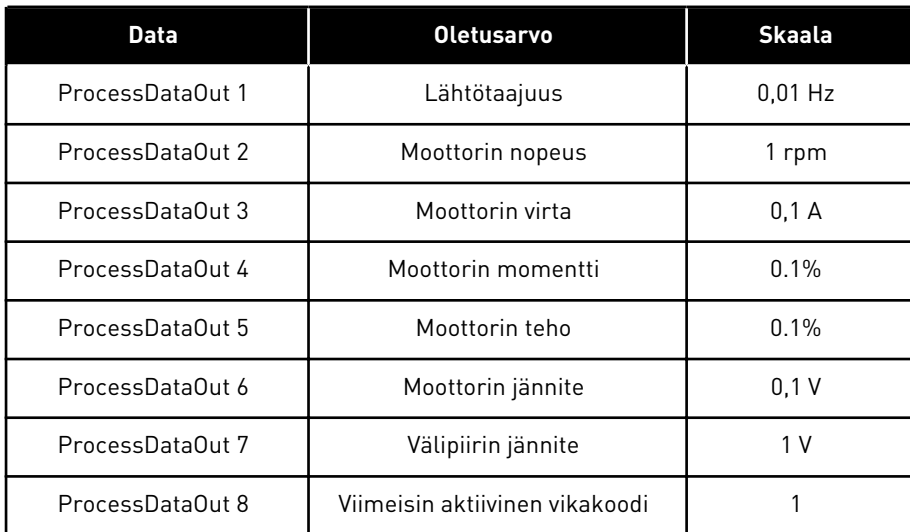

Esimerkiksi lähtötaajuuden arvo *2500* vastaa 25,00 hertsiä, koska asteikko on 0,01. Kaikilla luvussa *[4.1 Valvontavalikko](#page-44-0)* luetelluilla valvonta-arvoilla on skaalauskerroin.

### **5.7 RYHMÄ 3.7: ESTOTAAJUUDET.**

#### *Taulukko 20: Estotaajuudet.*

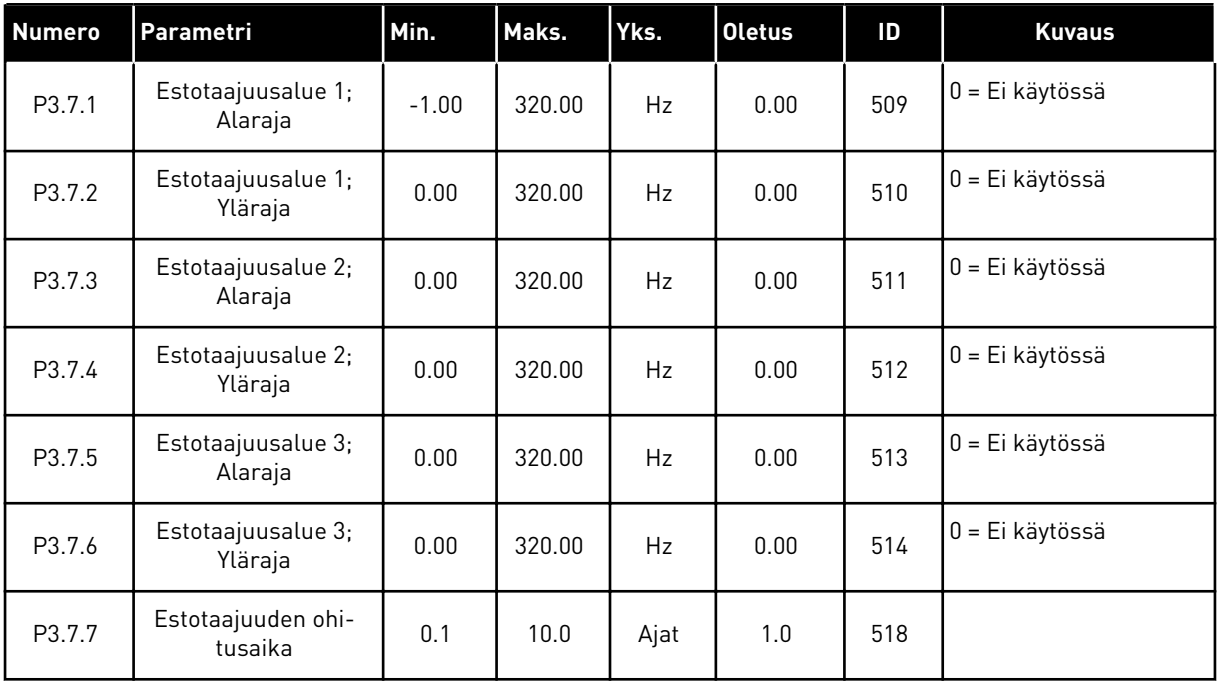

### **5.8 RYHMÄ 3.8: RAJA-ARVOJEN VALVONTA**

#### *Taulukko 21: Rajoittaa valvonta-asetuksia*

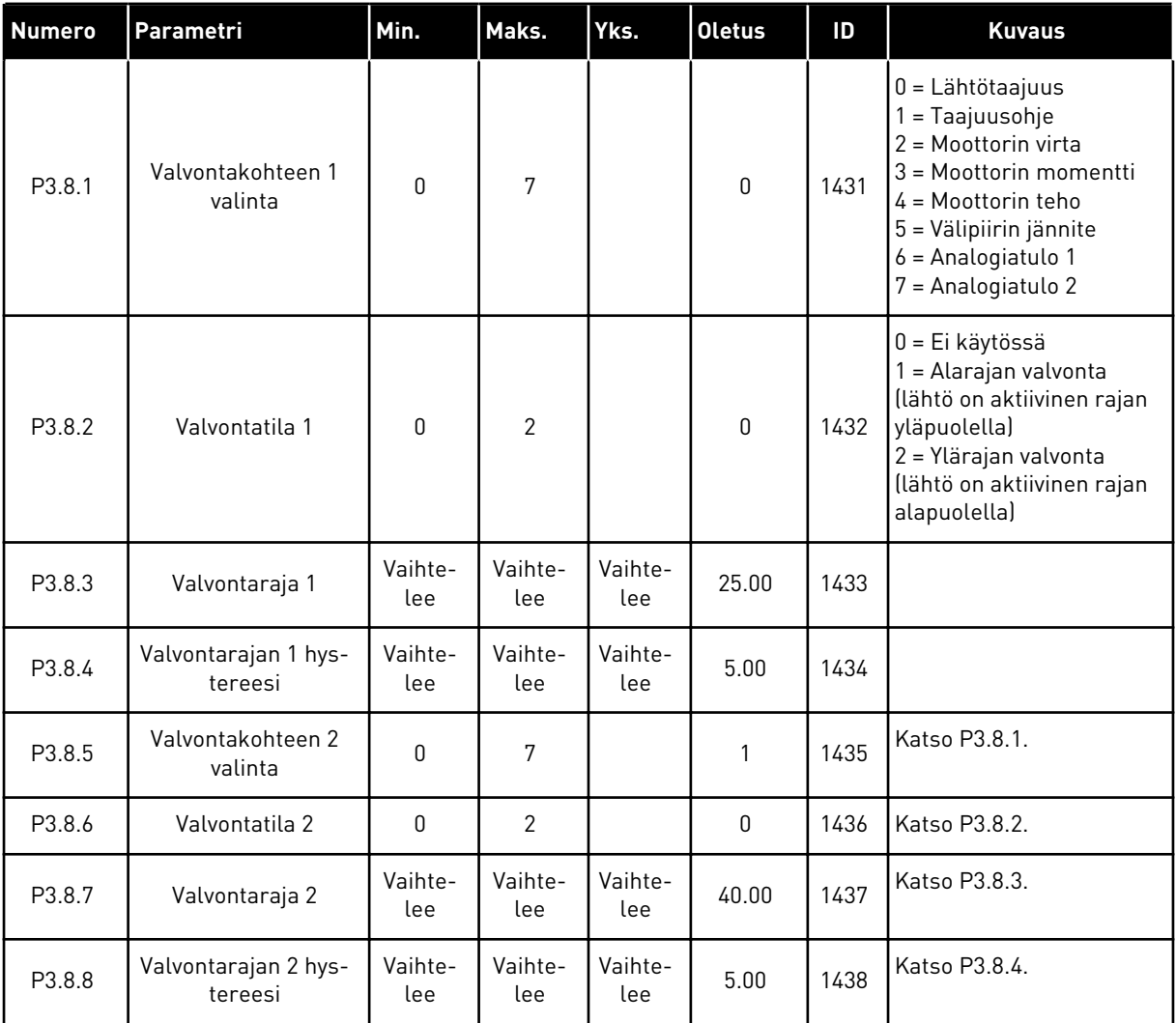

a dhe ann an 1970.<br>Bhailtean

# **5.9 RYHMÄ 3.9: SUOJAUKSET**

#### *Taulukko 22: Suojausasetukset*

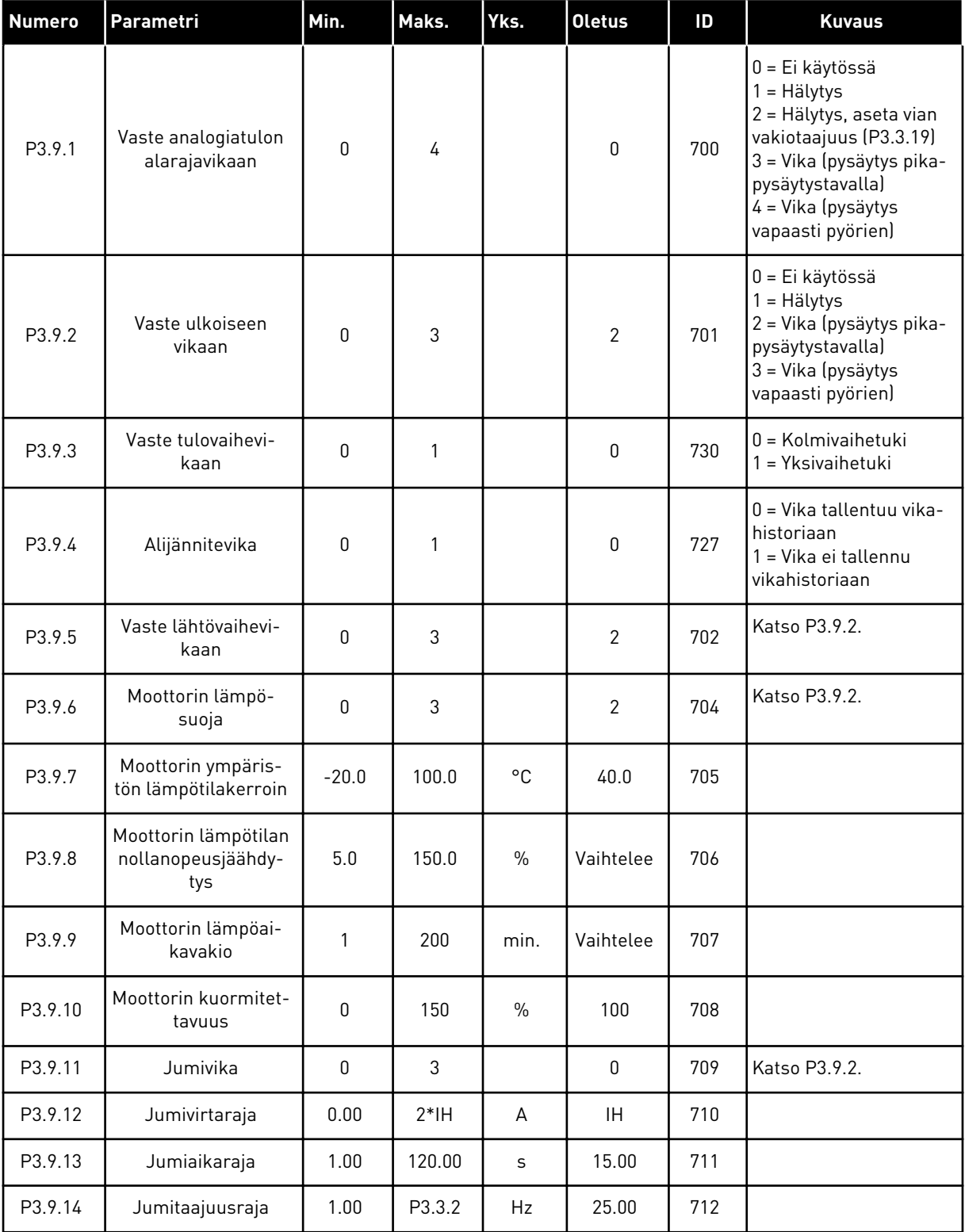

#### *Taulukko 22: Suojausasetukset*

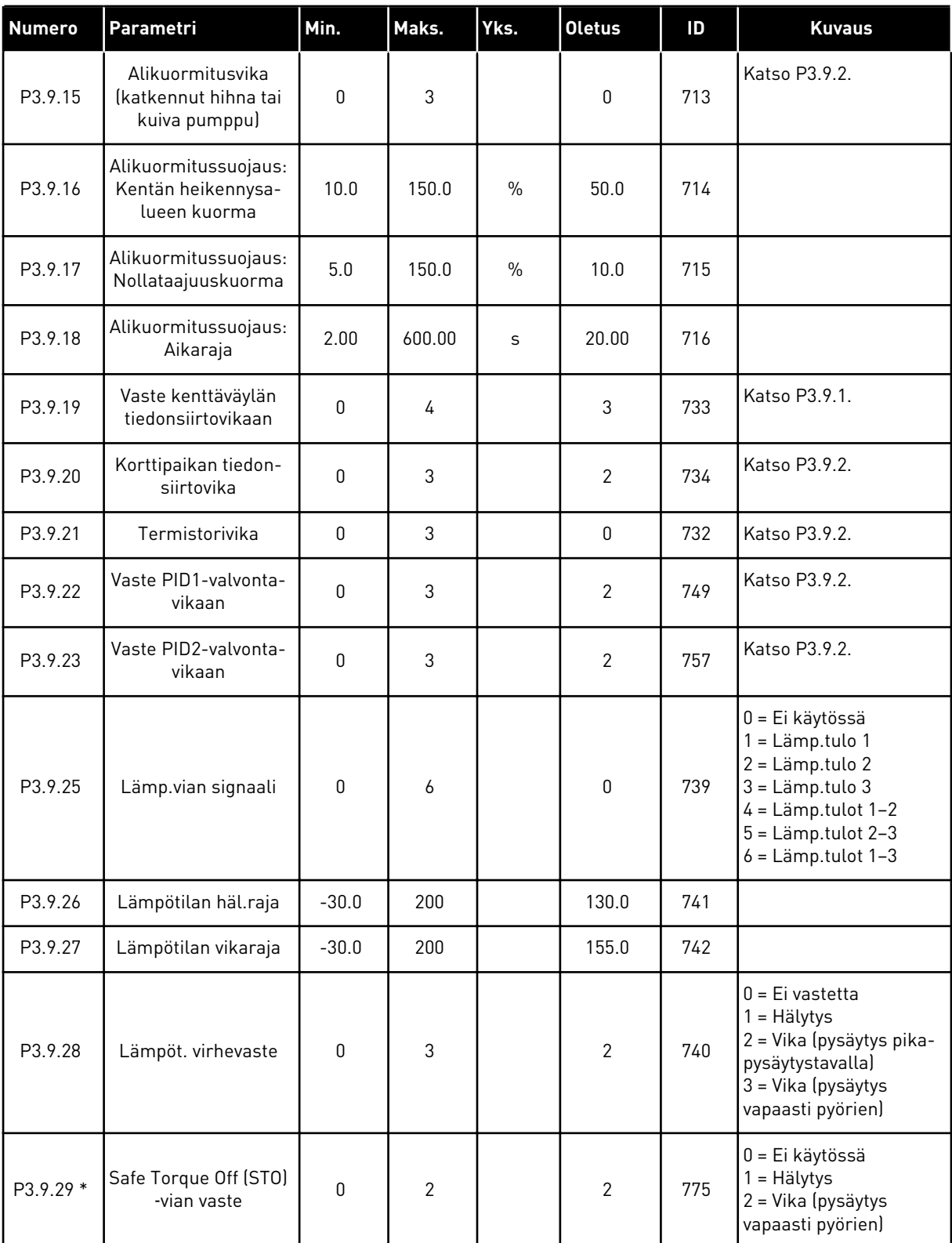

\*) Tämä parametri ei ole näkyvissä, jos taajuusmuuttajassa ei ole STO-toiminnon tukea.
# **5.10 RYHMÄ 3.10: AUTOMAATTINEN VIANKUITTAUS**

#### *Taulukko 23: Automaattisen viankuittauksen asetukset.*

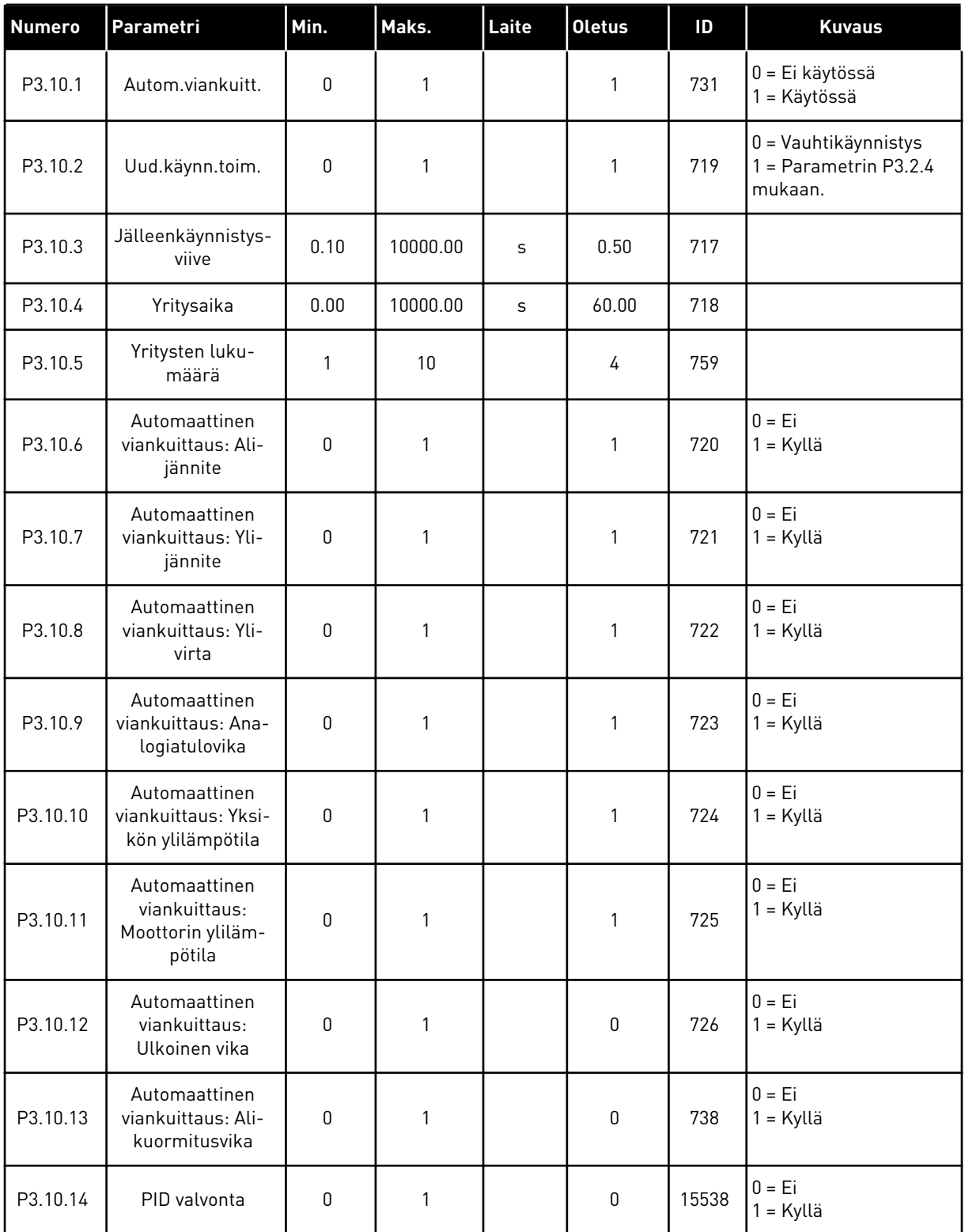

# **5.11 RYHMÄ 3.11: AJASTINTOIMINNOT**

#### *Taulukko 24: 3.11.1 Intervalli 1*

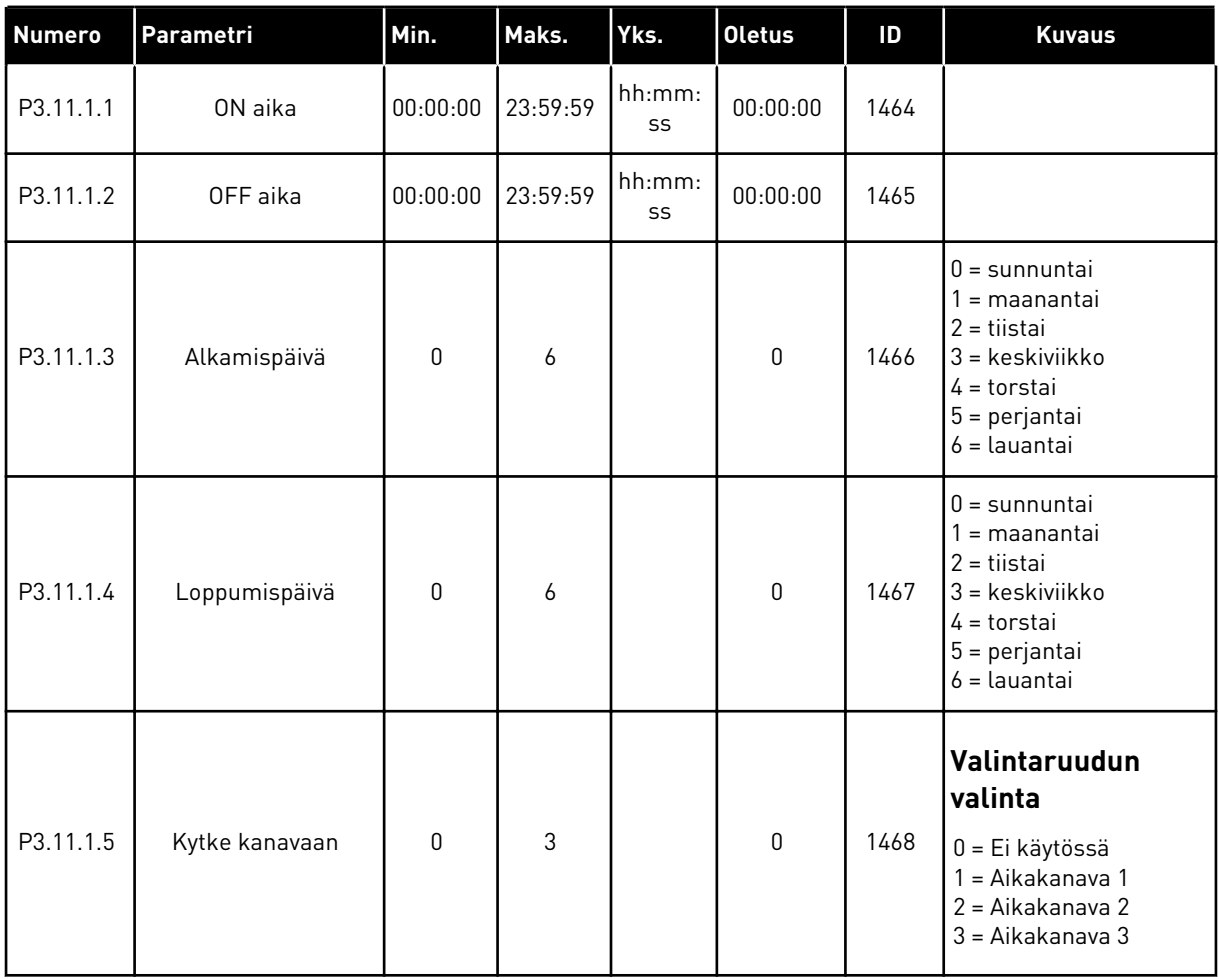

## *Taulukko 25: 3.11.2 Intervalli 2*

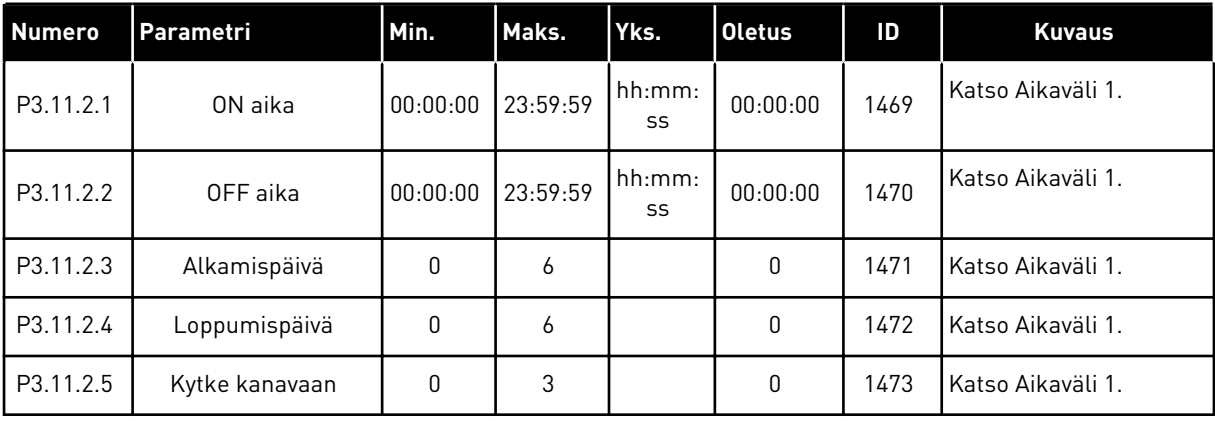

a dhe ann an 1970.

## *Taulukko 26: 3.11.3 Intervalli 3*

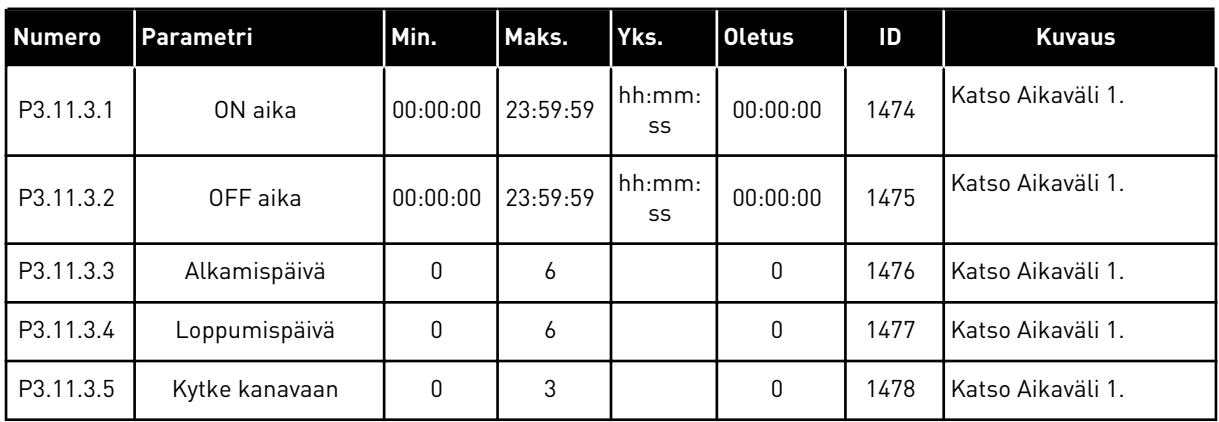

# *Taulukko 27: 3.11.4 Intervalli 4*

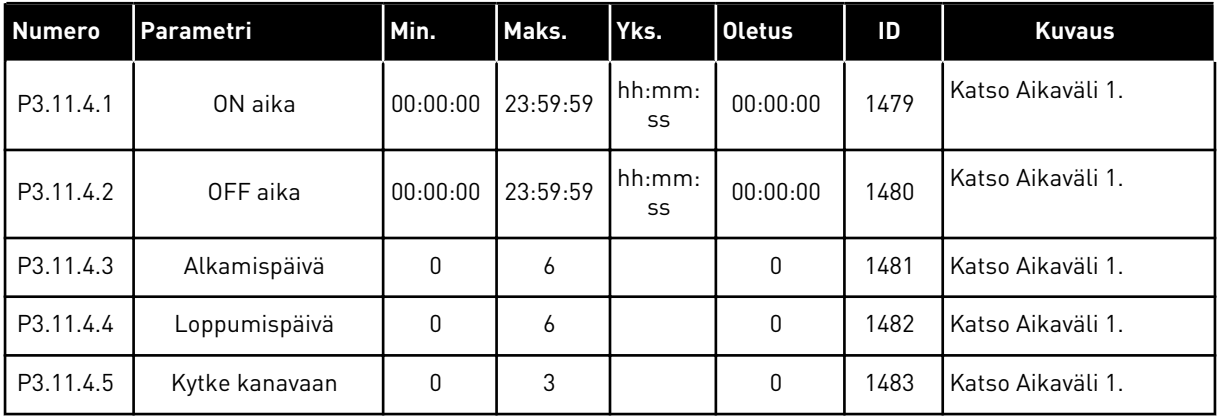

### *Taulukko 28: 3.11.5 Intervalli 5*

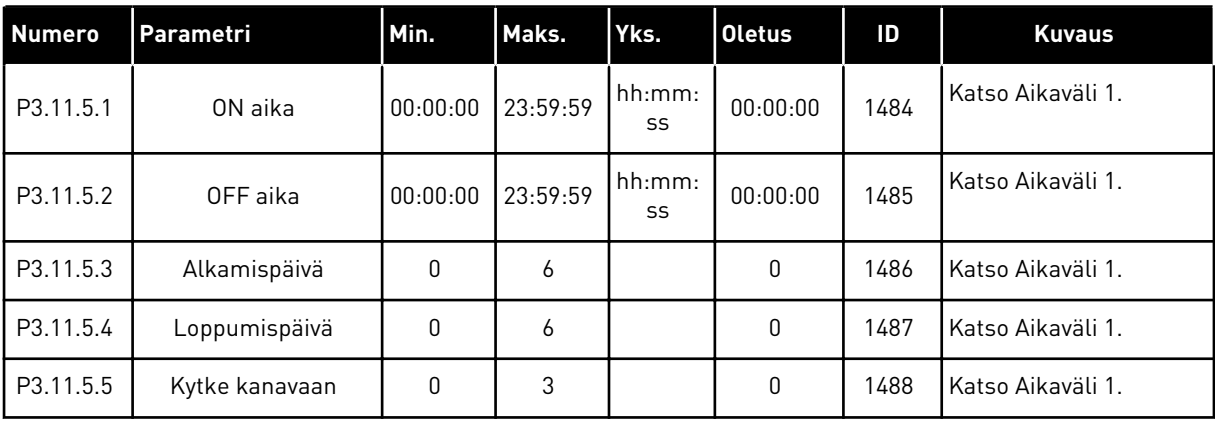

# *Taulukko 29: 3.11.6 Ajastin 1*

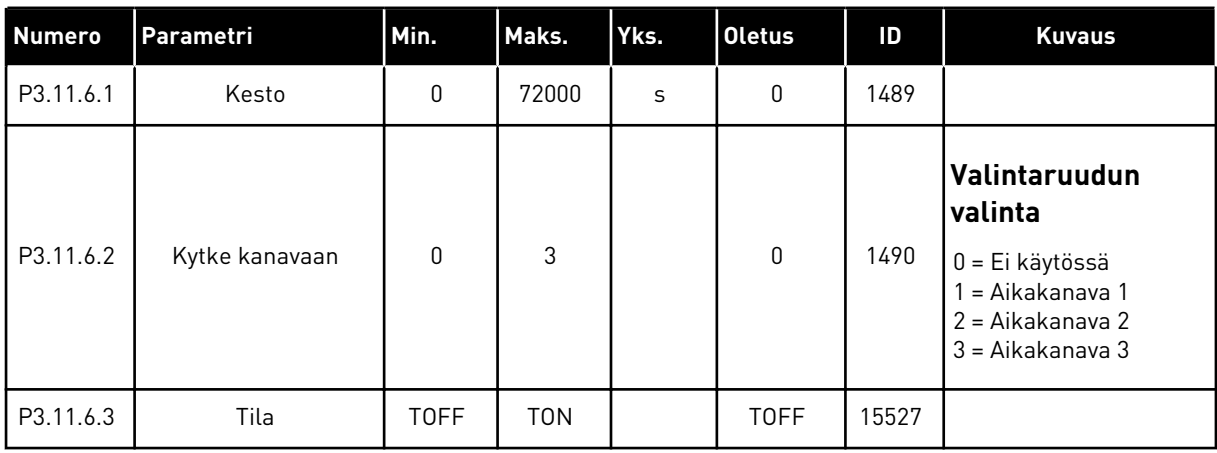

# *Taulukko 30: 3.11.7 Ajastin 2*

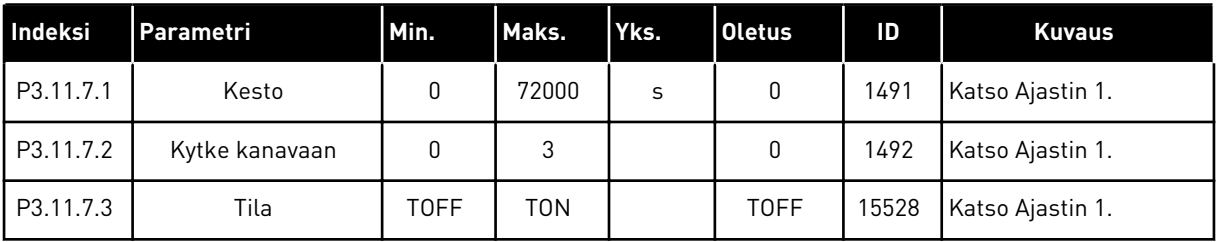

# *Taulukko 31: 3.11.8 Ajastin 3*

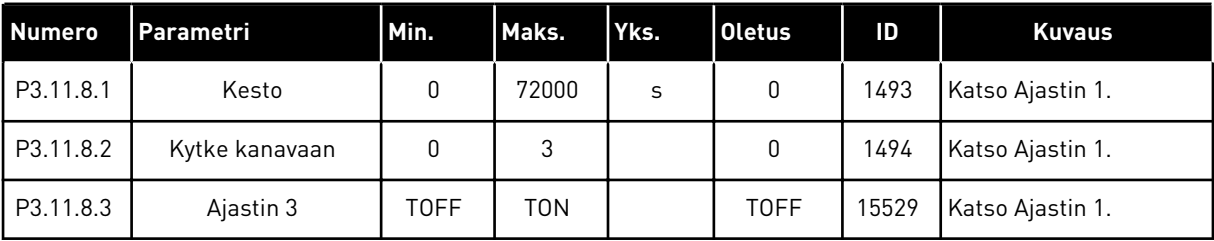

# **5.12 RYHMÄ 3.12: PID-SÄÄDIN 1**

*Taulukko 32: PID-säätimen 1 perusasetukset.*

| <b>Numero</b> | Parametri                       | Min.           | Maks.          | Yks.           | <b>Oletus</b> | ID   | <b>Kuvaus</b>                                                                                                    |
|---------------|---------------------------------|----------------|----------------|----------------|---------------|------|----------------------------------------------------------------------------------------------------|
| P3.12.1.1     | PID-säätimen vah-<br>vistus     | 0.00           | 1000.00        | $\%$           | 100.00        | 118  |                                                                                                    |
| P3.12.1.2     | PID-säätimen I-aika             | 0.00           | 600.00         | S              | 1.00          | 119  |                                                                                                    |
| P3.12.1.3     | PID-säätimen D-aika             | 0.00           | 100.00         | S              | 0.00          | 132  |                                                                                                    |
| P3.12.1.4     | Yksikön valinta                 | 1              | 40             |                | 1             | 1036 |                                                                                                    |
| P3.12.1.5     | Valitun yksikön<br>minimi       | Vaihte-<br>lee | Vaihte-<br>lee | Vaihte-<br>lee | 0             | 1033 |                                                                                                    |
| P3.12.1.6     | Valitun yksikön mak-<br>simi    | Vaihte-<br>lee | Vaihte-<br>lee | Vaihte-<br>lee | 100           | 1034 |                                                                                                    |
| P3.12.1.7     | Valitun yksikön desi-<br>maalit | 0              | 4              |                | $\mathbf{2}$  | 1035 |                                                                                                    |
| P3.12.1.8     | Eroarvon kääntö                 | 0              | 1              |                | 0             | 340  | 0 = Normaali (takaisin-<br>kytkentä < asetusarvo -<br>> suurenna PID-lähtöä)<br>1= Käännetty (takaisin-<br>kytkentä < asetusarvo -<br>> pienennä PID-lähtöä) |
| P3.12.1.9     | Kuolleen alueen hys-<br>tereesi | Vaihte-<br>lee | Vaihte-<br>lee | Vaihte-<br>lee | 0             | 1056 |                                                                                                    |
| P3.12.1.10    | Kuoll.al.viive                  | 0.00           | 320.00         | S              | 0.00          | 1057 |                                                                                                    |

#### *Taulukko 33: Asetusarvon asetukset.*

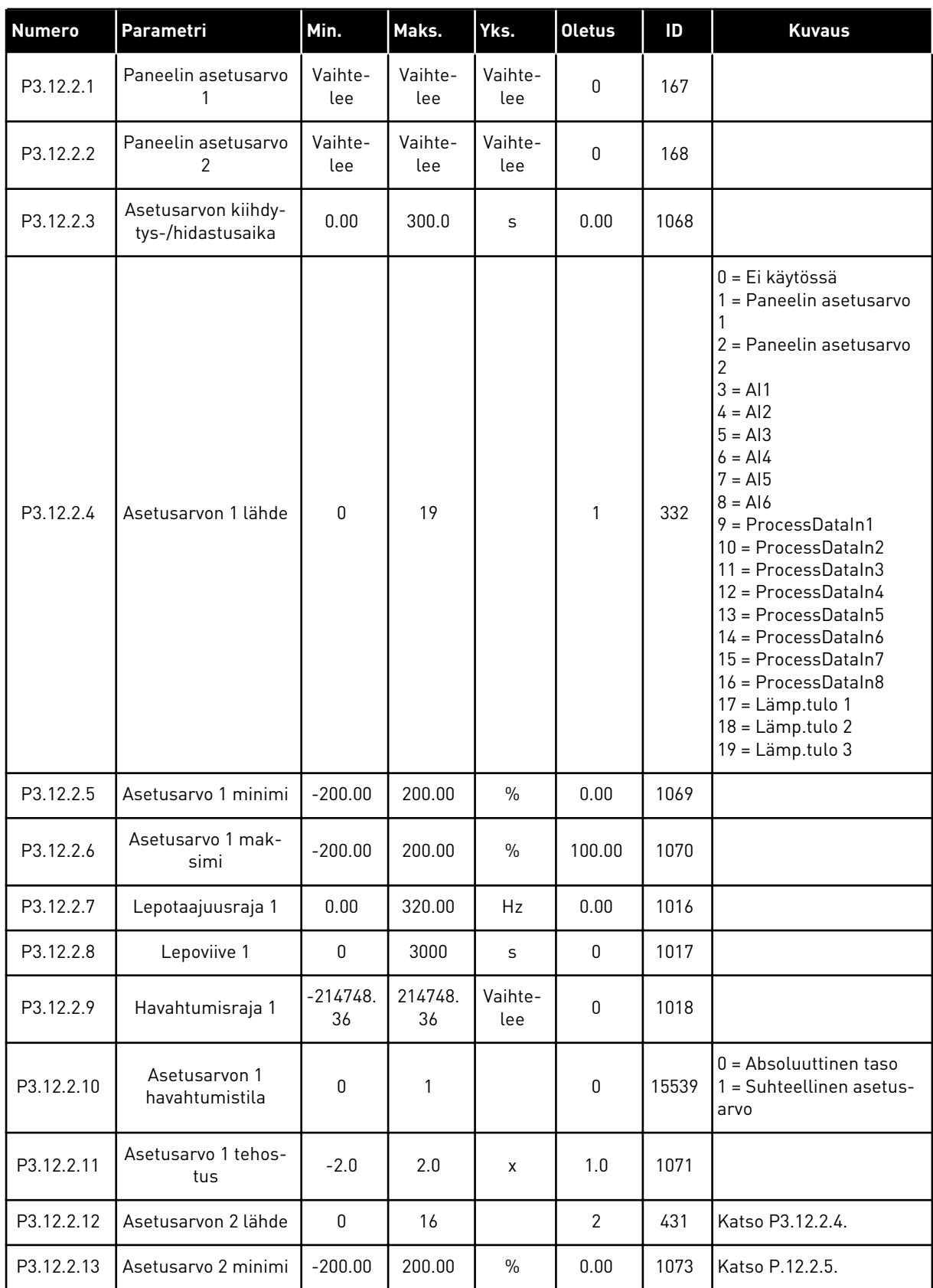

a dhe ann an 1970.

#### *Taulukko 33: Asetusarvon asetukset.*

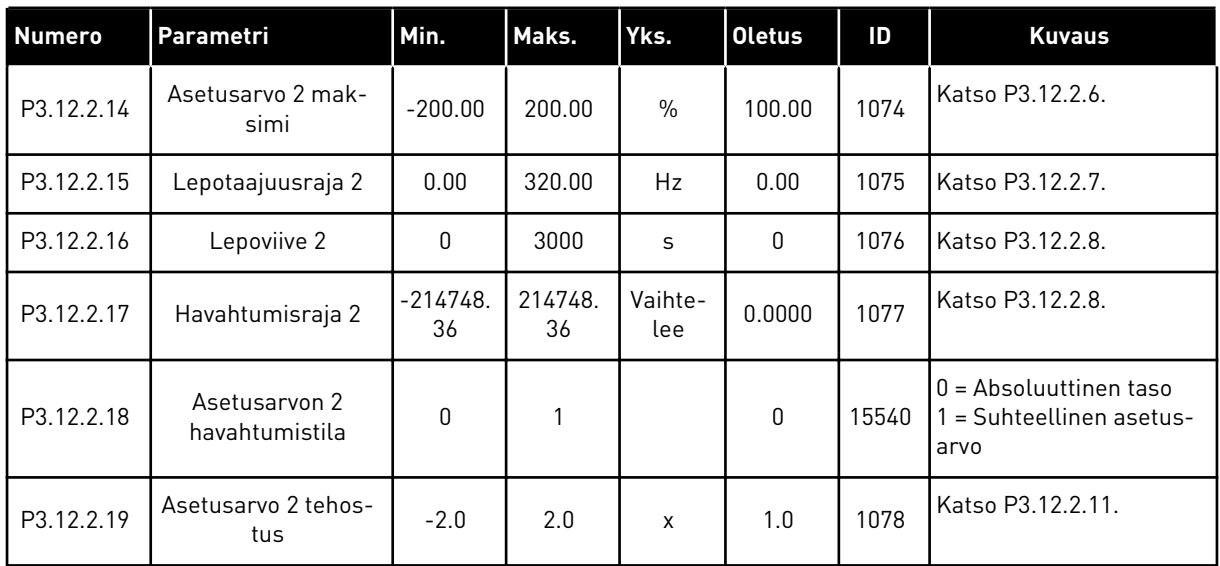

# *Taulukko 34: Takaisinkytkentäasetukset.*

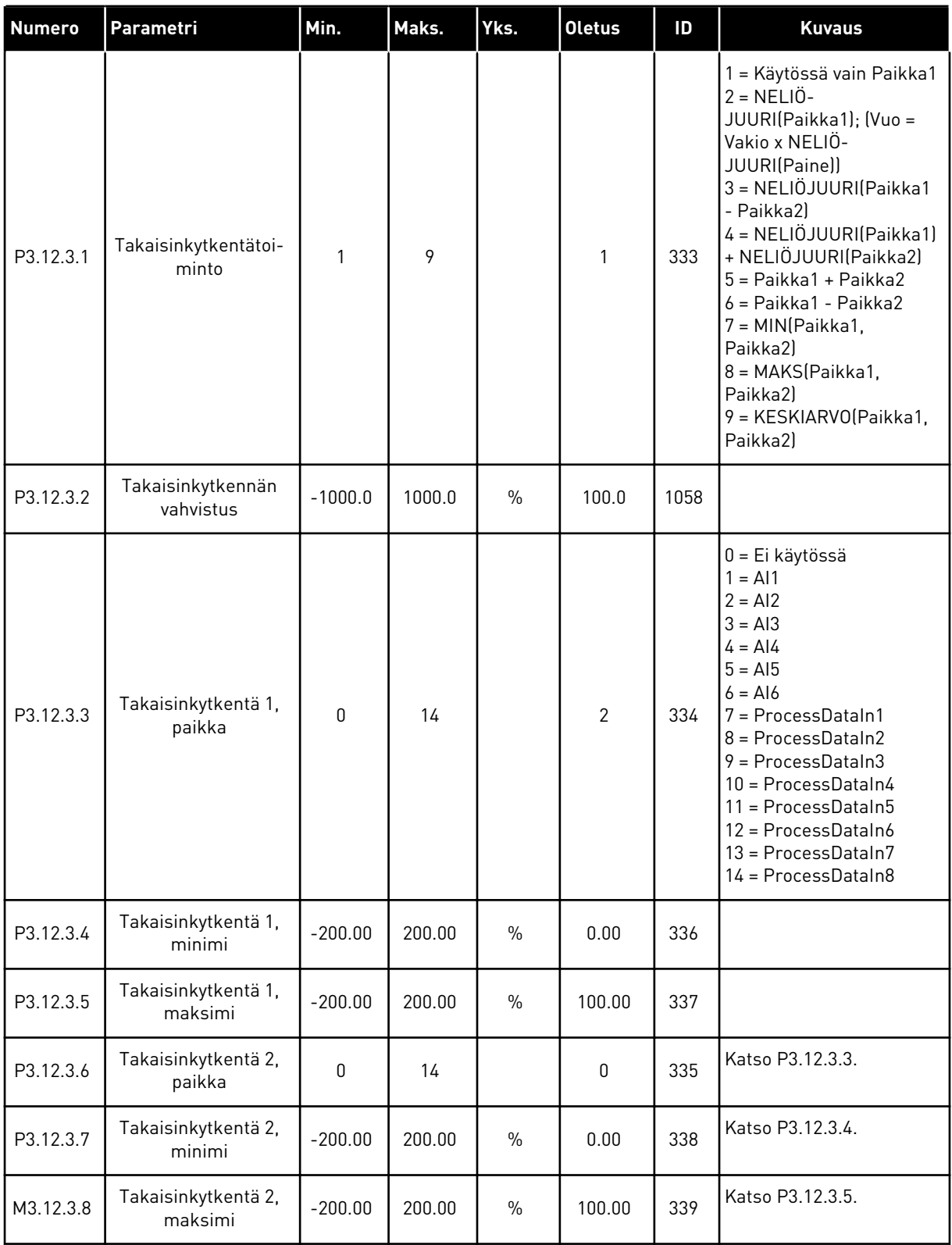

a dhe ann an 1970.

| Indeksi   | Parametri                             | Min.      | Maks.  | Laite         | <b>Oletus</b> | ID   | <b>Kuvaus</b>    |
|-----------|---------------------------------------|-----------|--------|---------------|---------------|------|------------------|
| P3.12.4.1 | Myötäkytkentätoi-<br>minto            | 1         | 9      |               | 1             | 1059 | Katso P3.12.3.1. |
| P3.12.4.2 | Myötäkytkentätoi-<br>minnon vahvistus | $-1000$   | 1000   | $\frac{0}{n}$ | 100.0         | 1060 | Katso P3.12.3.2. |
| P3.12.4.3 | Myötäkytkentä 1,<br>paikka            | 0         | 14     |               | $\mathbf 0$   | 1061 | Katso P3.12.3.3. |
| P3.12.4.4 | Myötäkytkentä 1,<br>minimi            | $-200.00$ | 200.00 | $\frac{0}{0}$ | 0.00          | 1062 | Katso P3.12.3.4. |
| P3.12.4.5 | Myötäkytkentä 1,<br>maksimi           | $-200.00$ | 200.00 | $\frac{0}{0}$ | 100.00        | 1063 | Katso P3.12.3.5. |
| P3.12.4.6 | Myötäkytkentä 2,<br>paikka            | 0         | 14     |               | $\mathbf{0}$  | 1064 | Katso P3.12.3.6. |
| P3.12.4.7 | Myötäkytkentä 2,<br>minimi            | $-200.00$ | 200.00 | $\frac{0}{0}$ | 0.00          | 1065 | Katso P3.12.3.7. |
| P3.12.4.8 | Myötäkytkentä 2,<br>maksimi           | $-200.00$ | 200.00 | $\frac{0}{0}$ | 100.00        | 1066 | Katso M3.12.3.8. |

*Taulukko 35: Myötäkytkennän asetukset*

# *Taulukko 36: Prosessin valvontaparametrit*

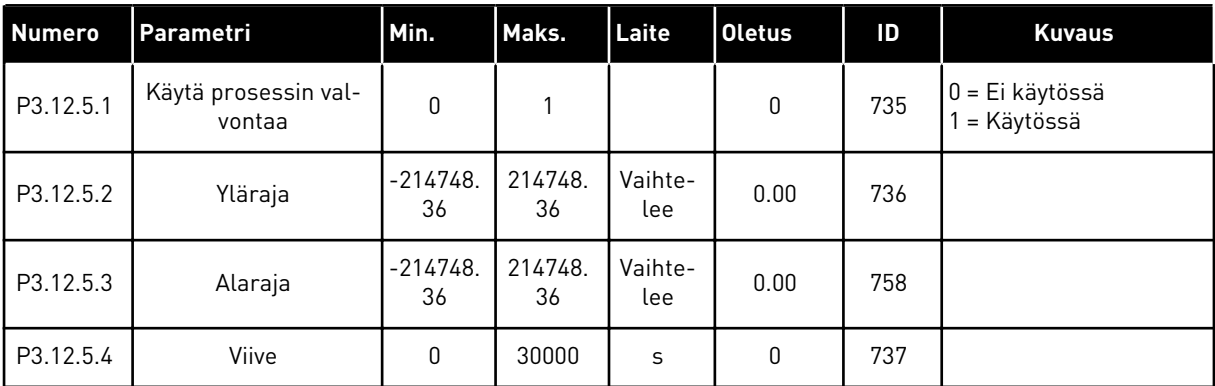

| l Indeksi | Parametri                             | Min.             | Maks.         | Laite          | <b>Oletus</b> | ID   | <b>Kuvaus</b>                   |
|-----------|---------------------------------------|------------------|---------------|----------------|---------------|------|---------------------------------|
| P3.12.6.1 | Käytä asetusarvolle 1                 | 0                |               |                | 0             | 1189 | $0 = Ei$ käytössä<br>= Käytössä |
| P3.12.6.2 | Asetusarvo 1 maksi-<br>mikompensointi | $-214748.$<br>36 | 214748.<br>36 | Vaihte-<br>lee | 0.0           | 1190 |                                 |
| P3.12.6.3 | Käytä asetusarvolle 2                 | 0                |               |                | 0             | 1191 | Katso P3.12.6.1.                |
| P3.12.6.4 | Asetusarvo 2 maksi-<br>mikompensointi | $-214748.$<br>36 | 214748.<br>36 | Vaihte-<br>lee | 0.0           | 1192 | Katso P3.12.6.2.                |

*Taulukko 37: Painehäviön kompensoinnin parametrit.*

# **5.13 RYHMÄ 3.13: PID-SÄÄDIN 2**

#### *Taulukko 38: Perusasetukset*

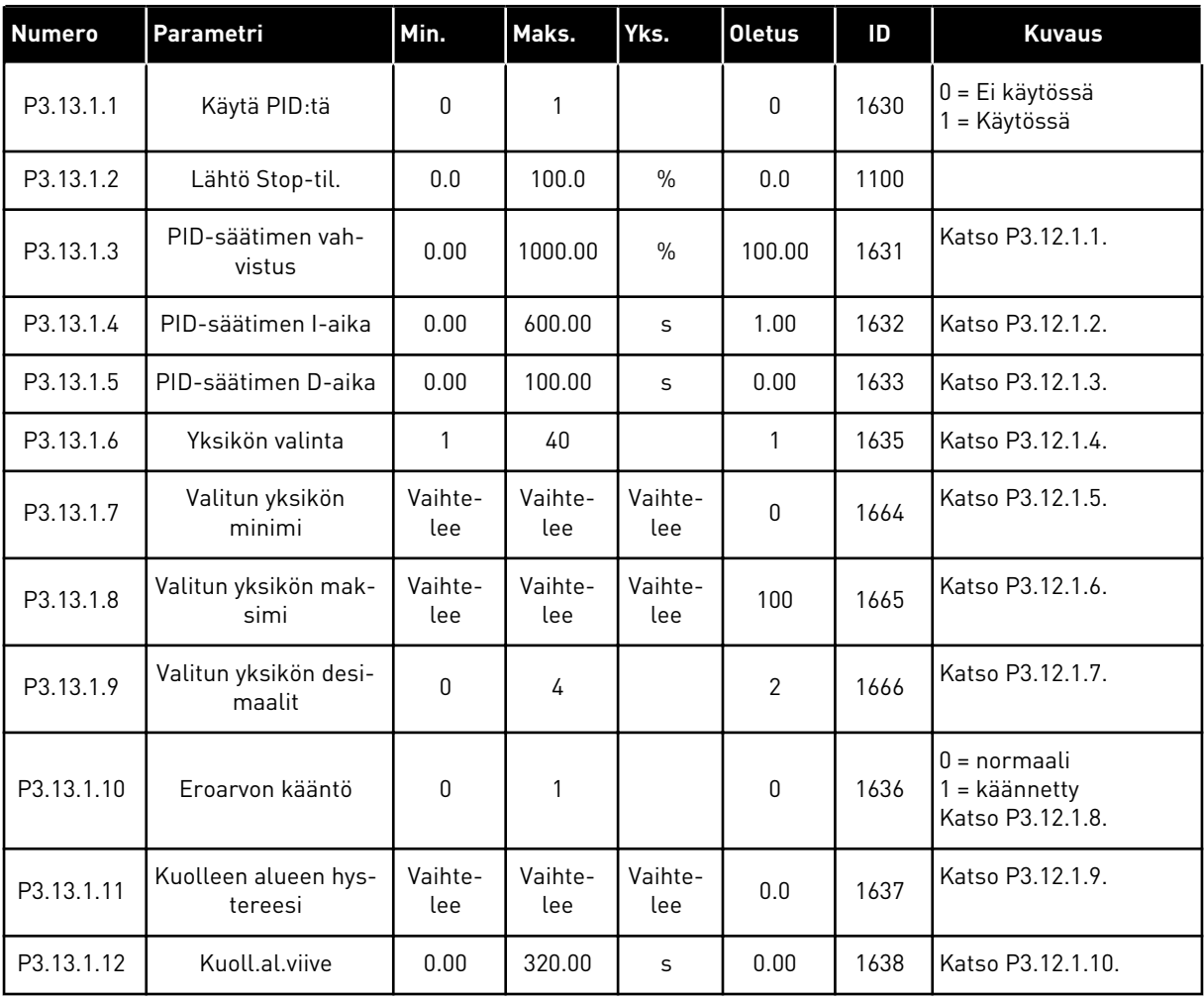

## *Taulukko 39: Asetusarvot*

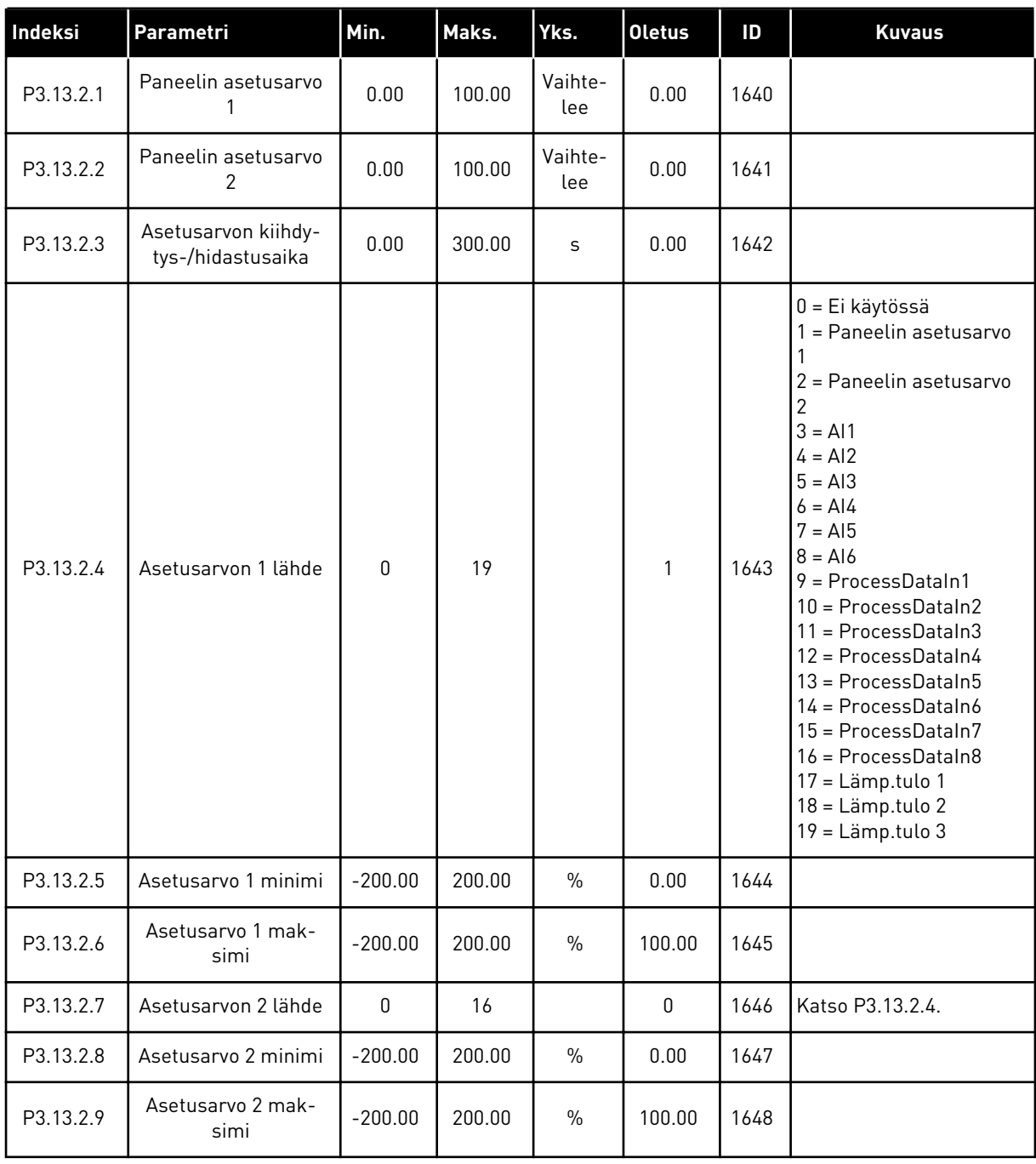

# *Taulukko 40: Tak.kytkennät*

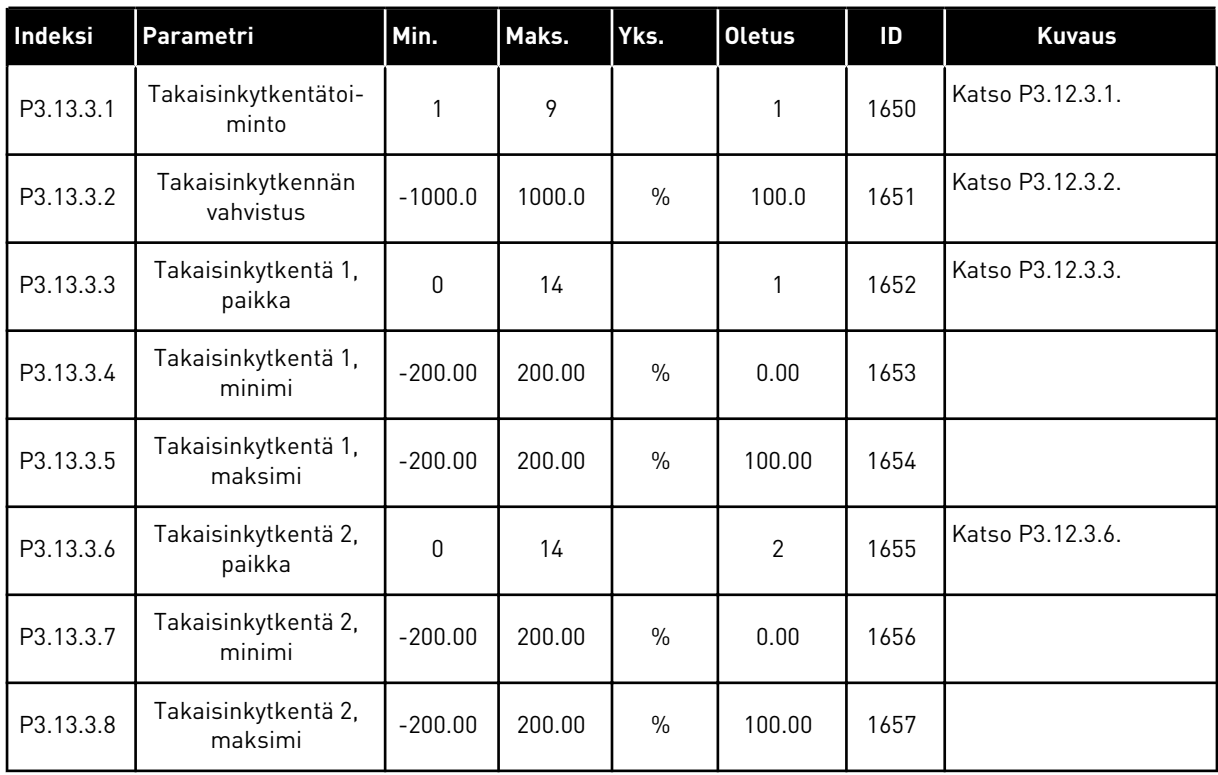

## *Taulukko 41: Prosessin valvonta*

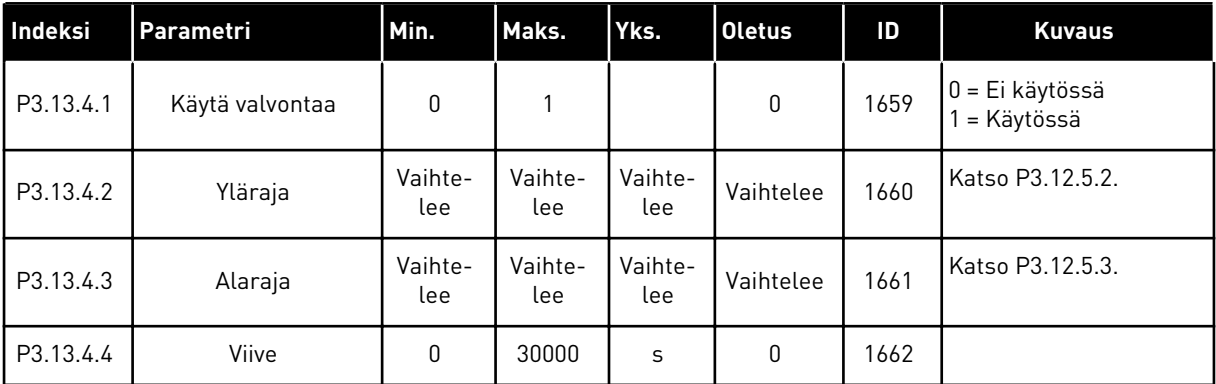

a dhe ann ann an 1970.<br>Tha ann an 1970, ann an 1970, ann an 1970.

# **5.14 RYHMÄ 3.14: MONIPUMPPU**

*Taulukko 42: Monipumpputoiminnon parametrit.*

| <b>Numero</b> | Parametri                             | Min.         | Maks.  | Yks.          | <b>Oletus</b> | ID   | <b>Kuvaus</b>                   |
|---------------|---------------------------------------|--------------|--------|---------------|---------------|------|---------------------------------|
| P3.14.1       | Moottorien luku-<br>määrä             | 1            | 5      |               | 1             | 1001 |                                 |
| P3.14.2       | Lukitustoiminto                       | 0            | 1      |               | $\mathbf{1}$  | 1032 | 0 = Ei käytössä<br>1 = Käytössä |
| P3.14.3       | Liitä tamu                            | $\mathbf 0$  | 1      |               | 1             | 1028 | 0 = Ei käytössä<br>1 = Käytössä |
| P3.14.4       | Vuorott On/Off                        | $\mathbf 0$  | 1      |               | 1             | 1027 | 0 = Ei käytössä<br>1 = Käytössä |
| P3.14.5       | Vuorotteluväli                        | 0.0          | 3000.0 | h             | 48.0          | 1029 |                                 |
| P3.14.6       | Vuorottelu: Taajuus-<br>raja          | 0.00         | 50.00  | Hz            | 25.00         | 1031 |                                 |
| P3.14.7       | Vuorottelu: Mootto-<br>rien lukumäärä | 0            | 5      |               | 1             | 1030 |                                 |
| P3.14.8       | Säätöalue                             | $\mathbf{0}$ | 100    | $\frac{0}{0}$ | 10            | 1097 |                                 |
| P3.14.9       | Säätöal. viive                        | 0            | 3600   | S             | 10            | 1098 |                                 |

# **5.15 RYHMÄ 3.16: FIRE MODE**

#### *Taulukko 43: Fire Mode -parametrit.*

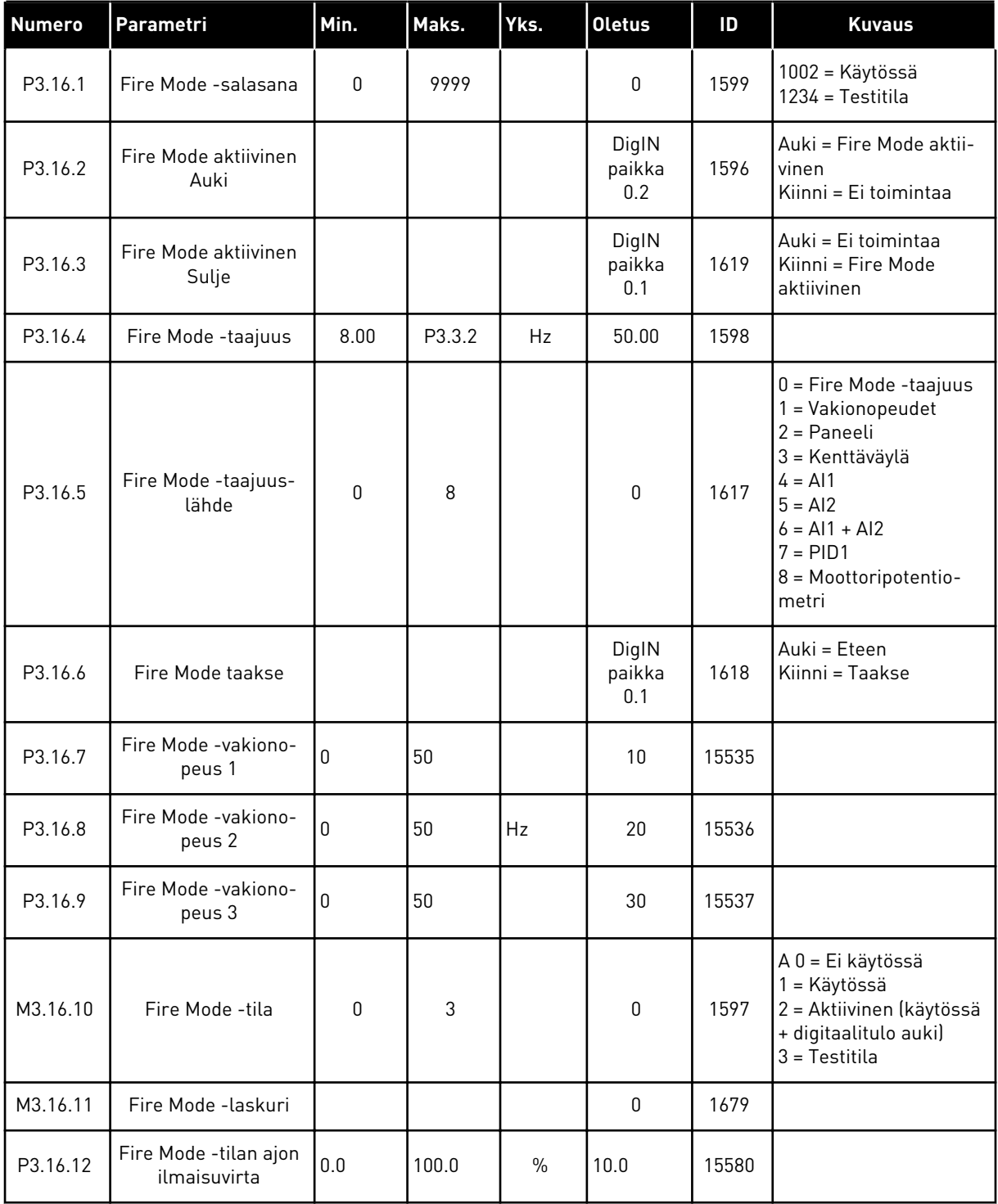

a dhe ann an 1970.<br>Bhuailtean

# **5.16 RYHMÄ 3.17: SOVELLUKSEN ASETUKSET**

#### *Taulukko 44: Sovelluksen asetukset*

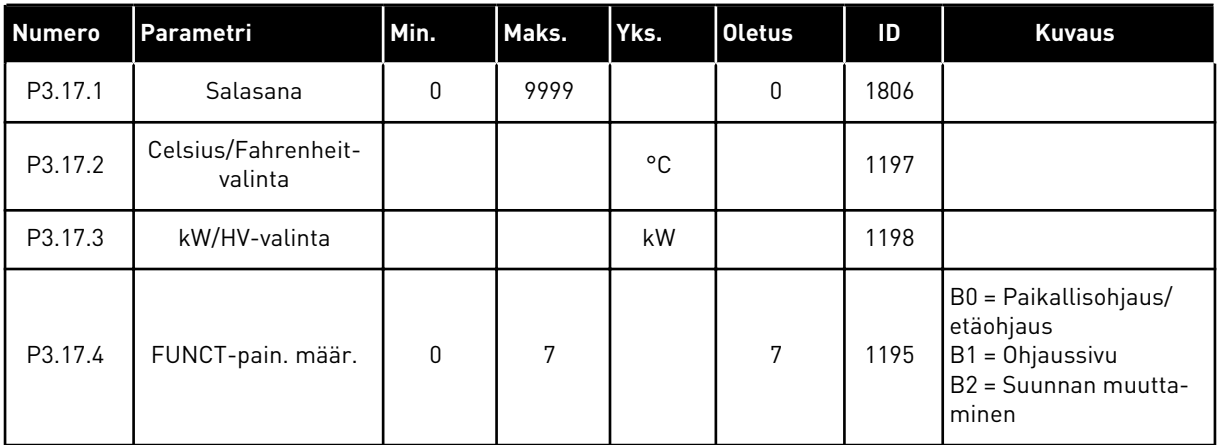

# **5.17 RYHMÄ 3.18: KWH-PULSSILÄHDÖN ASETUKSET**

#### *Taulukko 45: kWh-pulssilähdön asetukset*

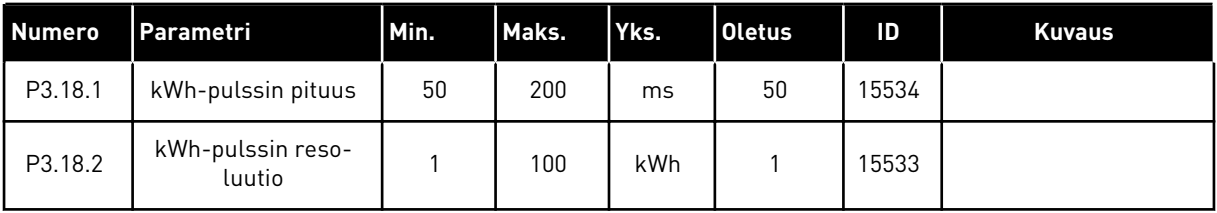

# **6 VIAT JA TIEDOT -VALIKKO**

# **6.1 AKTIIVISET VIAT**

Kun järjestelmässä ilmenee vikoja, vian nimi vilkkuu näytössä. Palaa Viat ja tiedot -valikkoon painamalla OK-painiketta. Vikojen lukumäärä näkyy Aktiiviset viat ‑alivalikossa. Jos haluat tarkastella vian ilmenemisaikaan liittyviä tietoja, valitse vika ja paina OK-painiketta.

Vika pysyy aktiivisena, kunnes se kuitataan. Vian voi kuitata viidellä tavalla.

- Paina kuittauspainiketta kahden sekunnin ajan.
- Siirry Kuittaa viat ‑alivalikkoon ja käytä Kuittaa viat ‑parametria.
- Anna kuittaussignaali riviliittimessä.
- Anna kuittaussignaali kenttäväylän kautta.
- Anna kuittaussignaali Vacon Live ‑työkalussa.

Aktiiviset viat ‑alivalikkoon tallentuu enintään kymmenen vikaa. Viat näkyvät ilmenemisjärjestyksessä.

# **6.2 KUITTAA VIAT**

Tässä valikossa voit kuitata vikoja. Katso luvun *[11.1 Vika tulee näkyviin](#page-187-0)* ohjeet.

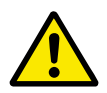

# **HUOMIO!**

Ennen kuin kuittaat vian, poista ulkoinen ohjaussignaali, jotta taajuusmuuttaja ei pääse käynnistymään vahingossa uudelleen.

# **6.3 VIKAHISTORIA**

Vikahistoria sisältää 40 viimeisintä vikaa.

Voit tarkastella vian tietoja siirtymällä Vikahistoria-valikkoon, etsimällä haluamasi vian ja painamalla OK-painiketta.

#### **6.4 LASKURIT**

*Taulukko 46: Viat ja tiedot -valikon laskuriparametrit.*

| <b>Numero</b> | Parametri                                   | Min. | Maks. | Yks.           | <b>Oletus</b> | ID   | <b>Kuvaus</b>                                                                                                    |
|---------------|---------------------------------------------|------|-------|----------------|---------------|------|----------------------------------------------------------------------------------------------------|
| V4.4.1        | Energialaskuri                              |      |       | Vaihte-<br>lee |               | 2291 | Syöttöverkosta otetun<br>energian määrä. Las-<br>kuria ei voi nollata.<br>Tekstipaneeli: suurin<br>paneelissa näkyvä<br>energian yksikkö on<br>MW. Jos laskettu ener-<br>gia ylittää 999,9 MW,<br>yksikkö ei näy panee-<br>lissa. |
| V4.4.3        | Käyttöaika (graafinen<br>paneeli)           |      |       | a d<br>hh:min  |               | 2298 | Ohjausyksikön käyttö-<br>aika.                                                                                                    |
| V4.4.4        | Käyttöaika (tekstipa-<br>neeli)             |      |       | a              |               |      | Ohjausyksikön koko-<br>naiskäyttöaika vuosina.                                                                                                    |
| V4.4.5        | Käyttöaika (tekstipa-<br>neelil             |      |       | d              |               |      | Ohjausyksikön koko-<br>naiskäyttöaika päivinä.                                                                                                    |
| V4.4.6        | Käyttöaika (tekstipa-<br>neeli)             |      |       | hh:min:<br>SS  |               |      | Ohjausyksikön koko-<br>naiskäyttöaika tun-<br>teina, minuutteina ja<br>sekunteina.                                                                                                    |
| V4.4.7        | Käyntiaika (graafinen<br>paneeli)           |      |       | a d<br>hh:min  |               | 2293 | Moottorin käyntiaika.                                                                                                    |
| V4.4.8        | Käyntiaika (tekstipa-<br>neelil             |      |       | a              |               |      | Moottorin kokonais-<br>käyntiaika vuosina.                                                                                                    |
| V4.4.9        | Käyntiaika (tekstipa-<br>neeli)             |      |       | d              |               |      | Moottorin kokonais-<br>käyntiaika päivinä.                                                                                                    |
| V4.4.10       | Käyntiaika (tekstipa-<br>neelil             |      |       | hh:min:<br>SS  |               |      | Moottorin kokonais-<br>käyntiaika tunteina,<br>minuutteina ja sekun-<br>teina.                                                                                                    |
| V4.4.11       | Virran päälläoloaika<br>(graafinen paneeli) |      |       | a d<br>hh:min  |               | 2294 | Aika, jonka teho-osan<br>virta on ollut kytket-<br>tynä. Laskuria ei voi<br>nollata.                                                                                                    |
| V4.4.12       | Virran päälläoloaika<br>(tekstipaneeli)     |      |       | a              |               |      | Virran päälläoloaika<br>yhteensä vuosina.                                                                                                    |
| V4.4.13       | Virran päälläoloaika<br>(tekstipaneeli)     |      |       | d              |               |      | Virran päälläoloaika<br>yhteensä päivinä.                                                                                                    |

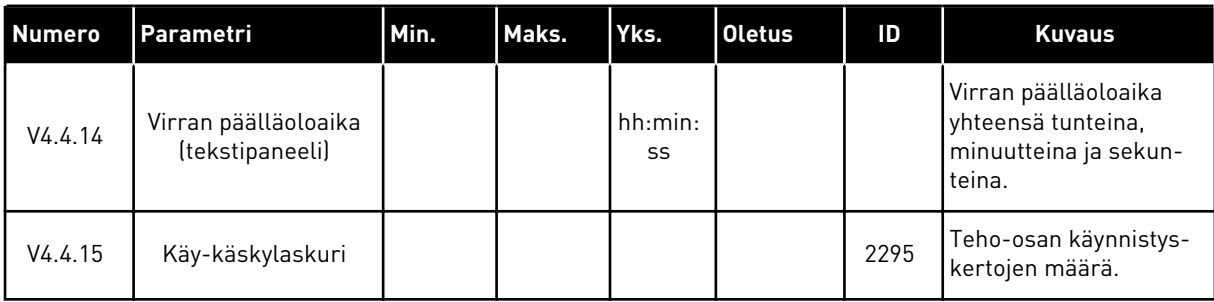

# *Taulukko 46: Viat ja tiedot -valikon laskuriparametrit.*

# **6.5 VÄLIAIKALASKURIT**

*Taulukko 47: Viat ja tiedot -valikon väliaikalaskuriparametrit.*

| <b>Numero</b> | Parametri                         | Min. | Maks. | Yks.           | <b>Oletus</b> | ID   | <b>Kuvaus</b>                                                                                                    |
|---------------|-----------------------------------|------|-------|----------------|---------------|------|----------------------------------------------------------------------------------------------------|
| P4.5.1        | Energian väliaikalas-<br>kuri     |      |       | Vaihte-<br>lee |               | 2296 | Tämän laskurin voi<br>nollata. Tekstipaneeli:<br>suurin paneelissa<br>näkyvä energian<br>yksikkö on MW. Jos<br>laskettu energia ylittää<br>999,9 MW, yksikkö ei<br>näy paneelissa.<br>Laskurin nollaa-<br>minen<br>$\bullet$<br>Tekstipaneeli:<br>Paina OK-paini-<br>ketta neljän<br>sekunnin ajan.<br>Graafinen paneeli:<br>$\bullet$<br>Paina OK-paini-<br>ketta. Näyttöön<br>tulee Nollaa las-<br>kuri -sivu. Paina<br>OK-painiketta<br>uudelleen. |
| P4.5.3        | Käyttöaika (graafinen<br>paneeli) |      |       | a d<br>hh:min  |               | 2299 | Tämän laskurin voi<br>nollata. Katso para-<br>metrin P4.5.1 ohjeet.                                                                                                    |
| P4.5.4        | Käyttöaika (tekstipa-<br>neeli)   |      |       | a              |               |      | Kokonaiskäyttöaika<br>vuosina.                                                                                                    |
| P4.5.5        | Käyttöaika (tekstipa-<br>neeli)   |      |       | d              |               |      | Kokonaiskäyttöaika<br>päivinä.                                                                                                    |
| P4.5.6        | Käyttöaika (tekstipa-<br>neeli)   |      |       | hh:min:<br>SS  |               |      | Käyttöaika tunteina,<br>minuutteina ja sekun-<br>teina.                                                                                                    |

## **6.6 OHJELMISTOTIEDOT**

| <b>Numero</b> | Parametri                                        | Min. | Maks. | Yks.          | <b>Oletus</b> | ID   | <b>Kuvaus</b>                              |
|---------------|--------------------------------------------------|------|-------|---------------|---------------|------|--------------------------------------------|
| V4.6.1        | Ohjelmistopaketti<br>(graafinen paneeli)         |      |       |               |               | 2524 | Ohjelmiston tunnistus-<br>koodi            |
| V4.6.2        | Ohjelmistopaketin<br>tunnus (tekstipa-<br>neelil |      |       |               |               |      |                                            |
| V4.6.3        | Ohjelmistopaketin<br>versio (tekstipaneeli)      |      |       |               |               |      |                                            |
| V4.6.4        | Kuormitus                                        | 0    | 100   | $\frac{0}{0}$ |               | 2300 | Ohjausyksikön kesku-<br>syksikön kuormitus |
| V4.6.5        | Sovelluksen nimi<br>(graafinen paneeli)          |      |       |               |               | 2525 | Sovelluksen nimi                           |
| V4.6.6        | Sovelluksen ID                                   |      |       |               |               | 837  | Sovelluksen koodi                          |
| V4.6.7        | Sovellusversio                                   |      |       |               |               | 838  |                                            |

*Taulukko 48: Viat ja tiedot -valikon Ohjelmistotiedot-parametrit.*

# **7 I/O JA LAITTEISTO -VALIKKO**

Tässä valikossa on eri laitevaihtoehtoihin liittyviä asetuksia.

# **7.1 PERUS I/O**

Perus I/O ‑valikossa voit valvoa tulojen ja lähtöjen tiloja.

*Taulukko 49: I/O ja laitteisto -valikon perus-I/O-parametrit.*

| <b>Numero</b> | Parametri             | Min.      | Maks. | Yks.          | <b>Oletus</b>    | ID   | <b>Kuvaus</b>                                                                                                    |
|---------------|-----------------------|-----------|-------|---------------|------------------|------|----------------------------------------------------------------------------------------------------|
| V5.1.1        | Digitaalitulo 1       | 0         | 1     |               | $\mathbf 0$      | 2502 | Digitaalitulosignaalin<br>tila                                                                                                    |
| V5.1.2        | Digitaalitulo 2       | 0         | 1     |               | $\boldsymbol{0}$ | 2503 | Digitaalitulosignaalin<br>tila                                                                                                    |
| V5.1.3        | Digitaalitulo 3       | $\pmb{0}$ | 1     |               | $\mathbf{0}$     | 2504 | Digitaalitulosignaalin<br>tila                                                                                                    |
| V5.1.4        | Digitaalitulo 4       | $\pmb{0}$ | 1     |               | $\boldsymbol{0}$ | 2505 | Digitaalitulosignaalin<br>tila                                                                                                    |
| V5.1.5        | Digitaalitulo 5       | 0         | 1     |               | $\boldsymbol{0}$ | 2506 | Digitaalitulosignaalin<br>tila                                                                                                    |
| V5.1.6        | Digitaalitulo 6       | 0         | 1     |               | $\boldsymbol{0}$ | 2507 | Digitaalitulosignaalin<br>tila                                                                                                    |
| V5.1.7        | Tila: Analogiatulo 1  | 1         | 3     |               | 3                | 2508 | Tässä näkyy analogia-<br>tulosignaalille asetettu<br>tila. Valinta tehdään<br>ohjauskortin DIP-kytki-<br>mellä.<br>$1 = 0 - 20mA$<br>$3 = 0 - 10V$ |
| V5.1.8        | Analogiatulo 1        | $\pmb{0}$ | 100   | $\frac{0}{0}$ | 0.00             | 2509 | Analogiatulosignaalin<br>tila                                                                                                    |
| V5.1.9        | Tila: Analogiatulo 2  | 1         | 3     |               | 3                | 2510 | Tässä näkyy analogia-<br>tulosignaalille asetettu<br>tila. Valinta tehdään<br>ohjauskortin DIP-kytki-<br>mellä.<br>$1 = 0 - 20mA$<br>$3 = 0 - 10V$ |
| V5.1.10       | Analogiatulo 2        | $\pmb{0}$ | 100   | $\%$          | 0.00             | 2511 | Analogiatulosignaalin<br>tila                                                                                                    |
| V5.1.11       | Tila: Analogialähtö 1 | 1         | 3     |               | 1                | 2512 | Tässä näkyy analogia-<br>tulosignaalille asetettu<br>tila. Valinta tehdään<br>ohjauskortin DIP-kytki-<br>mellä.<br>$1 = 0 - 20mA$<br>$3 = 0 - 10V$ |

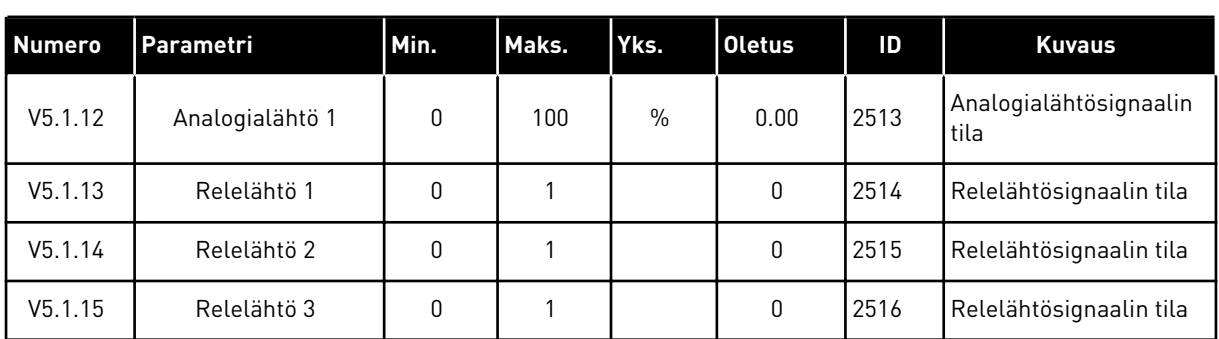

#### *Taulukko 49: I/O ja laitteisto -valikon perus-I/O-parametrit.*

# **7.2 LISÄKORTTIPAIKAT**

Tämän valikon parametrit ovat erilaiset eri lisäkorteissa. Näkyvissä ovat asennetun lisäkortin parametrit. Jos paikassa C, D tai E ei ole lisäkorttia, parametreja ei näy. Lisätietoja korttipaikkojen sijainnista on luvussa *[10.5 I/O-määritykset](#page-130-0)*.

Kun lisäkortti poistetaan järjestelmästä, näyttöön tulee vikakoodi 39 ja vian nimi *Laite poistettu*. Katso luku *[11.3 Vikakoodit](#page-192-0)*.

*Taulukko 50: Lisäkortteihin liittyvät parametrit*

| Valikko  | Toiminto  | <b>Kuvaus</b>                               |  |  |  |  |  |
|----------|-----------|---------------------------------------------|--|--|--|--|--|
| Paikka C | Asetukset | Lisäkorttiin liittyvät asetukset.           |  |  |  |  |  |
|          | Valvonta  | Voit valvoa lisäkorttiin liittyviä tietoja. |  |  |  |  |  |
| Paikka D | Asetukset | Lisäkorttiin liittyvät asetukset.           |  |  |  |  |  |
|          | Valvonta  | Voit valvoa lisäkorttiin liittyviä tietoja. |  |  |  |  |  |
| Paikka E | Asetukset | Lisäkorttiin liittyvät asetukset.           |  |  |  |  |  |
|          | Valvonta  | Voit valvoa lisäkorttiin liittyviä tietoja. |  |  |  |  |  |

# **7.3 REAALIAIKAKELLO**

| <b>Numero</b> | Parametri     | Min. | Maks. | Yks.         | <b>Oletus</b> | ID   | <b>Kuvaus</b>                                                                                                    |
|---------------|---------------|------|-------|--------------|---------------|------|----------------------------------------------------------------------------------------------------|
| V5.5.1        | Pariston tila | 1    | 3     |              |               | 2205 | Pariston tila.<br>1 = Ei paikallaan<br>2 = Paikallaan<br>3 = Vaihda paristo                                                                                                    |
| P5.5.2        | Aika          |      |       | hh:mm:<br>SS |               | 2201 | Tämänhetkinen kellon-<br>aika                                                                                                    |
| P5.5.3        | Päivämäärä    |      |       | pp.kk.       |               | 2202 | Kuluvan päivän päivä-<br>määrä                                                                                                    |
| P5.5.4        | Vuosi         |      |       | <b>VVVV</b>  |               | 2203 | Kuluva vuosi                                                                                                    |
| P5.5.5        | Kesäaika      | 1    | 4     |              | 1             | 2204 | Kesäaikasääntö<br>1 = Ei käytössä<br>2 = EU: alkaa maalis-<br>kuun viimeisenä sun-<br>nuntaina ja päättyy<br>lokakuun viimeisenä<br>sunnuntaina<br>3 = Yhdysvallat: alkaa<br>maaliskuun toisena<br>sunnuntaina ja päättyy<br>marraskuun ensim-<br>mäisenä sunnuntaina<br>4 = Venäjä (pysyvä) |

*Taulukko 51: I/O ja laitteisto -valikon reaaliaikakellon parametrit.*

# **7.4 TEHO-OSAN ASETUKSET**

Tässä valikossa voit muuttaa puhaltimen ja sinisuodattimen asetuksia.

Puhallin toimii optimoidussa tilassa tai jatkuvassa tilassa. Optimoidussa tilassa taajuusmuuttajan sisäinen logiikka vastaanottaa lämpötilatietoja ja ohjaa puhaltimen nopeutta. Kun taajuusmuuttaja siirtyy valmiustilaan, puhallin pysähtyy viiden minuutin kuluttua. Jatkuvassa tilassa puhallin toimii täydellä nopeudella pysähtymättä.

Sinisuodatin rajoittaa ylimodulaation syvyyttä ja estää lämmönhallintatoimintoja alentamasta kytkentätaajuutta.

*Taulukko 52: Teho-osan asetukset, Puhallin.*

| Indeksi  | Parametri                   | Min. | Maks.   | Laite | <b>Oletus</b> | ID   | <b>Kuvaus</b>                     |
|----------|-----------------------------|------|---------|-------|---------------|------|-----------------------------------|
| P5.5.1.1 | Puhaltimen ohjaus-<br>tapa  | 0    | 1       |       | 1             | 2377 | 0 = Jatkuva käyttö<br>= Optimoitu |
| V5.6.1.5 | Tuul. käyttöikä             |      |         | l h   |               | 849  | Tuul. käyttöikä                   |
| P5.6.1.6 | Tuul. käyttöiän<br>häl.raja | 0    | 200 000 | h     | 50 000        | 824  | Tuul. käyttöiän häl.raja          |
| P5.6.1.7 | Tuul. k-ikä nollaus         |      |         |       | 0             | 823  | Tuul. k-ikä nollaus               |

#### *Taulukko 53: Teho-osan asetukset, Sinisuodatin.*

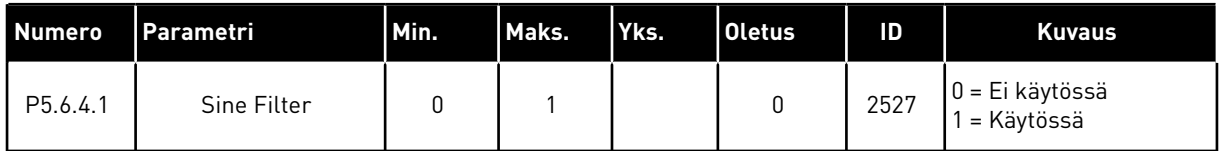

## **7.5 PANEELI**

| <b>Numero</b>      | Parametri        | Min.         | Maks. | Yks. | <b>Oletus</b> | ID   | <b>Kuvaus</b>                                                                                                    |
|--------------------|------------------|--------------|-------|------|---------------|------|----------------------------------------------------------------------------------------------------|
| P <sub>5.7.1</sub> | Aikaraja         | 0            | 60    | min  | 0             | 804  | Aika, jonka jälkeen<br>näyttö palaa paramet-<br>rin P5.7.2 määrittä-<br>mälle sivulle.<br>0 = Ei käytössä              |
| P <sub>5.7.2</sub> | Oletussivu       | $\mathbf{0}$ | 4     |      | $\mathbf{0}$  | 2318 | $0 = Ei$ mitään<br>1 = Valikkonumero<br>2 = Päävalikko<br>$3 = Ohjaussivu$<br>4 = Monivalvonta                         |
| P <sub>5.7.3</sub> | Valikkonumero    |              |       |      |               | 2499 | Aseta valikkonumerona<br>käytettävä sivu. (Para-<br>metrin P5.7.2<br>valinta 1.)                                       |
| P <sub>5.7.4</sub> | Kontrasti*       | 30           | 70    | $\%$ | 50            | 830  | Määritä näytön kont-<br>rasti.                                                                                         |
| P5.7.5             | Taustavalon aika | 0            | 60    | min  | 5             | 818  | Määritä aika, jonka jäl-<br>keen taustavalo sam-<br>muu. Jos arvoksi mää-<br>ritetään 0, taustavalo<br>on aina päällä. |

*Taulukko 54: I/O ja laitteisto -valikon paneeliparametrit.*

\* Käytettävissä vain graafisessa paneelissa.

# **7.6 KENTTÄVÄYLÄ**

I/O ja laitteisto -valikossa on eri kenttäväyläkortteihin liittyviä parametreja. Näiden parametrien käsittelyohjeet ovat kenttäväylän oppaassa.

# **8 KÄYTTÄJÄN ASETUKSET, SUOSIKKIASETUKSET JA KÄYTTÄJÄTASON VALIKOT**

# **8.1 KÄYTTÄJÄN TIEDOT**

*Taulukko 55: Käyttäjän tiedot -valikon yleiset asetukset.*

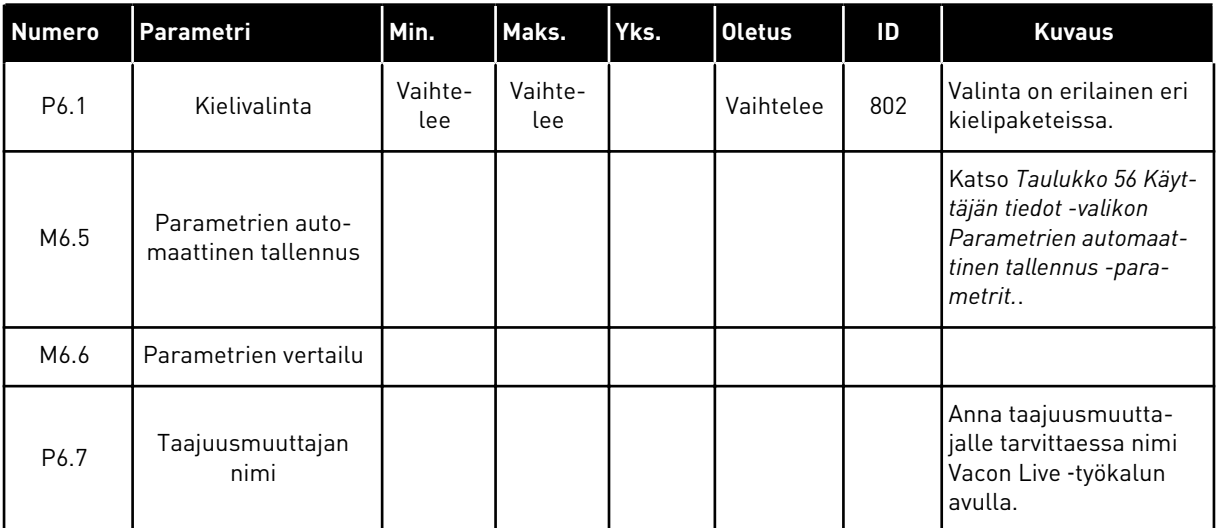

a dhe ann ann an 1970.

#### <span id="page-98-0"></span>8.1.1 PARAMETRIEN AUTOMAATTINEN TALLENNUS

*Taulukko 56: Käyttäjän tiedot -valikon Parametrien automaattinen tallennus -parametrit.*

| <b>Numero</b> | Parametri                   | Min. | Maks. | Yks. | <b>Oletus</b> | ID   | <b>Kuvaus</b>                                                                                                    |
|---------------|-----------------------------|------|-------|------|---------------|------|----------------------------------------------------------------------------------------------------|
| P6.5.1        | Tehdasasetusten<br>palautus |      |       |      |               | 831  | Palauttaa parametrien<br>oletusarvot ja aloittaa<br>Ohjatut asetukset -toi-<br>minnon.                              |
| P6.5.2        | Tall. paneelille            |      |       |      |               | 2487 | Tallentaa parametrien<br>arvot ohjauspaneeliin<br>esimerkiksi toiseen<br>taajuusmuuttajaan siir-<br>tämistä varten. |
| P6.5.3        | Palauta paneelilta          |      |       |      |               | 2488 | Lataa parametrien<br>arvot ohjauspaneelista<br>taajuusmuuttajaan.                                                   |
| P6.5.4        | Tall. joukkoon 1            |      |       |      |               | 2489 | Tallentaa parametriar-<br>vot parametrijoukkoon<br>1.                                                               |
| P6.5.5        | Palauta joukosta 1          |      |       |      |               | 2490 | Lataa parametrien<br>arvot parametrijou-<br>kosta 1 taajuusmuutta-<br>jaan.                                         |
| P6.5.6        | Tall. joukkoon 2            |      |       |      |               | 2491 | Tallentaa parametriar-<br>vot parametrijoukkoon<br>2.                                                               |
| P6.5.7        | Palauta joukosta 2          |      |       |      |               | 2492 | Lataa parametrien<br>arvot parametrijou-<br>kosta 2 taajuusmuutta-<br>jaan.                                         |

\* Käytettävissä vain graafisessa paneelissa.

#### *Taulukko 57: Parametrien vertailu*

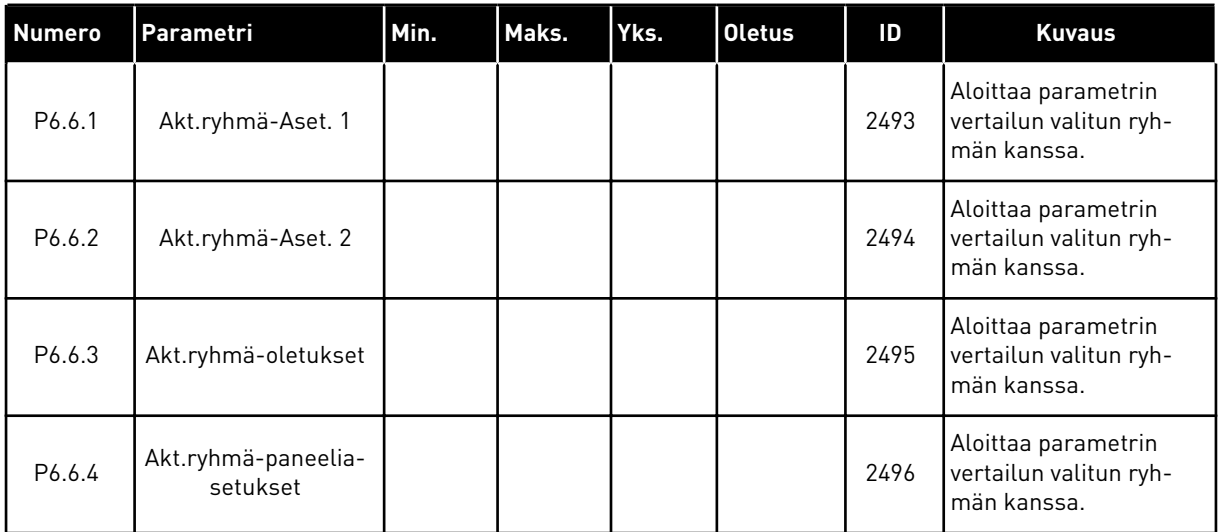

## **8.2 SUOSIKIT**

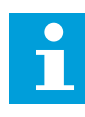

#### **HUOMAUTUS!**

Tämä valikko on käytettävissä graafisessa paneelissa mutta ei tekstipaneelissa.

#### **HUOMAUTUS!**

Tämä valikko ei ole käytettävissä Vacon Live ‑työkalussa.

Jos käytät samaa kohdetta usein, voit lisätä sen suosikkeihin. Voit kerätä joukon parametreja tai valvontasignaaleja kaikista paneelin valikoista yhteen paikkaan. Niitä ei tarvitse etsiä valikkorakenteesta yksi kerrallaan. Voit sen sijaan lisätä ne Suosikit-valikkoon, josta ne on helppo löytää.

## KOHTEEN LISÄÄMINEN SUOSIKKEIHIN

1 Etsi kohde, jonka haluat lisätä suosikkeihin. Paina OK-painiketta.

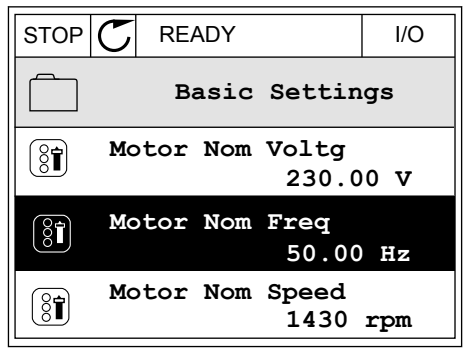

2 Valitse *Lisää suosikk.* ja paina OK-painiketta.

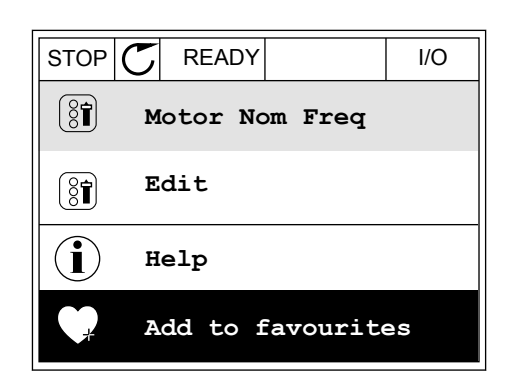

3 Toiminto on nyt valmis. Jatka näytössä olevien ohjeiden mukaisesti.  $\sqrt{\text{STOP} \bigcup \text{ FEADY}}$  READY  $\left| \begin{array}{ccc} & & | & \text{ I/O} \end{array} \right|$ 

**Motor Nom Freq**  $(8)$ **was added to favourites. Press OK to continue.**

# KOHTEEN POISTAMINEN SUOSIKEISTA

- 1 Siirry Suosikit-valikkoon.
- 2 Etsi poistettava kohde. Paina OK-painiketta.

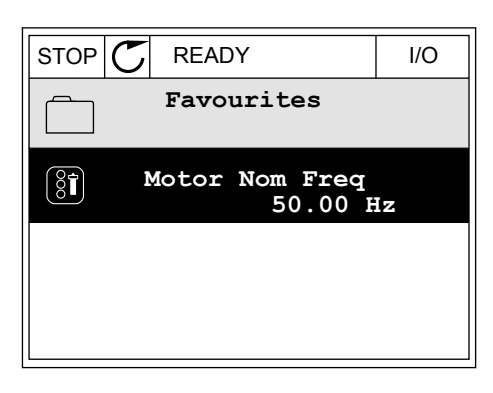

3 Valitse *Poista suosik.*

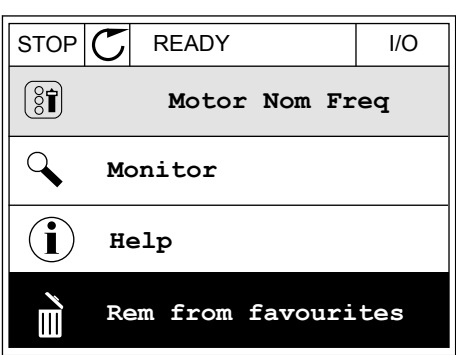

4 Poista kohde painamalla OK-painiketta uudelleen.

# **8.3 KÄYTTÄJÄRYHMÄT**

Käyttäjäryhmät-parametrit estävät valtuuttamattomia henkilöitä tekemästä muutoksia parametreihin. Niiden avulla voit myös estää parametrien muuttamisen vahingossa.

Kun valitset käyttäjäryhmän, käyttäjä ei näe kaikki parametreja ohjauspaneelin näytössä.

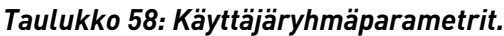

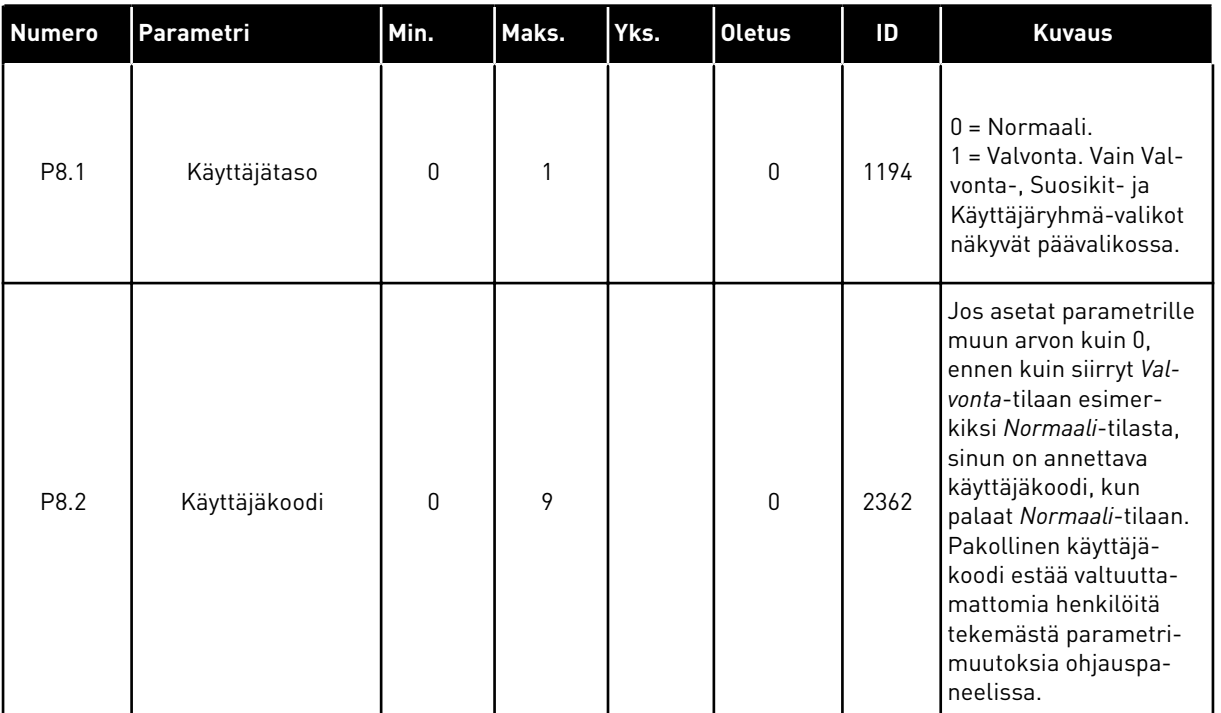

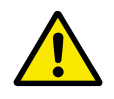

# **HUOMIO!**

Pidä käyttäjäkoodi tallessa. Jos hukkaat käyttäjäkoodin, ota yhteys lähimpään huoltokeskukseen tai yhteistyökumppaniin.

## KÄYTTÄJÄRYHMIEN KÄYTTÄJÄKOODIN MUUTTAMINEN

- 1 Avaa Käyttäjäryhmät-valikko.
- 2 Siirry Käyttäjäkoodi-kohtaan ja paina oikeaa nuolipainiketta.

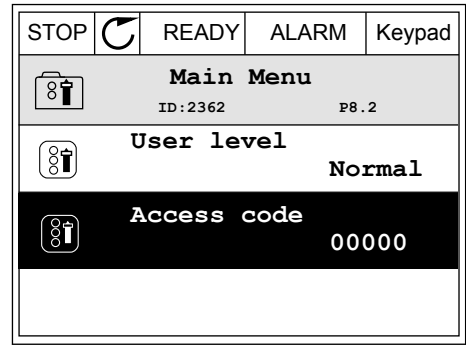

3 Voit muuttaa käyttäjäkoodin arvoa kaikilla nuolipainikkeilla.

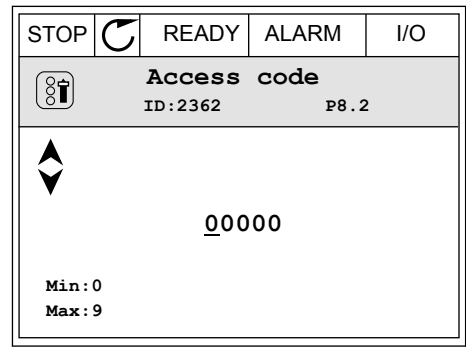

4 Vahvista muutos painamalla OK-painiketta.

# **9 VALVONTA-ARVOJEN KUVAUKSET**

Tämä kuvaus sisältää kaikkien valvonta-arvojen peruskuvaukset.

# **9.1 PERUS**

# *V2.2.1 LÄHTÖTAAJUUS (ID 1)*

Tämä valvonta-arvo näyttää todellisen lähtötaajuuden moottorille.

#### *V2.2.2 TAAJUUSOHJE (ID 25)*

Tämä valvonta-arvo näyttää tosiaikaisen taajuusohjeen moottorin ohjaukselle. Arvo päivittyy 10 millisekunnin välein.

#### *V2.2.3 MOOTTORIN NOPEUS (ID 2)*

Tämä valvonta-arvo näyttää moottorin tosiaikaisen nopeuden kierroksina minuutissa (laskettu arvo).

#### *V2.2.4 MOOTTORIN VIRTA (ID 3)*

Tämä valvonta-arvo näyttää moottorin mitatun virran. Arvon skaalaus vaihtelee taajuusmuuttajan koon mukaan.

#### *V2.2.5 MOOTTORIN MOMENTTI (ID 4)*

Tämä valvonta-arvo näyttää moottorin todellisen momentin (laskettu arvo).

## *V2.2.7 MOOTTORIN AKSELITEHO (ID 5)*

Tämä valvonta-arvo näyttää moottorin todellisen akselitehon (laskettu arvo) prosentteina moottorin nimellisestä tehosta.

#### *V2.2.8 MOOTTORIN AKSELITEHO (ID 73)*

Tämä valvonta-arvo näyttää moottorin todellisen akselitehon (laskettu arvo). Yksikkö on kW/HV-valinta-parametrin arvon mukaan joko kW tai hp.

#### *V2.2.9 MOOTTORIJÄNNITE (ID 6)*

Tämä valvonta-arvo näyttää todellisen lähtöjännitteen moottorille.

#### *V2.2.10 VÄLIPIIRIN JÄNNITE (ID 7)*

Tämä valvonta-arvo näyttää taajuusmuuttajan tasavirtalinkin mitatun jännitteen.

## *V2.2.11 LAITTEEN LÄMPÖTILA (ID 8)*

Tämä valvonta-arvo näyttää taajuusmuuttajan jäähdytyselementin mitatun lämpötilan. Valvonta-arvon yksikkö on °C/°F-valinta-parametrin arvon mukaan joko Celsius- tai Fahrenheit-aste.

## *V2.2.12 MOOTTORIN LÄMPÖTILA (ID 9)*

Tämä valvonta-arvo näyttää moottorin laskennallisen lämpötilan prosentteina nimellisestä toimintalämpötilasta. Arvon nouseminen 105 prosentin yläpuolelle laukaisee moottorin lämpösuojavian.

#### *V2.2.13 ANALOGIATULO 1 (ID 59)*

Tämä valvonta-arvo näyttää analogiatulosignaalin arvon prosentteina käytetystä alueesta.

#### *V2.2.14 ANALOGIATULO 1 (ID 60)*

Tämä valvonta-arvo näyttää analogiatulosignaalin arvon prosentteina käytetystä alueesta.

#### *V2.2.15 ANALOGIALÄHTÖ 1 (ID 81)*

Tämä valvonta-arvo näyttää analogialähtösignaalin arvon prosentteina käytetystä alueesta.

#### *V2.2.16 MOOTTORIN ESILÄMMITYS (ID 1228)*

Tämä valvonta-arvo näyttää moottorin esilämmitystoiminnon tilan.

#### *V2.2.17 TAAJUUSMUUTTAJAN TILASANA (ID 43)*

Tämä valvonta-arvo näyttää taajuusmuuttajan tilan bittikoodimuodossa.

#### *V2.2.19 FIRE MODE -TILA (ID 1597)*

Tämä valvonta-arvo näyttää Fire Mode -toiminnon tilan.

#### *V2.2.20 DIN STATUS WORD 1 (ID 56)*

Tämä valvonta-arvo näyttää digitaalitulosignaalien tilan bittikoodimuodossa.

16-bittinen tilasana, jonka kukin bitti vastaa yhden digitaalitulon tilaa. Jokaisesta korttipaikasta luetaan kuusi digitaalituloa. Sana 1 alkaa A-korttipaikan digitaalitulosta 1 (bitti 0) ja päättyy C-paikan tuloon 4 (bitti 15).

#### *V2.2.21 DIN STATUS WORD 2 (ID 57)*

Tämä valvonta-arvo näyttää digitaalitulosignaalien tilan bittikoodimuodossa.

16-bittinen tilasana, jonka kukin bitti vastaa yhden digitaalitulon tilaa. Jokaisesta korttipaikasta luetaan kuusi digitaalituloa. Sana 2 alkaa C-korttipaikan digitaalitulosta 5 (bitti 0) ja päättyy E-paikan tuloon 6 (bitti 13).

## *V2.2.22 MOOTTORIN VIRTA YHDEN DESIMAALIN TARKKUUDELLA (ID 45)*

Moottorin virran mitattu valvonta-arvo, jossa on kiinteä määrä desimaaleja ja jonka suodatus on vähäinen.

#### *V2.2.23 SOV. TILASANA 1 (ID 89)*

Tämä valvonta-arvo näyttää sovelluksen tilat bittikoodimuodossa.

#### *V2.2.24 SOV. TILASANA 2 (ID 90)*

Tämä valvonta-arvo näyttää sovelluksen tilat bittikoodimuodossa.

#### *V2.2.25 ENERGIAN VÄLIAIKALASKURI, MATALA (ID 1054)*

Tämä valvonta-arvo näyttää kWh-laskurin (energialaskuri) todellisen arvon.

#### *V2.2.26 ENERGIAN VÄLIAIKALASKURI, KORKEA (ID 1067)*

Tämä valvonta-arvo näyttää, kuinka monta kierrosta kWh-laskuri (energialaskuri) on tehnyt.

#### *V2.2.27 VIIMEISIN AKTIIVINEN VIKAKOODI (ID 37)*

Tämä valvonta-arvo näyttää viimeisimmän aktivoituneen kuittaamattoman vian vikakoodin.

#### *V2.2.28 VIIMEISIN AKTIIVINEN VIKATUNNUS (ID 95)*

Tämä valvonta-arvo näyttää viimeisimmän aktivoituneen kuittaamattoman vian vika-ID:n.

#### *V2.2.29 VIIMEISIN AKTIIVINEN HÄLYTYSKOODI (ID 74)*

Tämä valvonta-arvo näyttää viimeisimmän aktivoituneen, kuittaamattoman hälytyksen hälytyskoodin.

#### *V2.2.30 VIIMEISIN AKTIIVINEN HÄLYTYSTUNNUS (ID 94)*

Tämä valvonta-arvo näyttää viimeisimmän aktivoituneen, kuittaamattoman hälytyksen hälytystunnuksen.

#### *V2.2.31 U-VAIHEVIRTA (ID 39)*

Tämä valvonta-arvo näyttää moottorin mitatun vaihevirran (1 s. suodatus).

#### *V2.2.32 V-VAIHEVIRTA (ID 40)*

Tämä valvonta-arvo näyttää moottorin mitatun vaihevirran (1 s. suodatus).

#### *V2.2.33 W-VAIHEVIRTA (ID 41)*

Tämä valvonta-arvo näyttää moottorin mitatun vaihevirran (1 s. suodatus).

#### *V2.2.34 MOOTTORISÄÄDÖN TILA (ID 77)*

Tämä valvonta-arvo näyttää moottorien raja-arvo-ohjainten tilan bittikoodimuodossa.

## **9.2 AJASTINTOIMINNOT**

#### *V2.3.1 TC 1, TC 2, TC3 (ID 1441)*

Tämä valvonta-arvo näyttää aikakanavien 1, 2 ja 3 tilan.

## *V2.3.2 INTERVALLI 1 (ID 1442)*

Tämä valvonta-arvo näyttää intervallitoiminnon tilan.

#### *V2.3.3 INTERVALLI 2 (ID 1443)*

Tämä valvonta-arvo näyttää intervallitoiminnon tilan.

#### *V2.3.4 INTERVALLI 3 (ID 1444)*

Tämä valvonta-arvo näyttää intervallitoiminnon tilan.

#### *V2.3.5 INTERVALLI 4 (ID 1445)*

Tämä valvonta-arvo näyttää intervallitoiminnon tilan.

#### *V2.3.6 INTERVALLI 5 (ID 1446)*

Tämä valvonta-arvo näyttää intervallitoiminnon tilan.

#### *V2.3.7 AJASTIN 1 (ID 1447)*

Valvonta-arvo näyttää ajastimessa jäljellä olevan ajan, jos ajastin on käytössä.

#### *V2.3.8 AJASTIN 2 (ID 1448)*

Valvonta-arvo näyttää ajastimessa jäljellä olevan ajan, jos ajastin on käytössä.

#### *V2.3.9 AJASTIN 3 (ID 1449)*

Valvonta-arvo näyttää ajastimessa jäljellä olevan ajan, jos ajastin on käytössä.

#### *V2.3.10 REAALIAIKAKELLO (ID 1450)*

Tämä valvonta-arvo näyttää reaaliaikakellon ajan muodossa tt:mm:ss.

# **9.3 PID1-SÄÄTÄJÄ**

#### *V2.4.1 PID1-ASETUSARVO (ID 20)*

Tämä valvonta-arvo näyttää prosessointiyksiköiden PID-asetusarvon signaalin. Voit valita prosessiyksikön parametrin P3.12.1.7 avulla (katso *[10.12.1 Perusasetukset](#page-166-0)*).

#### *V2.4.2 PID1-TAKAISINKYTKENTÄ (ID 21)*

Tämä valvonta-arvo näyttää prosessointiyksiköiden PID-takaisinkytkentäsignaalin arvon. Voit valita prosessiyksikön parametrin P3.12.1.7 avulla (katso *[10.12.1 Perusasetukset](#page-166-0)*).

#### *V2.4.3 PID1-EROARVO (ID 22)*

Tämä valvonta-arvo näyttää PID-säätäjän virhearvon.

Tämä on PID-takaisinkytkentäarvon poikkeama PID-asetusarvosta prosessiyksikköinä.

# *V2.4.4 PID1-LÄHTÖ (ID 23)*

Tämä valvonta-arvo näyttää PID-säätäjän ulostulon prosentteina (0-100 %).

## *V2.4.5 PID1-TILA (ID 24)*

Tämä valvonta-arvo näyttää PID-säätäjän tilan.

# **9.4 PID2-SÄÄTÄJÄ**

### *V2.5.1 PID2-ASETUSARVO (ID 83)*

Tämä valvonta-arvo näyttää prosessointiyksiköiden PID-asetusarvon signaalin. Voit valita prosessiyksikön parametrin P3.13.1.9 avulla (katso *[10.12.1 Perusasetukset](#page-166-0)*).

#### *V2.5.2 PID2-TAKAISINKYTKENTÄ (ID 84)*

Tämä valvonta-arvo näyttää prosessointiyksiköiden PID-takaisinkytkentäsignaalin arvon. Voit valita prosessiyksikön parametrin P3.13.1.9 avulla (katso *[10.12.1 Perusasetukset](#page-166-0)*).

#### *V2.4.3 PID2-EROARVO (ID 85)*

Tämä valvonta-arvo näyttää PID-säätäjän virhearvon. Eroarvo on PID-takaisinkytkentäarvon poikkeama PID-asetusarvosta prosessiyksikköinä. Voit valita prosessiyksikön parametrin P3.13.1.9 avulla (katso *[10.12.1 Perusasetukset](#page-166-0)*).

#### *V2.5.4 PID2-LÄHTÖ (ID 86)*

Tämä valvonta-arvo näyttää PID-säätäjän ulostulon prosentteina (0-100 %). Voit antaa tämän arvon esimerkiksi analogialähdölle.

#### *V2.5.5 PID2-TILA (ID 87)*

Tämä valvonta-arvo näyttää PID-säätäjän tilan.

## **9.5 MONIPUMPPUTOIMINTO**

## *V2.6.1 MOOTTORIT KÄYTÖSSÄ (ID 30)*

Tämä valvonta-arvo näyttää monipumppujärjestelmässä toimivien moottorien todellisen määrän.

#### *V2.6.2 VUOROTTELU (ID 1114)*

Tämä valvonta-arvo näyttää pyydetyn vuorottelun tilan.
# **9.6 KENTTÄVÄYLÄDATA**

## *V2.8.1 KV OHJAUSSANA (ID 874)*

Tämä valvonta-arvo näyttää sen kenttäväylän ohjaussanan tilan, jota sovellus käyttää ohitustilassa.

Kenttäväylän tyypin tai profiilin mukaan kenttäväylältä vastaanotettua dataa voidaan ehkä käsitellä, ennen kuin se lähetetään sovellukseen.

## *V2.8.2 KV-NOPEUSOHJE (ID 875)*

Tämä valvonta-arvo näyttää kenttäväylän taajuusohjeen prosenttiosuutena minimitaajuudesta maksimitaajuuteen.

Nopeusohjetiedot skaalataan minimi- ja maksimitaajuuden välille sillä hetkellä, kun sovellus vastaanottaa sen. Voit muuttaa minimi- ja maksimitaajuutta, kun sovellus on vastaanottanut ohjeen, vaikuttamatta ohjeeseen.

## *V2.8.3 KV DATA IN 1 (ID 876)*

Tämä valvonta-arvo näyttää prosessidatan raaka-arvon 32-bittisessä etumerkillisessä muodossa.

## *V2.8.4 KV DATA IN 2 (ID 877)*

Tämä valvonta-arvo näyttää prosessidatan raaka-arvon 32-bittisessä etumerkillisessä muodossa.

#### *V2.8.5 KV DATA IN 3 (ID 878)*

Tämä valvonta-arvo näyttää prosessidatan raaka-arvon 32-bittisessä etumerkillisessä muodossa.

#### *V2.8.6 KV DATA IN 4 (ID 879)*

Tämä valvonta-arvo näyttää prosessidatan raaka-arvon 32-bittisessä etumerkillisessä muodossa.

## *V2.8.7 KV DATA IN 5 (ID 880)*

Tämä valvonta-arvo näyttää prosessidatan raaka-arvon 32-bittisessä etumerkillisessä muodossa.

#### *V2.8.8 KV DATA IN 6 (ID 881)*

Tämä valvonta-arvo näyttää prosessidatan raaka-arvon 32-bittisessä etumerkillisessä muodossa.

#### *V2.8.9 KV DATA IN 7 (ID 882)*

Tämä valvonta-arvo näyttää prosessidatan raaka-arvon 32-bittisessä etumerkillisessä muodossa.

## *V2.8.10 KV DATA IN 8 (ID 883)*

Tämä valvonta-arvo näyttää prosessidatan raaka-arvon 32-bittisessä etumerkillisessä muodossa.

#### *V2.8.11 KV STATUS WORD (ID 864)*

Tämä valvonta-arvo näyttää sen kenttäväylän ohjaussanan tilan, jota sovellus käyttää ohitustilassa.

Kenttäväylän tyypin tai profiilin mukaan dataa voidaan ehkä käsitellä ennen sen lähettämistä kenttäväylään.

## *V2.8.12 KV NOPEUDEN OLOARVO (ID 865)*

Tämä valvonta-arvo näyttää taajuusmuuttajan todellisen nopeuden prosenttiosuutena minimi- ja maksimitaajuuden erosta.

Arvo 0 % vastaa minimitaajuutta ja arvo 100 % maksimitaajuutta. Tämä valvonta-arvo päivittyy jatkuvasti hetkellisten minimi- ja maksimitaajuuksien sekä lähtötaajuuden mukaan.

#### *V2.8.13 KV DATA OUT 1 (ID 866)*

Tämä valvonta-arvo näyttää prosessidatan raaka-arvon 32-bittisessä etumerkillisessä muodossa.

#### *V2.8.14 KV DATA OUT 2 (ID 867)*

Tämä valvonta-arvo näyttää prosessidatan raaka-arvon 32-bittisessä etumerkillisessä muodossa.

#### *V2.8.15 KV DATA OUT 3 (ID 868)*

Tämä valvonta-arvo näyttää prosessidatan raaka-arvon 32-bittisessä etumerkillisessä muodossa.

#### *V2.8.16 KV DATA OUT 4 (ID 869)*

Tämä valvonta-arvo näyttää prosessidatan raaka-arvon 32-bittisessä etumerkillisessä muodossa.

#### *V2.8.17 KV DATA OUT 5 (ID 870)*

Tämä valvonta-arvo näyttää prosessidatan raaka-arvon 32-bittisessä etumerkillisessä muodossa.

#### *V2.8.18 KV DATA OUT 6 (ID 871)*

Tämä valvonta-arvo näyttää prosessidatan raaka-arvon 32-bittisessä etumerkillisessä muodossa.

#### *V2.8.19 KV DATA OUT 7 (ID 872)*

Tämä valvonta-arvo näyttää prosessidatan raaka-arvon 32-bittisessä etumerkillisessä muodossa.

#### *V2.8.20 KV DATA OUT 8 (ID 873)*

Tämä valvonta-arvo näyttää prosessidatan raaka-arvon 32-bittisessä etumerkillisessä muodossa.

# **10 PARAMETRIKUVAUKSET**

Tässä luvussa on tietoja sovelluksen kehittyneistä parametreista. Useimmille Vacon 100 ‑sovelluksen parametreille riittää perustason kuvaus. Nämä peruskuvaukset ovat parametritaulukoissa luvussa *[5 Parametrivalikko](#page-51-0)*. Jos tarvitset lisätietoja, pyydä apua jälleenmyyjältä.

# **10.1 MOOTTORIN ASETUKSET**

# 10.1.1 MOOTTORIN ARVOKILVEN PARAMETRIT.

# *P3.1.1.1 MOOTTORIN NIMELLISJÄNNITE (ID 110)*

Katso arvo Un moottorin arvokilvestä. Selvitä, onko moottorin kytkentä kolmio- vai tähtityyppinen.

## *P3.1.1.2 MOOTTORIN NIMELLISTAAJUUS (ID 111)*

Katso arvo fn moottorin arvokilvestä.

## *P3.1.1.3 MOOTTORIN NIMELLISNOPEUS (ID 112)*

Katso arvo nn moottorin arvokilvestä.

## *P3.1.1.4 MOOTTORIN NIMELLISVIRTA (ID 113)*

Katso arvo In moottorin arvokilvestä.

# *P3.1.1.5 MOOTTORIN TEHOKERROIN (ID 120)*

Katso tämä arvo moottorin arvokilvestä.

# *P3.1.1.6 MOOTTORIN NIMELLISTEHO (ID 116)*

Katso arvo In moottorin arvokilvestä.

## *P3.1.1.7 MOOTTORIN VIRTARAJA (ID 107)*

Tämän parametrin avulla määrität maksimivirran, jonka moottori saa taajuusmuuttajasta.

Parametrin arvoalue vaihtelee taajuusmuuttajan kotelon koon mukaan.

Kun virtaraja on aktiivinen, taajuusmuuttajan lähtötaajuus pienenee.

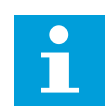

## **HUOMAUTUS!**

Moottorin virtaraja ei ole ylivirran katkaisuraja.

# *P3.1.1.8 MOOTTORIN TYYPPI (ID 650)*

Tämän parametrin avulla asetat prosessissa käytettävän moottorin tyypin.

Valitse moottorin tyyppi. Voit valita esimerkiksi induktiomoottorin (IM) tai kestomagneettimoottorin (PM).

## 10.1.2 MOOTTORIN OHJAUSPARAMETRIT

## *P3.1.2.1 KYTKENTÄTAAJUUS (ID 601)*

Tämä parametri määrittää taajuusmuuttajan kytkentätaajuuden. Kytkentätaajuuden kasvattaminen pienentää taajuusmuuttajan kapasiteettia. Jos moottorikaapeli on pitkä, on suositeltavaa käyttää pientä kytkentätaajuutta, jotta voidaan minimoida kapasitiivisten virtojen esiintyminen kaapelissa. Moottorin melua voi vähentää käyttämällä suurta kytkentätaajuutta.

## *P3.1.2.2 MOOTTORIKYTKIN (ID 653)*

Tämän parametrin avulla otat moottorikytkintoiminnon käyttöön. Voit käyttää moottorikytkintoimintoa, jos taajuusmuuttajan ja moottorin välissä olevassa kaapelissa on moottorikytkin. Moottorikytkin varmistaa, että moottori eristetään jännitelähteestä eikä käynnisty huollon aikana.

Voit ottaa toiminnon käyttöön asettamalla parametrin P3.1.2.2 arvoksi *Käytössä*. Taajuusmuuttaja pysähtyy automaattisesti, kun kytkin aukeaa, ja käynnistyy automaattisesti, kun moottorikytkin sulkeutuu. Taajuusmuuttaja ei laukea, kun moottorikytkintoiminto on käytössä.

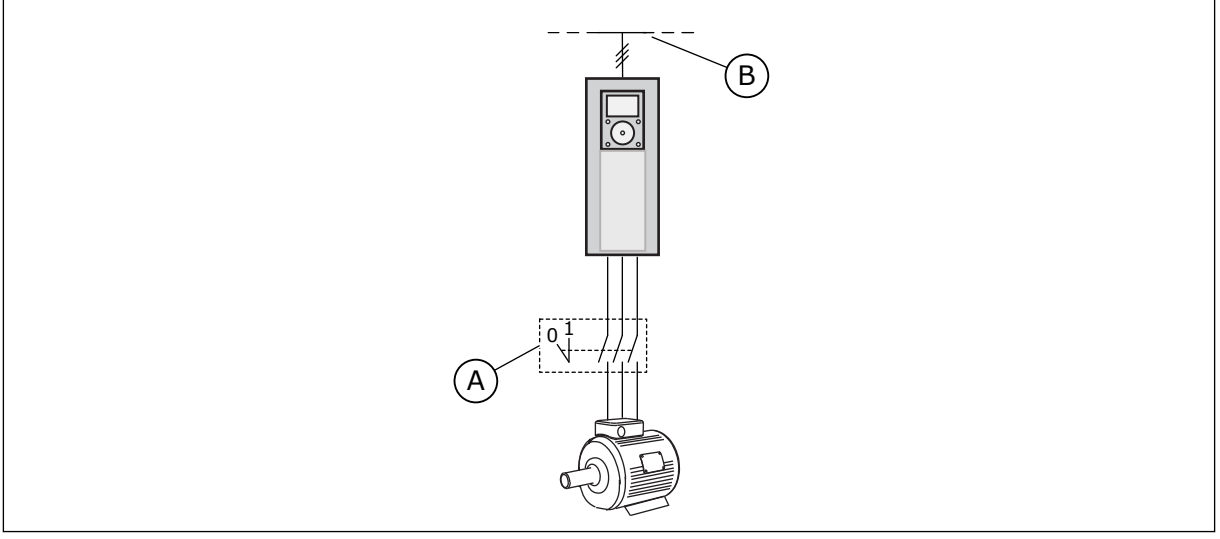

*Kuva 12: Taajuusmuuttajan ja moottorin välissä oleva moottorikytkin*

#### A. Moottorikytkin and B. Sähköverkko

## *P3.1.2.4 NOLLATAAJUUSJÄNNITE (ID 606)*

Tämän parametrin avulla määrität U/f-käyrän nollataajuusjännitteen. Parametrin oletusarvo vaihtelee laitteen koon mukaan.

## *P3.1.2.5 MOOTTORIN ESILÄMMITYSTOIMINTO (ID 1225)*

Tämän parametrin avulla otat käyttöön tai pois käytöstä moottorin esilämmitystoiminnon.

Moottorin esilämmitystoiminto pitää taajuusmuuttajan ja moottorin lämpimänä pysäytystilassa syöttämällä moottoriin tasavirtaa.

## *P3.1.2.6 MOOTTORIN ESILÄMMITYSTOIMINTO (ID 1226)*

Tämän parametrin avulla asetat lämpötilarajan moottorin esilämmitystoiminnolle.

Moottorin esilämmitys käynnistyy, kun jäähdytyselementin lämpötila tai mitattu moottorin lämpötila laskee tämän rajan alapuolelle.

## *P3.1.2.7 MOOTTORIN ESILÄMMITYSVIRTA (ID 1227)*

Tämän parametrin avulla asetat moottorin esilämmitystoiminnon tasavirran.

## *P3.1.2.8 U/F-SUHTEEN VALINTA (ID 108)*

Tämä parametri määrittää nollataajuuden ja kentän heikennyspisteen välisen U/f-käyrän tyypin.

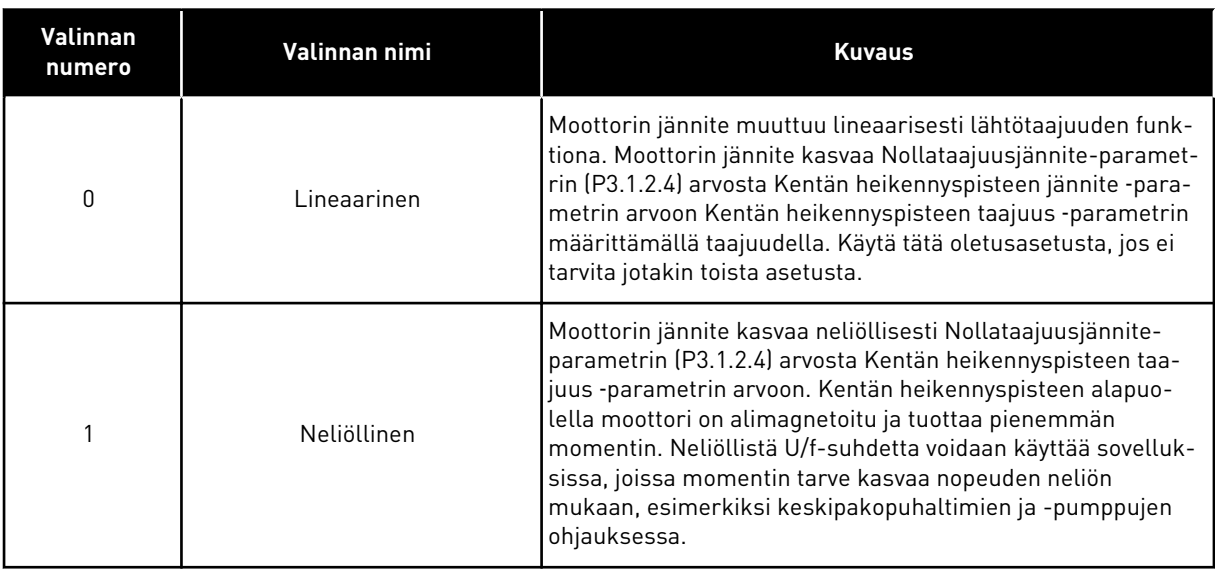

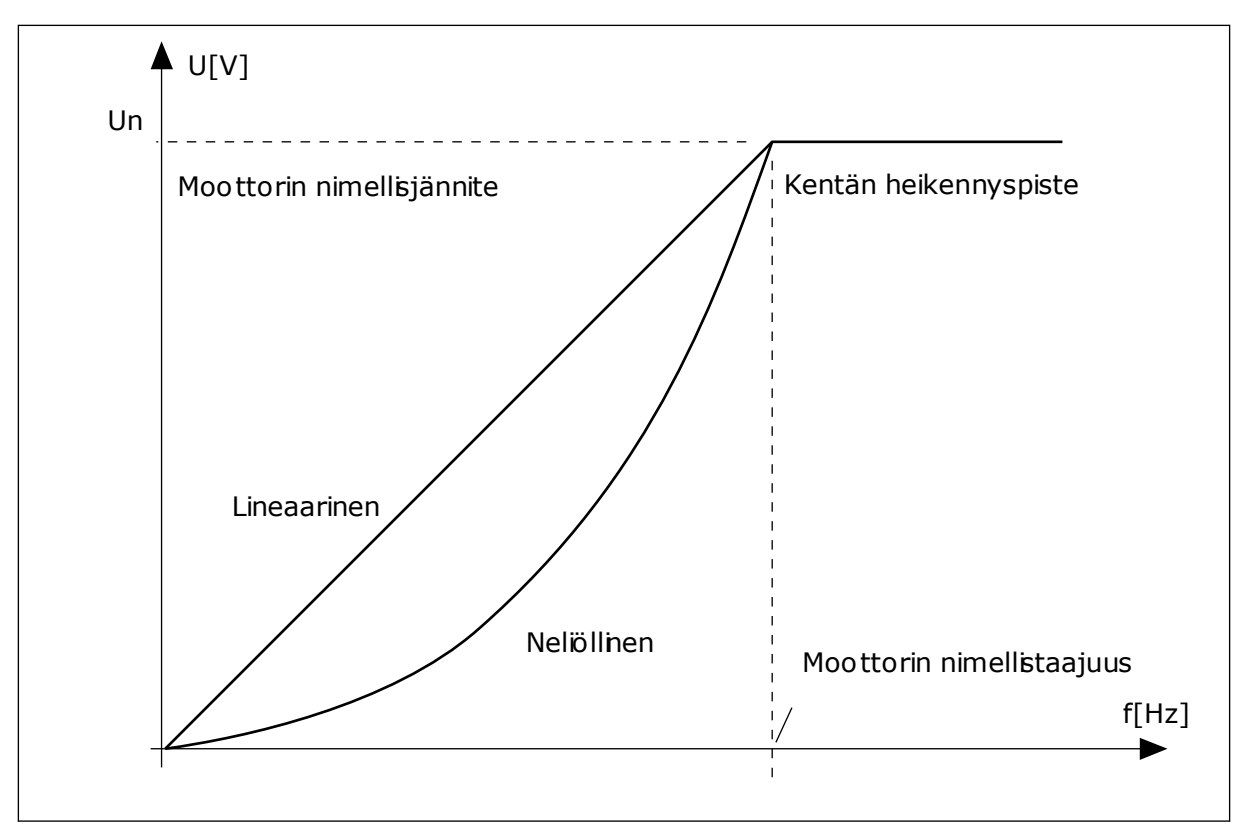

*Kuva 13: Moottorin jännitteen lineaarinen ja neliöllinen muutos*

## *P3.1.2.15 YLIJÄNNITESÄÄTÖ (ID 607)*

Tämän parametrin avulla kytket ylijännitesäätimen pois toiminnasta.

Katso parametrin P3.1.2.16 (Alijännitesäätö) kuvaus.

#### *P3.1.2.16 ALIJÄNNITESÄÄTÄJÄ (ID 608)*

Tämän parametrin avulla kytket alijännitesäätimen pois toiminnasta.

Kun parametri P3.1.2.15 tai P3.1.2.16 otetaan käyttöön, säätimet alkavat valvoa syöttöjännitteen muutoksia. Säätimet muuttavat lähtötaajuutta, jos se on liian korkea tai liian matala.

Voit keskeyttää yli- ja alijännitesäätimen toiminnan poistamalla nämä parametrit käytöstä. Tästä on hyötyä esimerkiksi tilanteissa, joissa syöttöjännite vaihtelee enemmän kuin –15 - +10 prosenttia eikä sovellus säätimien toimintaa.

## *P3.1.2.17 STAATTORIN JÄNNITTEEN SÄÄTÖ (ID 659)*

Tällä parametrilla säädetään staattorin jännitettä kestomagneettimoottoreissa.

Tätä parametria voi käyttää vain, kun parametrin P3.1.1.8 (Moottorin tyyppi) arvoksi on asetettu *kestomagneettimoottori*. Jos moottorin tyypiksi on asetettu *induktiomoottori*, arvo on automaattisesti 100 % eikä sitä voi muuttaa.

Kun parametrin P3.1.1.8 (Moottorin tyyppi) arvoksi muutetaan *kestomagneettimoottori*, U/fkäyrä kasvaa automaattisesti vastaamaan taajuusmuuttajan lähtöjännitettä. Asetettu U/fsuhde ei muutu. Tämän tarkoituksena on estää kestomagneettimoottorin toiminta kentän heikennysalueella. Kestomagneettimoottorin nimellisjännite on paljon taajuusmuuttajan täyttä lähtöjännitettä pienempi.

Kestomagneettimoottorin nimellisjännite vastaa moottorin sähkömotorisen vastavoiman jännitettä nimellistaajuudella. Jonkin toisen valmistajan moottoreissa se saattaa kuitenkin vastata esimerkiksi staattorin jännitettä nimelliskuormalla.

Staattorin jännitteen säätö ‑parametri auttaa säätämään taajuusmuuttajan U/f-käyrän lähelle sähkömotorisen vastavoiman käyrää. Kaikkien U/f-käyrän parametrien arvoja ei tarvitse muuttaa.

Parametri P3.1.2.17 määrittää taajuusmuuttajan lähtöjännitteen prosentteina moottorin nimellisjännitteestä moottorin nimellistaajuudella. Säädä taajuusmuuttajan U/f-käyrä hiukan moottorin sähkömotorisen vastavoiman käyrän yläpuolelle. Moottorin virta suurenee sitä enemmän, mitä enemmän taajuusmuuttajan U/f-käyrä eroaa sähkömotorisen vastavoiman käyrästä.

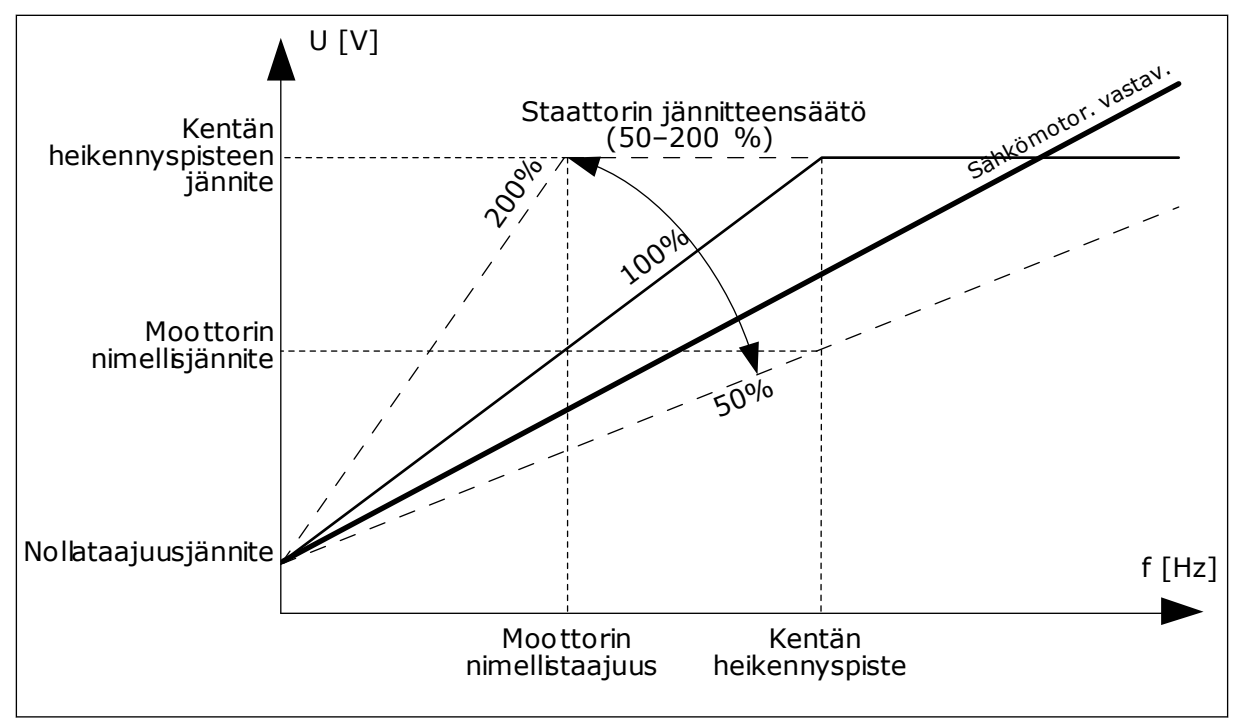

*Kuva 14: Staattorin jännitteen säätö*

## *P3.1.2.18 ENERGIANKÄYTÖN OPTIMOINTI (ID 666)*

Tämän parametrin avulla otat energian optimoinnin käyttöön. Taajuusmuuttaja etsii mahdollisimman pientä moottorin virtaa voidakseen säästää energiaa ja vähentää moottorin melua. Voit käyttää tätä toimintoa esimerkiksi puhallin- ja pumppuprosesseissa. Älä käytä toimintoa kiinteää PID-ohjausta käyttävissä prosesseissa.

## *P3.1.2.19 VAUHTIKÄYNNISTYKSEN ASETUKSET (ID 1590)*

Tämän parametrin avulla määrität vauhtikäynnistysasetukset. Vauhtikäynnistyksen asetukset ‑parametrin arvot valitaan valintaruutujen avulla. Bitit voivat saada nämä arvot.

- Haku taakse pois käytöstä
- Vuon kasvatus virtaohjauksella

Bitti B0 määrittää hakusuunnan. Kun bitin arvona on 0, järjestelmä hakee akselin taajuutta sekä positiivisesta että negatiivisesta suunnasta. Kun bitin arvona on 1, järjestelmä hakee akselin taajuutta vain taajuusohjeen suunnasta. Tällöin akseli ei voi liikkua toiseen suuntaan.

Bitti 6 mahdollistaa induktiomoottorin tehokkaan magnetoinnin. Tästä voi olla apua esimerkiksi erittäin tehokasta moottoria käytettäessä.

## *P3.1.2.20 I/F-KÄYNNISTYS (ID 534)*

Tämän parametrin avulla otat I/f-käynnistystoiminnon käyttöön. Tämä toiminto käynnistää moottorin vakiovirtaohjauksella. Toiminto tuottaa riittävän momentin käynnistyksen yhteydessä. Voit käyttää tätä toimintoa esimerkiksi

kestomagneettimoottorille.

#### *P3.1.2.21 I/F-KÄYNNISTYSTAAJUUS (ID 535)*

Tämä parametri määrittää lähtötaajuusrajan, jonka alapuolella moottori saa määritettyä I/fkäynnistysvirtaa.

I/f-käynnistystoiminto aktivoituu, kun taajuusmuuttajan lähtötaajuus on tämän taajuusrajan alapuolella. Kun lähtötaajuus ylittää tämän rajan, taajuusmuuttaja siirtyy takaisin normaaliin U/f-ohjaustapaan.

## *P3.1.2.22 I/F-KÄYNNISTYSVIRTA (ID 536)*

Tämän parametrin avulla määrität virran, jota käytetään, kun I/f-käynnistystoiminto on käytössä.

# **10.2 KÄYNNISTYS- JA PYSÄYTYSASETUKSET**

## *P3.2.1 ETÄOHJAUSPAIKKA (ID 172)*

Tämän parametrin avulla valitset etäohjauspaikan (pysäytys/käynnistys). Tämän parametrin avulla voit vaihtaa ohjauksen Vacon Live ‑työkalusta takaisin etäohjaukseen esimerkiksi silloin, jos ohjauspaneeli rikkoutuu.

#### *P3.2.2 PAIKALLIS-/ETÄOHJAUS (ID 211)*

Tämän parametrin avulla vaihdat paikallisen ohjauspaikan ja etäohjauspaikan välillä. Paikallinen ohjauspaikka on aina laitteen paneeli. Etäohjauspaikka voi olla I/O tai kenttäväylä sen mukaan, kumpi on valittu Etäohjauspaikka-parametrin arvoksi.

#### *P3.2.3 PANEELIN STOP-PAINIKE (ID 114)*

Tämän parametrin avulla aktivoit paneelin Stop-painikkeen. Kun tämä toiminto on käytössä, paneelin Stop-painikkeen painaminen pysäyttää taajuusmuuttajan aina (ohjauspaikasta riippumatta). Kun toiminto on poissa käytöstä, paneelin Stop-painikkeen painaminen pysäyttää taajuusmuuttajan vain sen ollessa paikallisohjauksessa.

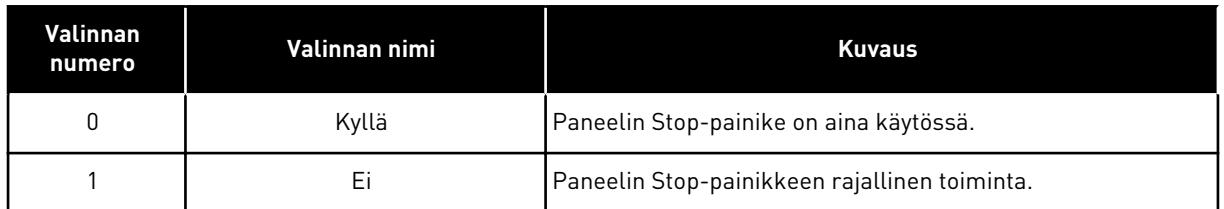

## *P3.2.4 KÄYNNISTYSTOIMINTO (ID 505)*

Tämän parametrin avulla valitset käynnistystoiminnon lajin.

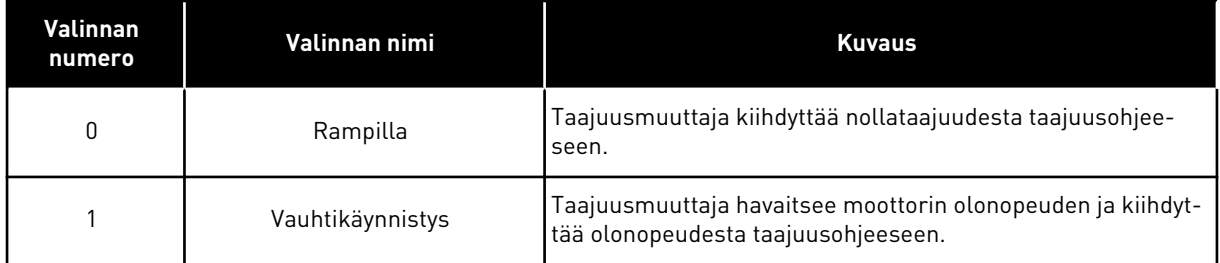

## *P3.2.5 PYSÄYTYSTOIMINTO (ID 506)*

Tämän parametrin avulla valitset pysäytystoiminnon lajin.

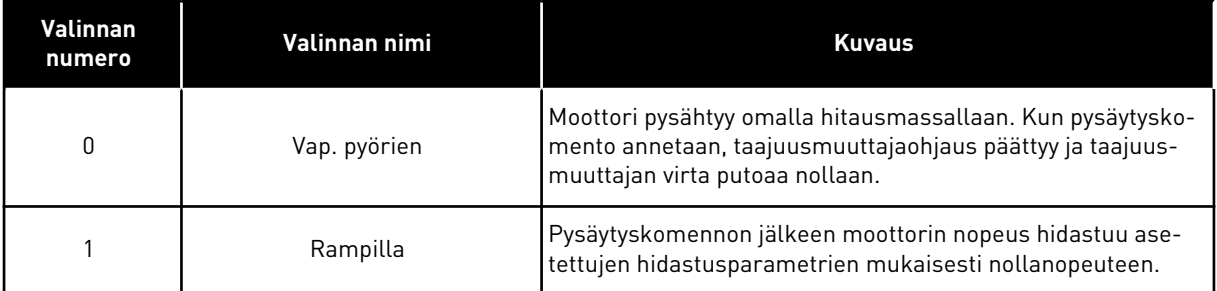

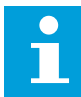

#### **HUOMAUTUS!**

Ramppipysäytys ei ole kaikissa tilanteissa mahdollinen. Jos ramppipysäytys on valittuna ja nettojännite muuttuu yli 20 prosenttia, jännitearvio epäonnistuu eikä ramppipysäytys ole mahdollinen.

## *P3.2.6 I/O KÄY/SEIS-LOGIIKKA (ID 300)*

Tämän parametrin avulla ohjaat taajuusmuuttajan käynnistymistä ja pysähtymistä digitaalisignaalien kautta.

Valinnat voivat sisältää sanan "reuna", jolloin ne auttavat estämään taajuusmuuttajan käynnistämisen vahingossa.

#### **Laite saattaa käynnistyä vahingossa esimerkiksi seuraavissa tilanteissa:**

- Laitteeseen kytketään virta.
- Virta kytketään uudelleen virtakatkoksen jälkeen.
- Vika kuitataan.
- Käynnistys sallittu ‑toiminto pysäyttää taajuusmuuttajan.
- Ohjauspaikaksi vaihdetaan riviliitinohjaus.

Ennen kuin voit käynnistää moottorin, Käy/Seis-kosketin on avattava.

Kaikissa seuraavien sivujen esimerkeissä käytetään pysäytystapaa Vapaasti pyörien. OS = Ohjaussignaali.

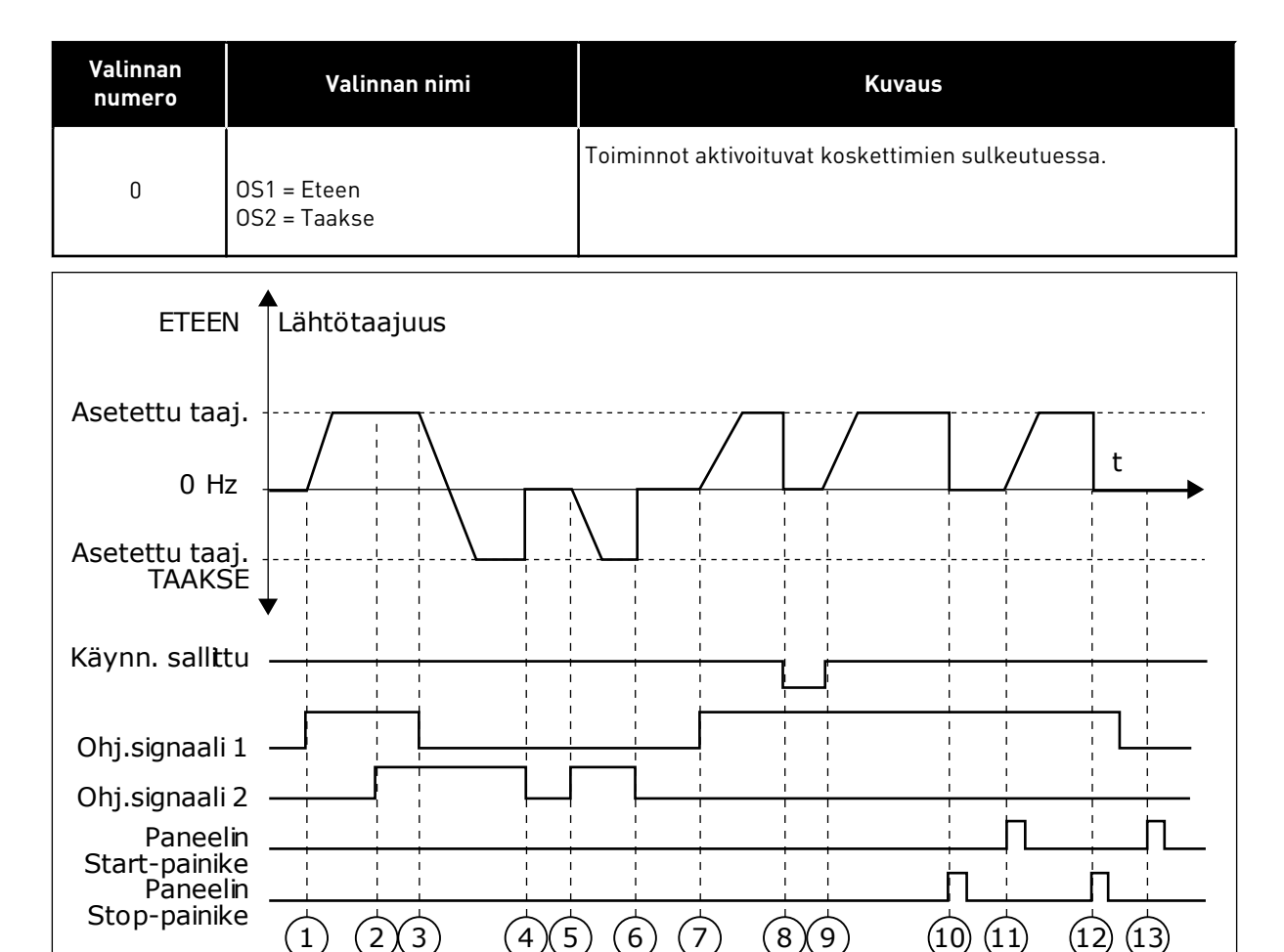

*Kuva 15: I/O A Käy/Seis -logiikka = 0*

- 1. Ohjaussignaali (OS) 1 aktivoituu ja aiheuttaa lähtötaajuuden kasvamisen. Moottori käy eteenpäin.
- 2. OS2 aktivoituu, mutta sillä ei ole vaikutusta lähtötaajuuteen, koska ensin valitulla suunnalla on korkeampi prioriteetti.
- 3. OS1 poistuu käytöstä. Tällöin suunta alkaa muuttua (suunnasta ETEEN suuntaan TAAKSE), koska OS2 on yhä aktiivinen.
- 4. OS2 poistuu käytöstä ja moottoriin syötettävä taajuus putoaa nollaan.
- 5. OS2 aktivoituu uudelleen ja aiheuttaa moottorin nopeuden kiihtymisen (TAAKSE) kohti asetettua taajuutta.
- 6. OS2 poistuu käytöstä ja moottoriin syötettävä taajuus putoaa nollaan.
- 7. OS1 aktivoituu ja moottorin nopeus alkaa kiihtyä (ETEEN) kohti asetettua taajuutta.
- 8. Käynnistys sallittu -signaalin arvoksi muuttuu OPEN, mikä pudottaa taajuuden nollaan. Käynnistys sallittu -signaali määritetään parametrilla P3.5.1.10.
- 9. Käynnistys sallittu -signaalin arvoksi muuttuu CLOSED ja taajuus alkaa jälleen nousta kohti asetettua taajuutta, koska OS1 on yhä aktiivinen
- 10. Paneelin Stop-painiketta painetaan, ja moottoriin syötettävä taajuus putoaa nollaan. (Tämä signaali toimii vain, jos parametrin P3.2.3 (Paneelin Stoppainike) arvo on *Kyllä*.)
- 11. Taajuusmuuttaja käynnistyy, koska paneelin Start-painiketta painettiin.
- 12. Paneelin Stop-painiketta painetaan jälleen, ja taajuusmuuttaja pysähtyy.
- 13. Yritys käynnistää taajuusmuuttaja painamalla paneelin Start-painiketta ei onnistu, koska OS1 ei ole aktiivinen.

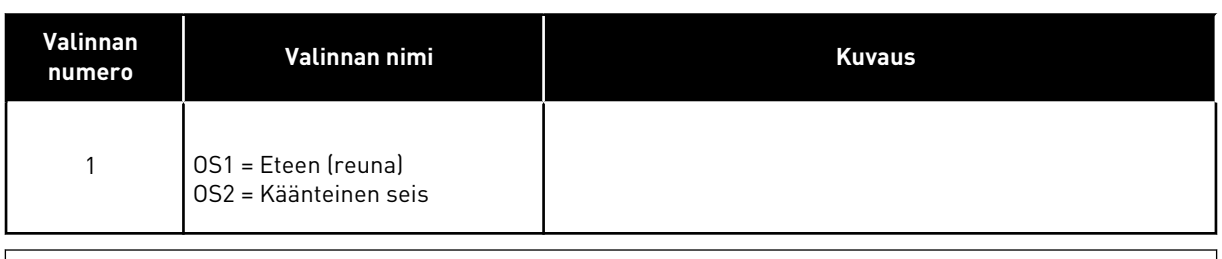

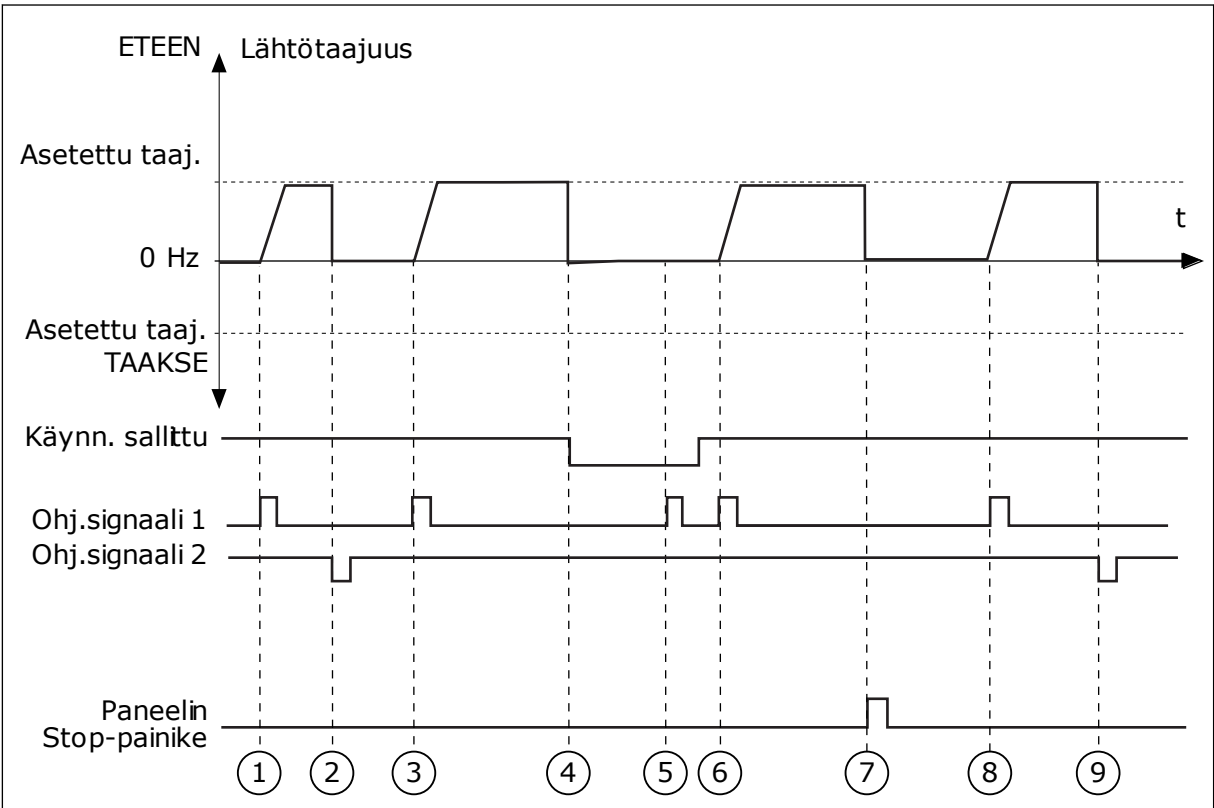

*Kuva 16: I/O A Käy/Seis -logiikka = 1*

- 1. Ohjaussignaali (OS) 1 aktivoituu ja aiheuttaa lähtötaajuuden kasvamisen. Moottori käy eteenpäin.
- 2. OS2 poistuu käytöstä, ja taajuus putoaa nollaan.
- 3. OS1 aktivoituu ja aiheuttaa lähtötaajuuden kasvamisen uudelleen. Moottori käy eteenpäin.
- 4. Käynnistys sallittu -signaalin arvoksi muuttuu AUKI, mikä pudottaa taajuuden nollaan. Käynnistys sallittu -signaali määritetään parametrilla P3.5.1.10.
- 5. Yritys käynnistää taajuusmuuttaja aktivoimalla OS1 ei onnistu, koska Käynnistys sallittu ‑signaalin arvo on yhä OPEN.
- 6. OS1 aktivoituu ja moottorin nopeus alkaa kiihtyä (ETEEN) kohti asetettua taajuutta, koska Käynnistys sallittu ‑signaalin arvoksi on asetettu CLOSED.
- 7. Paneelin Stop-painiketta painetaan, ja moottoriin syötettävä taajuus putoaa nollaan. (Tämä signaali toimii vain, jos parametrin P3.2.3 (Paneelin Stoppainike) arvo on *Kyllä*.)
- 8. OS1 aktivoituu ja aiheuttaa lähtötaajuuden kasvamisen uudelleen. Moottori käy eteenpäin.
- 9. OS2 poistuu käytöstä, ja taajuus putoaa nollaan.

| Valinnan<br>numero                         | Valinnan nimi                               | <b>Kuvaus</b>                                                                                                    |
|--------------------------------------------|---------------------------------------------|----------------------------------------------------------------------------------------------------|
| $\overline{2}$                             | OS1 = Eteen (reuna)<br>OS2 = Taakse (reuna) | Tämän toiminnon avulla voit estää vahingossa tapahtuvan<br>käynnistymisen. Ennen kuin voit käynnistää moottorin uudel-<br>leen, Käy/Seis-kosketin on avattava. |
| ETEEN <sup>4</sup>                         | Lähtötaajuus                                |                                                                                                    |
| Asetettu taaj.                             |                                             |                                                                                                    |
| $0$ Hz.                                    |                                             |                                                                                                    |
| Asetettu taaj.                             |                                             |                                                                                                    |
| TAAKSE <sup>V</sup>                        |                                             |                                                                                                    |
| Käynn. sallttu                             |                                             |                                                                                                    |
| Ohj.signaali 1                             |                                             |                                                                                                    |
| Ohj.signaali 2<br>Paneelin<br>Stop-painike |                                             | $6\phantom{1}6$<br>8                                                                                                    |

*Kuva 17: I/O A Käy/Seis -logiikka = 2*

- 1. Ohjaussignaali (OS) 1 aktivoituu ja aiheuttaa lähtötaajuuden kasvamisen. Moottori käy eteenpäin.
- 2. OS2 aktivoituu, mutta sillä ei ole vaikutusta lähtötaajuuteen, koska ensin valitulla suunnalla on korkeampi prioriteetti.
- 3. OS1 poistuu käytöstä. Tällöin suunta alkaa muuttua (suunnasta ETEEN suuntaan TAAKSE), koska OS2 on yhä aktiivinen.
- 4. OS2 poistuu käytöstä ja moottoriin syötettävä taajuus putoaa nollaan.
- 5. OS2 aktivoituu uudelleen ja aiheuttaa moottorin nopeuden kiihtymisen (TAAKSE) kohti asetettua taajuutta.
- 6. OS2 poistuu käytöstä ja moottoriin syötettävä taajuus putoaa nollaan.
- 7. OS1 aktivoituu ja moottorin nopeus alkaa kiihtyä (ETEEN) kohti asetettua taajuutta.
- 8. Käynnistys sallittu -signaalin arvoksi muuttuu OPEN, mikä pudottaa taajuuden nollaan. Käynnistys sallittu -signaali määritetään parametrilla P3.5.1.10.
- 9. Käynnistys sallittu -signaalin arvoksi muuttuu CLOSED. Tällä muutoksella ei ole vaikutusta, sillä käynnistys edellyttää nousevaa reunaa, vaikka OS1 onkin aktiivinen.
- 10. Paneelin Stop-painiketta painetaan, ja moottoriin syötettävä taajuus putoaa nollaan. (Tämä signaali toimii vain, jos parametrin P3.2.3 (Paneelin Stoppainike) arvo on *Kyllä*.)
- 11. OS1 avautuu ja sulkeutuu uudelleen, mikä käynnistää moottorin.
- 12. OS1 poistuu käytöstä ja moottoriin syötettävä taajuus putoaa nollaan.

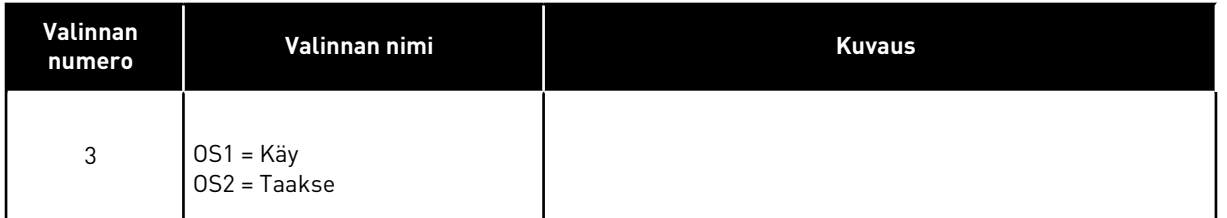

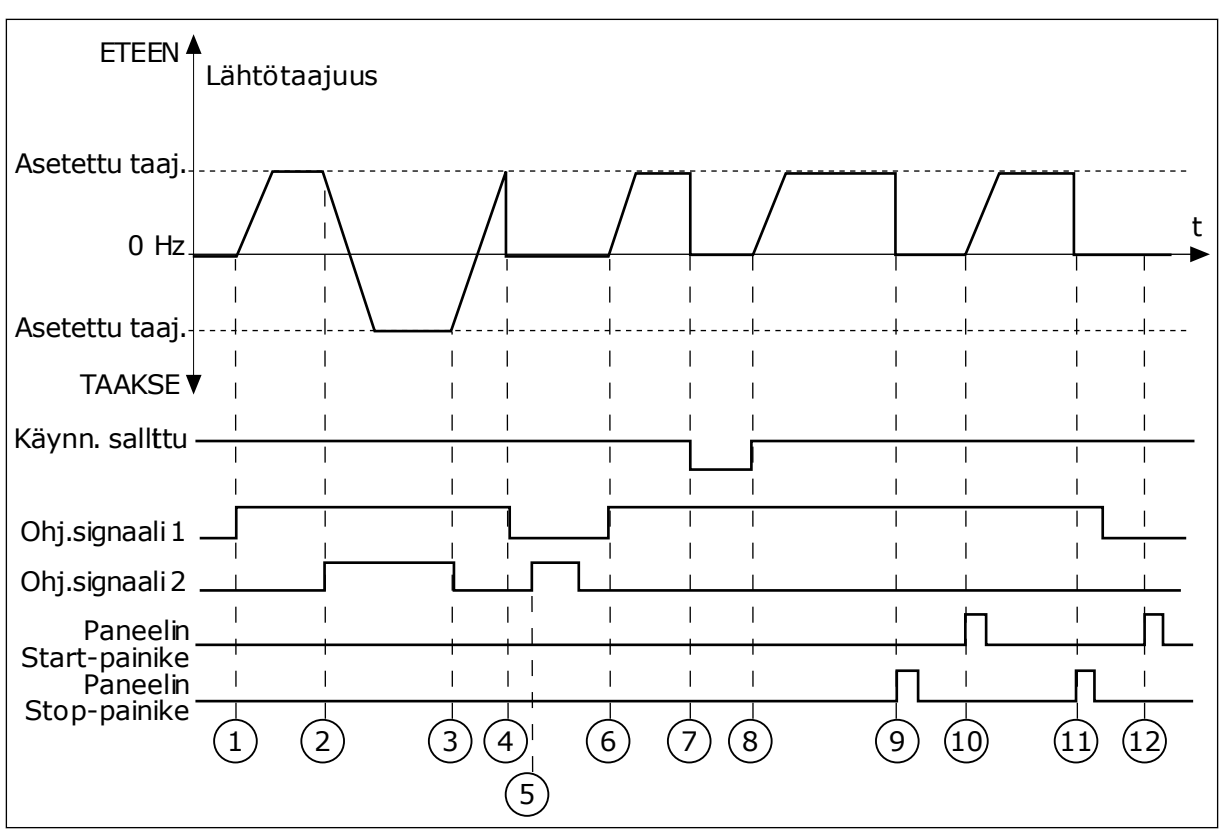

*Kuva 18: I/O A Käy/Seis -logiikka = 3*

- 1. Ohjaussignaali (OS) 1 aktivoituu ja aiheuttaa lähtötaajuuden kasvamisen. Moottori käy eteenpäin.
- 2. OS2 aktivoituu, mikä aiheuttaa suunnanmuutoksen (ETEEN -> TAAKSE).
- 3. OS2 poistuu käytöstä ja suunta alkaa muuttua (suunnasta TAAKSE suuntaan ETEEN), koska OS1 on yhä aktiivinen.
- 4. OS1 poistuu käytöstä ja taajuus putoaa nollaan.
- 5. OS2 aktivoituu, mutta moottori ei käynnisty, koska OS1 on yhä poissa käytöstä.
- 6. OS1 aktivoituu ja aiheuttaa lähtötaajuuden kasvamisen uudelleen. Moottori käy eteenpäin, koska OS2 on poissa käytöstä.
- 7. Käynnistys sallittu -signaalin arvoksi muuttuu OPEN, mikä pudottaa taajuuden nollaan. Käynnistys sallittu -signaali määritetään parametrilla P3.5.1.10.
- 8. Käynnistys sallittu -signaalin arvoksi muuttuu CLOSED ja taajuus alkaa jälleen nousta kohti asetettua taajuutta, koska OS1 on yhä aktiivinen
- 9. Paneelin Stop-painiketta painetaan, ja moottoriin syötettävä taajuus putoaa nollaan. (Tämä signaali toimii vain, jos parametrin P3.2.3 (Paneelin Stoppainike) arvo on *Kyllä*.)
- 10. Taajuusmuuttaja käynnistyy, koska paneelin Start-painiketta painettiin.
- 11. Paneelin Stop-painiketta painetaan jälleen ja taajuusmuuttaja pysähtyy.
- 12. Yritys käynnistää taajuusmuuttaja painamalla paneelin Start-painiketta ei onnistu, koska OS1 ei ole aktiivinen.

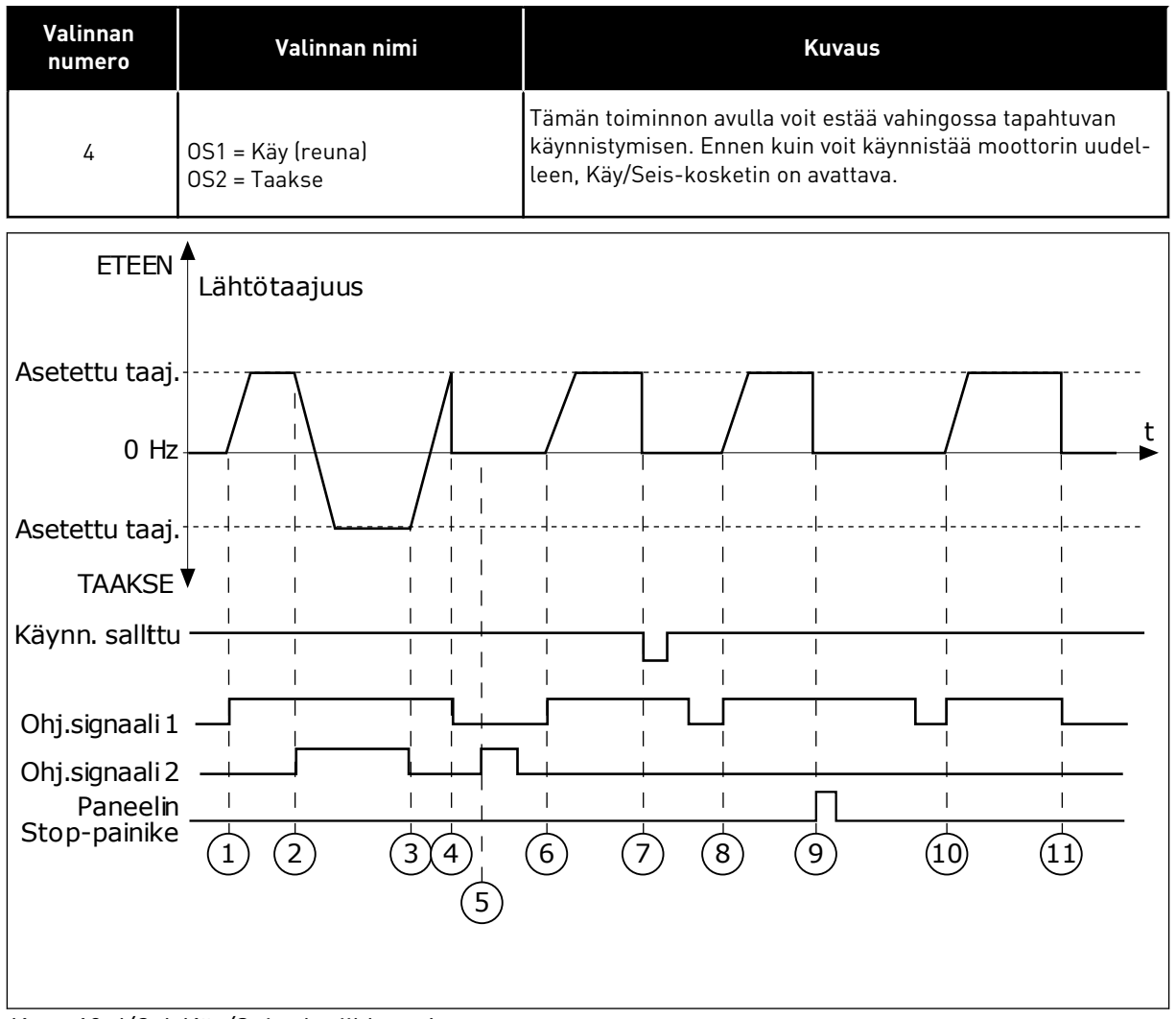

*Kuva 19: I/O A Käy/Seis -logiikka = 4*

- 1. Ohjaussignaali (OS) 1 aktivoituu ja aiheuttaa lähtötaajuuden kasvamisen. Moottori käy eteenpäin, koska OS2 on poissa käytöstä.
- 2. OS2 aktivoituu, mikä aiheuttaa suunnanmuutoksen (ETEEN -> TAAKSE).
- 3. OS2 poistuu käytöstä ja suunta alkaa muuttua (suunnasta TAAKSE suuntaan ETEEN), koska OS1 on yhä aktiivinen.
- 4. OS1 poistuu käytöstä ja taajuus putoaa nollaan.
- 5. OS2 aktivoituu, mutta moottori ei käynnisty, koska OS1 on yhä poissa käytöstä.
- 6. OS1 aktivoituu ja aiheuttaa lähtötaajuuden kasvamisen uudelleen. Moottori käy eteenpäin, koska OS2 on poissa käytöstä.
- 7. Käynnistys sallittu -signaalin arvoksi muuttuu OPEN, mikä pudottaa taajuuden nollaan. Käynnistys sallittu -signaali määritetään parametrilla P3.5.1.10.
- 8. Ennen kuin taajuusmuuttajan voi käynnistää, OS1 on avattava ja suljettava uudelleen.
- 9. Paneelin Stop-painiketta painetaan, ja moottoriin syötettävä taajuus putoaa nollaan. (Tämä signaali toimii vain, jos parametrin P3.2.3 (Paneelin Stoppainike) arvo on *Kyllä*.)
- 10. Ennen kuin taajuusmuuttajan voi käynnistää, OS1 on avattava ja suljettava uudelleen.
- 11. OS1 poistuu käytöstä ja taajuus putoaa nollaan.

# *P3.2.7 I/O B KÄY/SEIS-LOGIIKKA (ID 363)*

Tämän parametrin avulla ohjaat taajuusmuuttajan käynnistymistä ja pysähtymistä digitaalisignaalien kautta.

Valinnat voivat sisältää sanan "reuna", jolloin ne auttavat estämään taajuusmuuttajan käynnistämisen vahingossa.

Lisätietoja on parametrin P3.2.6 kohdalla.

## *P3.2.8 KENTTÄVÄYLÄN KÄYNNISTYSLOGIIKKA (ID 889)*

Tämän parametrin avulla määrität kenttäväylän käynnistyslogiikan. Valinnat voivat sisältää sanan "reuna", jolloin ne auttavat estämään taajuusmuuttajan käynnistämisen vahingossa.

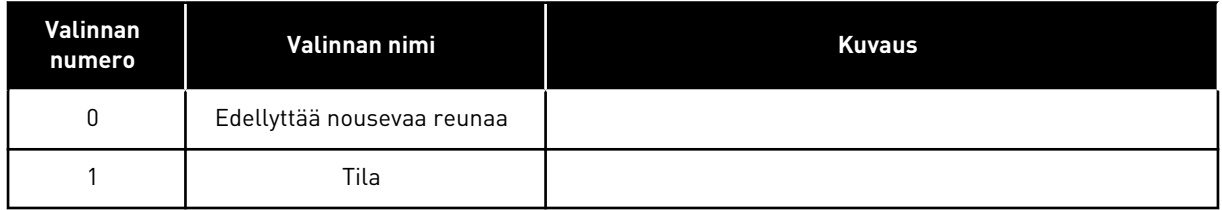

## **10.3 OHJEET**

## 10.3.1 TAAJUUSOHJE

## *P3.3.1 MINIMITAAJUUSOHJE (ID 101)*

Tämän parametrin avulla määrität minimitaajuusohjeen.

#### *P3.3.2 MAKSIMITAAJUUS (ID 102)*

Tämän parametrin avulla määrität maksimitajuusohjeen.

#### *P3.3.3 I/O-OHJEARVOPAIKAN A VALINTA (ID 117)*

Tämän parametrin avulla valitsen ohjelähteen, kun ohjauspaikaksi on valittu I/O A.

#### *P3.3.4 I/O-OHJEARVOPAIKAN B VALINTA (ID 131)*

Tämän parametrin avulla valitsen ohjelähteen, kun ohjauspaikaksi on valittu I/O B. I/O B -ohjauspaikka voidaan pakottaa aktiiviseksi vain digitaalitulolla (P3.5.1.5).

#### *P3.3.5 PANEELIOHJAUKSEN OHJEARVON VALINTA (ID 121)*

Tämän parametrin avulla valitsen ohjelähteen, kun ohjauspaikaksi on valittu paneeli.

#### *P3.3.6 PANEELIN OHJEARVO (ID 184)*

Tämän parametrin avulla säädät paneelin taajuusohjetta.

Tämä parametri antaa taajuusmuuttajan taajuusohjeen, kun taajuusohjelähteeksi on valittu paneelin ohjearvo.

## *P3.3.7 PANEELIN SUUNTA (ID 123)*

Parametri määrittää moottorin pyörimissuunnan, kun ohjauspaikaksi on valittu paneeli.

#### *P3.3.8 PANEELIN OHJEARVON KOPIOINTI (ID 181)*

Parametri määrittää kopiointiasetusten valinnan siirryttäessä etäkäytöstä paikalliseen käyttöön (paneeli).

## *P3.3.9 KENTTÄVÄYLÄOHJEARVON VALINTA (ID 122)*

Tämän parametrin avulla valitsen ohjelähteen, kun ohjauspaikaksi on valittu kenttäväylä.

## 10.3.2 VAKIONOPEUDET

Voit käyttää vakionopeustoimintoa prosesseissa, joissa tarvitaan useita erilaisia vakionopeuksia. Käytettävissä on kahdeksan vakionopeusohjetta. Voit valita vakionopeusohjeen digitaalitulosignaalien P3.5.1.15, P3.5.1.16 ja P3.5.1.17 avulla.

## *P3.3.10 VAKIONOPEUSTILA (ID 182)*

Tämän parametrin avulla valitset digitaalitulon vakionopeuksien logiikan.

Tällä parametrilla voit asettaa logiikan, jolla jokin vakionopeuksista valikoituu käyttöön. Valittavissa on kaksi logiikkaa. Valittavissa on kaksi logiikkaa.

Vakionopeus määräytyy aktiivisten ennalta määritettyjen digitaalitulojen määrän mukaan.

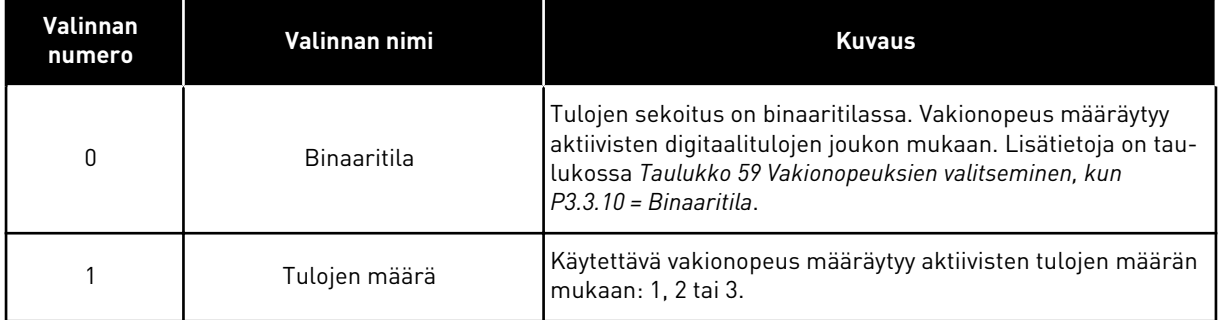

#### *P3.3.11 VAKIONOPEUS 0 (ID 180)*

Parametri määrittää vakionopeusohjeen, jota käytetään, kun vakionopeustoiminto on käytössä.

Valitse vakionopeudet digitaalitulosignaaleilla.

## *P3.3.12 VAKIONOPEUS 1 (ID 105)*

Parametri määrittää vakionopeusohjeen, jota käytetään, kun vakionopeustoiminto on käytössä.

Valitse vakionopeudet digitaalitulosignaaleilla.

#### *P3.3.13 VAKIONOPEUS 2 (ID 106)*

Parametri määrittää vakionopeusohjeen, jota käytetään, kun vakionopeustoiminto on käytössä.

Valitse vakionopeudet digitaalitulosignaaleilla.

#### *P3.3.14 VAKIONOPEUS 3 (ID 126)*

Parametri määrittää vakionopeusohjeen, jota käytetään, kun vakionopeustoiminto on käytössä.

Valitse vakionopeudet digitaalitulosignaaleilla.

#### *P3.3.15 VAKIONOPEUS 4 (ID 127)*

Parametri määrittää vakionopeusohjeen, jota käytetään, kun vakionopeustoiminto on käytössä.

Valitse vakionopeudet digitaalitulosignaaleilla.

#### *P3.3.16 VAKIONOPEUS 5 (ID 128)*

Parametri määrittää vakionopeusohjeen, jota käytetään, kun vakionopeustoiminto on käytössä.

Valitse vakionopeudet digitaalitulosignaaleilla.

#### *P3.3.17 VAKIONOPEUS 6 (ID 129)*

Parametri määrittää vakionopeusohjeen, jota käytetään, kun vakionopeustoiminto on käytössä.

Valitse vakionopeudet digitaalitulosignaaleilla.

#### *P3.3.18 VAKIONOPEUS 7 (ID 130)*

Parametri määrittää vakionopeusohjeen, jota käytetään, kun vakionopeustoiminto on käytössä.

Valitse vakionopeudet digitaalitulosignaaleilla.

Voit valita vakionopeuden 1–7 määrittämällä digitaalitulot parametrille P3.5.1.15 (Vakionopeusvalinta 0), P3.5.1.16 (Vakionopeusvalinta 1) tai P3.5.1.17 (Vakionopeusvalinta 2). Vakionopeus määräytyy aktiivisten digitaalitulojen joukon mukaan. Lisätietoja on seuraavassa taulukossa. Vakionopeudet pysyvät automaattisesti minimi- ja maksimitaajuuksien (P3.3.1 ja P3.3.2) välissä.

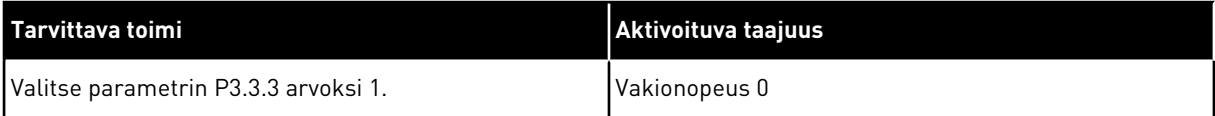

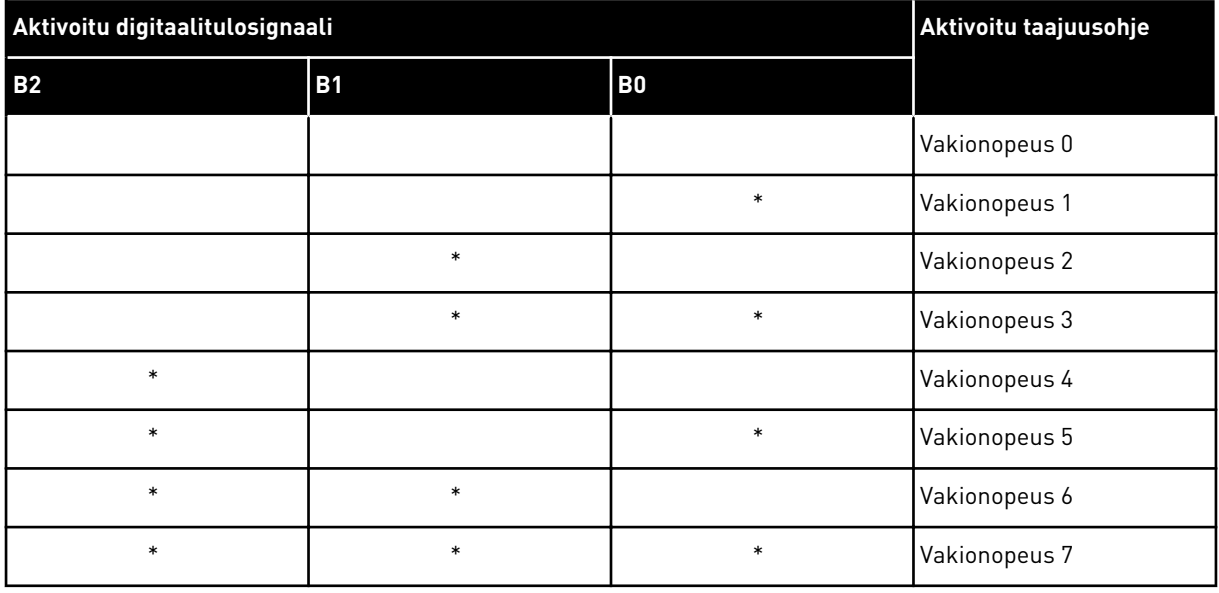

#### <span id="page-127-0"></span>*Taulukko 59: Vakionopeuksien valitseminen, kun P3.3.10 = Binaaritila*

\* = Tulo on aktivoitu.

## *P3.3.19 HÄLYTYKSEN JÄLKEINEN TAAJUUS (ID 183)*

Tämän parametrin avulla määrität taajuusmuuttajan taajuuden, kun vika on aktiivisena ja sen vasteeksi on asetettu "Hälytys + vakionopeus".

#### 10.3.3 MOOTTORIPOTENTIOMETRIN PARAMETRIT

#### *P3.3.20 MOOTTORIPOTENTIOMETRIN RAMPPI (ID 331)*

Parametri määrittää moottoripotentiometriohjeen muutoksen nopeuden, kun ohjetta suurennetaan tai pienennetään.

Parametrin arvo annetaan hertseinä sekunnissa.

#### *P3.3.21 MOOTTORIPOTENTIOMETRIN PALAUTUS (ID 367)*

Tämän parametrin avulla määrität moottoripotentiometrin taajuusohjeen nollauslogiikan.

Tämä parametri määrittää, milloin moottoripotentiometrin taajuusohje nollataan. Nollaustoiminnossa on kolme vaihtoehtoa: ei nollausta, nollaus taajuusmuuttajan pysähtyessä ja nollaus taajuusmuuttajan irtikytkennän yhteydessä.

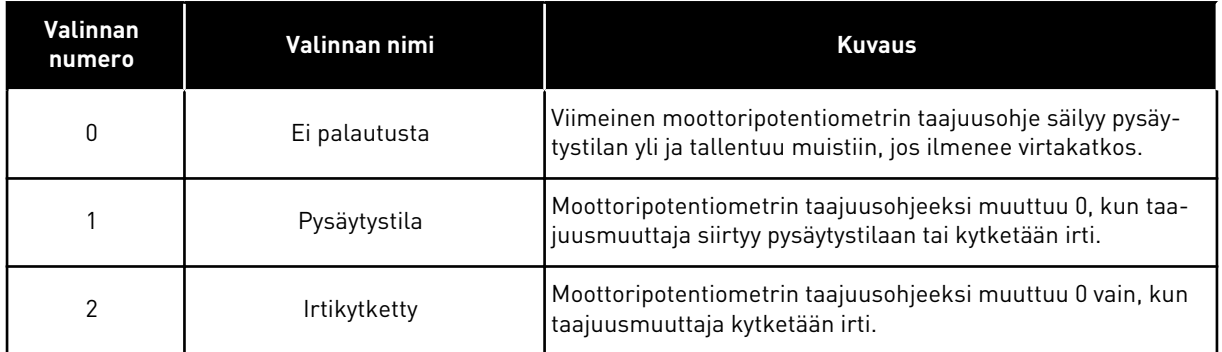

## *P3.3.22 SUUNTA TAAKSE (ID 15530)*

Tällä parametrilla voit sallia moottorin käymisen taaksepäin.

## **10.4 RAMPPI- JA JARRUASETUKSET**

#### *P3.4.1 RAMPIN 1 MUOTO (ID 500)*

Tämän parametrin avulla pehmennät kiihdytys- ja hidastusramppien alkua ja loppua.

Rampin 1 muoto ‑parametrilla voit pehmentää kiihdytys- ja hidastusramppien alkua ja loppua. Jos arvoksi asetetaan 0, ramppi on lineaarinen. Kiihdytys ja hidastus reagoivat ohjearvosignaalin muutoksiin heti.

Kun parametrin arvoksi asetetaan 0,1–10 sekuntia, kiihdytys- ja hidastusrampit ovat Skirjaimen muotoisia. Tämän toiminnon avulla voit vähentää osien mekaanista kulumista sekä virtapiikkejä ohjearvojen muuttuessa. Voit muokata kiihdytysaikaa parametreilla P3.4.2 (Kiihdytysaika 1) ja P3.4.3 (Hidastusaika 1).

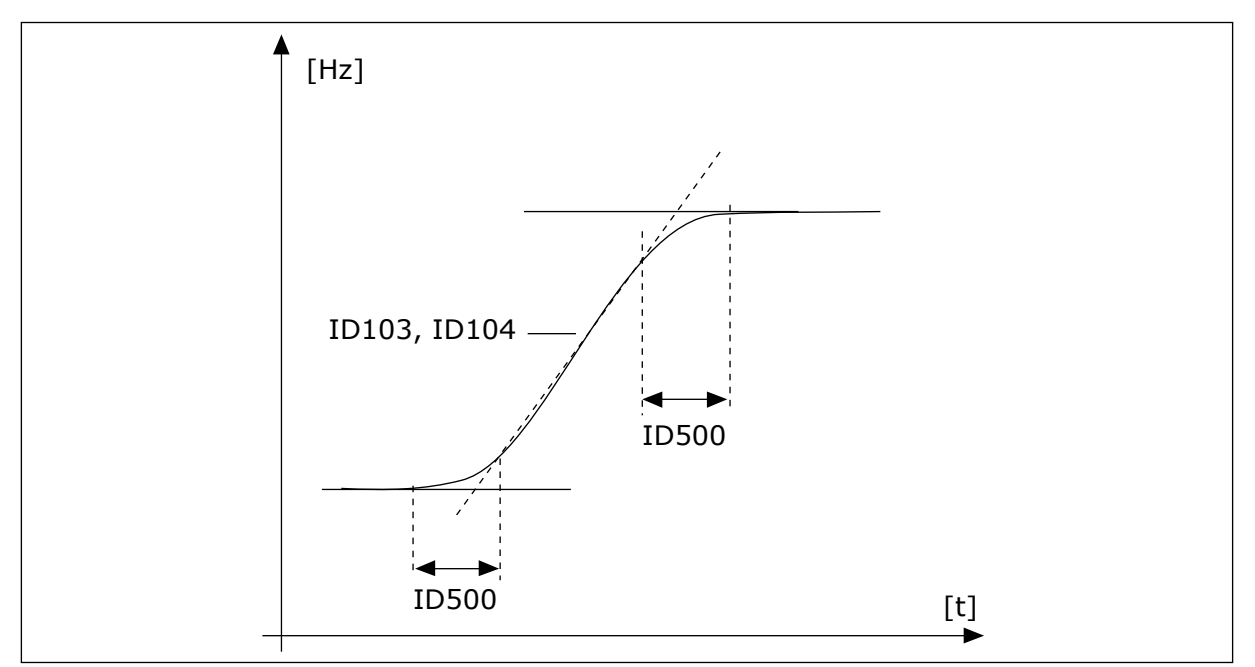

*Kuva 20: Kiihdytys-/hidastuskäyrä (S-muoto)*

## *P3.4.2 KIIHDYTYSAIKA 1 (ID 103)*

Tämän parametrin avulla määrität ajan, joka tarvitaan, että lähtötaajuus kasvaa nollataajuudesta maksimitaajuuteen.

#### *P3.4.3 HIDASTUSAIKA 1 (ID 104)*

Tämän parametrin avulla määrität ajan, joka tarvitaan, että lähtötaajuus pienenee maksimitaajuudesta nollataajuuteen.

## *P3.4.4 RAMPIN 2 MUOTO (ID 501)*

Tämän parametrin avulla pehmennät kiihdytys- ja hidastusramppien alkua ja loppua.

Rampin 2 muoto ‑parametrilla voit pehmentää kiihdytys- ja hidastusramppien alkua ja loppua. Jos arvoksi asetetaan 0, ramppi on lineaarinen. Kiihdytys ja hidastus reagoivat ohjearvosignaalin muutoksiin heti.

Kun parametrin arvoksi asetetaan 0,1–10 sekuntia, kiihdytys- ja hidastusrampit ovat Skirjaimen muotoisia. Tämän toiminnon avulla voit vähentää osien mekaanista kulumista sekä virtapiikkejä ohjearvojen muuttuessa. Voit muokata kiihdytysaikaa parametreilla P3.4.5 (Kiihdytysaika 2) ja P3.4.6 (Hidastusaika 2).

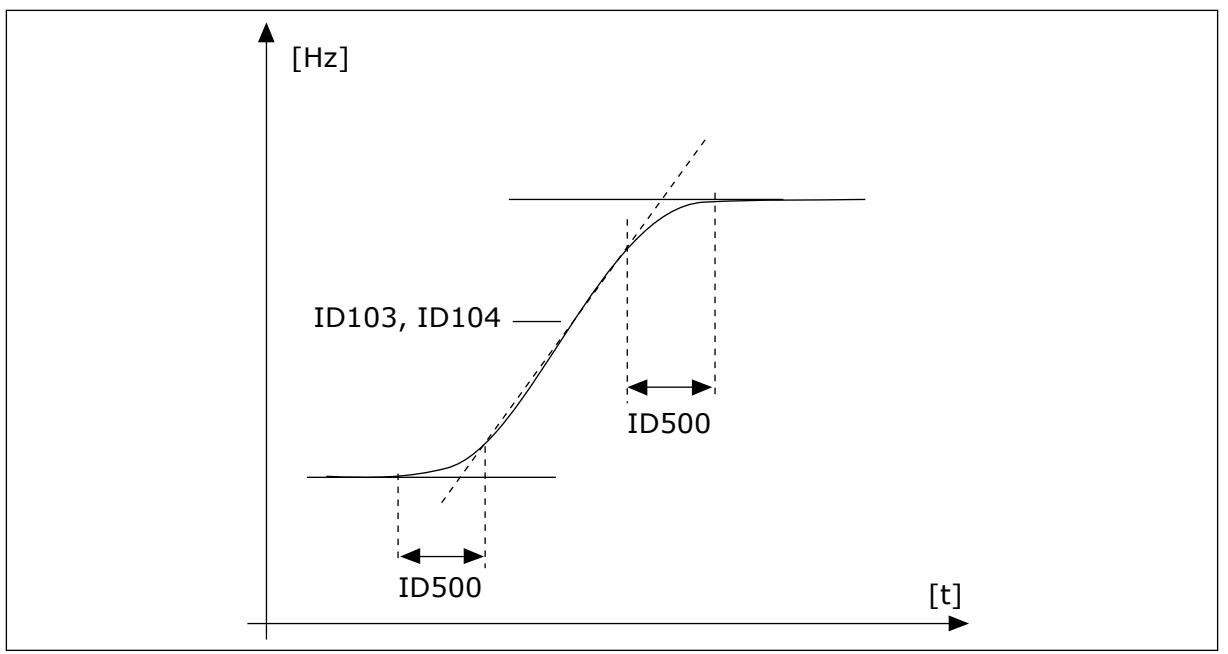

*Kuva 21: Kiihdytys-/hidastuskäyrä (S-muoto)*

## *P3.4.5 KIIHDYTYSAIKA 2 (ID 502)*

Tämän parametrin avulla määrität ajan, joka tarvitaan, että lähtötaajuus kasvaa nollataajuudesta maksimitaajuuteen.

## *P3.4.6 HIDASTUSAIKA 2 (ID 503)*

Tämän parametrin avulla määrität ajan, joka tarvitaan, että lähtötaajuus pienenee maksimitaajuudesta nollataajuuteen.

## <span id="page-130-0"></span>*P3.4.7 MAGNETOINTIAIKA KÄYNNISTYKSESSÄ (ID 516)*

Tämä parametri määrittää, kuinka kauan moottori saa tasavirtaa ennen kiihdytyksen aloittamista.

#### *P3.4.8 MAGNETOINTIVIRTA KÄYNNISTYKSESSÄ (ID 517)*

Tämän parametrin avulla määrität moottoriin käynnistettäessä syötettävän tasavirran. Jos tämän parametrin arvo on 0, käynnistyksen magnetointitoiminto on poissa käytöstä.

## *P3.4.9 DC-JARRUTUSAIKA PYSÄYTYKSESSÄ (ID 508)*

Tämän parametrin avulla määrität, onko jarrutus käytössä ja näkyykö jarrutusaika moottorin pysähtyessä.

Jos tämän parametrin arvo on 0, DC-jarrutustoiminto on poissa käytöstä.

#### *P3.4.10 DC-JARRUTUSVIRTA (ID 507)*

Tämän parametrin avulla määrität moottoriin syötettävän virran DC-jarrutuksen aikana. Jos tämän parametrin arvo on 0, DC-jarrutustoiminto on poissa käytöstä.

## *P3.4.11 TAAJUUS, JOLLA DC-JARRUTUS ALOITETAAN HIDASTAEN PYSÄYTETTÄESSÄ (ID 515)*

Tämän parametrin avulla määrität lähtötaajuuden, jossa DC-jarrutus alkaa.

#### *P3.4.12 VUOJARRUTUS (ID 520)*

Tämän parametrin avulla otat vuojarrutustoiminnon käyttöön.

Voit käyttää vuojarrutusta DC-jarrutuksen sijasta. Vuojarrutus tehostaa jarrutustehoa silloin, kun lisäjarruvastuksia ei tarvita.

Kun tarvitaan jarrutusta, järjestelmä pienentää taajuutta ja suurentaa moottorin vuota, mikä tehostaa moottorin jarrutuskykyä. Moottorin nopeutta ohjataan jarrutuksen aikana.

Voit ottaa vuojarrutuksen käyttöön ja poistaa sen käytöstä.

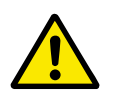

## **HUOMIO!**

Käytä jarrutusta vain jaksoittain. Vuojarrutuksessa energia muuttuu lämmöksi, mikä voi vahingoittaa moottoria.

#### *P3.4.13 VUOJARRUTUSVIRTA (ID 519)*

Tämän parametrin avulla määrität vuojarrutuksen virran tason.

# **10.5 I/O-MÄÄRITYKSET**

#### 10.5.1 DIGITAALI- JA ANALOGIATULOJEN OHJELMOINTI

Taajuusmuuttajan tulot voidaan ohjelmoida joustavasti. Voit vapaasti käyttää vakio- ja lisälaajennuskorttien tuloja erilaisiin toimintoihin.

Anna ohjelmoitavien parametrien arvot alla olevissa muodoissa:

# • **DigIN paikka A.1 / AnIN paikka A.1** (graafinen paneeli) tai

• **dI A.1 / aI A.1** (tekstipaneeli).

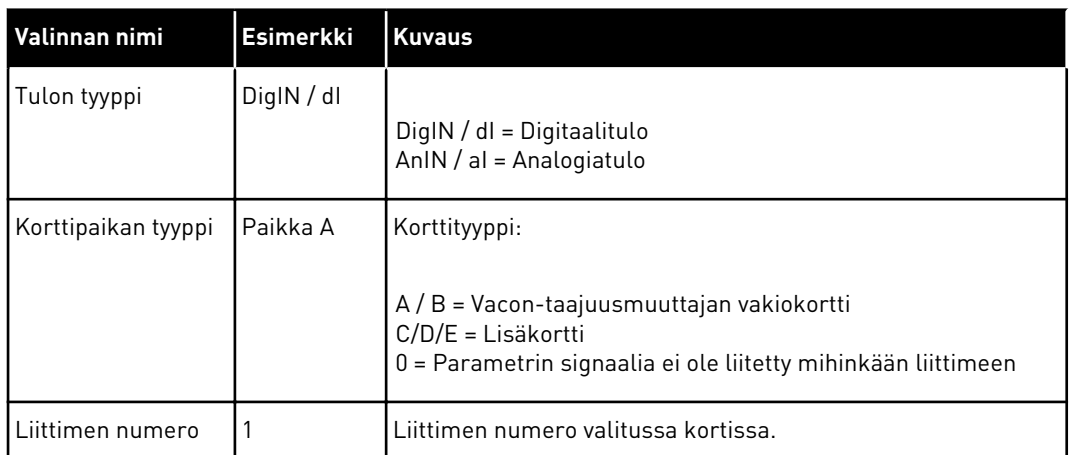

Esimerkiksi "DigIN paikka A.1" ja "dI A.1" ilmaisevat, ettº vakiokortin DIN1 on liitetty korttipaikkaan A.

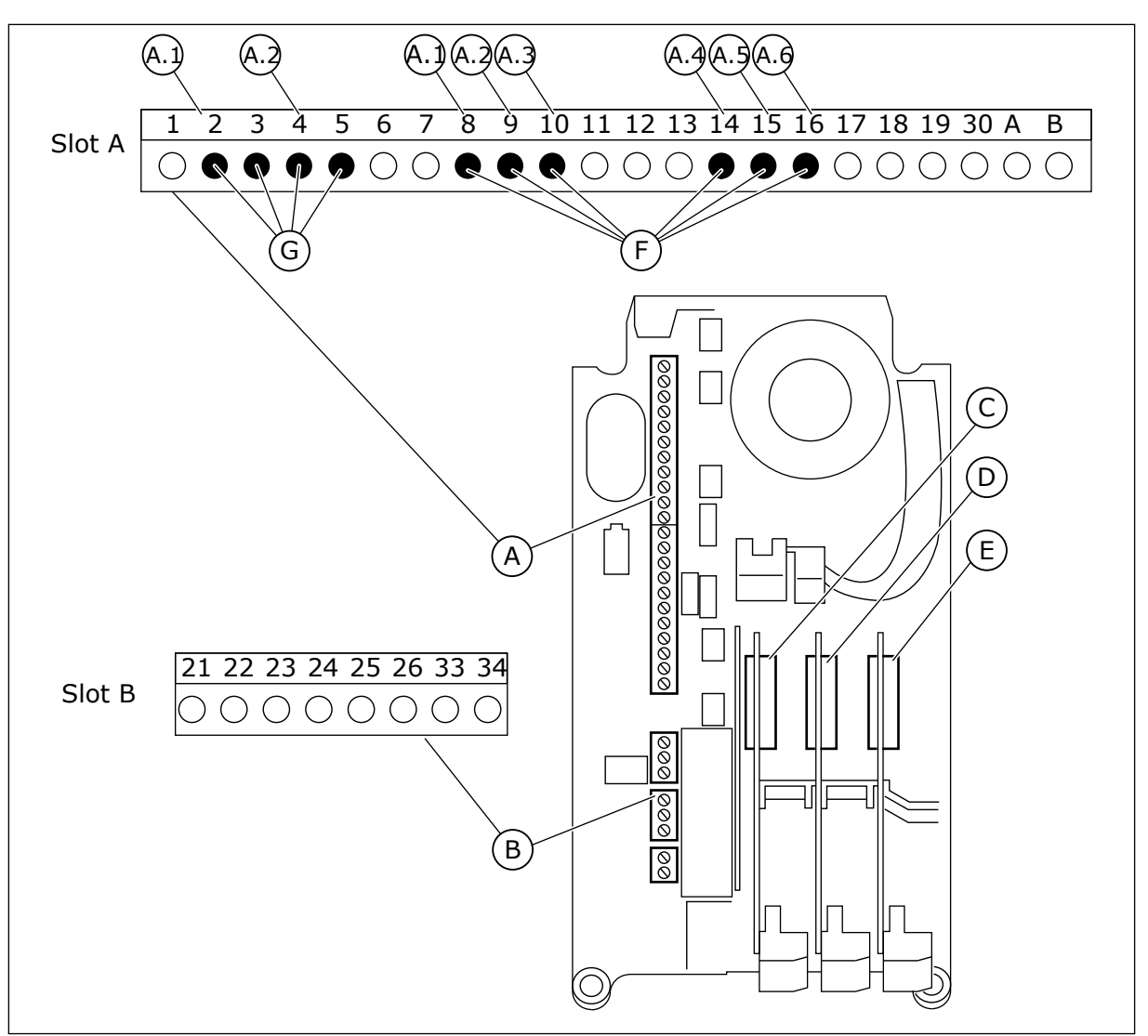

*Kuva 22: Lisäkorttipaikat ja ohjelmoitavat tulot*

- A. Vakiokorttipaikka A liittimineen
- B. Vakiokorttipaikka B liittimineen
- C. Lisäkorttipaikka C
- D. Lisäkorttipaikka D
- E. Lisäkorttipaikka E
- F. Ohjelmoitavat digitaalitulot (DI)
- G. Ohjelmoitavat analogiatulot (AI)

## 10.5.1.1 Digitaalitulojen ohjelmointi

Digitaalituloissa käytettävissä olevat toiminnot on järjestetty parametreiksi parametrityhmään M3.5.1. Voit määrittää digitaalitulon toimintoon asettamalla sopivan parametrin arvon. Käytettävissä olevien toimintojen luettelo: *[Taulukko 14 Digitaalitulojen](#page-59-0)  [asetukset](#page-59-0)*.

## **Esimerkki**

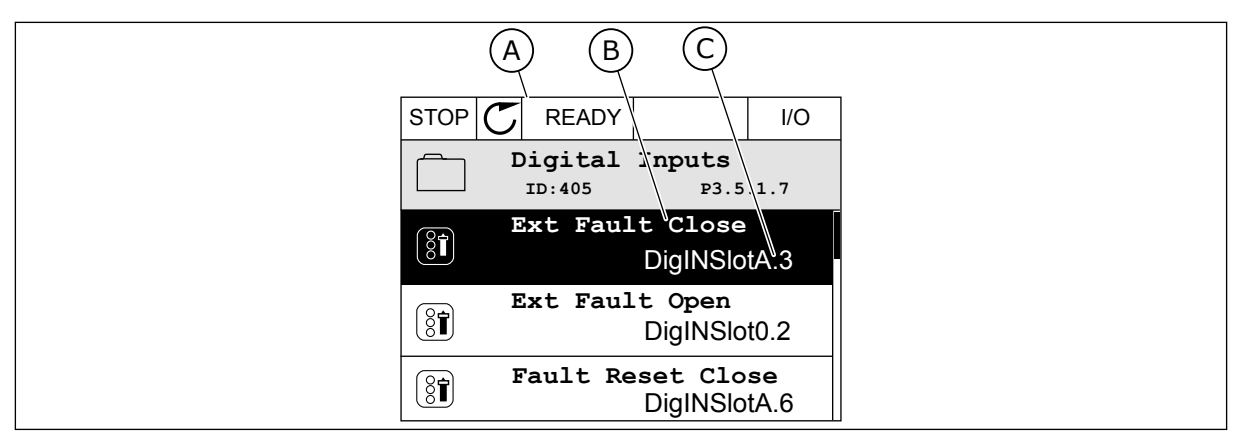

*Kuva 23: Graafisen paneelin Digitaalitulot-valikko*

A. Graafinen paneeli

- C. Parametrin (asetetun digitaalitulon) arvo
- B. Parametrin (toiminnon) nimi

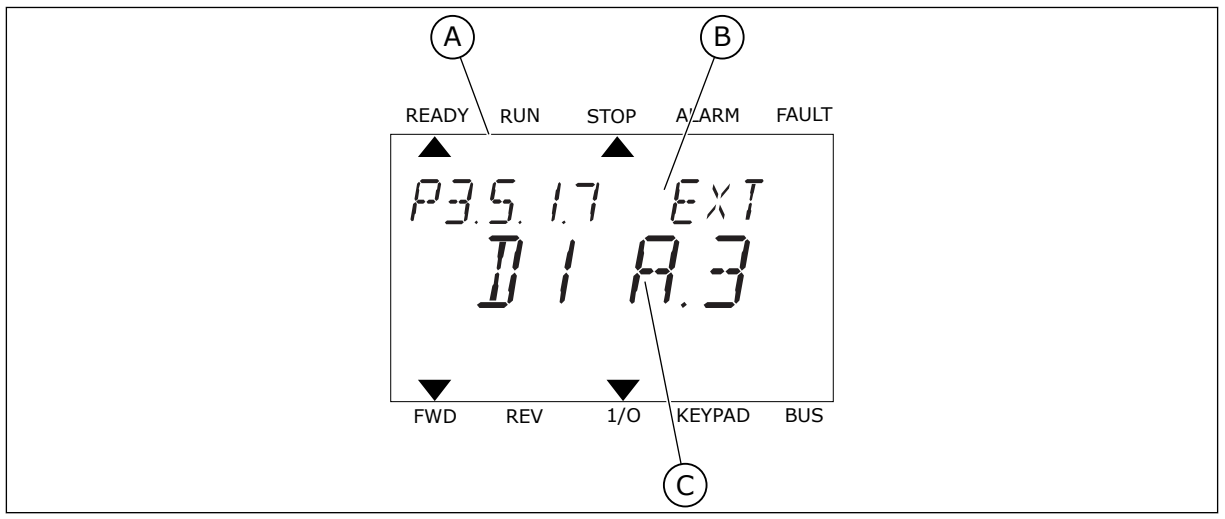

*Kuva 24: Tekstipaneelin Digitaalitulot-valikko*

A. Tekstipaneeli

- C. Parametrin (asetetun digitaalitulon) arvo
- B. Parametrin (toiminnon) nimi

Laajennuskortin vakiokokoonpanossa on käytettävissä kuusi digitaalituloa: korttipaikan A liittimet 8, 9, 10, 14, 15 ja 16.

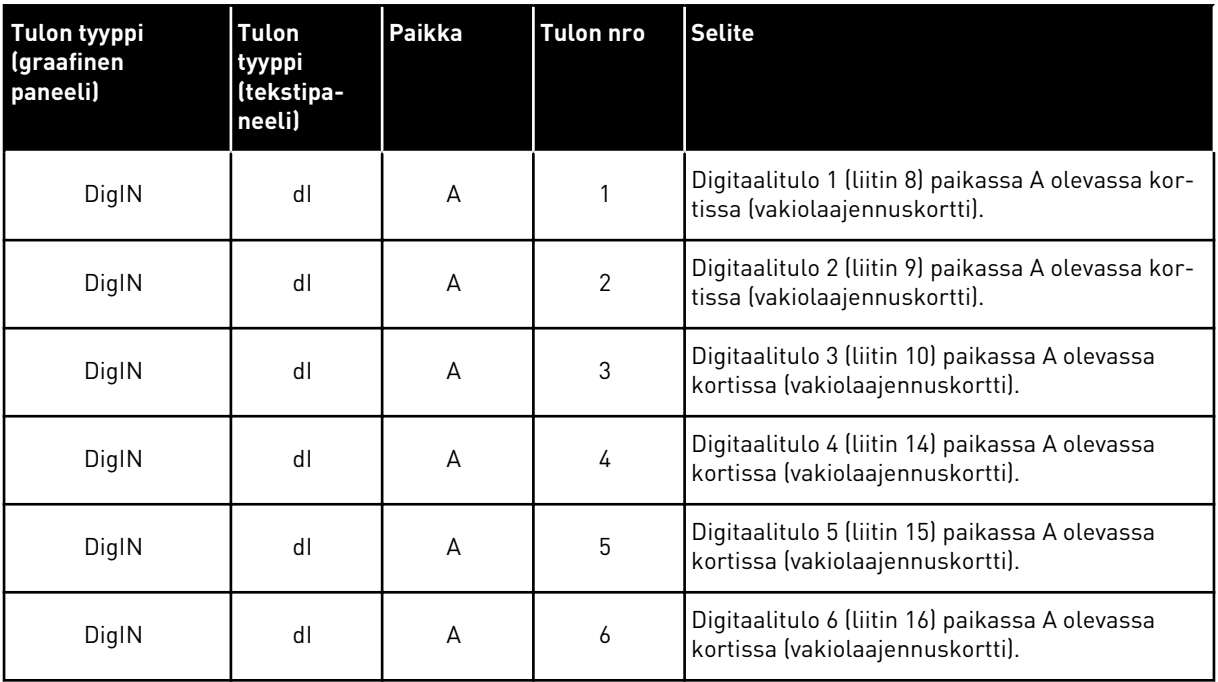

Ulkoinen vika (kiinni) ‑toiminto, joka sijaitsee valikossa M3.5.1, on parametri P3.5.1.11. Se saa oletusarvoksi graafisessa paneelissa DigIN paikka A.3 ja tekstipaneelissa dI A.3. Digitaalisignaali digitaalituloon DI3 (liittimeen 10) ohjaa nyt Ulkoinen vika (kiinni) ‑toimintoa.

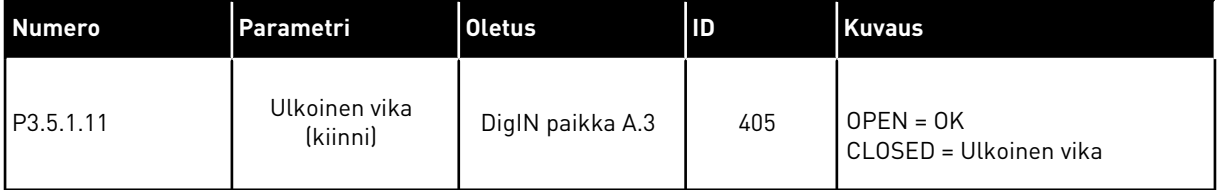

Jos haluat muuttaa tulon DI3 tilalle esimerkiksi vakiolaajennuskortin tulon DI6 (liitin 16), toimi näiden ohjeiden mukaisesti.

#### OHJELMOINTI GRAAFISESSA PANEELISSA

1 Valitse parametri. Siirry muokkaustilaan painamalla oikeaa nuolipainiketta.

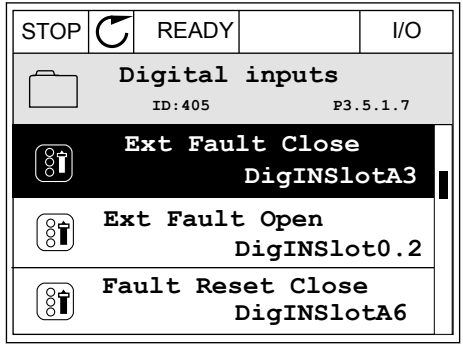

2 Korttipaikan arvo DigIN paikka A vilkkuu muokkaustilassa alleviivattuna. Jos käytettävissä on myös esimerkiksi korttipaikkoihin C, D ja E asennettujen lisäkorttien digitaalituloja, valitse ne.

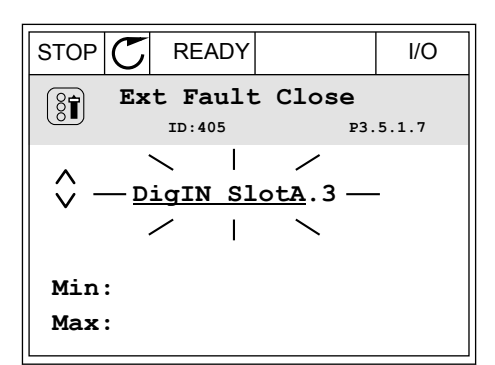

3 Aktivoi liittimen 3 arvo painamalla oikeaa  $\text{multipairketta uudelleen.}$   $\text{STOP}[\mathbb{C}]$  READY I/O

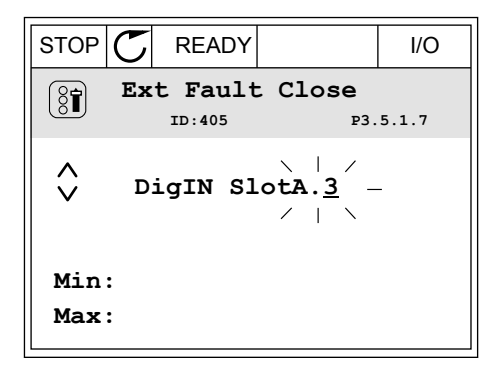

- 4 Muuta liittimen arvoksi 6 painamalla ylänuolipainiketta kolme kertaa. Vahvista muutos painamalla OK-painiketta.
- STOP READY I/O **Ext Fault Close**  $\left[\begin{smallmatrix} 8 \\ 8 \end{smallmatrix}\right]$ **ID:405 P3.5.1.7**  $\wedge$ **DigIN SlotA.6**  $\ddot{\vee}$  $\blacksquare$ **Min: Max:**
- 5 Jos jokin toinen toiminto käyttää jo digitaalituloa DI6, näyttöön tulee sanoma. Muuta jotakin näistä valinnoista.

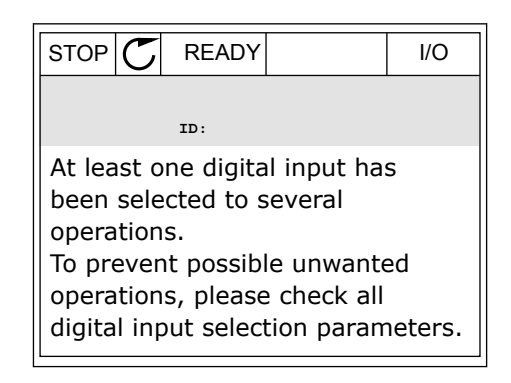

valitse ne.

#### OHJELMOINTI TEKSTIPANEELISSA

1 Valitse parametri. Siirry muokkaustilaan painamalla OK-painiketta.

2 Muokkaustilassa kirjain D vilkkuu. Jos

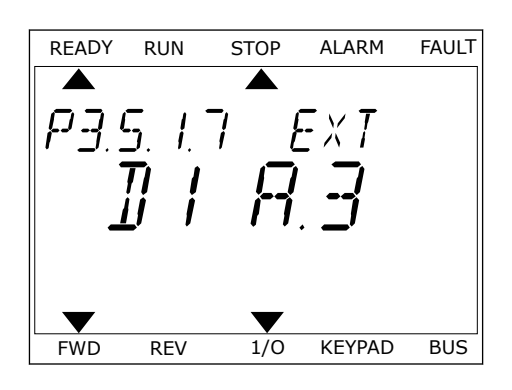

- READY RUN STOP ALARM FAULT käytettävissä on myös esimerkiksi korttipaikkoihin  $\overline{\blacktriangle}$ D ja E asennettujen lisäkorttien digitaalituloja, Ext
- 3 Aktivoi liittimen 3 arvo painamalla oikeaa nuolipainiketta uudelleen. Kirjaimen D vilkkuminen loppuu.

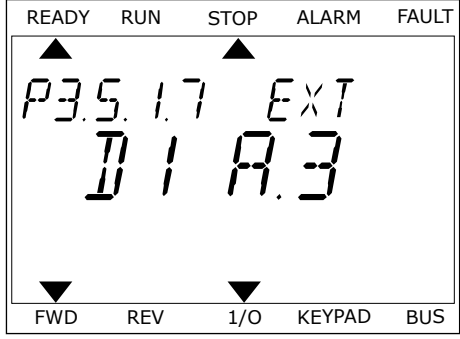

FWD REV 1/0 KEYPAD BUS

4 Muuta liittimen arvoksi 6 painamalla ylänuolipainiketta kolme kertaa. Vahvista muutos painamalla OK-painiketta.

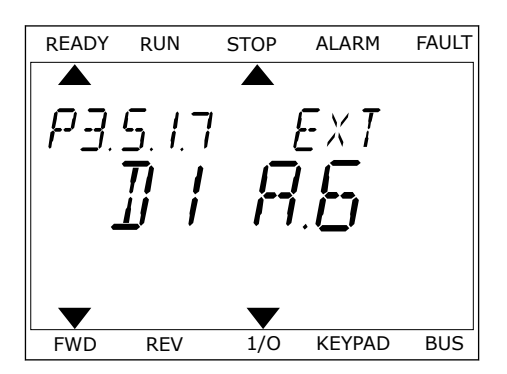

5 Jos jokin toinen toiminto käyttää jo digitaalituloa DI6, näyttöön tulee vieritetty sanoma. Muuta jotakin näistä valinnoista.

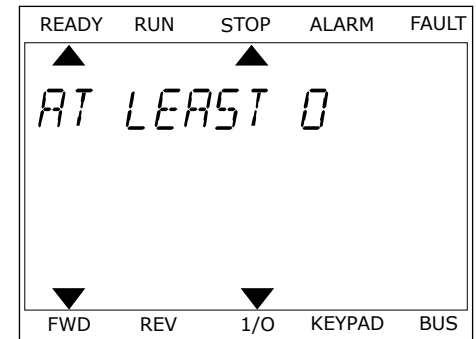

Digitaalituloon DI6 tuleva digitaalisignaali ohjaa nyt Ulkoinen vika (kiinni) ‑toimintoa. Toiminnon arvo voi olla DigIN paikka 0.1 (graafisessa paneelissa) tai dI 0.1 (tekstipaneelissa). Toiminnolle ei tässä määritetä liitintä. Muuten tulo olisi aina OPEN. Tämä on useimpien ryhmän M3.5.1 parametrien oletusarvo.

Joillekin tuloille on saatettu määrittää myös oletusarvoksi aina CLOSED. Niiden arvona näkyy graafisessa paneelissa DigIN paikka 0.2 ja tekstipaneelissa dI 0.2.

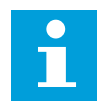

## **HUOMAUTUS!**

Digitaalituloihin voidaan määrittää myös aikakanavia. Lisätietoja on taulukossa *[Taulukko 14 Digitaalitulojen asetukset](#page-59-0)*.

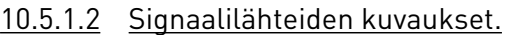

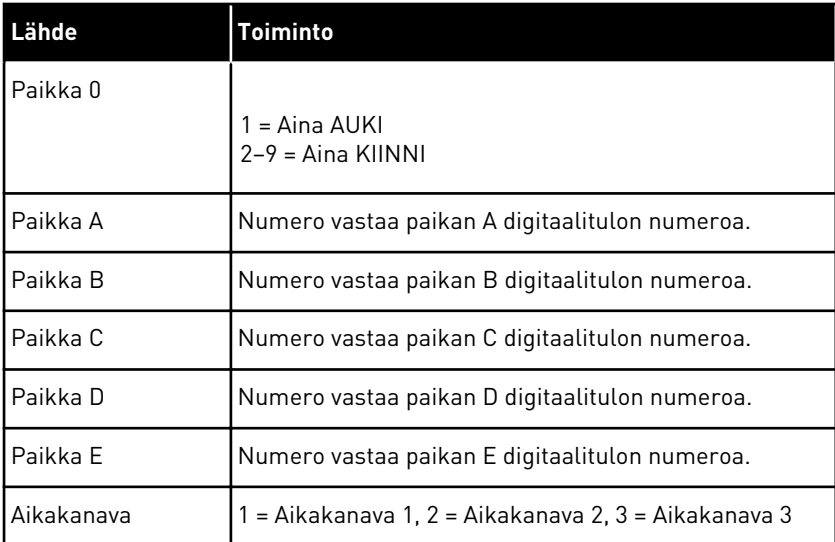

## 10.5.2 DIGITAALITULOT

Parametrit ovat toimintoja, jotka voidaan liittää digitaalituloliittimiin. Teksti *DigIN paikka A.2* tarkoittaa paikan A toista tuloa. Toimintoja voidaan liittää myös aikakanaviin. Aikakanavat toimivat liittiminä.

Voit valvoa digitaalitulojen ja ‑lähtöjen tiloja monivalvontanäkymässä.

## *P3.5.1.1 OHJAUSSIGNAALI 1 A (ID 403)*

Tämän parametrin avulla valitset digitaalitulosignaalin (ohjaussignaali 1), joka käynnistää ja pysäyttää taajuusmuuttajan, kun ohjauspaikka on I/O A (FWD).

## *P3.5.1.2 OHJAUSSIGNAALI 2 A (ID 404)*

Tämän parametrin avulla valitset digitaalitulosignaalin (ohjaussignaali 2), joka käynnistää ja pysäyttää taajuusmuuttajan, kun ohjauspaikka on I/O A (REV).

## *P3.5.1.3 OHJAUSSIGNAALI 1 B (ID 423)*

Tämän parametrin avulla valitset digitaalitulosignaalin (ohjaussignaali 1), joka käynnistää ja pysäyttää taajuusmuuttajan, kun ohjauspaikka on I/O B.

## *P3.5.1.4 OHJAUSSIGNAALI 2 B (ID 424)*

Tämän parametrin avulla valitset digitaalitulosignaalin (ohjaussignaali 2), joka käynnistää ja pysäyttää taajuusmuuttajan, kun ohjauspaikka on I/O B.

## *P3.5.1.5 PAKOTA OHJAUS I/O B (ID 425)*

Tämän parametrin avulla valitset digitaalitulosignaalin, joka vaihtaa ohjauspaikan I/O A:sta  $I/O$   $B$ ·hen.

## *P3.5.1.6 PAKOTA TAAJUUSOHJE I/O B (ID 343)*

Tämän parametrin avulla valitset digitaalitulosignaalin, joka vaihtaa taajuusohjelähteen I/O A:sta I/O B:hen.

## *P3.5.1.7 ULKOINEN VIKA (KIINNI) (ID 405)*

Tämän parametrin avulla valitset digitaalitulosignaalin, joka aktivoi ulkoisen vian.

## *P3.5.1.8 ULKOINEN VIKA (AUKI) (ID 406)*

Tämän parametrin avulla valitset digitaalitulosignaalin, joka aktivoi ulkoisen vian.

#### *P3.5.1.9 VIAN KUITTAUS (KIINNI) (ID 414)*

Tämän parametrin avulla valitset digitaalitulosignaalin, joka kuittaa kaikki aktiiviset viat. Aktiiviset viat kuittautuvat, kun digitaalitulon tila "auki" muuttuu tilaksi "kiinni" (nouseva reuna).

#### *P3.5.1.10 VIAN KUITTAUS (AUKI) (ID 213)*

Tämän parametrin avulla valitset digitaalitulosignaalin, joka kuittaa kaikki aktiiviset viat. Aktiiviset viat kuittautuvat, kun digitaalitulon tila "kiinni" muuttuu tilaksi "auki" (nouseva reuna).

#### *P3.5.1.11 KÄYNNISTYS SALLITTU (ID 407)*

Tämän parametrin avulla valitset digitaalitulosignaalin, joka asettaa taajuusmuuttajan valmiustilaan.

Kun kosketin on auki, moottorin käynnistys ei ole sallittu. Kun kosketin on kiinni, moottorin käynnistys on sallittu.

Pysäytyksessä taajuusmuuttaja tottelee parametrin P3.2.5 (Pysäytystoiminto) arvoa.

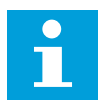

#### **HUOMAUTUS!**

Taajuusmuuttaja pysyy Ei valmis ‑tilassa, jos tämän signaalin tila on "avattu".

## *P3.5.1.12 KÄY LUKITUS 1 (ID 1041)*

Tämän parametrin avulla valitset digitaalitulosignaalin, joka estää taajuusmuuttajan käynnistyksen.

Vaikka taajuusmuuttaja olisi käyttövalmis, sitä ei voi käynnistää, kun lukitussignaali on aukitilassa (läppälukitus).

#### *P3.5.1.13 KÄY LUKITUS 2 (ID 1042)*

Tämän parametrin avulla valitset digitaalitulosignaalin, joka estää taajuusmuuttajan käynnistyksen.

Jos lukitus on käytössä, taajuusmuuttaja ei voi käynnistyä.

Tämän toiminnon avulla voit estää taajuusmuuttajan käynnistymisen, kun läppä on kiinni. Jos lukitus aktivoidaan taajuusmuuttajan käynnin aikana, taajuusmuuttaja pysähtyy.

#### *P3.5.1.14 MOOTTORIN ESILÄMMITYS PÄÄLLÄ (ID 1044)*

Tämän parametrin avulla valitset digitaalitulosignaalin, joka aktivoi moottorin esilämmitystoiminnon.

Moottorin esilämmitystoiminto syöttää DC-virtaa moottoriin, kun taajuusmuuttaja on pysäytystilassa.

#### *P3.5.1.15 VAKIONOPEUSVALINTA 0 (ID 419)*

Tämän parametrin avulla valitset digitaalitulosignaalin, joka valikoi vakionopeudet.

#### *P3.5.1.16 VAKIONOPEUSVALINTA 1 (ID 420)*

Tämän parametrin avulla valitset digitaalitulosignaalin, jota käytetään valitsimena vakionopeuksille.

#### *P3.5.1.17 VAKIONOPEUSVALINTA 2 (ID 421)*

Tämän parametrin avulla valitset digitaalitulosignaalin, jota käytetään valitsimena vakionopeuksille.

Voit käyttää vakionopeuksia 1–7 liittämällä digitaalitulon näihin toimintoihin luvun *[10.5.1](#page-130-0)  [Digitaali- ja analogiatulojen ohjelmointi](#page-130-0)* ohjeiden mukaisesti. Lisätietoja on kohdissa *[Taulukko](#page-127-0)  [59 Vakionopeuksien valitseminen, kun P3.3.10 = Binaaritila](#page-127-0)*, *[Taulukko 12 Ohjauksen ohjearvojen](#page-56-0)  [asetukset](#page-56-0)* ja *[Taulukko 14 Digitaalitulojen asetukset](#page-59-0)*.

#### *P3.5.1.18 AJASTIN 1 (ID 447)*

Tämän parametrin avulla valitset digitaalitulosignaalin, joka aloittaa ajastimen. Ajastin käynnistyy, kun tämän signaalin aktivointi päättyy (laskeva reuna). Lähdön aktivointi päättyy, kun kestoparametrille määritetty aika on kulunut.

#### *P3.5.1.19 AJASTIN 2 (ID 448)*

Tämän parametrin avulla valitset digitaalitulosignaalin, joka aloittaa ajastimen. Ajastin käynnistyy, kun tämän signaalin aktivointi päättyy (laskeva reuna). Lähdön aktivointi päättyy, kun kestoparametrille määritetty aika on kulunut.

#### *P3.5.1.20 AJASTIN 3 (ID 449)*

Tämän parametrin avulla valitset digitaalitulosignaalin, joka aloittaa ajastimen. Ajastin käynnistyy, kun tämän signaalin aktivointi päättyy (laskeva reuna). Lähdön aktivointi päättyy, kun kestoparametrille määritetty aika on kulunut.

## *P3.5.1.21 AJASTINTOIMINTO POIS (ID 1499)*

Tämän parametrin avulla valitset digitaalitulosignaalin, joka ottaa käyttöön/poistaa käytöstä kaikki ajastintoiminnot.

## *P3.5.1.22 PID1 ASETUSARVON TEHOSTUS (ID 1046)*

Tämän parametrin avulla asetat digitaalitulosignaalin, joka valitsee käytettävän PIDasetusarvon.

## *P3.5.1.23 PID1-ASETUSARVON VALINTA (ID 1047)*

Tämän parametrin avulla asetat digitaalitulosignaalin, joka valitsee käytettävän PIDasetusarvon.

#### *P3.5.1.24 PID2-KÄYNNISTYSSIGNAALI (ID 1049)*

Tämän parametrin avulla valitset digitaalitulosignaalin, joka käynnistää ja pysäyttää ulkoisen PID-säätäjän.

#### *P3.5.1.25 PID2-ASETUSARVON VALINTA (ID 1048)*

Tämän parametrin avulla asetat digitaalitulosignaalin, joka valitsee käytettävän PIDasetusarvon.

#### *P3.5.1.26 MOOTTORIN 1 LUKITUS (ID 426)*

Tämän parametrin avulla valitset digitaalitulosignaalin, jota käytetään monipumppujärjestelmän lukitussignaalina.

#### *P3.5.1.27 MOOTTORIN 2 LUKITUS (ID 427)*

Tämän parametrin avulla valitset digitaalitulosignaalin, jota käytetään monipumppujärjestelmän lukitussignaalina.

## *P3.5.1.28 MOOTTORIN 3 LUKITUS (ID 428)*

Tämän parametrin avulla valitset digitaalitulosignaalin, jota käytetään monipumppujärjestelmän lukitussignaalina.

## *P3.5.1.29 MOOTTORIN 4 LUKITUS (ID 429)*

Tämän parametrin avulla valitset digitaalitulosignaalin, jota käytetään monipumppujärjestelmän lukitussignaalina.

## *P3.5.1.30 MOOTTORIN 5 LUKITUS (ID 430)*

Tämän parametrin avulla valitset digitaalitulosignaalin, jota käytetään monipumppujärjestelmän lukitussignaalina.

## *P3.5.1.31 MOOTTORIPOTENTIOMETRI YLÖS (ID 418)*

Tämän parametrin avulla kasvatat lähtötaajuutta digitaalitulosignaalilla. Moottoripotentiometriohje KASVAA, kunnes kosketin avautuu.

## *P3.5.1.32 MOOTTORIPOTENTIOMETRI ALAS (ID 417)*

Tämän parametrin avulla voit laskea lähtötaajuutta digitaalitulosignaalilla. Moottoripotentiometriohje PIENENEE, kunnes kosketin avautuu.

## *P3.5.1.33 KIIHD/HID.AIKAVALINTA (ID 408)*

Tämän parametrin avulla valitset digitaalitulosignaalin, joka valitsee käytettävän ramppiajan.

## *P3.5.1.34 KENTTÄVÄYLÄOHJAUS (ID 411)*

Tämän parametrin avulla valitset digitaalitulosignaalin, joka vaihtaa kenttäväylän ohjauspaikaksi ja taajuusohjelähteeksi (I/O A:sta, I/O B:stä tai paikallisohjauksesta).

## *P3.5.1.39 AKTIVOI FIRE MODE AUKI (ID 1596)*

Tämän parametrin avulla valitset digitaalitulosignaalin, joka aktivoi Fire Mode -toiminnon.

#### *P3.5.1.42 PANEELIOHJAUS (ID 410)*

Tämän parametrin avulla valitset digitaalitulosignaalin, joka vaihtaa paneelin ohjauspaikaksi ja taajuusohjelähteeksi (mistä tahansa ohjauspaikasta).

## *P3.5.1.43 NOLLAA KWH-VÄLIAIKALASKURI (ID 1053)*

Tämän parametrin avulla valitset digitaalitulosignaalin, joka nollaa kWh-väliaikalaskurin.

#### *P3.5.1.44 FIRE MODE -VAKIONOPEUSVALINTA 0 (ID 15531)*

Tällä parametrilla valitset digitaalitulosignaalin, jota käytetään valitsimena Fire Mode -tilan vakionopeuksille.

#### *P3.5.1.45 FIRE MODE -VAKIONOPEUSVALINTA 1 (ID 15532)*

Tällä parametrilla valitset digitaalitulosignaalin, jota käytetään valitsimena Fire Mode -tilan vakionopeuksille.

## *P3.5.1.46 PARAMETRIJOUKON 1/2 VALINTA (ID 496)*

Tämän parametrin avulla valitset digitaalitulon, joka valikoi käytettävän parametriryhmän.

Parametri määrittää digitaalitulon, jonka avulla voidaan valita parametrijoukko 1 tai 2. Toiminto on käytössä, jos tässä parametrissa valitaan jokin muu paikka kuin *DigIN paikka 0*. Parametrijoukko voidaan valita ja asetukset muuttaa vain taajuusmuuttajan ollessa pysäytettynä.

- Kosketin auki = Parametrijoukko 1 on asetettu aktiiviseksi joukoksi
- Kosketin kiinni = Parametrijoukko 2 on asetettu aktiiviseksi joukoksi

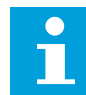

## **HUOMAUTUS!**

Parametrien arvot tallennetaan joukkoihin 1 ja 2 parametreilla B6.5.4 (Tallenna joukkoon 1) ja B6.5.4 (Tallenna joukkoon 2). Voit käyttää näitä parametreja joko paneelista tai Vacon Live ‑PC-työkalusta.

## 10.5.3 ANALOGIATULOT

## *P3.5.2.1 AI1-SIGNAALIN VALINTA (ID 377)*

Tämän parametrin avulla voit kytkeä AI-signaalin haluamaasi analogiatuloon. Tämän parametrin avulla voit kytkeä AI-signaalin haluamaasi analogiatuloon.

## *P3.5.2.2 AI1-SIGNAALIN SUODATUSAIKA (ID 378)*

Tämän parametrin avulla voit suodattaa analogiatulosignaalin häiriöitä.

Tämä parametri määrittää analogiasignaalin suodatusajan. Suodatustoiminto on poissa käytöstä, kun suodatusajan arvoksi asetetaan nolla.

#### *P3.5.2.3 AI1-SIGNAALIALUE (ID 379)*

Tämän parametrin avulla voit muuttaa analogiasignaalin aluetta.

Järjestelmä ohittaa tämän parametrin arvon, jos käytetään mukautettuja skaalausparametreja.

#### *P3.5.2.4 AI1: OMA MINIMI (ID 380)*

Tämän parametrin avulla säädät analogiatulosignaalin arvoaluetta –160 prosentin ja 160 prosentin välillä.

#### *P3.5.2.5 AI1: OMA MAKSIMI (ID 381)*

Tämän parametrin avulla säädät analogiatulosignaalin arvoaluetta –160 prosentin ja 160 prosentin välillä.

#### *P3.5.2.6 AI1-SIGNAALIN KÄÄNTÖ (ID 387)*

Tämän parametrin avulla käännät analogiatulosignaalin.

# 10.5.4 DIGITAALILÄHDÖT

## *P3.5.3.2.1 RO1-TOIMINTO (ID 11001)*

Tällä parametrilla valitset toiminnon tai signaalin, joka liittyy relelähtöön.
# *Taulukko 60: Lähtösignaalit RO1-lähdön kautta*

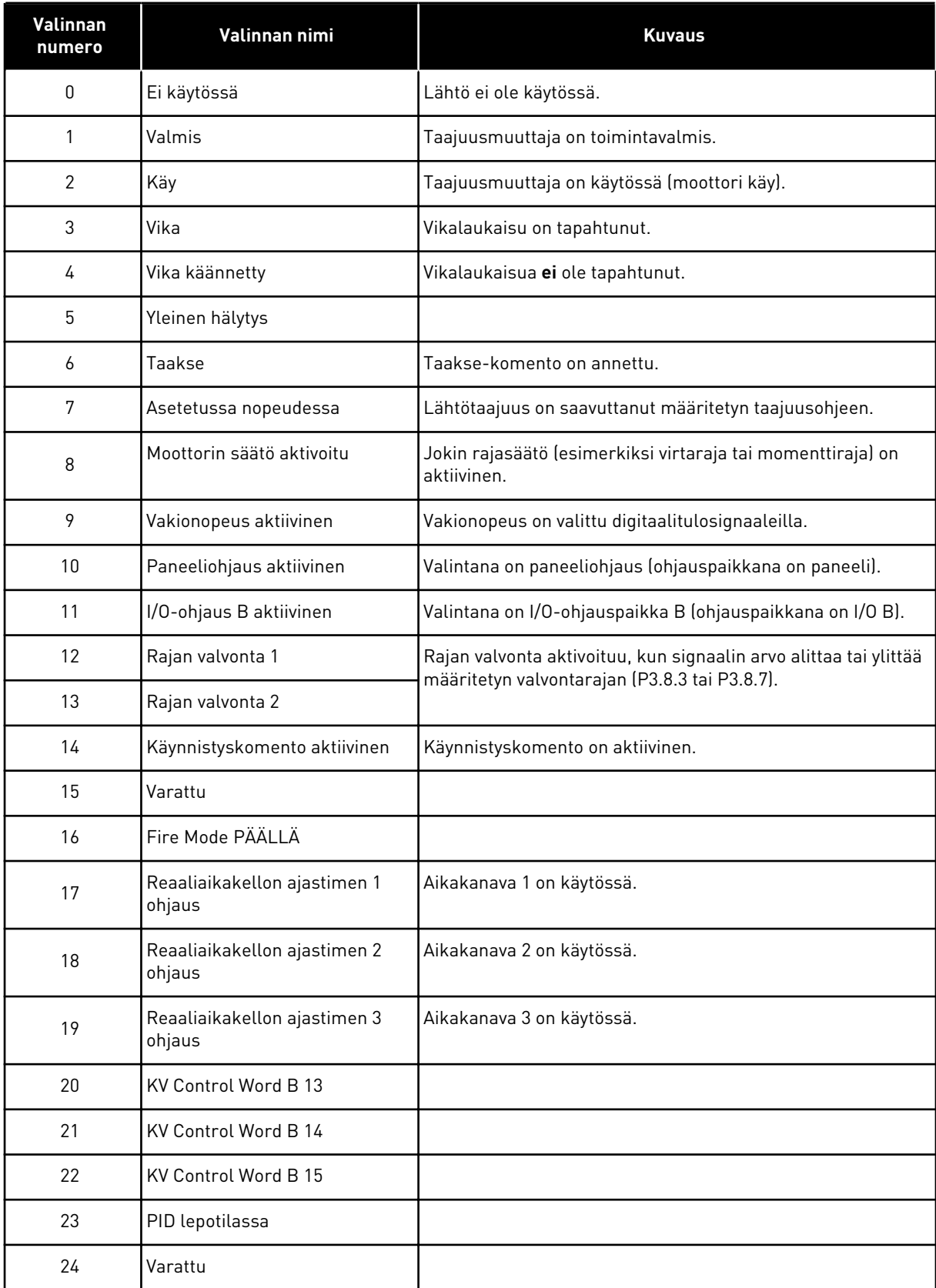

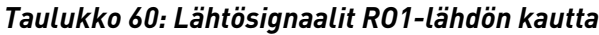

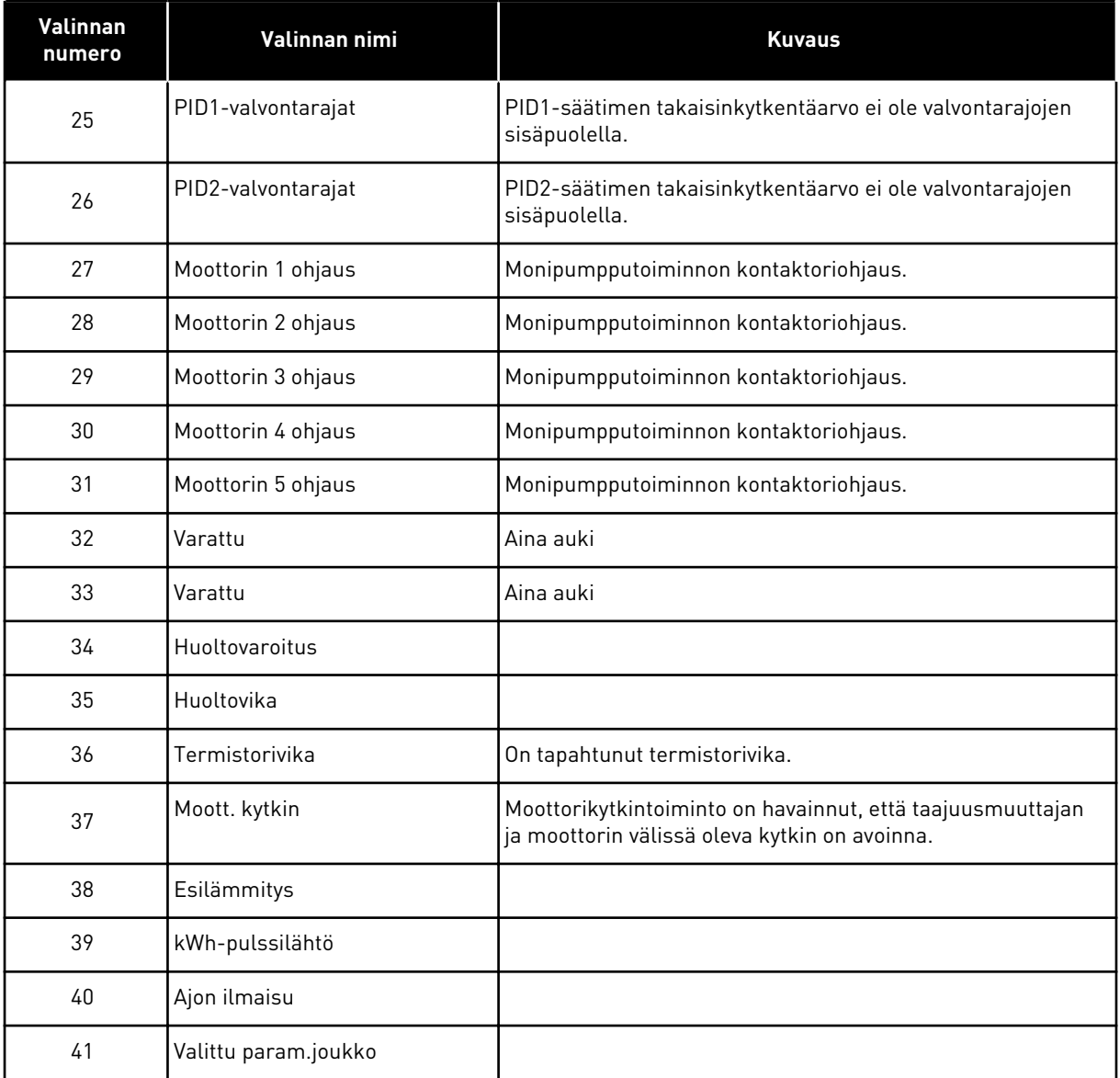

# *P3.5.3.2.2 RO1 PÄÄLLEKYTKENTÄVIIVE (ON) (ID 11002)*

Tämän parametrin avulla asetat relelähdölle ON-viiveen.

## *P3.5.3.2.3 RO1 IRTIKYTKENTÄVIIVE (OFF) (ID 11003)*

Tämän parametrin avulla asetat relelähdölle OFF-viiveen.

## 10.5.5 ANALOGIALÄHDÖT

## *P3.5.4.1.1 AO1-TOIMINTO (ID 10050)*

Tällä parametrilla valitset toiminnon tai signaalin, joka liittyy analogialähtöön.

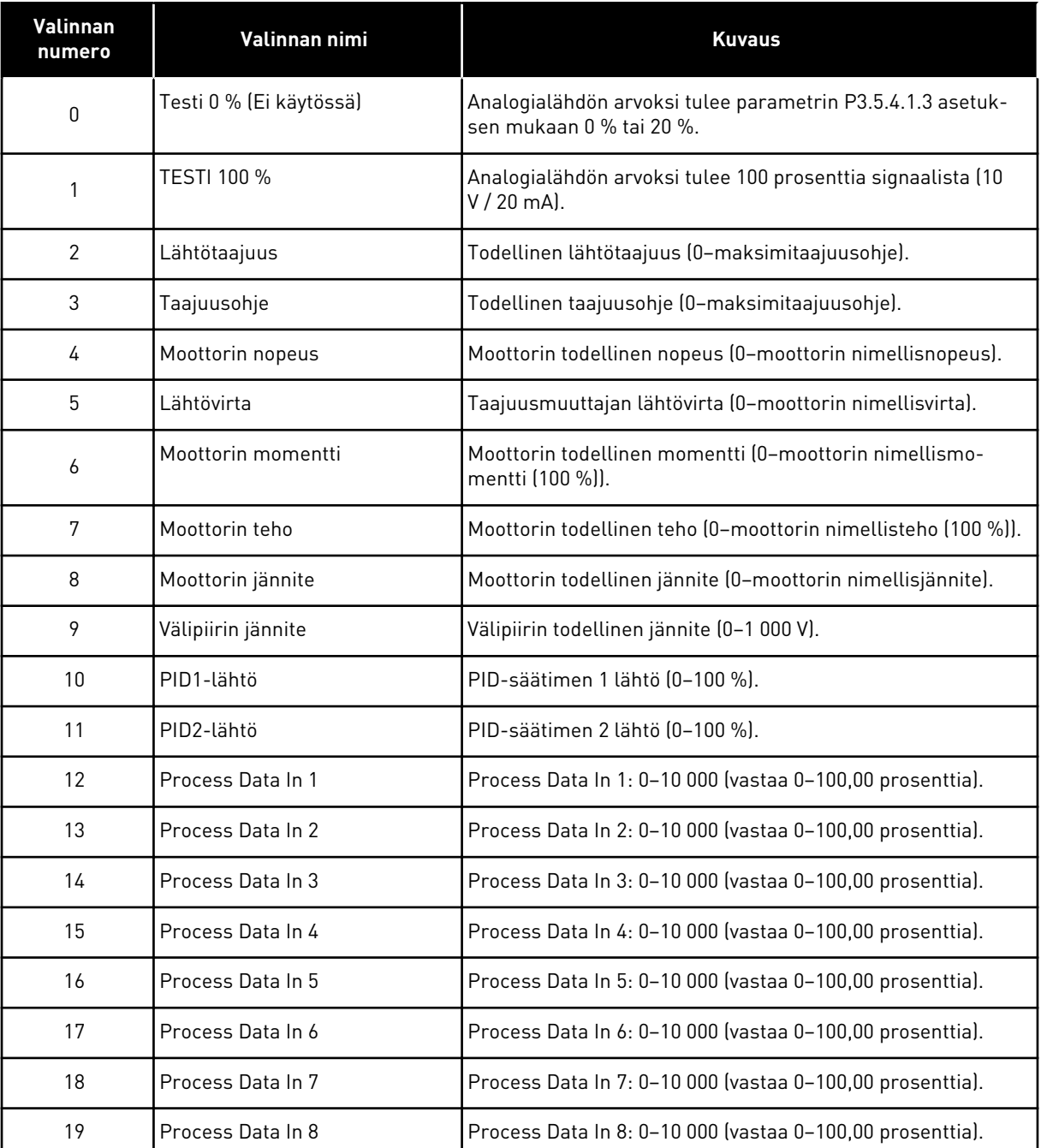

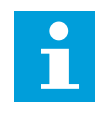

# **HUOMAUTUS!**

Määritä ProcessDataIn-arvot ilman desimaalierotinta. Esimerkiksi 5000 = 50,00 %.

#### *P3.5.4.1.2 AO1-SIGNAALIN SUODATUSAIKA (ID 10051)*

Tämän parametrin avulla määrität analogiasignaalin suodatusajan. Suodatustoiminto on poissa käytöstä, kun suodatusajan arvoksi asetetaan nolla.

## *P3.5.4.1.3 AO1 MINIMI (ID 10052)*

Tämän parametrin avulla voit muuttaa analogialähtösignaalin aluetta. Jos esimerkiksi valittuna on 4 mA, analogialähtösignaalin alue on 4–20 mA. Valitse signaalin tyyppi (virta/jännite) DIP-kytkimellä.

### *P3.5.4.1.4 AO1: MINIMITASO (ID 10053)*

Tällä parametrilla voit skaalata analogialähtösignaalin. Annettavien skaalausarvojen (minimi ja maksimi) yksikkö määräytyy AO-toiminnon valinnan mukaan.

## *P3.5.4.1.5 AO1: MAKSIMITASO (ID 10054)*

Tällä parametrilla voit skaalata analogialähtösignaalin. Annettavien skaalausarvojen (minimi ja maksimi) yksikkö määräytyy AO-toiminnon valinnan mukaan.

Voit esimerkiksi valita taajuusmuuttajan lähtötaajuuden analogialähtösignaalin sisällöksi ja asettaa parametrien P3.5.4.1.4 ja P3.5.4.1.5 arvoiksi 10 ja 40 Hz. Tällöin taajuusmuuttajan lähtötaajuus muuttuu välillä 10–40 Hz ja analogialähtösignaali välillä 0–20 mA.

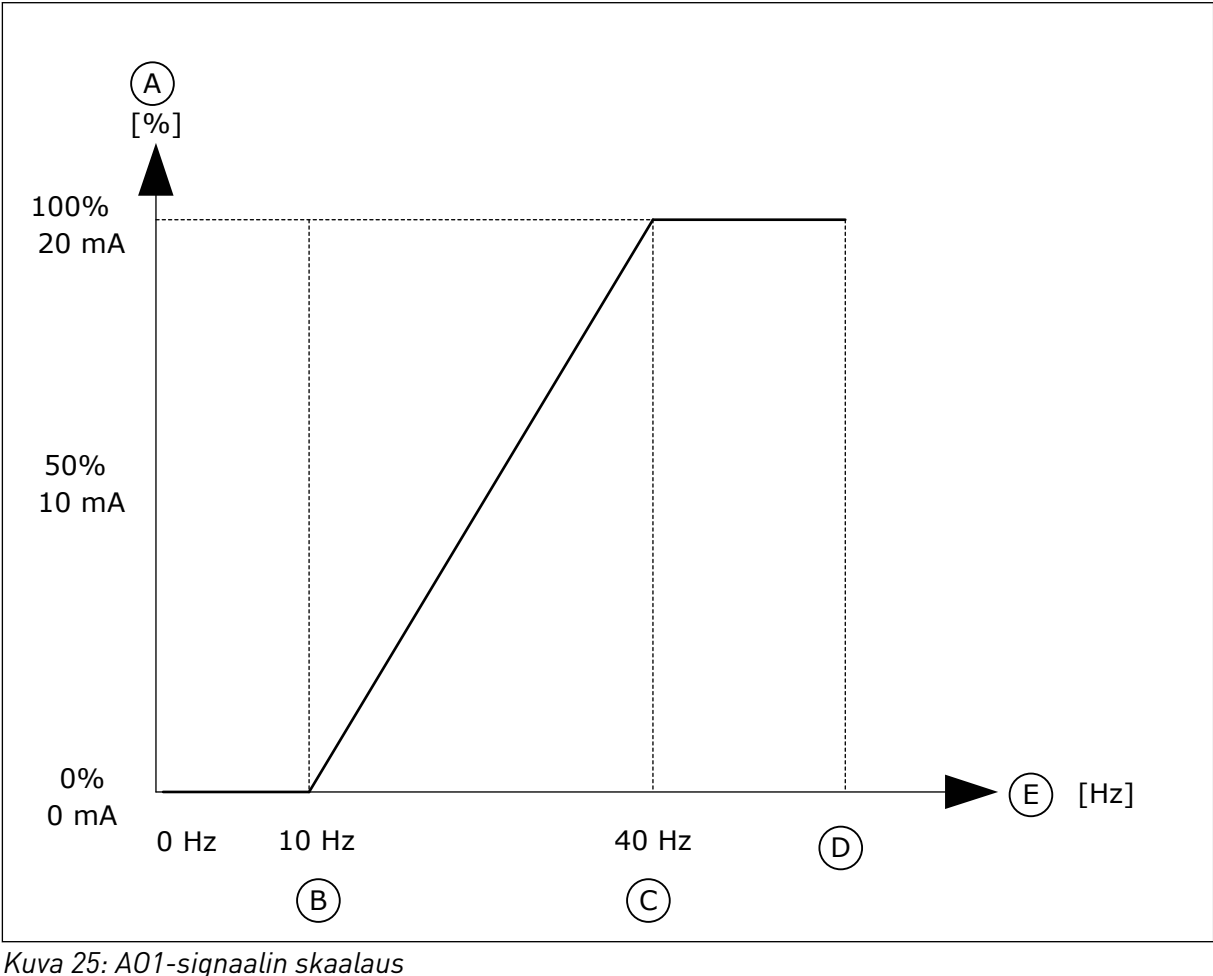

- A. Analogialähtösignaali
- B. AO minimiskaalaus
- C. AO maksimiskaalaus
- D. Maksimitaajuusohje

#### E. Lähtötaajuus

# **10.6 KENTTÄVÄYLÄDATAN MÄÄRITYS**

### *P3.6.1 KV DATAOUT 1 VALINTA (ID 852)*

Tämän parametrin avulla valitset datan, joka lähtee kenttäväylään parametrin tai valvontaarvon tunnuksen mukana.

Data skaalautuu ohjauspaneelissa etumerkittömään 16-bittiseen muotoon. Esimerkiksi näytössä näkyvä arvo 25,5 vastaa arvoa 255.

### *P3.6.2 KV DATAOUT 2 VALINTA (ID 853)*

Tämän parametrin avulla valitset datan, joka lähtee kenttäväylään parametrin tai valvontaarvon tunnuksen mukana.

Data skaalautuu ohjauspaneelissa etumerkittömään 16-bittiseen muotoon. Esimerkiksi näytössä näkyvä arvo 25,5 vastaa arvoa 255.

### *P3.6.3 KV DATAOUT 3 VALINTA (ID 854)*

Tämän parametrin avulla valitset datan, joka lähtee kenttäväylään parametrin tai valvontaarvon tunnuksen mukana.

Data skaalautuu ohjauspaneelissa etumerkittömään 16-bittiseen muotoon. Esimerkiksi näytössä näkyvä arvo 25,5 vastaa arvoa 255.

### *P3.6.4 KV DATAOUT 4 VALINTA (ID 855)*

Tämän parametrin avulla valitset datan, joka lähtee kenttäväylään parametrin tai valvontaarvon tunnuksen mukana.

Data skaalautuu ohjauspaneelissa etumerkittömään 16-bittiseen muotoon. Esimerkiksi näytössä näkyvä arvo 25,5 vastaa arvoa 255.

#### *P3.6.5 KV DATAOUT 5 VALINTA (ID 856)*

Tämän parametrin avulla valitset datan, joka lähtee kenttäväylään parametrin tai valvontaarvon tunnuksen mukana.

Data skaalautuu ohjauspaneelissa etumerkittömään 16-bittiseen muotoon. Esimerkiksi näytössä näkyvä arvo 25,5 vastaa arvoa 255.

#### *P3.6.6 KV DATAOUT 6 VALINTA (ID 857)*

Tämän parametrin avulla valitset datan, joka lähtee kenttäväylään parametrin tai valvontaarvon tunnuksen mukana.

Data skaalautuu ohjauspaneelissa etumerkittömään 16-bittiseen muotoon. Esimerkiksi näytössä näkyvä arvo 25,5 vastaa arvoa 255.

## *P3.6.7 KV DATAOUT 7 VALINTA (ID 858)*

Tämän parametrin avulla valitset datan, joka lähtee kenttäväylään parametrin tai valvontaarvon tunnuksen mukana.

Data skaalautuu ohjauspaneelissa etumerkittömään 16-bittiseen muotoon. Esimerkiksi näytössä näkyvä arvo 25,5 vastaa arvoa 255.

## *P3.6.8 KV DATAOUT 8 VALINTA (ID 859)*

Tämän parametrin avulla valitset datan, joka lähtee kenttäväylään parametrin tai valvontaarvon tunnuksen mukana.

Data skaalautuu ohjauspaneelissa etumerkittömään 16-bittiseen muotoon. Esimerkiksi näytössä näkyvä arvo 25,5 vastaa arvoa 255.

## **10.7 ESTOTAAJUUDET.**

Joissakin prosesseissa saattaa olla syytä välttää tiettyjä taajuuksia, koska ne aiheuttavat mekaanisia resonansseja. Estotaajuudet-toiminnon avulla voit estää näiden taajuuksien käytön. Kun tulotaajuusohje kasvaa, sisäinen taajuusohje pysyy alarajan tasolla, kunnes tulotaajuusohje ylittää ylärajan.

### *P3.7.1 ESTOTAAJUUSALUE 1, ALARAJA (ID 509)*

Tämän parametrin avulla estät taajuusmuuttajaa toimimasta estotaajuuksilla. Joissakin prosesseissa saattaa olla syytä välttää tiettyjä taajuuksia, koska ne aiheuttavat mekaanisia resonansseja.

### *P3.7.2 ESTOTAAJUUSALUE 1, YLÄRAJA (ID 510)*

Tämän parametrin avulla estät taajuusmuuttajaa toimimasta estotaajuuksilla. Joissakin prosesseissa saattaa olla syytä välttää tiettyjä taajuuksia, koska ne aiheuttavat mekaanisia resonansseja.

### *P3.7.3 ESTOTAAJUUSALUE 2, ALARAJA (ID 511)*

Tämän parametrin avulla estät taajuusmuuttajaa toimimasta estotaajuuksilla. Joissakin prosesseissa saattaa olla syytä välttää tiettyjä taajuuksia, koska ne aiheuttavat mekaanisia resonansseja.

#### *P3.7.4 ESTOTAAJUUSALUE 2, YLÄRAJA (ID 512)*

Tämän parametrin avulla estät taajuusmuuttajaa toimimasta estotaajuuksilla. Joissakin prosesseissa saattaa olla syytä välttää tiettyjä taajuuksia, koska ne aiheuttavat mekaanisia resonansseja.

#### *P3.7.5 ESTOTAAJUUSALUE 3, ALARAJA (ID 513)*

Tämän parametrin avulla estät taajuusmuuttajaa toimimasta estotaajuuksilla. Joissakin prosesseissa saattaa olla syytä välttää tiettyjä taajuuksia, koska ne aiheuttavat mekaanisia resonansseja.

#### *P3.7.6 ESTOTAAJUUSALUE 3, YLÄRAJA (ID 514)*

Tämän parametrin avulla estät taajuusmuuttajaa toimimasta estotaajuuksilla. Joissakin prosesseissa saattaa olla syytä välttää tiettyjä taajuuksia, koska ne aiheuttavat mekaanisia resonansseja.

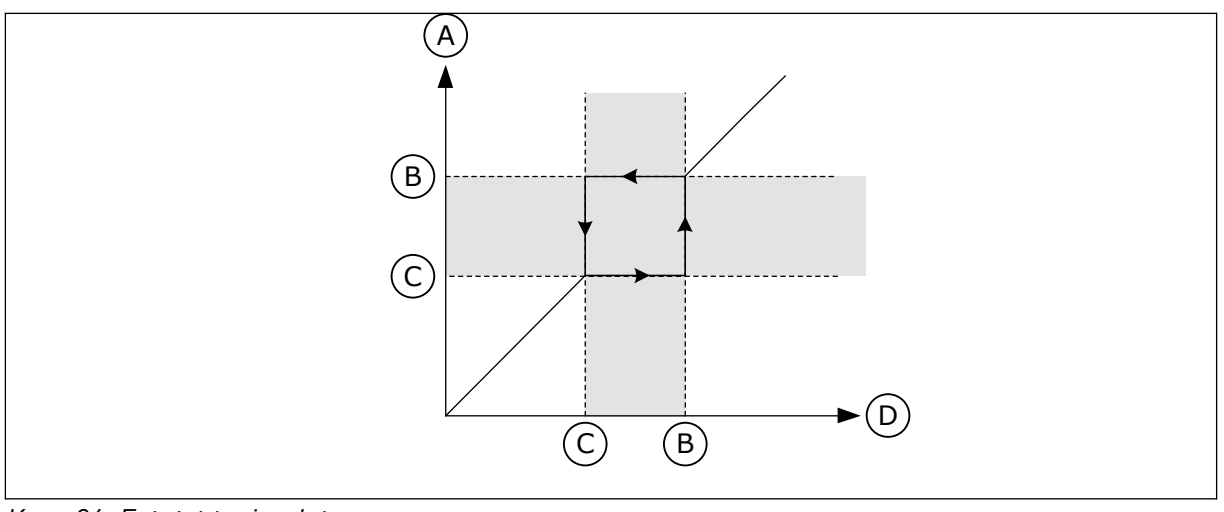

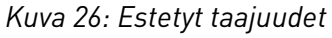

A. Todellinen ohje

C. Alaraja

B. Yläraja

D. Pyydetty ohje

## *P3.7.7 ESTOTAAJUUDEN OHITUSAIKA (ID 518)*

Tämän parametrin avulla määrität kertoimen valituille rampeille silloin, kun taajuusmuuttajan lähtötaajuus on estotaajuusalueiden välissä. Estotaajuuden ohitusaika määrittää kiihdytys- ja hidastusajan, jonka kuluessa lähtötaajuus

on estetyllä taajuusalueella. Estotaajuuden ohitusaika kerrotaan parametrien P3.4.2 (Kiihdytysaika 1) ja P3.4.3 (Hidastusaika 1) arvoilla. Esimerkiksi arvo 0,1 lyhentää kiihdytystai hidastusajan kymmenesosaan.

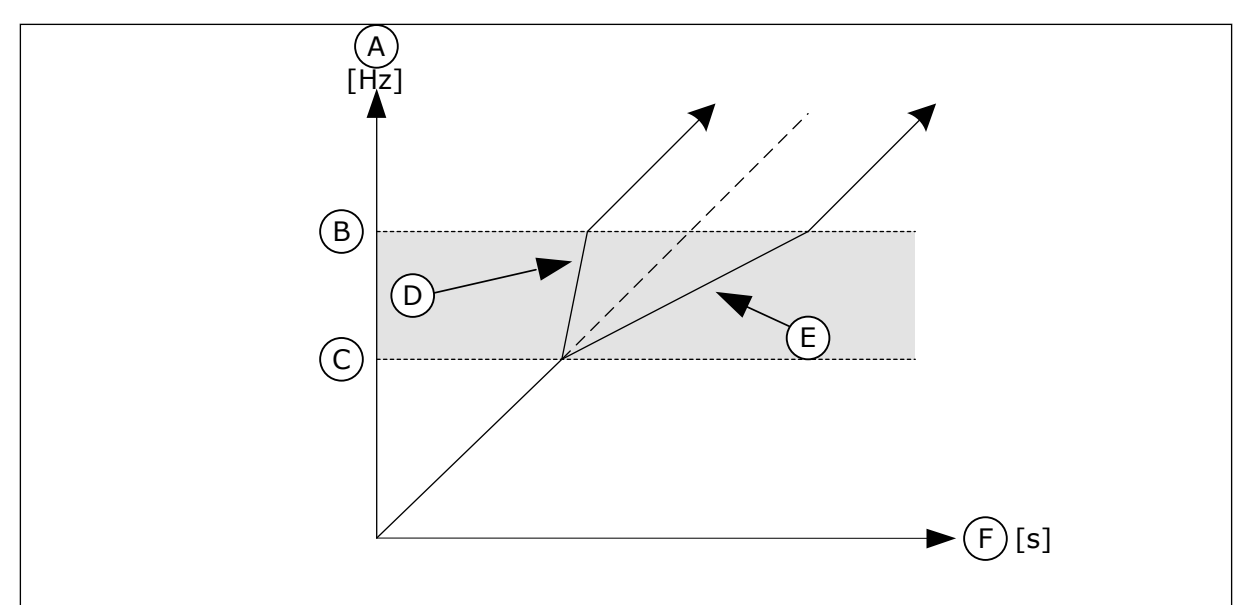

*Kuva 27: Estotaajuuden ohitusaika* ‑*parametri*

- A. Lähtötaajuus
- B. Yläraja
- C. Alaraja
- D. Estotaajuuden ohitusaika = 0,3
- E. Estotaajuuden ohitusaika = 2,5
- F. Aika

## **10.8 RAJA-ARVOJEN VALVONTA**

#### *P3.8.1 VALVONTAKOHTEEN 1 VALINTA (ID 1431)*

Tämän parametrin avulla valitset valvontakohteen. Valvontatoiminnon lähdöksi voi valita relelähdön.

#### *P3.8.2 VALVONTATILA 1 (ID 1432)*

Tämän parametrin avulla voit asettaa valvontatilan.

Kun valittuna on alarajatila, valvontatoiminnon lähtö on aktiivinen, kun signaali alittaa valvontarajan.

Kun valittuna on ylärajatila, valvontatoiminnon lähtö on aktiivinen, kun signaali ylittää valvontarajan.

#### *P3.8.3 VALVONTARAJA 1 (ID 1433)*

Tämän parametrin avulla määrität valvontarajan valitulle kohteelle. Yksikkö tulee näkyviin automaattisesti.

#### *P3.8.4 VALVONTARAJAN 1 HYSTEREESI (ID 1434)*

Tämän parametrin avulla määrität valvontarajan hystereesin valitulle kohteelle. Yksikkö tulee näkyviin automaattisesti.

#### *P3.8.5 VALVONTAKOHTEEN 2 VALINTA (ID 1435)*

Tämän parametrin avulla valitset valvontakohteen. Valvontatoiminnon lähdöksi voi valita relelähdön.

#### *P3.8.6 VALVONTATILA 2 (ID 1436)*

Tämän parametrin avulla voit asettaa valvontatilan.

#### *P3.8.7 VALVONTARAJA 2 (ID 1437)*

Tämän parametrin avulla määrität valvontarajan valitulle kohteelle. Yksikkö tulee näkyviin automaattisesti.

#### *P3.8.8 VALVONTARAJAN 2 HYSTEREESI (ID 1438)*

Tämän parametrin avulla määrität valvontarajan hystereesin valitulle kohteelle. Yksikkö tulee näkyviin automaattisesti.

#### **10.9 SUOJAUKSET**

#### *P3.9.1 VASTE ANALOGIATULON ALARAJAVIKAAN (ID 700)*

Tämän parametrin avulla valitset taajuusmuuttajan vasteen analogiatulovikaan. Jos analogiatulosignaali on alle 50 prosenttia minimisignaalista 500 millisekunnin ajan, järjestelmä laukaisee analogiatulovian.

## *P3.9.2 VASTE ULKOISEEN VIKAAN (ID 701)*

Tämän parametrin avulla valitset taajuusmuuttajan vasteen ulkoiseen vikaan.

Jos ilmenee vika, taajuusmuuttaja voi näyttää siitä ilmoituksen taajuusmuuttajan näytössä. Ulkoinen vika aktivoidaan digitaalitulosignaalilla. Oletusdigitaalitulo on DI3. Voit myös ohjelmoida vastaustiedot relelähtöön.

### *P3.9.3 TULOVAIHEVIKA (ID 730)*

Tämän parametrin avulla valitset taajuusmuuttajalle tulovaiheen määritykset.

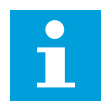

## **HUOMAUTUS!**

Jos käytetään yksivaihesyöttöä, tämän parametrin arvoksi täytyy valita 1-vaihetuki.

## *P3.9.4 ALIJÄNNITEVIKA (ID 727)*

Tämän parametrin avulla valitset, tallentuvatko alijänniteviat vikahistoriaan.

## *P3.9.5 VASTE LÄHTÖVAIHEVIKAAN (ID 702)*

Tämän parametrin avulla valitset taajuusmuuttajan vasteen lähtövaihevikaan. Jos moottorin virran mittaus havaitsee, että jossakin moottorin vaiheessa ei ole virtaa, järjestelmä palauttaa lähtövaihevian.

Lisätietoja on parametrin P3.9.2 kohdalla.

## 10.9.1 MOOTTORIN LÄMPÖSUOJAUKSET

Moottorin lämpösuojaus estää moottorin ylikuumenemisen.

Taajuusmuuttaja pystyy syöttämään nimellisarvoa suurempia virtoja. Kuorma saattaa edellyttää tällaisen suuren virran käyttöä. Tällaisissa olosuhteissa syntyy lämpöylikuormituksen riski. Riski on suurin pienillä taajuuksilla, joilla moottorin jäähdytysvaikutus ja kapasiteetti pienenevät. Jos moottorissa on ulkoinen puhallin, kuorman alentuminen pienillä taajuuksilla on vähäistä.

Moottorin lämpösuojaus perustuu laskelmiin. Suojaustoiminto määrittää moottorin kuorman taajuusmuuttajan lähtövirran avulla. Jos ohjauskortissa ei ole jännitettä, laskelmat nollautuvat.

Voit säätää moottorin lämpösuojausta parametreilla P3.9.6–P3.9.10. Terminen virta IT määrittää kuormitusvirran, jonka ylityttyä moottori ylikuormittuu. Tämä virtaraja on lähtötaajuuden funktio.

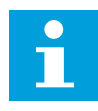

## **HUOMAUTUS!**

Jos käytät pitkiä (enintään 100 metriä) moottorikaapeleita pienien taajuusmuuttajien (≤ 1,5 kW) kanssa, taajuusmuuttajan mittaama moottorin virta voi moottorikaapelin kapasitiivisten virtojen vuoksi olla paljon suurempi kuin moottorin todellinen virta.

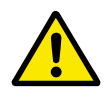

### **HUOMIO!**

Varmista, ettei ilman virtaus moottoriin ole estetty. Jos ilman virtaus on estetty, toiminto ei suojaa moottoria ja moottori voi kuumentua liikaa. Tämä voi vahingoittaa moottoria.

## *P3.9.6 MOOTTORIN LÄMPÖSUOJA (ID 704)*

Tämän parametrin avulla valitaan taajuusmuuttajan vaste moottorin ylilämpövikaan. Jos moottorin lämpösuojatoiminto havaitsee, että moottorin lämpötila on liian korkea, järjestelmä laukaisee moottorin ylilämpötilavian.

## *P3.9.7 MOOTTORIN YMPÄRISTÖN LÄMPÖTILAKERROIN (ID 705)*

Tämän parametrin avulla asetat ympäristön lämpötilan moottorin sijaintipaikassa. Lämpötila-arvo annetaan Celsius- tai Fahrenheit-asteina.

#### *P3.9.8 MOOTTORIN LÄMPÖTILAN NOLLANOPEUSJÄÄHDYTYS (ID 706)*

Tämän parametrin avulla määrität jäähdytyskertoimen nollanopeudella suhteessa pisteeseen, jossa moottori toimii nimellisnopeudella ilman ulkoista jäähdytystä.

Kun nopeus on 0, tämä toiminto laskee jäähdytyskertoimen suhteessa pisteeseen, jossa moottori toimii nimellisnopeudella ilman ulkoista jäähdytystä.

Oletusarvoa määritettäessä on oletettu, ettei moottoria jäähdytetä ulkoisella puhaltimella. Jos käytät ulkoista puhallinta, voit asettaa arvon suuremmaksi kuin ilman puhallinta (esimerkiksi 90 %).

Jos parametrin P3.1.1.4 (Moottorin nimellisvirta) arvoa muutetaan, parametri P3.9.2.3 palautuu automaattisesti oletusarvoonsa.

Tämän parametrin arvon muuttaminen ei vaikuta taajuusmuuttajan maksimilähtövirtaan. Sitä voidaan muuttaa vain parametrilla P3.1.1.7 (Moottorin virtaraja).

Lämpösuojauksen kulmapistetaajuus on 70 % parametrin P3.1.1.2 (Moottorin nimellistaajuus) arvosta.

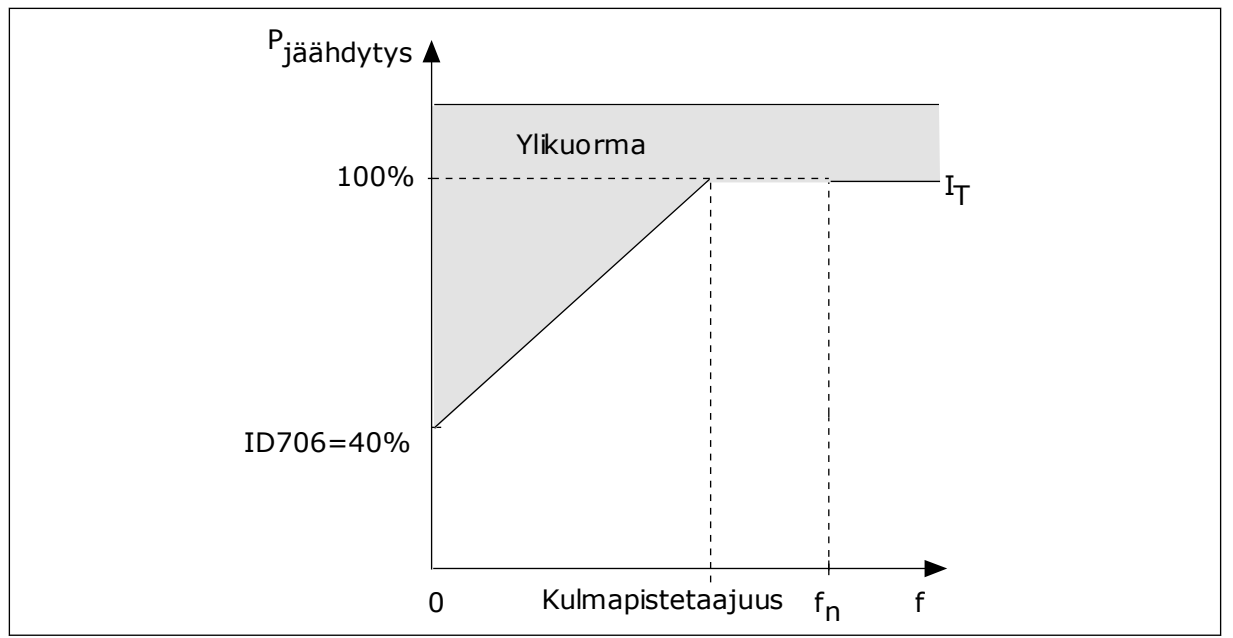

*Kuva 28: Moottorin termisen virran I*T *käyrä*

## *P3.9.9 MOOTTORIN LÄMPÖAIKAVAKIO (ID 707)*

Tämän parametrin avulla asetat moottorin lämpöaikavakion.

Aikavakio on aika, jonka kuluessa laskennallinen lämpenemiskäyrä saavuttaa 63 prosenttia lopullisesta arvostaan. Aikavakion pituus määräytyy moottorin koon mukaan. Mitä suurempi moottori, sitä suurempi aikavakio.

Moottorin lämpöaikavakio vaihtelee moottorin tyypin ja valmistajan mukaan. Parametrin oletusarvo vaihtelee moottorin koon mukaan.

Aika t6 ilmaisee sekunteina ajan, jonka moottori voi toimia turvallisesti kuusinkertaisella nimellisvirralla. Moottorin valmistaja on ehkä toimittanut tämän tiedon moottorin mukana. Jos tunnet moottorin t6-arvon, voit käyttää sitä apuna aikavakioparametria asettaessasi. Yleensä moottorin lämpöaikavakio minuutteina on 2 x t6. Jos taajuusmuuttaja on pysäytystilassa, järjestelmä kasvattaa aikavakion kolme kertaa asetetun parametriarvon suuruiseksi, koska jäähdytys perustuu konvektioon. Katso *[Kuva 29 Moottorin lämpötilan](#page-155-0)  [laskeminen](#page-155-0)*.

#### *P3.9.10 MOOTTORIN KUORMITETTAVUUS (ID 708)*

Tämä parametri määrittää moottorin lämpökuormitettavuuden.

Jos esimerkiksi asetat arvoksi 130 %, moottori saavuttaa nimellislämpötilan 130 prosentilla moottorin nimellisvirrasta.

<span id="page-155-0"></span>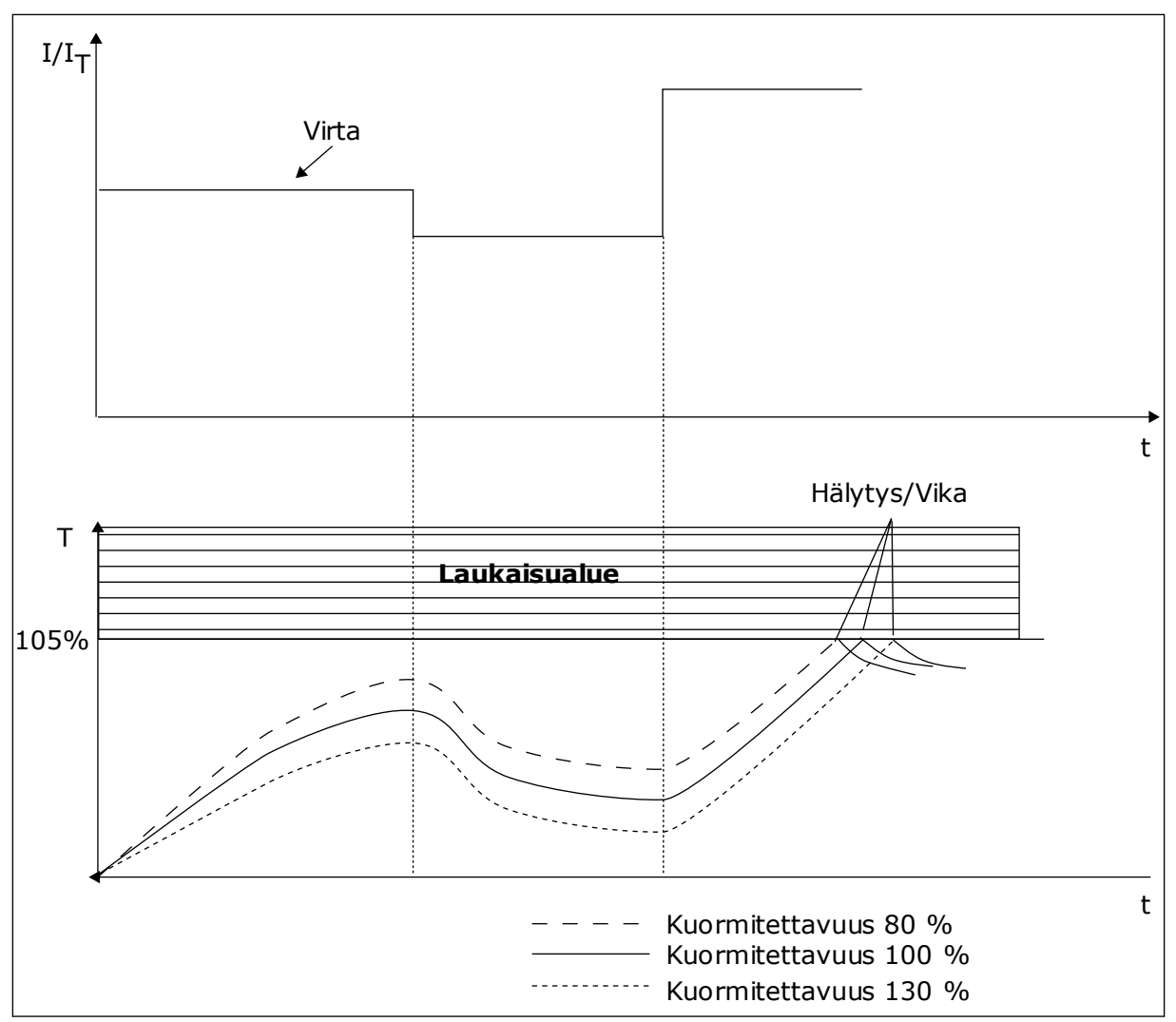

*Kuva 29: Moottorin lämpötilan laskeminen*

## 10.9.2 MOOTTORIN JUMISUOJAUS

Moottorin jumisuojatoiminto suojaa moottoria esimerkiksi jumittuneen akselin aiheuttamilta lyhytaikaisilta ylikuormituksilta. Jumisuojan reaktioaika voidaan asettaa moottorin lämpösuojan reaktioaikaa lyhyemmäksi.

Moottorin jumitila määritetään parametreilla P3.9.12 (Jumivirta) ja P3.9.14 (Jumitaajuusraja). Jos virta on suurempi ja lähtötaajuus pienempi kuin niille asetetut rajaarvot, moottori on jumitilassa.

Jumisuoja on eräänlainen ylivirtasuoja.

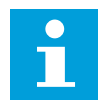

## **HUOMAUTUS!**

Jos käytät pitkiä (enintään 100 metriä) moottorikaapeleita pienien taajuusmuuttajien (≤ 1,5 kW) kanssa, taajuusmuuttajan mittaama moottorin virta voi moottorikaapelin kapasitiivisten virtojen vuoksi olla paljon suurempi kuin moottorin todellinen virta.

### *P3.9.11 JUMIVIKA (ID 709)*

Tämän parametrin avulla valitset taajuusmuuttajan vasteen moottorin jumitilavikaan. Jos jumisuoja havaitsee, että moottorin akseli on jumissa, järjestelmä laukaisee moottorin jumivian.

### *P3.9.12 JUMIVIRTA (ID 710)*

Tämän parametrin avulla määrität rajan, jonka yläpuolella moottorin virran tulee pysyä, jotta jumitila havaitaan.

Tämän parametrin arvo voi olla 0,0–2\*IL. Jumitila syntyy, kun virta ylittää tämän raja-arvon. Jos parametria P3.1.1.7 (Moottorin virtaraja) muutetaan, järjestelmä laskee tämän parametrin arvoksi automaattisesti 90 % virtarajasta.

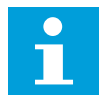

#### **HUOMAUTUS!**

Jumivirran arvon on oltava pienempi kuin moottorin virtaraja.

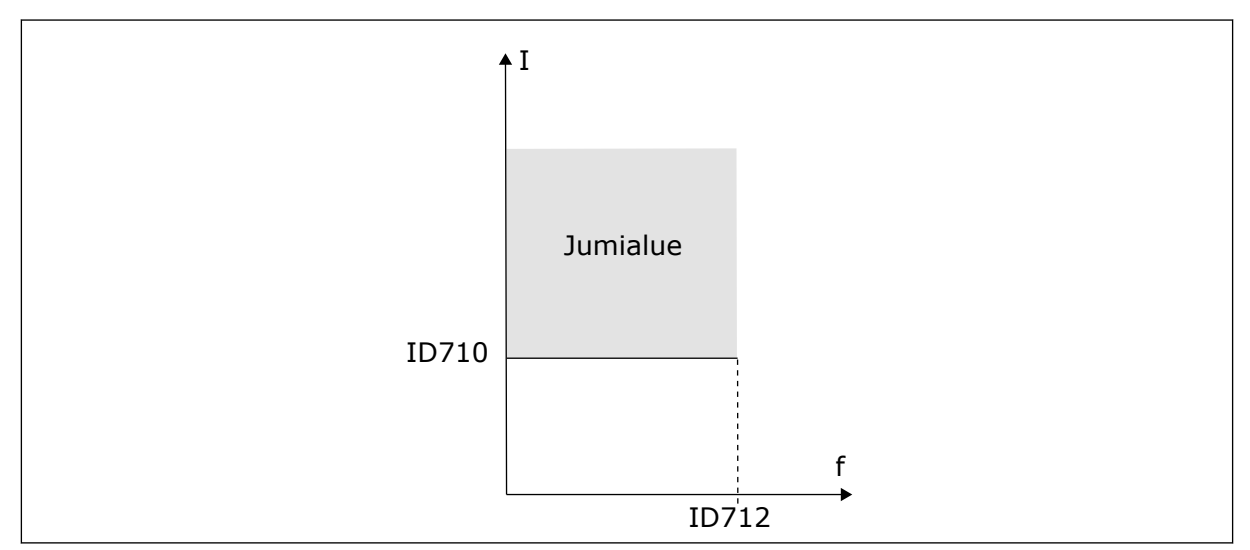

*Kuva 30: Jumisuojan asetukset*

#### *P3.9.13 JUMIAIKARAJA (ID 711)*

Tämän parametrin avulla määrität jumitilalle suurimman sallitun ajan.

Tämän parametrin arvo voi olla 1,0–120,0 sekuntia. Tämä on enimmäisaika, jonka jumitila voi olla aktiivisena. Sisäinen laskuri laskee jumiaikaa.

Jos jumiaikalaskurin lukema ylittää tämän rajan, suojaus aiheuttaa taajuusmuuttajan laukeamisen.

#### *P3.9.14 JUMITAAJUUSRAJA (ID 712)*

Tämän parametrin avulla määrität tason, jonka alapuolella taajuusmuuttajan lähtötaajuuden tulee pysyä, jotta jumitila tapahtuu.

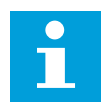

### **HUOMAUTUS!**

Jotta jumitila syntyisi, lähtötaajuuden on pysyttävä tämän rajan alla tietyn ajan.

#### 10.9.3 ALIKUORMITUSSUOJAUS (KUIVA PUMPPU)

Moottorin alikuormitussuojaus varmistaa, että moottorissa on kuorma, kun taajuusmuuttajaa käytetään. Jos moottorin kuormitus katoaa, prosessissa saattaa olla häiriö, kuten katkennut käyttöhihna tai kuiva pumppu.

Moottorin alikuormitussuojan toimintaa voidaan säätää parametreilla P3.9.16 (Alikuormitussuojaus: kentän heikennysalueen kuorma) ja P3.9.17 (Alikuormitussuojaus: nollataajuuskuorma). Alikuormitussuojan toimintakäyrä on nollataajuuden ja kentän heikennyspisteen kautta kulkeva neliöllinen käyrä. Suojaus ei ole aktiivinen, kun taajuus on alle 5 Hz. Alikuormitusaikalaskuri ei toimi alle 5 Hz:n taajuuksilla.

Alikuormitussuojan parametriarvot asetetaan prosenttiosuutena moottorin nimellismomentista. Sisäisen vääntömomentin skaalauskertoimen määrittämiseen käytetään moottorin arvokilven tietoja, moottorin nimellisvitaa ja taajuusmuuttajan nimellisvirtaa IL. Jos käytät muuta virtaa kuin moottorin nimellisvirtaa, laskentatarkkuus heikkenee.

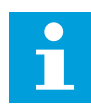

#### **HUOMAUTUS!**

Jos käytät pitkiä (enintään 100 metriä) moottorikaapeleita pienien taajuusmuuttajien (≤ 1,5 kW) kanssa, taajuusmuuttajan mittaama moottorin virta voi moottorikaapelin kapasitiivisten virtojen vuoksi olla paljon suurempi kuin moottorin todellinen virta.

#### *P3.9.15 ALIKUORMITUSVIKA (ID 713)*

Tämän parametrin avulla valitset taajuusmuuttajan vasteen alikuormitusvikaan. Jos alikuormitussuojatoiminto havaitsee, ettei moottorissa ole riittävää kuormitusta, se laukaisee alikuormitusvian.

#### *P3.9.16 ALIKUORMITUSSUOJAUS: KENTÄN HEIKENNYSALUEEN KUORMA (ID 714)*

Tämän parametrin avulla määrität pienimmän moottorin tarvitseman momentin, kun taajuusmuuttajan lähtötaajuus on suurempi kuin heikennyspisteen taajuus.

Tämän parametrin arvo voi olla 10,0-150,0 % x TnMoottori. Arvo määrittää pienimmän sallitun momentin kentän heikennyspisteen taajuutta suuremmilla lähtötaajuuksilla.

Jos parametrin P3.1.1.4 (Moottorin nimellisvirta) arvoa muutetaan, tämä parametri palautuu automaattisesti oletusarvoonsa. Katso luku *[5.9 Ryhmä 3.9: Suojaukset](#page-70-0)*.

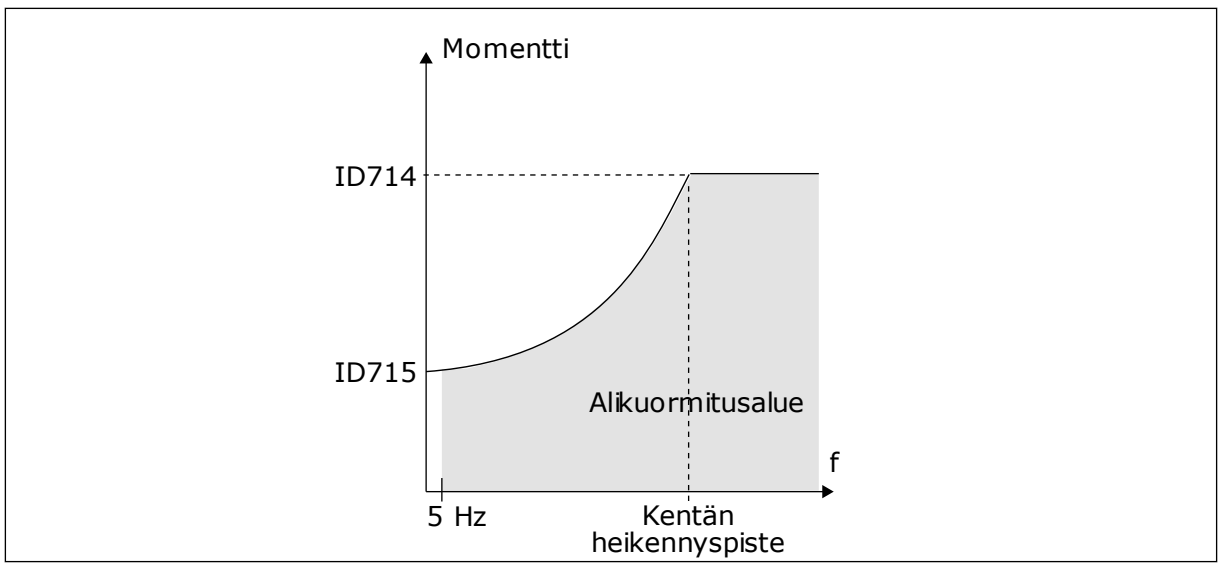

*Kuva 31: Minimikuormituksen asetus*

## *P3.9.17 ALIKUORMITUSSUOJAUS: NOLLATAAJUUSKUORMA (ID 715)*

Tämän parametrin avulla määrität pienimmän moottorin tarvitseman momentin, kun taajuusmuuttajan lähtötaajuus on nolla.

## *P3.9.18 ALIKUORMITUSSUOJAUS: AIKARAJA (ID 716)*

Tämän parametrin avulla määrität enimmäisajan alikuormitustilalle.

Ajaksi voidaan asettaa 2,0–600,0 sekuntia.

Tämä on alikuormitustilanteen pisin sallittu kesto. Sisäinen laskuri laskee alikuormitusaikaa. Jos laskurin lukema ylittää tämän rajan, suojaus aiheuttaa taajuusmuuttajan laukeamisen. Taajuusmuuttaja laukeaa parametrin P3.9.15 (Alikuormitusvika) määrittämällä tavalla. Jos taajuusmuuttaja pysähtyy, alikuormituslaskuri nollautuu.

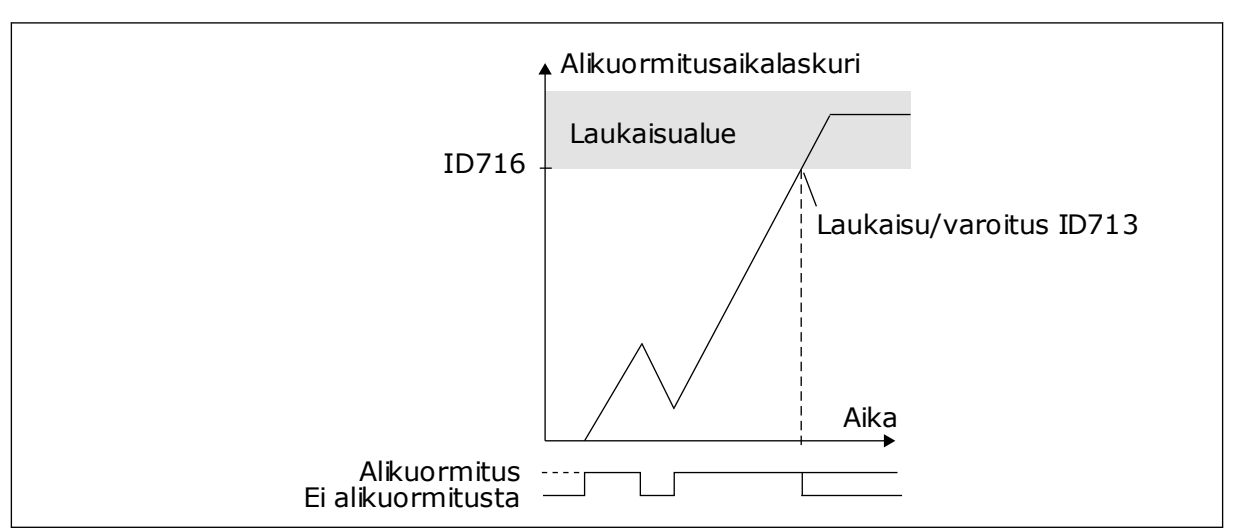

*Kuva 32: Alikuormitusaikalaskurin toiminta*

## *P3.9.19 VASTE KENTTÄVÄYLÄN TIEDONSIIRTOVIKAAN (ID 733)*

Tämän parametrin avulla valitset taajuusmuuttajan vasteen kenttäväylän aikarajavikaan. Jos tietoliikenneyhteys kenttäväylän master-laitteen ja kenttäväyläkortin välillä on katkennut, tapahtuu kenttäväylävika.

### *P3.9.20 KORTTIPAIKAN TIEDONSIIRTOVIKA (ID 734)*

Tämän parametrin avulla valitset taajuusmuuttajan vasteen korttipaikan tiedonsiirtovikaan. Jos taajuusmuuttaja havaitsee viallisen lisäkortin, tapahtuu korttipaikan tiedonsiirtovika. Lisätietoja on parametrin P3.9.2 kohdalla.

### *P3.9.21 TERMISTORIVIKA (ID 732)*

Tämän parametrin avulla valitset taajuusmuuttajan vasteen termistorivikaan. Jos termistori havaitsee liian korkean lämpötilan, tapahtuu termistorivika. Lisätietoja on parametrin P3.9.2 kohdalla.

### *P3.9.22 VASTE PID1-VALVONTAVIKAAN (ID 749)*

Tämän parametrin avulla valitset taajuusmuuttajan vasteen PID-valvontavikaan. Jos PID-takaisinkytkennän arvo on valvontarajojen ulkopuolella valvontaviivettä kauemmin, tapahtuu PID-valvontavika.

## *P3.9.23 VASTE ULKOISEEN PID-VALVONTAVIKAAN (ID 757)*

Tämän parametrin avulla valitset taajuusmuuttajan vasteen PID-valvontavikaan. Jos PID-takaisinkytkennän arvo on valvontarajojen sisällä valvontaviipeelle määritettyä aikaa kauemmin, tapahtuu PID-valvontavika. Lisätietoja on parametrin P3.9.2 kohdalla.

## *P3.9.25 LÄMPÖTILASIGNAALI 1 (ID 739)*

Tämän parametrin avulla valitset valvottavat lämpötilatulosignaalit.

Järjestelmä ottaa maksimiarvon valituista signaaleista ja käyttää sitä hälytyksen ja vian laukaisussa.

#### *P3.9.26 HÄLYTYSRAJA 1 (ID 741)*

Tämä parametri määrittää lämpötilahälytyksen rajat.

Jos mitattu lämpötila nousee tämän raja-arvon yläpuolelle, järjestelmä antaa lämpötilahälytyksen.

#### *P3.9.27 HÄLYTYSRAJA 1 (ID 742)*

Tämä parametri määrittää lämpötilan vikarajat.

Jos mitattu lämpötila nousee tämän raja-arvon yläpuolelle, järjestelmä antaa lämpötilavian.

## *P3.9.28 LÄMPÖTILAN VIRHEVASTE (ID 740)*

Tämän parametrin avulla valitset taajuusmuuttajan vasteen lämpötilavikaan.

## *P3.9.29 SAFE TORQUE OFF (STO)* ‑*VIAN VASTE (ID 775)*

Tämän parametrin avulla valitset taajuusmuuttajan vasteen STO-vikaan.

Tämä parametri määrittää vasteen vikailmoitukseen F30 – Safe Torque Off (Vian tunnus: 530).

Tämä parametri määrittää taajuusmuuttajan toiminnan, kun Safe Torque Off (STO) ‑toiminto on käytössä (jos esimerkiksi on painettu hätäpysäytyspainiketta tai jokin muu STO-toiminto on aktivoitu).

0 = Ei käytössä

1 = Hälytys

2 = Vika, pysäytys vapaasti pyörien

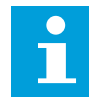

#### **HUOMAUTUS!**

Tämä parametri ei ole näkyvissä, jos taajuusmuuttajassa ei ole STO-toiminnon tukea.

## **10.10 AUTOMAATTINEN VIANKUITTAUS**

### *P3.10.1 AUTOMAATTINEN VIANKUITTAUS (ID 731)*

Tämän parametrin avulla otat automaattisen viankuittaustoiminnon käyttöön.

Valitse automaattisesti kuitattavat viat määrittämällä parametrien P3.10.6–P3.10.14 arvoksi *0* tai *1*.

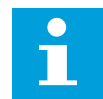

#### **HUOMAUTUS!**

Automaattinen viankuittaustoiminto on käytettävissä vain joillekin vikatyypeille.

#### *P3.10.2 UUDELLEENKÄYNNISTYSTOIMINTO (ID 719)*

Tämän parametrin avulla valitset käynnistystilan automaattiselle viankuittaustoiminnolle.

#### *P3.10.3 JÄLLEENKÄYNNISTYSVIIVE (ID 717)*

Tämän parametrin avulla voit asettaa ajan, jonka järjestelmä odottaa ennen ensimmäistä jälleenkäynnistystä.

#### *P3.10.4 AUTOMAATTINEN VIANKUITTAUS: YRITYSAIKA (ID 718)*

Tämän parametrin avulla voit asettaa automaattisen viankuittaustoiminnon yritysajan.

Yritysaikana automaattinen viankuittaustoiminto yrittää kuitata ilmenneet viat. Ajan laskeminen alkaa ensimmäisestä automaattisesta viankuittauksesta. Seuraava vika käynnistää yritysaikalaskurin uudelleen.

#### *P3.10.5 YRITYSTEN LUKUMÄÄRÄ (ID 759)*

Tämän parametrin avulla määrität automaattisten viankuittausyritysten kokonaismäärän.

Jos yritysaikana tehtävien yritysten määrä ylittää tämän parametrin arvon, järjestelmä näyttää pysyvän vian. Muussa tapauksessa vika poistuu näkyvistä yritysajan umpeuduttua.

Voit asettaa parametrin P3.10.4 määrittämän yritysajan kuluessa tehtyjen automaattisten viankuittausyritysten enimmäismäärän parametrilla P3.10.5. Vikatyypillä ei ole vaikutusta enimmäismäärään.

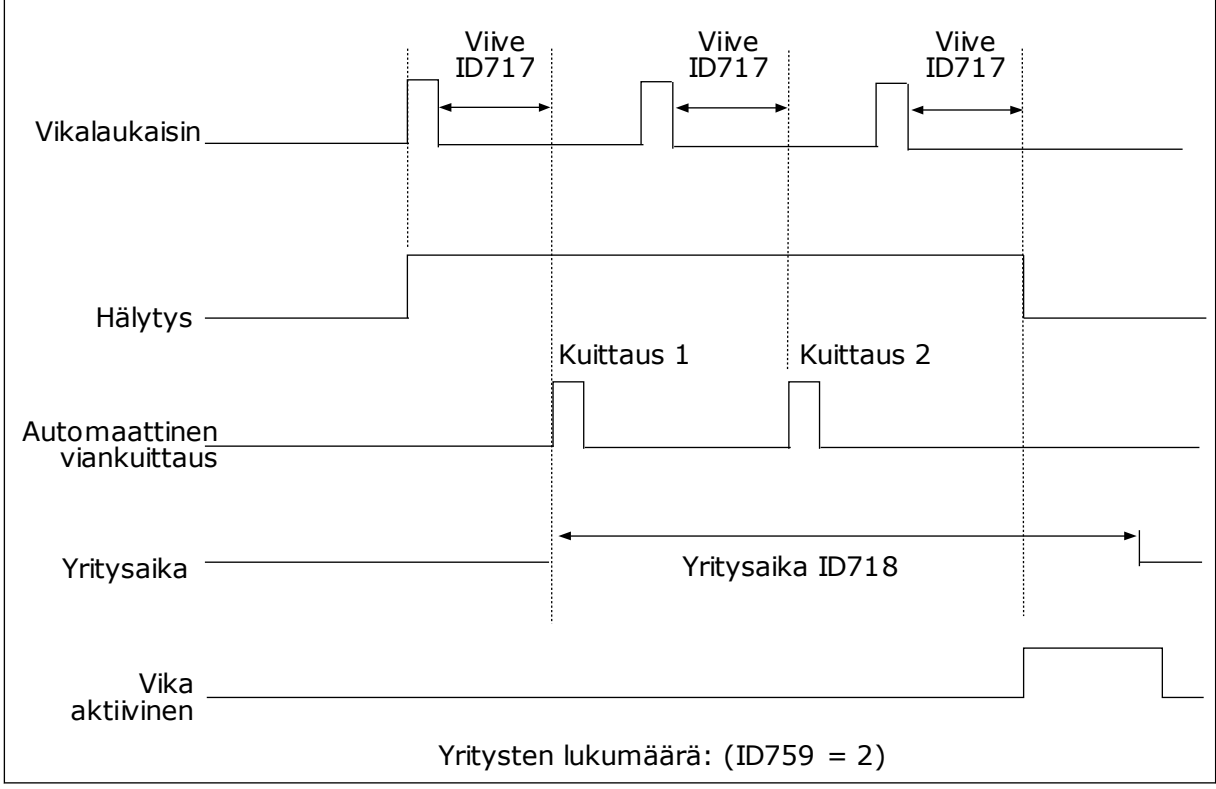

*Kuva 33: Automaattinen viankuittaustoiminto*

## *P3.10.6 AUTOMAATTINEN VIANKUITTAUS: ALIJÄNNITE (ID 720)*

Tämän parametrin avulla otat automaattisen viankuittauksen käyttöön alijännitevian jälkeen.

#### *P3.10.7 AUTOMAATTINEN VIANKUITTAUS: YLIJÄNNITE (ID 721)*

Tämän parametrin avulla otat automaattisen viankuittauksen käyttöön ylijännitevian jälkeen.

#### *P3.10.8 AUTOMAATTINEN VIANKUITTAUS: YLIVIRTA (ID 722)*

Tämän parametrin avulla otat automaattisen viankuittauksen käyttöön ylivirtavian jälkeen.

#### *P3.10.9 AUTOMAATTINEN VIANKUITTAUS: ANALOGIATULOVIKA (ID 723)*

Tämän parametrin avulla otat automaattisen viankuittauksen käyttöön analogiatulovian jälkeen.

## *P3.10.10 AUTOMAATTINEN VIANKUITTAUS: LAITTEEN YLILÄMPÖTILA (ID 724)*

Tämän parametrin avulla otat automaattisen viankuittauksen käyttöön yksikön ylilämpövian jälkeen.

## *P3.10.11 AUTOMAATTINEN VIANKUITTAUS: MOOTTORIN YLILÄMPÖTILA (ID 725)*

Tämän parametrin avulla otat automaattisen viankuittauksen käyttöön moottorin ylilämpövian jälkeen.

#### *P3.10.12 AUTOMAATTINEN VIANKUITTAUS: ULKOINEN VIKA (ID 726)*

Tämän parametrin avulla otat automaattisen viankuittauksen käyttöön ulkoisen vian jälkeen.

### *P3.10.13 AUTOMAATTINEN VIANKUITTAUS: ALIKUORMITUSVIKA (ID 738)*

Tämän parametrin avulla otat automaattisen viankuittauksen käyttöön alikuormitusvian jälkeen.

#### *P3.10.14 AUTOMAATTINEN VIANKUITTAUS: PID-VALVONTAVIKA (ID 15538)*

Tämän parametrin avulla määrität, saako vian kuitata automaattisesti.

## **10.11 AJASTINTOIMINNOT**

#### 10.11.1 AJASTINTOIMINNOT

Ajastintoimintojen avulla sisäinen reaaliaikakello voi valvoa toimintoja. Kaikkia toimintoja, joita voidaan ohjata digitaalitulon avulla, voidaan ohjata myös reaaliaikakellolla käyttämällä aikakanavia 1–3. Digitaalitulon ohjaukseen ei tarvita ulkoista PLC-piiriä. Voit ohjelmoida tulon sulkeutumis- ja avautumisvälit sisäisesti.

Ajastintoiminnot antavat parhaat tulokset, kun asennat pariston ja määrität reaaliaikakellon asetukset huolellisesti Ohjatut asetukset ‑toiminnossa. Paristo on saatavana lisävarusteena.

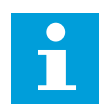

## **HUOMAUTUS!**

Ajastintoimintoja ei kannata käyttää ilman apuparistoa. Jos reaaliaikakellon paristoa ei ole asennettu, taajuusmuuttajan kellonajan ja päivämäärän asetukset nollautuvat jokaisen irtikytkennän yhteydessä.

#### AIKAKANAVAT

Voit kytkeä aikavälien ja ajastintoimintojen lähdöt aikakanaviin 1–3. Aikakanavien avulla voidaan ohjata päälle/pois-tyyppisiä toimintoja, kuten relelähtöjä tai digitaalituloja. Voit määrittää aikakanavien päälle/pois-logiikan kytkemällä niihin aikavälejä tai ajastimia. Useat aikavälit tai ajastimet voivat ohjata aikakanavaa.

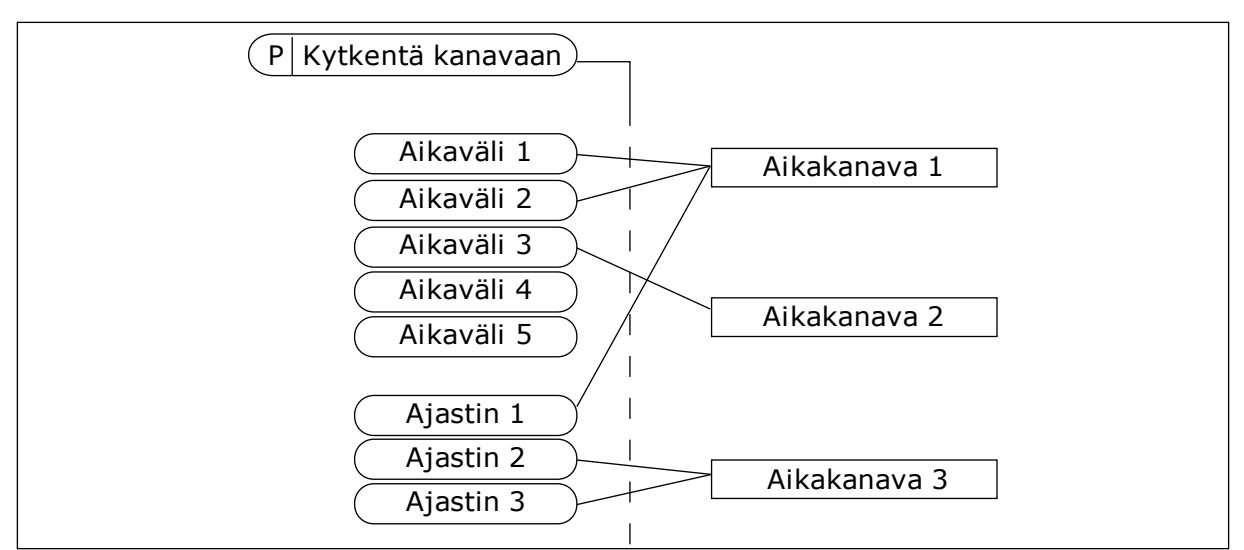

*Kuva 34: Aikavälit ja ajastimet voidaan kytkeä aikakanaviin joustavasti. Jokaisella aikavälillä ja ajastimella on oma parametri aikakanavaan kytkentää varten.*

### AIKAVÄLIT

Määritä jokaiselle aikavälille PÄÄLLE- ja POIS-ajat parametrien avulla. Nämä ovat aikavälin päivittäiset käyttöajat Alkamispäivä- ja Loppumispäivä-parametreilla asetettuina päivinä. Esimerkiksi alla esitetty parametriasetus tarkoittaa, että aikaväli on käytössä kello 7–9 joka päivä maanantaista perjantaihin. Aikakanava on kuin virtuaalinen digitaalitulo.

PÄÄLLE-aika: 07:00:00 POIS-aika: 09:00:00 Alkamispäivä: Maanantai Loppumispäivä: Perjantai

## AJASTIMET

Ajastimilla voidaan määrittää aikakanava aktivoitumaan tietyksi ajaksi digitaalitulon tai aikakanavan komennolla.

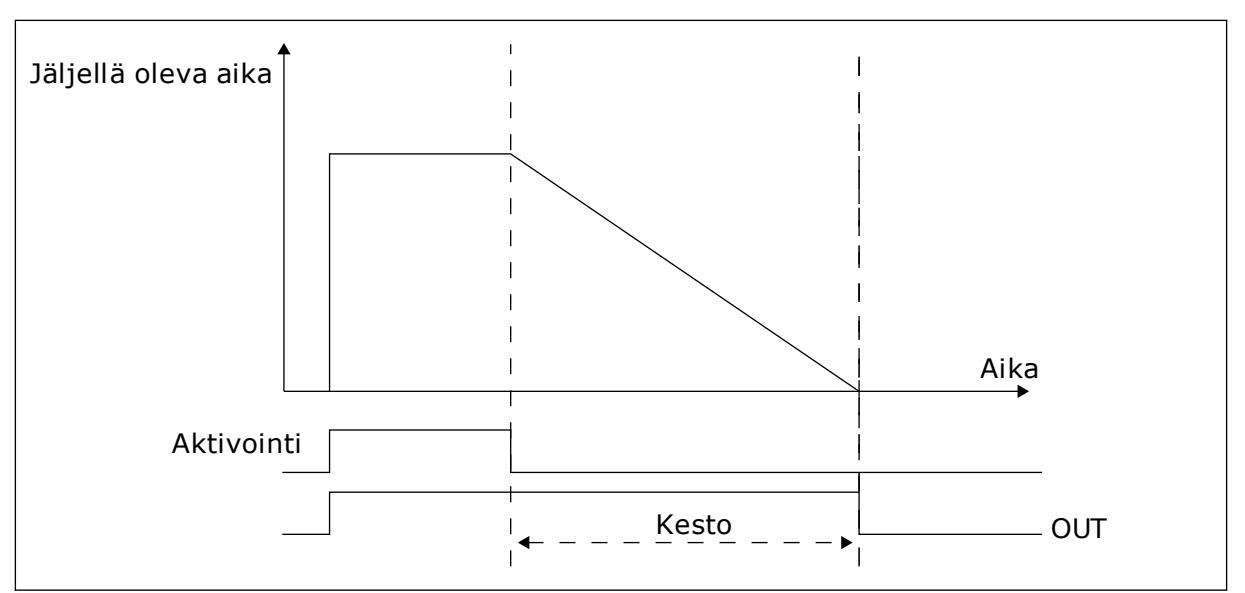

*Kuva 35: Aktivointisignaali tulee digitaalitulosta tai virtuaalisesta digitaalitulosta, kuten aikakanavasta. Ajastin aloittaa laskemisen laskevasta reunasta.*

Seuraavan esimerkin parametrit aktivoivat ajastimen, kun korttipaikan A digitaalitulo 1 sulkeutuu, ja pitävät ajastimen käytössä 30 sekunnin ajan digitaalitulon avautumisen jälkeen.

- Kesto: 30 s
- Ajastin: DigIN paikka A.1

Määrittämällä kestoksi 0 sekuntia voit ohittaa digitaalitulon aktivoiman aikakanavan. Laskevan reunan jälkeen ei ole irtikytkemisviivettä.

#### **Esimerkki:**

#### **Ongelma**

Taajuusmuuttajaa käytetään varaston ilmastoinnissa. Sen täytyy toimia arkipäivinä klo 7–17 ja viikonloppuisin klo 9–13. Taajuusmuuttajan täytyy myös toimia näiden aikojen ulkopuolella, jos rakennuksessa on ihmisiä, ja pysyä käynnissä 30 minuuttia ihmisten poistumisen jälkeen.

#### **Ratkaisu**

Määritetään kaksi aikaväliä, yksi arkipäiville ja yksi viikonlopuille. Myös työajan ulkopuoliseen aktivointiin tarvitaan ajastin. Katso alla oleva kokoonpano.

#### **Intervalli 1**

P3.11.1.1: PÄÄLLE-aika: 07:00:00 P3.11.1.2: POIS-aika: 17:00:00 P3.11.1.3: Alkamispäivä: 1 (= maanantai) P3.11.1.4: Loppumispäivä: 5 (= perjantai) P3.11.1.5: Kytkentä kanavaan: Aikakanava 1

### **Intervalli 2**

P3.11.2.1: PÄÄLLE-aika: 09:00:00 P3.11.2.2: POIS-aika: 13:00:00 P3.11.2.3: Alkamispäivä: Lauantai P3.11.2.4: Loppumispäivä: Sunnuntai P3.11.2.5: Kytkentä kanavaan: Aikakanava 1

# **Ajastin 1**

Muina kuin aikavälien avulla määritettyinä aikoina voit käynnistää moottorin korttipaikan A digitaalitulolla 1. Tässä tapauksessa ajastin määrittää ajan, jonka moottori käy.

P3.11.6.1: Kesto: 1 800 s (30 min)

P3.11.6.2: Kytkentä kanavaan: Aikakanava 1

P3.5.1.18: Ajastin 1: DigIN paikka A.1 (parametri sijaitsee digitaalitulovalikossa)

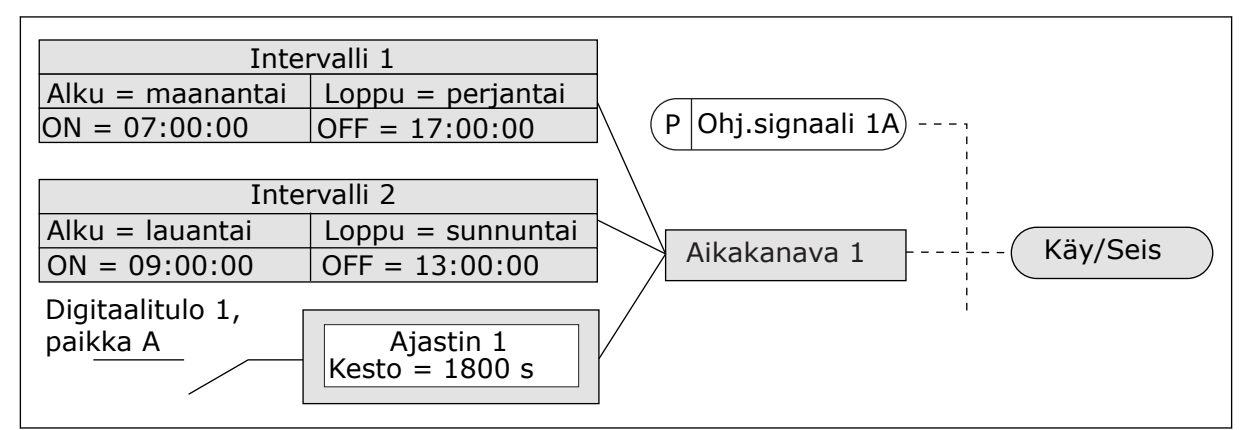

*Kuva 36: Käynnistyskomennon ohjaussignaalina käytetään aikakanavaa 1 digitaalitulon sijasta.*

# *P3.11.1.1 PÄÄLLE-AIKA (ID 1464)*

Tämän parametrin avulla valitset kellonajan, jolloin intervallitoiminnon lähtö käynnistyy.

# *P3.11.1.2 POIS PÄÄLTÄ -AIKA (ID 1465)*

Tämän parametrin avulla valitset kellonajan, jolloin intervallitoiminnon lähtö pysähtyy.

# *P3.11.1.3 ALKAMISPÄIVÄ (ID 1466)*

Tämän parametrin avulla valitset päivän, jolloin intervallitoiminnon lähtö käynnistyy.

# *P3.11.1.4 LOPPUMISPÄIVÄ (ID 1467)*

Tämän parametrin avulla valitset päivän, jolloin intervallitoiminnon lähtö päättyy.

# *P3.11.1.5 KYTKE KANAVAAN (ID 1468)*

Tämän parametrin avulla valitset aikakanavan, johon intervallitoiminnon lähtö kytketään. Aikakanavien avulla voidaan ohjata päälle/pois-tyyppisiä toimintoja, kuten relelähtöjä tai digitaalisignaalilla ohjattavia toimintoja.

### *P3.11.6.1 KESTO (ID 1489)*

Tämän parametrin avulla määrität, kuinka pitkään ajastin toimii sen jälkeen, kun aktivointisignaali loppuu (OFF-viive).

#### *P3.11.6.2 KYTKE KANAVAAN (ID 1490)*

Tämän parametrin avulla valitset aikakanavan, johon ajastintoiminnon lähtö kytketään. Aikakanavien avulla voidaan ohjata päälle/pois-tyyppisiä toimintoja, kuten relelähtöjä tai digitaalisignaalilla ohjattavia toimintoja.

### *P3.11.6.3 TILA (ID 15527)*

Tämän parametrin avulla valitset, käyttääkö ajastinviive nousevaa vai laskevaa reunaa.

## **10.12 PID-SÄÄDIN 1**

#### 10.12.1 PERUSASETUKSET

### *P3.12.1.1 PID-SÄÄTÄJÄN VAHVISTUS (ID 118)*

Tällä parametrilla määritetään PID-säätimen vahvistus. Jos parametrin arvoksi asetetaan 100 %, 10 prosentin muutos virhearvossa muuttaa säätimen lähtöarvoa 10 prosentilla.

### *P3.12.1.2 PID-SÄÄTIMEN I-AIKA (ID 119)*

Tällä parametrilla määritetään PID-säätimen I-aika. Jos parametrin arvoksi asetetaan 1,00 s, 10 prosentin muutos virhearvossa muuttaa säätimen lähtöarvoa 10,00 prosentilla sekunnissa.

## *P3.12.1.3 PID-SÄÄTIMEN D-AIKA (ID 132)*

Tällä parametrilla määritetään PID-säätimen D-aika.

Jos parametrin arvoksi asetetaan 1,00 s, 10 prosentin muutos virhearvossa 1,00 sekunnin aikana aiheuttaa 10,00 prosentin muutoksen säätimen lähtöarvossa.

#### *P3.12.1.4 YKSIKÖN VALINTA (ID 1036)*

Tämän parametrin avulla valitset PID-säätäjän takaisinkytkentä- ja asetusarvosignaalien yksikön.

Valitse oloarvon yksikkö.

#### *P3.12.1.5 VALITUN YKSIKÖN MINIMI (ID 1033)*

Tämän parametrin avulla määrität PID-takaisinkytkentäsignaalin minimiarvon. Esimerkiksi analogiasignaali 4–20 mA vastaa 0–10 baarin painetta.

#### *P3.12.1.6 VALITUN YKSIKÖN MAKSIMI (ID 1034)*

Tämän parametrin avulla määrität PID-takaisinkytkentäsignaalin maksimiarvon. Esimerkiksi analogiasignaali 4–20 mA vastaa 0–10 baarin painetta.

## *P3.12.1.7 VALITUN YKSIKÖN DESIMAALIT (ID 1035)*

Tämän parametrin avulla valitset prosessiyksikköarvojen desimaalien määrän. Esimerkiksi analogiasignaali 4–20 mA vastaa 0–10 baarin painetta.

## *P3.12.1.8 ERON KORJAUS ALAS (ID 340)*

Tämän parametrin käännät PID-säätäjän virhearvon.

## *P3.12.1.9 KUOLLEEN ALUEEN HYSTEREESI (ID 1056)*

Tämän parametrin avulla asetat PID-asetusarvon ympärillä olevan kuolleen alueen.

Parametrin arvo annetaan valittuna prosessiyksikkönä. PID-säätimen lähtö lukittuu, jos takaisinkytkentäarvo pysyy kuolleella alueella ennalta asetetun ajan.

## *P3.12.1.10 KUOLLEEN ALUEEN VIIVE (ID 1057)*

Tämän parametrin avulla määrität, kuinka pitkään takaisinkytkentäarvon tulee pysyä kuolleella alueella, ennen kuin PID-säätimen lähtö lukittuu.

Jos oloarvo pysyy ohjearvon ympärille määritetyllä kuolleella alueella ennalta asetetun ajan, PID-säätimen lähtö lukittuu. Toiminto estää ohjainten, kuten venttiilien, tarpeettomat liikkeet ja kulumisen.

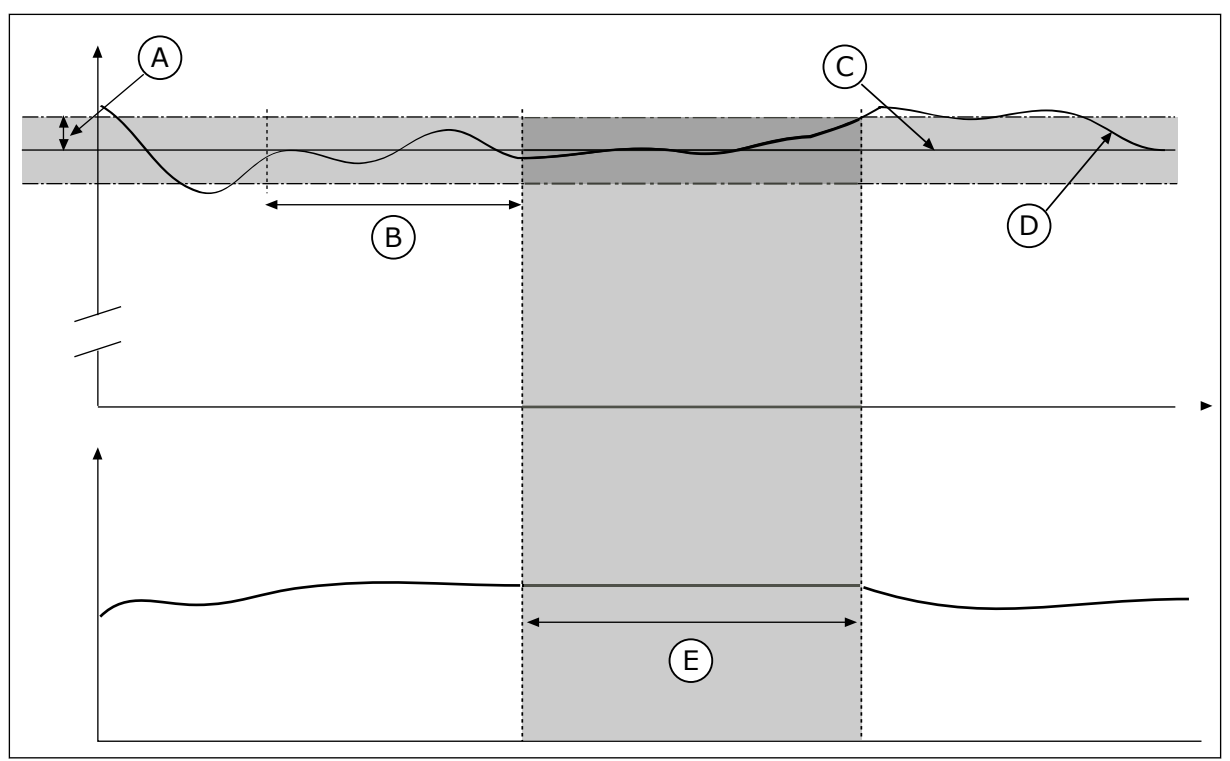

*Kuva 37: Kuollut alue* ‑*toiminto*

- A. Kuollut alue (ID1056)
- B. Kuolleen alueen viive (ID1057)
- C. Reference
- D. Oloarvo
- E. Lähtö lukittu

### 10.12.2 ASETUSARVOT

### *P3.12.2.1 PANEELIN ASETUSARVO 1 (ID 167)*

Tämä parametri määrittää asetusarvon PID-säätimelle, kun asetusarvon lähde on AApaneeli.

Parametrin arvo annetaan valittuna prosessiyksikkönä.

#### *P3.12.2.2 PANEELIN ASETUSARVO 2 (ID 168)*

Tämä parametri määrittää asetusarvon PID-säätimelle, kun asetusarvon lähde on AApaneeli.

Parametrin arvo annetaan valittuna prosessiyksikkönä.

#### *P3.12.2.3 ASETUSARVON KIIHDYTYS-/HIDASTUSAIKA (ID 1068)*

Tämän parametrin avulla määrität nousevat ja laskevat ramppiajat asetusarvon muutoksille. Ramppiaika on aika, joka tarvitaan asetusarvon kasvamiseen minimistä maksimiin. Jos tämän parametrin arvona on 0, ramppeja ei käytetä.

### *P3.12.2.4 ASETUSARVON LÄHTEEN 1 VALINTA (ID 332)*

Tämän parametrin avulla valitset PID-asetusarvosignaalin lähteen.

### *P3.12.2.5 ASETUSARVO 1 MINIMI (ID 1069)*

Tämän parametrin avulla määrität asetusarvosignaalin minimiarvon.

### *P3.12.2.6 ASETUSARVO 1 MAKSIMI (ID 1070)*

Tämän parametrin avulla määrität asetusarvosignaalin maksimiarvon.

#### *P3.12.2.7 LEPOTAAJUUSRAJA 1 (ID 1016)*

Tämän parametrin avulla määrität tason, jonka alapuolella taajuusmuuttajan lähtötaajuuden on pysyttävä määritetyn ajan verran, ennen kuin taajuusmuuttaja siirtyy lepotilaan.

Katso parametrin P3.12.2.10 kuvaus.

#### *P3.12.2.8 LEPOVIIVE 1 (ID 1017)*

Tämän parametrin avulla määrität, kuinka pitkään taajuusmuuttajan lähtötaajuuden on pysyttävä määritetyn tason alapuolella, ennen kuin taajuusmuuttaja siirtyy lepotilaan.

Katso parametrin P3.12.2.10 kuvaus.

#### *P3.12.2.9 HAVAHTUMISRAJA 1 (ID 1018)*

Tämän parametrin avulla määrität, millä tasolla taajuusmuuttaja palautuu lepotilasta.

Katso parametrin P3.12.2.10 kuvaus.

# *P3.12.2.10 SP1 HAVAHTUMISTILA (ID 15539)*

Tämän parametrin avulla valitset toiminnon havahtumisrajaparametrille.

Näillä parametreilla voit määrittää, milloin taajuusmuuttaja palautuu lepotilasta.

Taajuusmuuttaja palautuu lepotilasta, kun PID-takaisinkytkennän arvo laskee havahtumisrajan alapuolelle.

Tämä parametrin määrittää, käytetäänkö havahtumisrajaa staattisena, absoluuttisena tasona vai PID-asetusarvoa noudattelevana suhteellisena tasona.

Valinta 0 = Absoluuttinen taso (havahtumisraja on staattinen taso, joka ei vaihtele asetusarvon mukaan)

Valinta 1 = Suhteellinen asetusarvo (havahtumisraja on asetusarvon alapuolella oleva erotus, ja havahtumisraja vaihtelee asetusarvon mukaan).

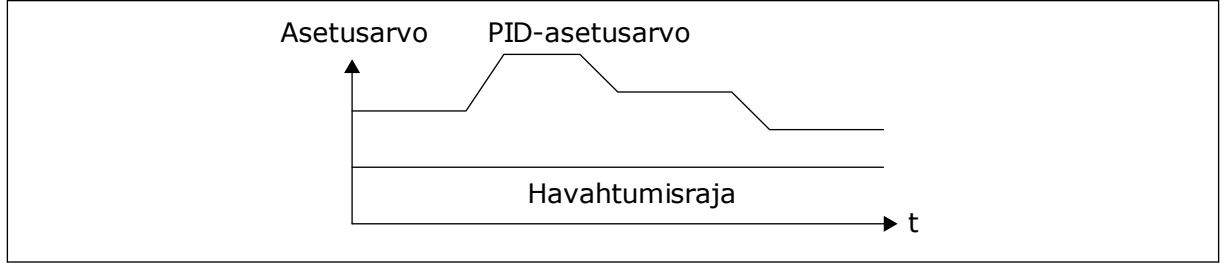

*Kuva 38: Havahtumistila: absoluuttinen taso.*

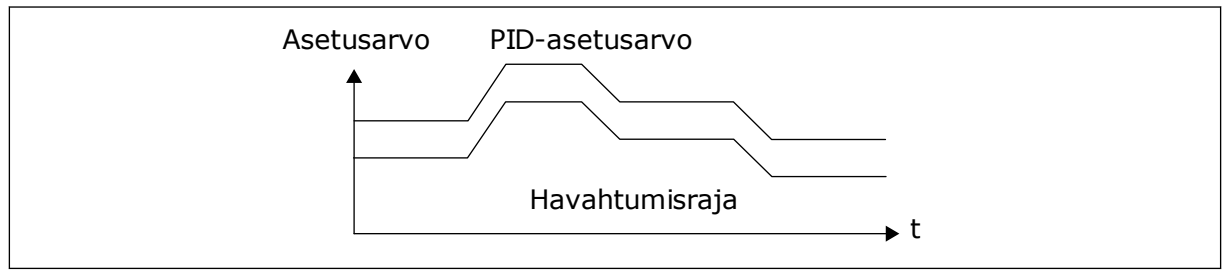

*Kuva 39: Havahtumistila: suhteellinen asetusarvo.*

## *P3.12.2.11 ASETUSARVON 1 TEHOSTUS (ID 1071)*

Tämän parametrin avulla asetat kertoimen asetusarvon tehostustoiminnolle. Kun asetusarvon tehostuskomento annetaan, järjestelmä kertoo asetusarvon tämän parametrin määrittämällä kertoimella.

## 10.12.3 TAKAISINKYTKENTÄ

## *P3.12.3.1 TAKAISINKYTKENTÄTOIMINTO (ID 333)*

Tämän parametrin avulla valitset, tuleeko takaisinkytkentäarvo yhdestä signaalista vai kahden signaalin yhdistelmästä.

Voit valita matemaattisen funktion, jota käytetään kahden takaisinkytkentäsignaalin yhdistämiseen.

## *P3.12.3.2 TAKAISINKYTKENNÄN VAHVISTUS (ID 1058)*

Tämän parametrin avulla määrität takaisinkytkentäsignaalin vahvistuksen. Tätä parametria käytetään esimerkiksi Takaisinkytkentätoiminto-parametrin arvon 2 kanssa.

## *P3.12.3.3 TAKAISINKYTKENTÄ 1 PAIKKA (ID 334)*

Tämän parametrin avulla valitset PID-takaisinkytkentäsignaalin lähteen. Järjestelmä käsittelee analogiatulot ja ProcessDataIn-tulot prosenttiosuuksina (0,00–100,00 %) ja skaalaa ne takaisinkytkentäarvon minimin ja maksimin mukaan.

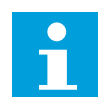

### **HUOMAUTUS!**

ProcessDataIn-prosenttiluvun tarkkuus on kaksi desimaalia.

Jos lämpötilatulot on valittu, parametrien P3.13.1.7 (Valitun yksikön minimi) ja P3.13.1.8 (Valitun yksikön maksimi) arvot täytyy asettaa lämpötilanmittauskortin skaalan mukaisesti: Valitun yksikön minimi = -50 °C ja Valitun yksikön maksimi = 200 °C.

## *P3.12.3.4 TAKAISINKYTKENTÄ 1, MINIMI (ID 336)*

Tämän parametrin avulla määrität takaisinkytkentäsignaalin minimiarvon.

## *P3.12.3.5 TAKAISINKYTKENTÄ 1, MAKSIMI (ID 337)*

Tämän parametrin avulla määrität takaisinkytkentäsignaalin maksimiarvon.

## 10.12.4 MYÖTÄKYTKENTÄ

### *P3.12.4.1 MYÖTÄKYTKENTÄTOIMINTO (ID 1059)*

Tämän parametrin avulla valitset, tuleeko myötäkytkentäarvo yhdestä signaalista vai kahden signaalin yhdistelmästä.

Myötäkytkentätoiminto edellyttää yleensä tarkkoja prosessimalleja. Joissakin tilanteissa vahvistus ja siirtymä ‑tyyppinen myötäkytkentä riittää. Myötäkytkentä ei käytä todellisen valvotun prosessiarvon takaisinkytkentämittauksia. Myötäkytkentäohjaus käyttää mittauksia, joilla on vaikutus valvottuun prosessiarvoon.

#### ESIMERKKI 1:

Voit ohjata veden pinnan tasoa säiliössä virtausvalvonnan avulla. Haluttu pinnan taso määritetään asetusarvoksi, ja pinnan tason oloarvo saadaan takaisinkytkennästä. Ohjaussignaali valvoo sisäänvirtausta.

Ulosvirtaus voidaan ajatella mitattavaksi häiriöksi. Mittauksien perusteella häiriötä voidaan kompensoida yksinkertaisella myötäkytkentäohjauksella (vahvistuksella ja siirtymällä), joka lisätään PID-säätimen lähtöön. PID-säädin reagoi ulosvirtauksen muutoksiin paljon nopeammin kuin jos olisi käytetty vain pinnan tason mittausta.

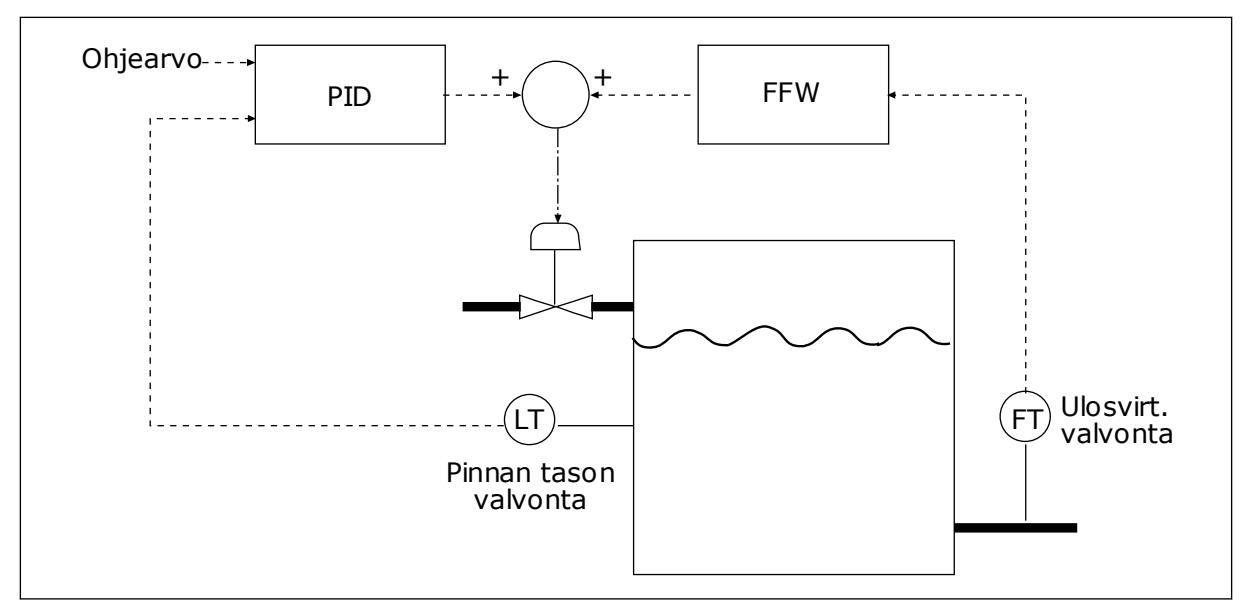

*Kuva 40: Myötäkytkentäohjaus.*

## *P3.12.4.2 MYÖTÄKYTKENTÄVAHVISTUS (ID 1060)*

Tämän parametrin avulla määrität myötäkytkentäsignaalin vahvistuksen.

## *P3.12.4.3 MYÖTÄKYTKENTÄ 1, PAIKKA (ID 1061)*

Tämän parametrin avulla valitset PID-myötäkytkentäsignaalin lähteen.

## *P3.12.4.4 MYÖTÄKYTKENTÄ 1, MINIMI (ID 1062)*

Tämän parametrin avulla määrität myötäkytkentäsignaalin minimiarvon.

## *P3.12.4.5 MYÖTÄKYTKENTÄ 1, MAKSIMI (ID 1063)*

Tämän parametrin avulla määrität myötäkytkentäsignaalin maksimiarvon.

#### 10.12.5 PROSESSIN VALVONTA

Prosessin valvonnalla voit varmistaa, että PID-takaisinkytkentäarvo (prosessin oloarvo) pysyy määritetyllä alueella. Tällä toiminnolla voidaan esimerkiksi havaita putkivika ja estää tulviminen.

### *P3.12.5.1 KÄYTÄ PROSESSIN VALVONTAA (ID 735)*

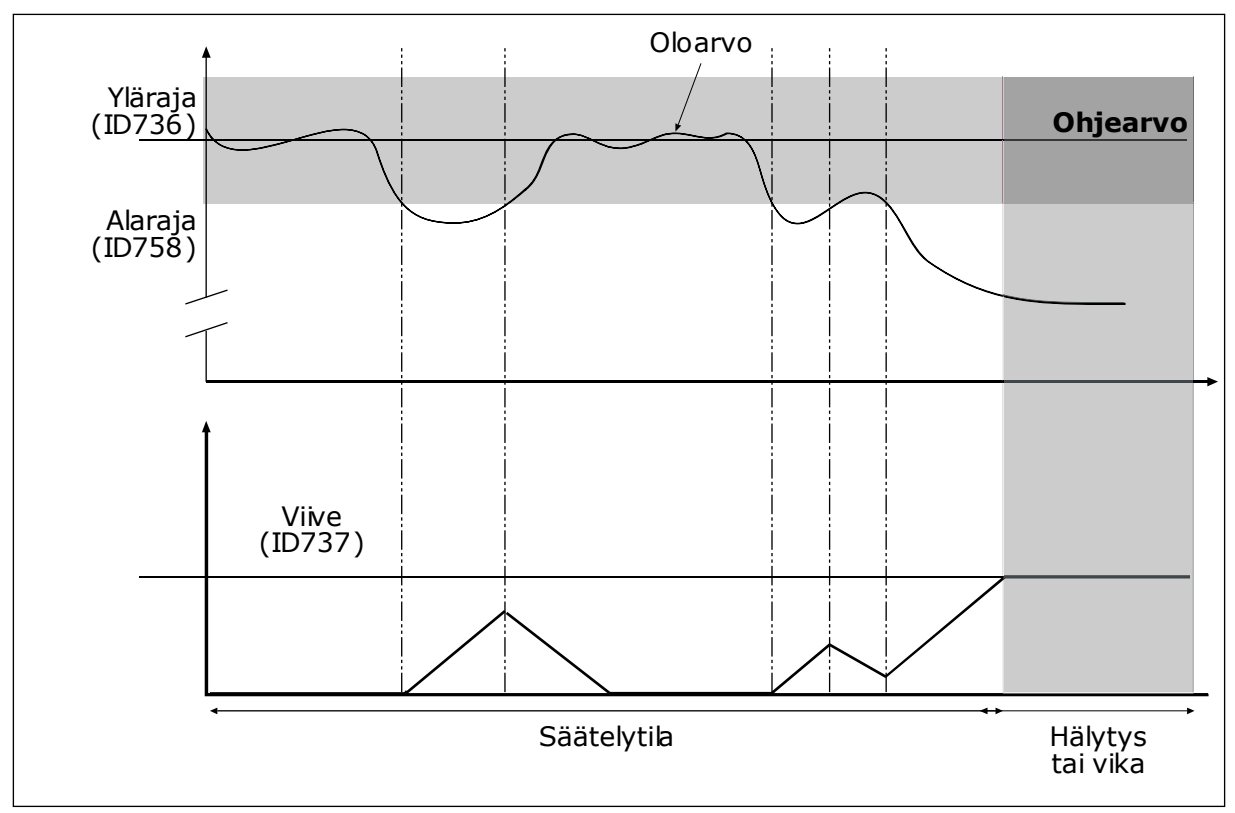

*Kuva 41: Takaisinkytkennän valvontatoiminto*

Tämän parametrin avulla otat takaisinkytkennän valvontatoiminnon käyttöön.

Aseta ylä- ja alaraja ohjeen ympärille. Kun oloarvo on rajojen ulkopuolella, laskuri alkaa laskea ylöspäin. Kun oloarvo on rajojen sisäpuolella, laskuri laskee alaspäin. Kun laskurin lukema on suurempi kuin parametrin P3.12.5.4 (Viive) arvo, järjestelmä näyttää hälytyksen tai vian.

#### *P3.12.5.2 YLÄRAJA (ID 736)*

Tämän parametrin avulla määrität PID-takaisinkytkentäsignaalin ylärajan. Jos PID-takaisinkytkentäsignaalin arvo ylittää tämän rajan määritettyä aikaa kauemmin, tapahtuu takaisinkytkennän valvontavika.

#### *P3.12.5.3 ALARAJA (ID 758)*

Tämän parametrin avulla määrität PID-takaisinkytkentäsignaalin alarajan. Jos PID-takaisinkytkentäsignaalin arvo alittaa tämän rajan määritettyä aikaa kauemmin, tapahtuu takaisinkytkennän valvontavika.

#### *P3.12.5.4 VIIVE (ID 737)*

Tämän parametrin avulla määrität PID-takaisinkytkentäsignaalille maksimiajan, jonka signaali pysyy valvontarajojen ulkopuolella ennen kuin tapahtuu takaisinkytkennän valvontavika.

Jos kohdearvoa ei saavuteta tämän ajan kuluessa, näyttöön tulee vika tai hälytys.

## 10.12.6 PAINEHÄVIÖN KOMPENSOINTI

Kun paineistetaan pitkää putkea, jossa on useita ulosottoja, paras paikka anturille on tavallisesti suunnilleen putken keskivaiheilla (kuvan paikka 2). Voit sijoittaa anturin myös heti pumpun jälkeen. Tällöin mitattu paine on oikea heti pumpun jälkeen mutta putoaa pidemmällä putkessa virtauksen määrän mukaan.

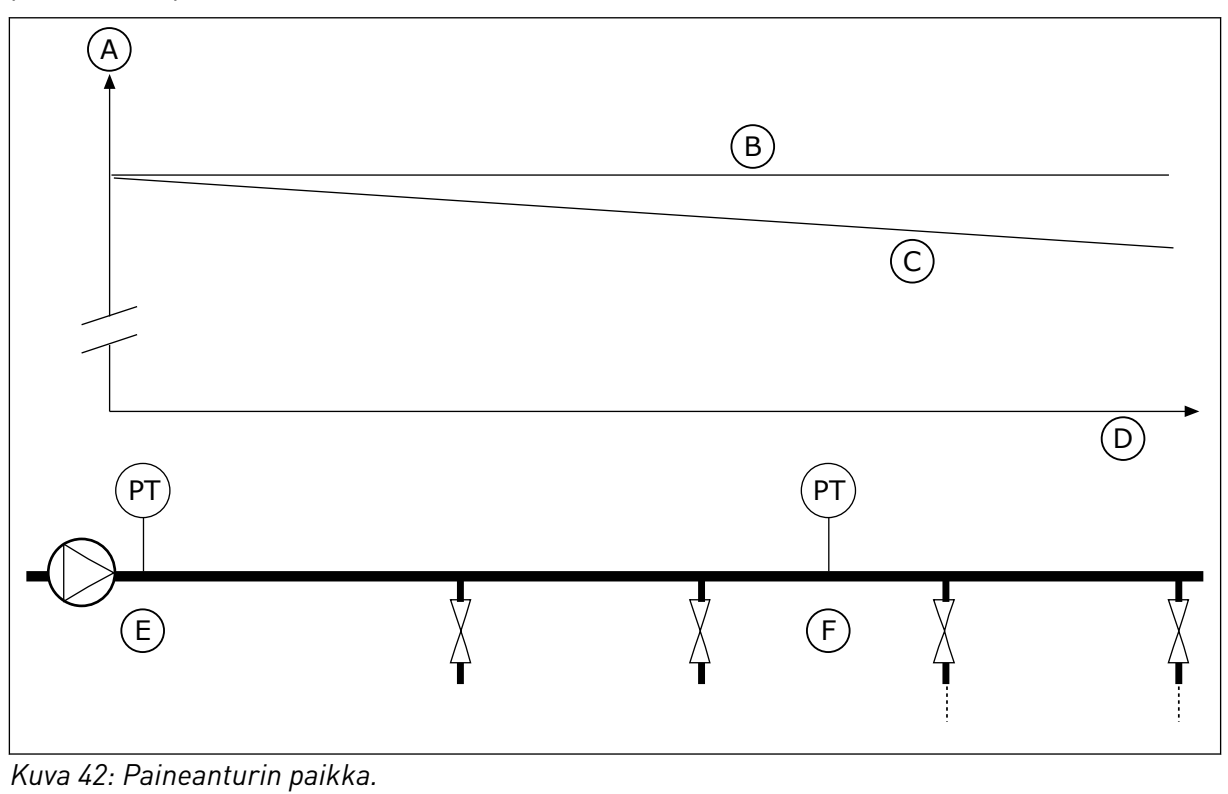

## A. Paine

- 
- B. Ei virtausta C. Virtaus
- D. Putken pituus
- E. Paikka 1
- F. Paikka 2

# *P3.12.6.1 KÄYTÄ ASETUSARVOLLE 1 (ID1189)*

Tämän parametrin avulla otat käyttöön pumppujärjestelmän painehäviön kompensoinnin.

## *P3.12.6.2 ASETUSARVO 1 MAKSIMIKOMPENSOINTI (ID 1190)*

Tämän parametrin avulla määrität PID-asetusarvon maksimikompensoinnin, jota käytetään, kun taajuusmuuttajan lähtötaajuus on maksimissa.

Anturi asennetaan paikkaan 1. Putken paine pysyy vakiona, kun virtausta ei ole. Jos putkessa on virtausta, paine kuitenkin putoaa kauempana putkessa. Tätä voidaan korjata suurentamalla asetusarvoa virtauksen kasvaessa. Tällöin lähtötaajuutta käytetään virtauksen arviona ja asetusarvo kasvaa lineaarisesti virran mukana.

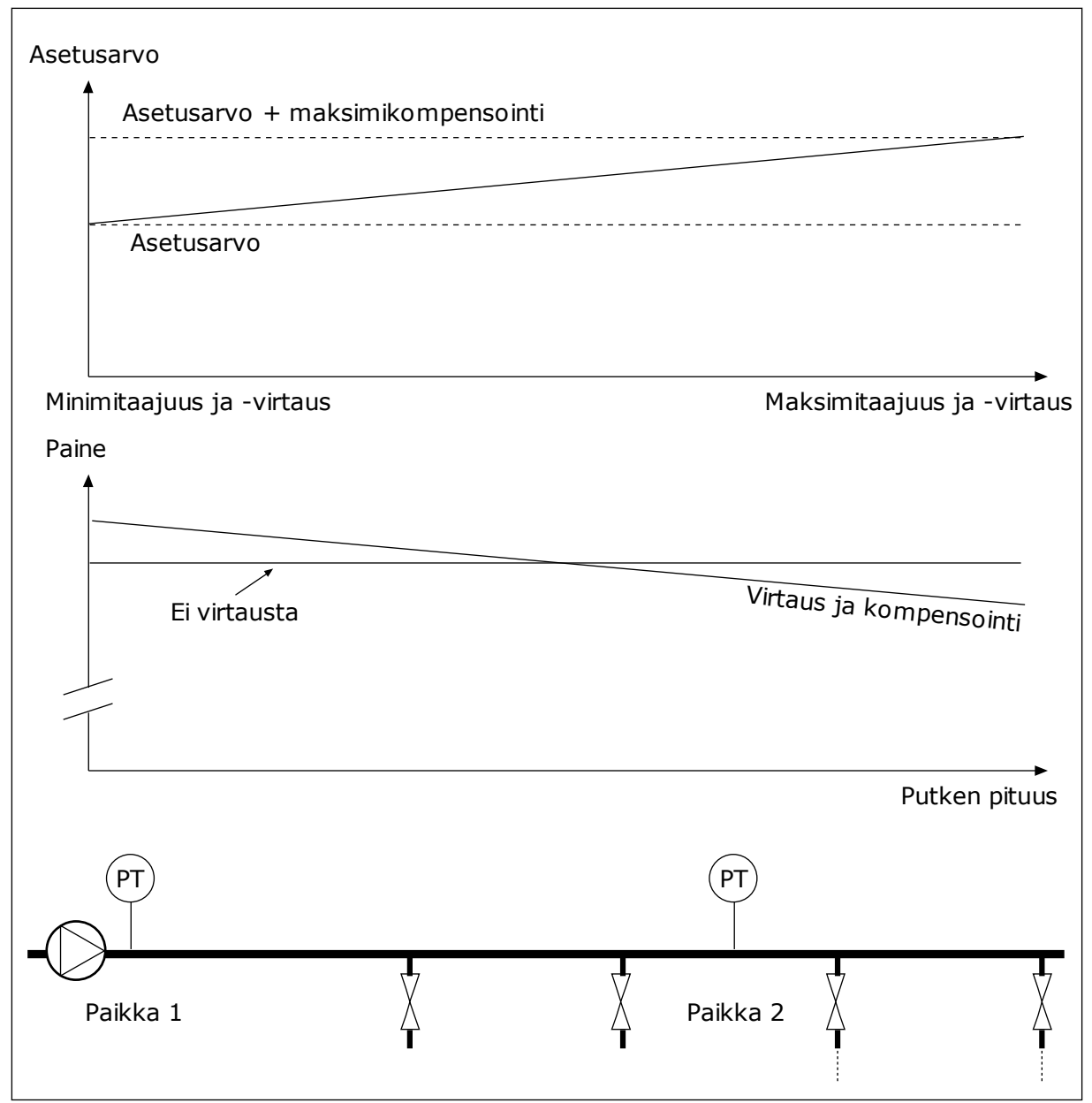

*Kuva 43: Painehäviön kompensoinnin asetusarvo 1 on käytössä.*

# **10.13 PID-SÄÄDIN 2**

## 10.13.1 PERUSASETUKSET

## *P3.13.1.1 KÄYTÄ PID:TÄ (ID 1630)*

Tämän parametrin avulla otat PID-säätimen käyttöön.

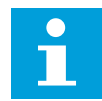

#### **HUOMAUTUS!**

Tämä säädin on vain ulkoiseen käyttöön. Sitä voidaan käyttää analogialähdössä.

## *P3.13.1.2 LÄHTÖ STOP-TILASSA (ID 1100)*

Tällä parametrilla voit asettaa PID-säätimen lähtöarvon prosentteina maksimilähtöarvosta, kun säädin pysäytetään digitaalilähdön kautta.

## **10.14 MONIPUMPPUTOIMINTO**

Monipumpputoiminnon avulla voit ohjata enintään neljää moottoria, pumppua tai puhallinta PID-säätimellä.

Taajuusmuuttaja on kytketty moottoriin, joka on säätelevä moottori. Säätelevä moottori säilyttää oikean asetusarvon kytkemällä muut moottorit verkkoon tai irti verkosta releiden avulla. Vuorottelutoiminto huolehtii moottorien käynnistysjärjestyksestä ja varmistaa näin niiden tasaisen kulumisen. Voit lisätä säätävän moottorin vuorottelu- ja lukituslogiikkaan tai määrittää sen toimimaan jatkuvasti moottorina 1. Lukitustoiminnon avulla moottoreita voidaan myös poistaa tilapäisesti käytöstä esimerkiksi huoltoa varten.

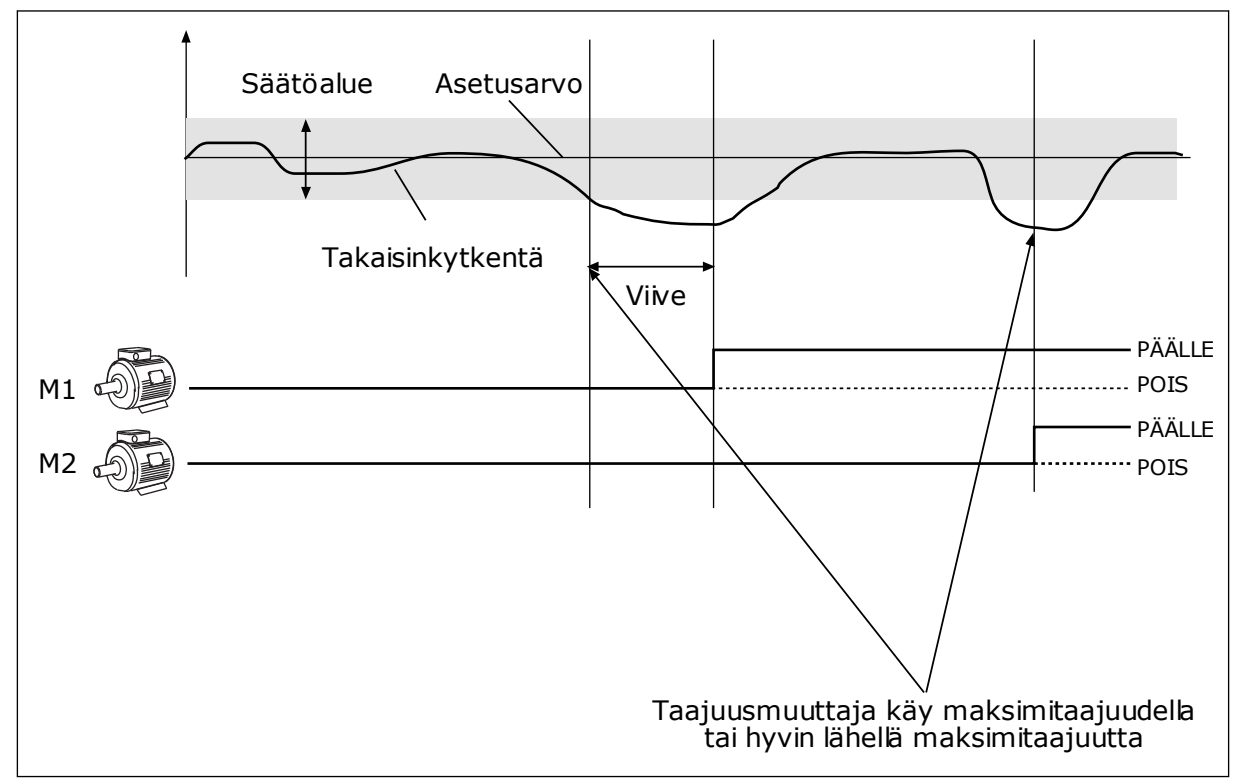

*Kuva 44: Monipumpputoiminto*

Jos PID-säädin ei pysty pitämään takaisinkytkentäarvoa määritetyllä säätöalueella, järjestelmä kytkee moottoreita järjestelmään tai irrottaa niitä järjestelmästä.

#### **Milloin moottoreita kytketään tai lisätään:**

- Takaisinkytkentäarvo on säätöalueen ulkopuolella.
- Säätävä moottori käy taajuudella, joka on lähellä maksimitaajuutta (-2 Hz).
- Edellä kuvatut tilanteet kestävät kauemmin kuin säätöalueen viive.
- Käytössä on enemmän moottoreita kuin vain säätävä moottori.

#### **Milloin moottoreita kytketään irti tai poistetaan:**

- Takaisinkytkentäarvo on säätöalueen ulkopuolella.
- Säätävä moottori käy taajuudella, joka on lähellä minimitaajuutta (+2 Hz).
- Edellä kuvatut tilanteet kestävät kauemmin kuin säätöalueen viive.
- Käytössä on enemmän moottoreita kuin vain säätävä moottori.

### *P3.14.1 MOOTTORIEN LUKUMÄÄRÄ (ID 1001)*

Tämä parametri määrittää monipumppujärjestelmässä käytettyjen moottorien/pumppujen kokonaismäärän.

### *P3.14.2 LUKITUSTOIMINTO (ID 1032)*

Tämän parametrin avulla voittaa ottaa käyttöön ja poistaa käytöstä lukituksia.

Lukitukset kertovat monipumppujärjestelmälle, ettei moottori ole käytettävissä. Näin voi käydä esimerkiksi silloin, kun moottori on poistettu järjestelmästä huollon vuoksi tai sitä ohjataan manuaalisesti.

Voit käyttää lukituksia ottamalla parametrin P3.14.2. käyttöön. Valitse kunkin moottorin tila digitaalitulon avulla (parametrit P3.5.1.25–P3.5.1.28). Jos tulon arvo on CLOSED (tulo on aktiivinen), moottori on monipumppujärjestelmän käytössä. Muussa monipumppulogiikka ei kytke sitä.

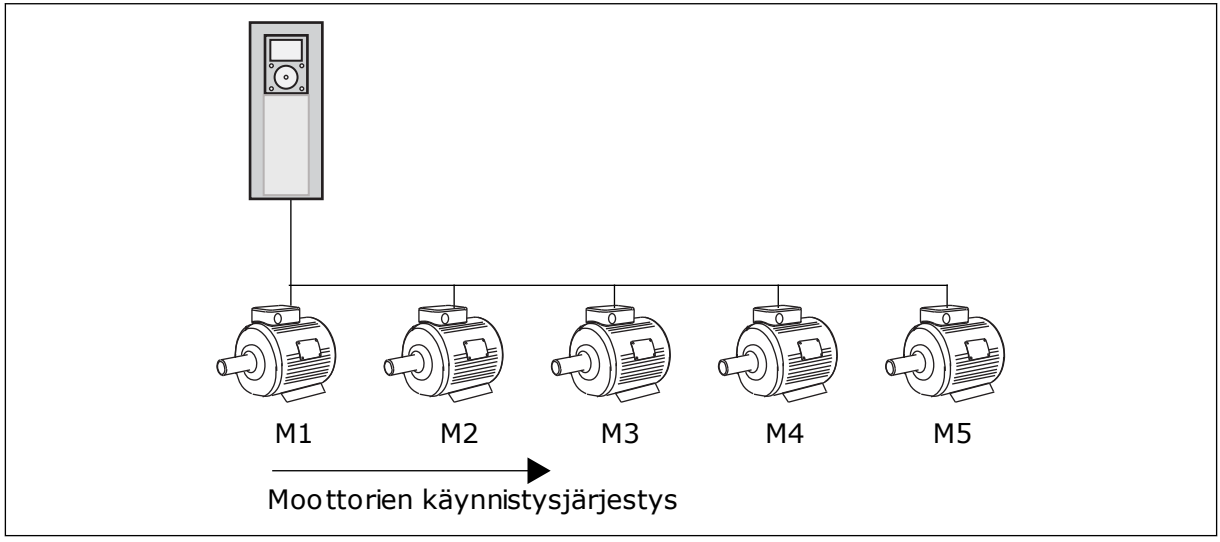

*Kuva 45: Lukituslogiikka 1*

Moottorien järjestys on **1, 2, 3, 4, 5**.

Jos poistat moottorin 3 lukituksen (eli asetat parametrin P3.5.1.36 arvoksi OPEN), järjestykseksi muuttuu **1, 2, 4, 5**.

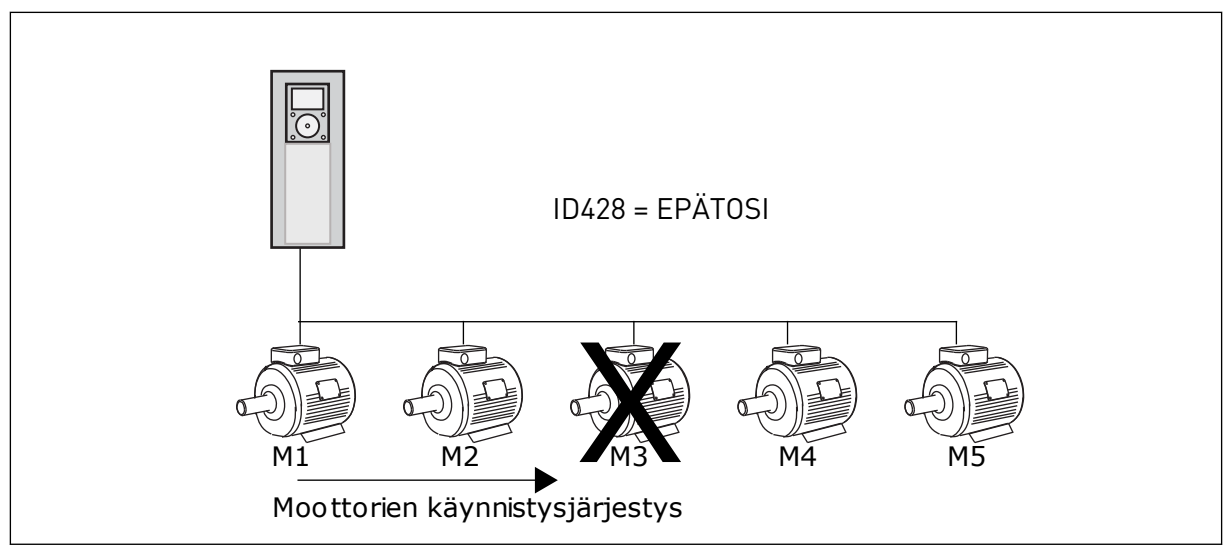

*Kuva 46: Lukituslogiikka 2*

Jos lisäät moottorin 3 uudelleen (asetat parametrin P3.5.1.36 arvoksi CLOSED), järjestelmä asettaa sen järjestykseen viimeiseksi: **1, 2, 4, 5, 3**. Järjestelmä ei pysähdy vaan jatkaa toimintaansa.

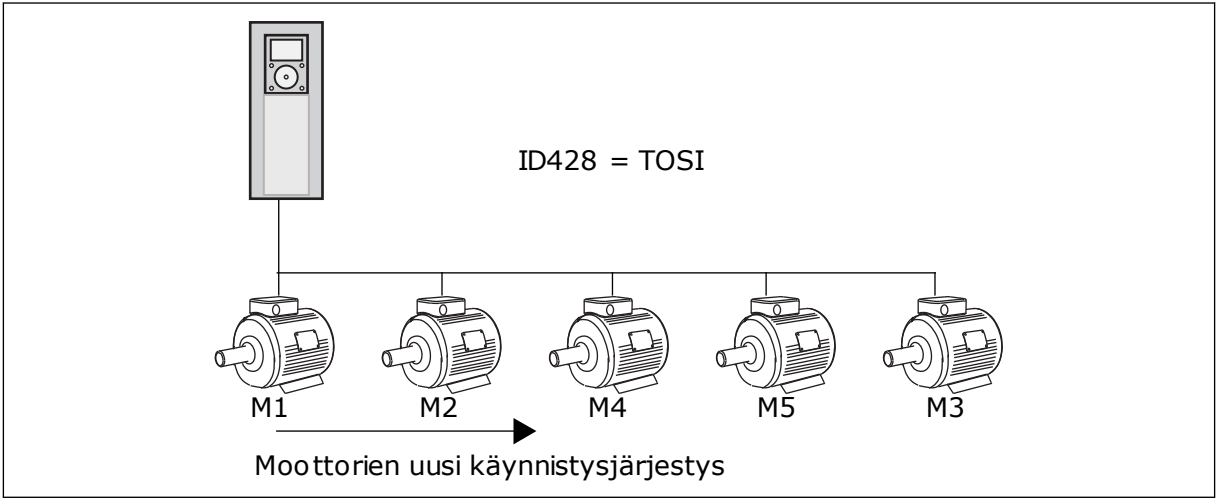

*Kuva 47: Lukituslogiikka 3*

Kun järjestelmä seuraavan kerran pysähtyy tai siirtyy lepotilaan, järjestykseksi palaa **1, 2, 3, 4, 5**.

# *P3.14.3 LIITÄ TAAJUUSMUUTTAJA (ID 1028)*

Tämän parametrin avulla liität kontrolloidun pumpun/moottorin mukaan vuorottelu- ja lukitusjärjestelmään.

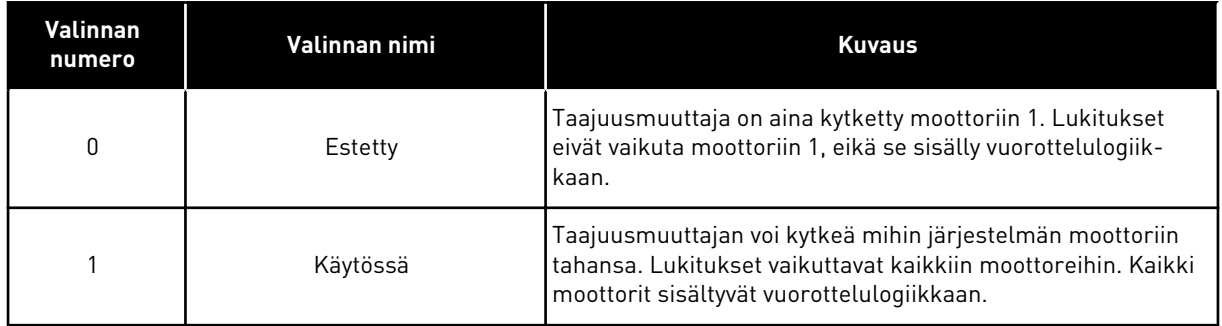

#### **JOHDOTUKSET**

Parametrien arvojen *0* ja *1* kytkennät ovat erilaiset.

### VALINTA *0*, EI KÄYTÖSSÄ:

Taajuusmuuttaja kytketään suoraan moottoriin 1. Muut moottorit ovat apumoottoreita. Ne on kytketty syöttöverkkoon kontaktoreilla, ja niitä ohjataan taajuusmuuttajan releillä. Vuorottelu- tai lukituslogiikalla ei ole vaikutusta moottoriin 1.

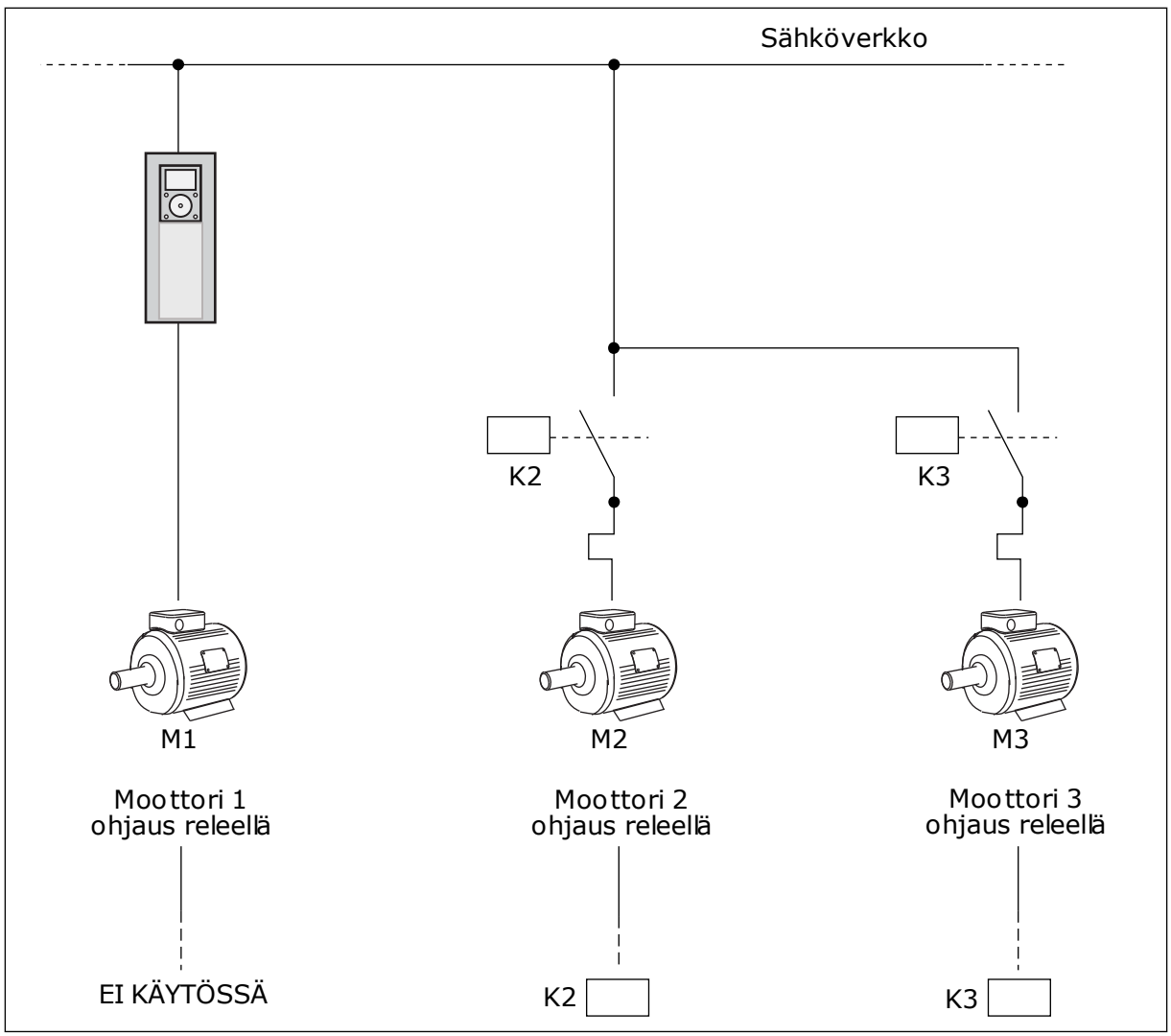

*Kuva 48: Valinta 0*

# VALINTA *1*, KÄYTÖSSÄ:

Voit sisällyttää säätävän moottorin vuorottelu- tai lukituslogiikkaan alla olevan kuvan ohjeiden mukaisesti. Jokaista moottoria ohjaa yksi rele. Kontaktorilogiikka kytkee aina ensimmäisen moottorin taajuusmuuttajaan ja seuraavat moottorit verkkoon.
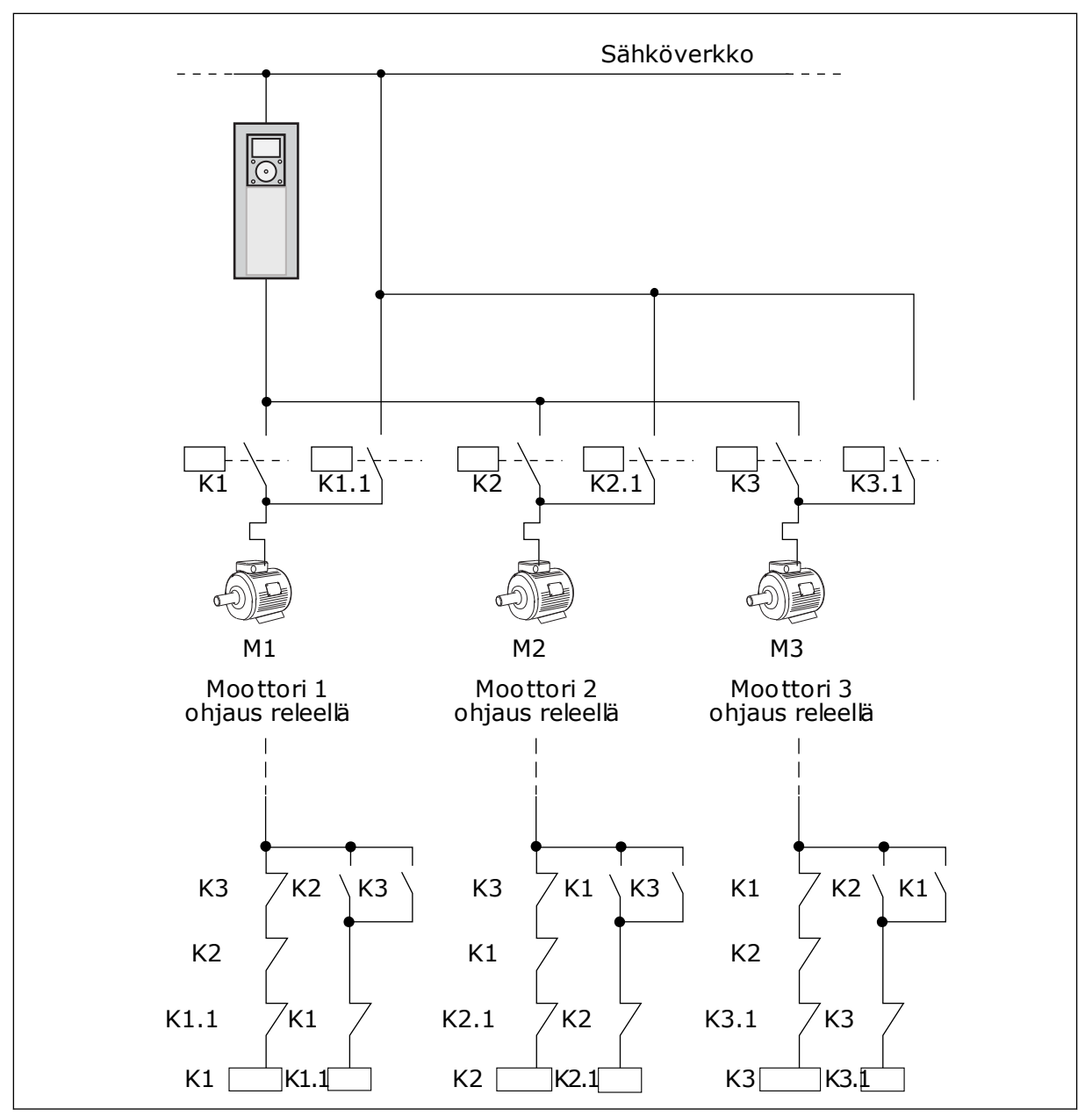

*Kuva 49: Valinta 1*

#### *P3.14.4 VUOROTTELU (ID 1027)*

Ota käynnistysjärjestyksen ja moottorien prioriteetin kierto käyttöön tai poista se käytöstä tämän parametrin avulla.

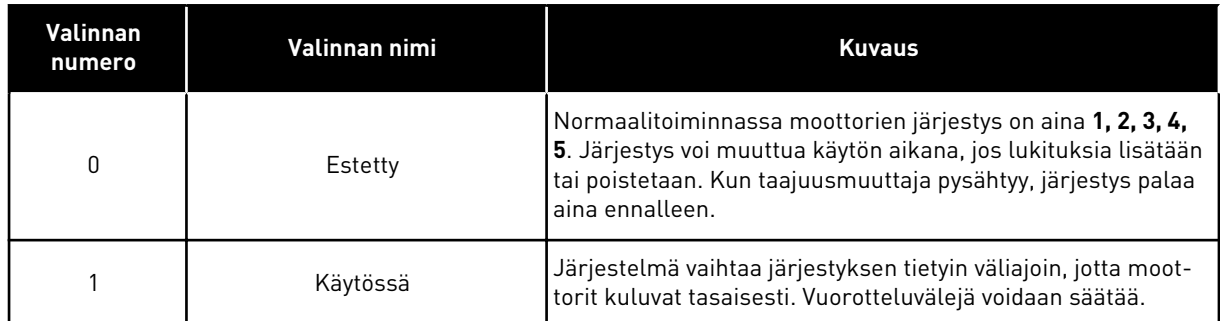

Voit säätää vuorotteluvälejä parametrilla P3.14.5 (Vuorotteluväli). Voit asettaa käytettävien moottorien enimmäismäärän parametrilla P3.14.7 (Vuorottelun moottoriraja). Voit myös asettaa säätelevän moottorin enimmäistaajuuden käyttämällä parametria P3.14.6 (Vuorottelun taajuusraja.

Kun prosessi on parametrien P3.14.6 ja P3.14.7 määrittämissä rajoissa, vuorottelu alkaa. Muussa tapauksessa järjestelmä odottaa, kunnes prosessi on näissä rajoissa, ja aloittaa vuorottelun sen jälkeen. Näin estetään paineen äkillinen putoaminen vuorottelun aikana, kun pumppuasemassa tarvitaan suurta kapasiteettia.

#### **ESIMERKKI**

Vuorottelun jälkeen ensimmäinen moottori siirtyy järjestyksessä viimeiseksi. Toinen moottori siirtyy yhden sijan ylöspäin.

Moottorien käynnistysjärjestys: 1, 2, 3, 4, 5 --> Vuorottelu --> Moottorien käynnistysjärjestys: 2, 3, 4, 5, 1 --> Vuorottelu -->

Moottorien käynnistysjärjestys: 3, 4, 5, 1, 2

# *P3.14.5 VUOROTTELUVÄLI (ID 1029)*

Voit säätää vuorotteluvälejä tämän parametrin avulla.

Tämä parametri määrittää, miten usein moottorien tai pumppujen käynnistysjärjestystä vaihdetaan. Vuorottelu tapahtuu, kun käynnissä olevien moottorien määrä on pienempi kuin vuorottelumoottorin raja-arvo ja taajuus on pienempi kuin vuorottelutaajuuden raja-arvo. Vuorottelu alkaa vuorotteluvälin jälkeen, jos kapasiteetti on parametrien P3.14.6 ja P3.14.7 määrittämän tason alapuolella.

#### *P3.14.6 VUOROTTELUN TAAJUUSRAJA (ID 1031)*

Tämän parametrin avulla määrität vuorottelutaajuuden raja-arvon. Vuorottelu tapahtuu vuorotteluvälin jälkeen, kun käynnissä olevien moottorien määrä on pienempi kuin vuorottelumoottorin raja-arvo ja ohjaava taajuusmuuttaja käy vuorottelutaajuuden raja-arvoa pienemmällä taajuudella.

#### *P3.14.7 VUOROTTELUN MOOTTORIRAJA (ID 1030)*

Tämän parametrin avulla määrität monipumpputoiminnossa käytettävien pumppujen määrän.

Vuorottelu tapahtuu vuorotteluvälin jälkeen, kun käynnissä olevien moottorien määrä on pienempi kuin vuorottelumoottorin raja-arvo ja ohjaava taajuusmuuttaja käy vuorottelutaajuuden raja-arvoa pienemmällä taajuudella.

# *P3.14.8 SÄÄTÖALUE (ID 1097)*

Tämän parametrin avulla asetat PID-asetusarvolle säätöalueen, jolla apumoottorit käynnistyvät ja pysähtyvät.

Kun PID-takaisinkytkentäarvo on säätöalueella, apumoottorit eivät käynnisty tai pysähdy. Parametrin arvo annetaan asetusarvon prosenttiosuutena.

# *P3.14.9 SÄÄTÖALUEEN VIIVE (ID 1098)*

Tämän parametrin avulla määrität, kuinka pitkään kestää, ennen kuin apumoottorit käynnistyvät tai pysähtyvät.

Kun PID-takaisinkytkentäarvo ei ole säätöalueella, tällä parametrilla asetetun ajan täytyy kulua, ennen kuin apumoottorit käynnistyvät tai pysähtyvät. Jos PID-säädin ei pysty pitämään prosessiarvoa (takaisinkytkentäarvoa) määritetyllä säätöalueella asetusarvon tuntumassa, järjestelmä lisää tai vähentää käynnissä olevien pumppujen määrää.

Säätöalue määritetään prosenttiosuutena PID-asetusarvosta. Kun PID-takaisinkytkentäarvo pysyy säätöalueella, käynnissä olevien pumppujen määrää ei tarvitse lisätä eikä vähentää.

Kun takaisinkytkentäarvo siirtyy säätöalueen ulkopuolelle, parametrin P3.14.8 määrittämän ajan täytyy kulua, ennen kuin käynnissä olevien pumppujen määrä kasvaa tai pienenee. Käytössä on oltava lisää pumppuja.

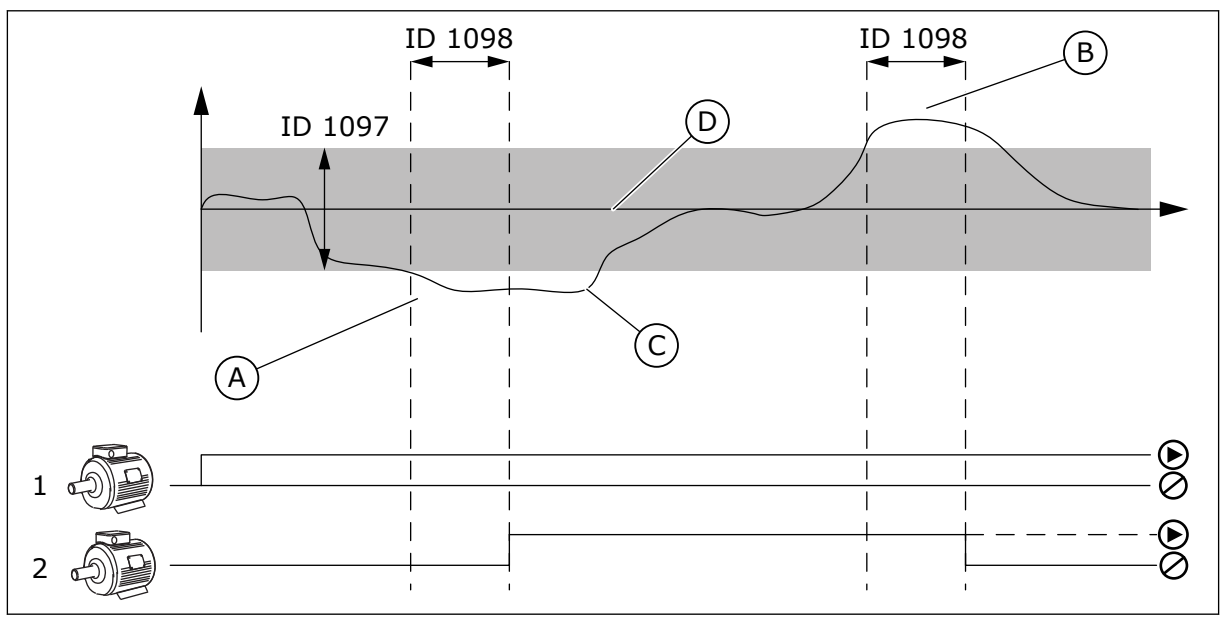

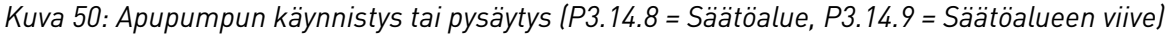

- A. Järjestelmää ohjaava pumppu toimii taajuudella, joka on lähellä maksimia (-2 Hz). Tämä kasvattaa käytössä olevien pumppujen määrää.
- B. Järjestelmää ohjaava pumppu toimii taajuudella, joka on lähellä minimiä (+2 Hz). Tämä pienentää käytössä olevien pumppujen määrää.
- C. Jos PID-säädin ei pysty pitämään prosessin takaisinkytkentäarvoa määritetyllä säätöalueella asetusarvon tuntumassa, järjestelmä lisää tai vähentää käynnissä olevien pumppujen määrää.
- D. Asetusarvon ympärillä oleva määritetty säätöalue.

# **10.15 FIRE MODE**

Kun Fire Mode ‑tila on käytössä, taajuusmuuttaja kuittaa kaikki ilmenneet viat ja jatkaa toimintaa samalla nopeudella niin pitkään kuin mahdollista. Taajuusmuuttaja ohittaa kaikki paneelin, kenttäväylien ja PC-työkalun kautta annetut komennot.

Fire Mode -toiminnossa on kaksi käyttötilaa, testitila ja aktiivinen tila. Voit valita tilan kirjoittamalla salasanan parametriin P3.16.1 (Fire Mode ‑salasana). Testitilassa taajuusmuuttaja ei kuittaa vikoja automaattisesti, ja vika pysäyttää taajuusmuuttajan.

# **HUOMAUTUS!**

Tämä tulo on normaalisti kiinni.

Kun Fire Mode -toiminto aktivoidaan, paneelissa näkyy hälytys.

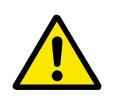

# **HUOMIO!**

Takuu ei ole voimassa, kun Fire Mode -toiminto on aktivoituna. Testitilan avulla Fire Mode -toimintoa voidaan testata niin, että takuu pysyy voimassa.

# *P3.16.1 FIRE MODE -SALASANA (ID 1599)*

Tämän parametrin avulla otat Fire Mode -toiminnon käyttöön.

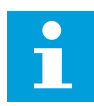

#### **HUOMAUTUS!**

Kun Fire Mode -tila on käytössä ja tälle parametrille on määritetty oikea salasana, kaikki Fire Mode -parametrit lukittuvat.

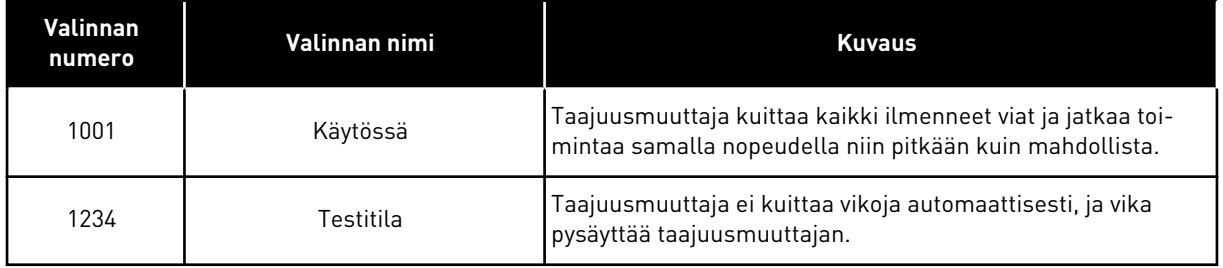

# *P3.16.2 AKTIVOI FIRE MODE AUKI (ID 1596)*

Tämän parametrin avulla valitset digitaalitulosignaalin, joka aktivoi Fire Mode -toiminnon. Jos tämä digitaalitulosignaali aktivoidaan, paneeliin tulee näkyviin hälytys ja takuu raukeaa. Tämä digitaalitulosignaali on tyyppiä NC (normaalisti kiinni).

Voit kokeilla Fire Mode -toimintoa käyttämällä salasanaa, joka aktivoi testitilan. Tällöin takuu pysyy voimassa.

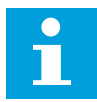

#### **HUOMAUTUS!**

Jos Fire Mode -tila on käytössä ja oikea Fire Mode -salasana annetaan, kaikki Fire Mode -parametrit lukittuvat. Jos haluat muuttaa Fire Mode ‑parametreja, muuta ensin parametrin P3.16.1 (Fire Mode -salasana) arvoksi 0.

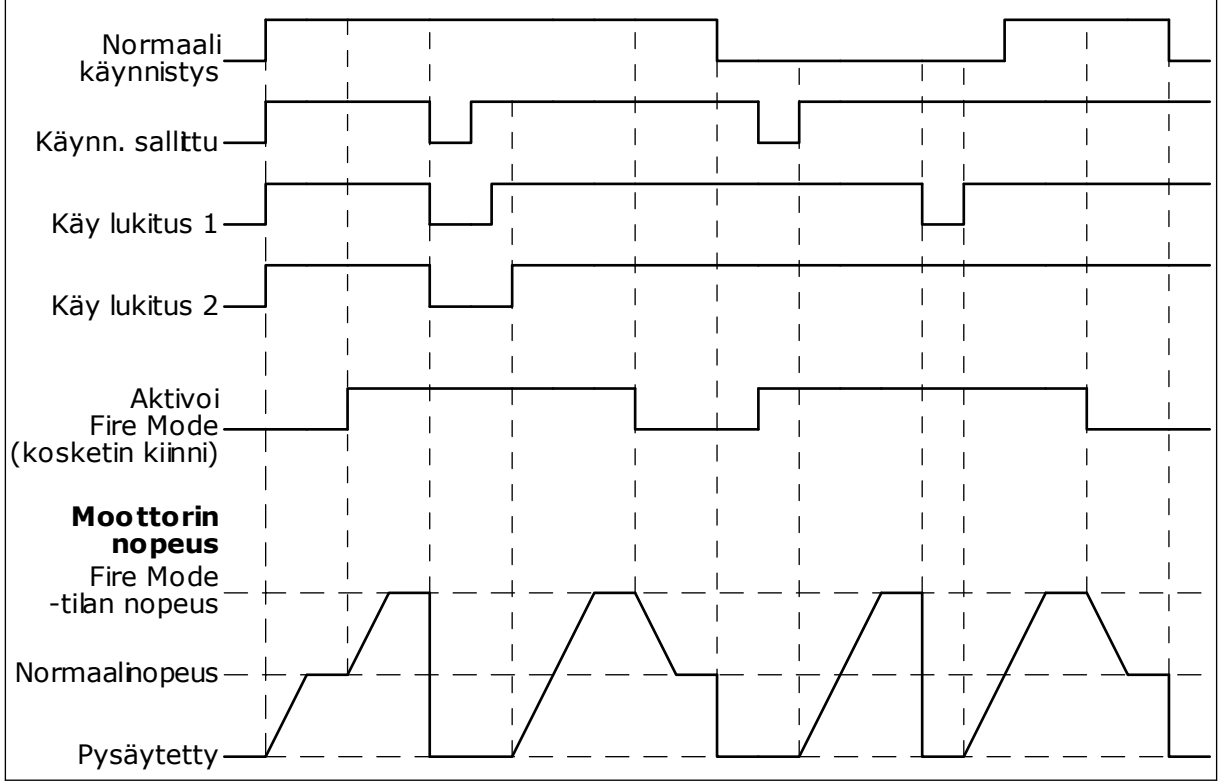

*Kuva 51: Fire Mode -toiminto*

# *P3.16.3 AKTIVOI FIRE MODE KIINNI (ID 1619)*

Tämän parametrin avulla valitset digitaalitulosignaalin, joka aktivoi Fire Mode -toiminnon. Tämä digitaalitulosignaali on tyyppiä NO (normaalisti auki). Katso parametrin P3.16.2 (Aktivoi Fire Mode auki) kuvaus.

# *P3.16.4 FIRE MODE -TAAJUUS (ID 1598)*

Tämän parametrin avulla määrität taajuusohjeen, jota käytetään, kun Fire Mode on käytössä. Taajuusmuuttaja käyttää tätä taajuutta, kun parametrin P3.16.5 (Fire Mode ‑taajuuslähde) arvona on *Fire Mode* ‑*taajuus*.

# *P3.16.5 FIRE MODE -TAAJUUSLÄHDE (ID 1617)*

Tämän parametrin avulla valitset Fire Mode ‑tilassa käytettävän taajuusohjelähteen. Tämän parametrin avulla voit valita esimerkiksi AI1-tulon tai PID-säätimen ohjelähteeksi Fire Mode-toiminnon ollessa käytössä.

# *P3.16.6 FIRE MODE TAAKSE (ID 1618)*

Tällä parametrilla valitset digitaalitulosignaalin, joka antaa käskyn moottorin pyörimissuunnan vaihtamiseen Fire Mode -tilassa. Parametrilla ei ole vaikutusta normaalitoimintaan.

Jos moottorin halutaan pyörivän Fire Mode -tilassa aina ETEEN tai aina TAAKSE, valitse oikea digitaalitulo.

DigIN-paikka 0.1 = Aina ETEEN DigIN-paikka 0.2 = Aina TAAKSE

# *P3.16.7 FIRE MODE -VAKIONOPEUS 1 (ID 15535)*

Tämän parametrin avulla määrität Fire Mode -tilan vakionopeuden.

#### *M3.16.10 FIRE MODE -TILA (ID 1597)*

Tämä valvonta-arvo näyttää Fire Mode -toiminnon tilan.

# *P3.16.12 FIRE MODE -TILAN AJON ILMAISUVIRTA (ID 15580)*

Tämän parametrin avulla asetat digitaalilähdön ajon ilmaisusignaalin virtarajan.

Tällä parametrilla on vaikutusta vain, jos relelähdön asetukseksi on valittu "Ajon ilmaisu" ja Fire Mode on käytössä. Relelähdön Ajon ilmaisu ‑toiminto ilmaisee nopeasti, syötetäänkö moottoriin virtaa tulipalon aikana.

Tämän parametrin arvo on moottorin nimellisvirrasta laskettu prosenttiosuus. Jos moottoriin syötetty virta on tulipalotilanteessa suurempi kuin nimellisvirta kerrottuna tällä parametrilla, relelähtö sulkeutuu.

Jos esimerkiksi moottorin nimellisvirta on 5 A ja tämän parametrin oletusarvo on 20 %, relelähtö sulkeutuu ja Fire Mode aktivoituu, kun lähtövirta on 1 A.

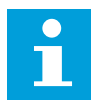

#### **HUOMAUTUS!**

Parametrilla ei ole vaikutusta, jos Fire Mode ei ole käytössä. Jos relelähdön asetukseksi on valittu "Ajon ilmaisu", tulos on normaalitoiminnassa sama kuin jos relelähdön arvoksi olisi valittu "Käy".

#### *M3.16.11 FIRE MODE -LASKURI (ID 1679)*

Tämä valvonta-arvo näyttää Fire Mode -aktivointien määrän.

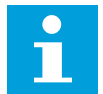

# **HUOMAUTUS!**

Laskuria ei voi nollata.

# **10.16 SOVELLUKSEN ASETUKSET**

#### *P3.17.1 SALASANA (ID 1806)*

Tämän parametrin avulla määrität järjestelmänvalvojan salasanan.

#### *P3.17.2 °C/°F-VALINTA (ID 1197)*

Tämän parametrin avulla määrität lämpötilan mittausyksikön. Järjestelmä näyttää kaikki lämpötilaan liittyvät parametrit ja valvonta-arvot käyttämällä tässä valittua yksikköä.

#### *P3.17.3 KW/HV-VALINTA (ID 1198)*

Tämän parametrin avulla määrität tehonmittausyksikön. Järjestelmä näyttää kaikki tehoon liittyvät parametrit ja valvonta-arvot käyttämällä tässä valittua yksikköä.

#### *P3.17.4 FUNCT-PAINIKKEEN ASETUKSET (ID 1195)*

Tämän parametrin avulla asetat FUNCT-painikkeen arvot.

Tämä parametri määrittää, mitkä valinnat näkyvät, kun FUNCT-painiketta painetaan.

- Paikallisohjaus/kauko-ohjaus
- Ohjaussivu
- Muuta suuntaa (näkyy vain paneeliohjauksessa)

#### **10.17 KWH-PULSSILÄHTÖ**

#### *P3.18.1 KWH-PULSSIN PITUUS (ID 15534)*

Tämän parametrin avulla määrität kWh-pulssin pituuden millisekunteina.

#### *P3.18.2 KWH-PULSSIN RESOLUUTIO (ID 15533)*

Tämän parametrin avulla määrität kWh-intervallin pulssien laukaisujen välillä.

# **11 VIANETSINTÄ**

Kun taajuusmuuttajan valvontadiagnostiikka havaitsee epätyypillisen tilanteen laitteen toiminnassa, laite näyttää ilmoituksen ohjauspaneelin näytössä. Paneelissa näkyvät vian tai hälytyksen koodi, nimi ja lyhyt kuvaus.

Lähdetiedot ilmaisevat vian alkuperän, aiheuttajan ja ilmenemispaikan sekä muita tietoja.

# **Järjestelmä käyttää kolmentyyppisiä ilmoituksia.**

- Infoilmoitus ei vaikuta taajuusmuuttajan toimintaan. Infoilmoitus täytyy kuitata.
- Hälytys ilmoittaa taajuusmuuttajan epätavallisesta toiminnasta, mutta ei pysäytä taajuusmuuttajaa. Hälytys täytyy kuitata.
- Vika pysäyttää taajuusmuuttajan. Kuittaa tällöin vika ja ratkaise sen aiheuttanut ongelma.

Voit ohjelmoida erilaisia vasteita joillekin sovelluksen vioille. Lisätietoja on luvussa *[5.9](#page-70-0)  [Ryhmä 3.9: Suojaukset](#page-70-0)*.

Kuittaa vika ohjauspaneelin kuittauspainikkeella tai riviliittimen, kenttäväylän tai PCtyökalun avulla. Viat tallentuvat vikahistoriavalikkoon, jota voi myöhemmin selata. Tietoja eri vikakoodeista on luvussa *[11.3 Vikakoodit](#page-192-0)*.

Ennen kuin otat häiriötilanteessa yhteyttä jälleenmyyjään tai tehtaaseen, merkitse muistiin kaikki paneelissa näkyneet vikatekstit, vikakoodi ja vian tunnus, lähdetieto, lähdetiedot, aktiivinen vikaluettelo sekä vikahistoria.

# **11.1 VIKA TULEE NÄKYVIIN**

Kun taajuusmuuttaja näyttää vian ja pysähtyy, selvitä vian syy ja kuittaa vika.

Vian voi kuitata joko kuittauspainikkeella tai parametrilla.

#### KUITTAAMINEN KUITTAUSPAINIKKEELLA

1 Paina paneelin kuittauspainiketta kahden sekunnin ajan.

#### KUITTAAMINEN GRAAFISEN PANEELIN PARAMETRILLA

1 Siirry Viat ja tiedot -valikkoon.

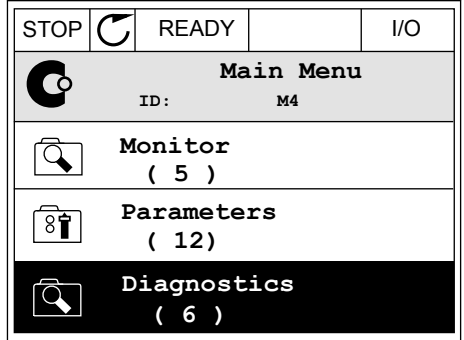

2 Siirry Kuittaa viat -alivalikkoon.

3 Valitse parametri Kuittaa viat.

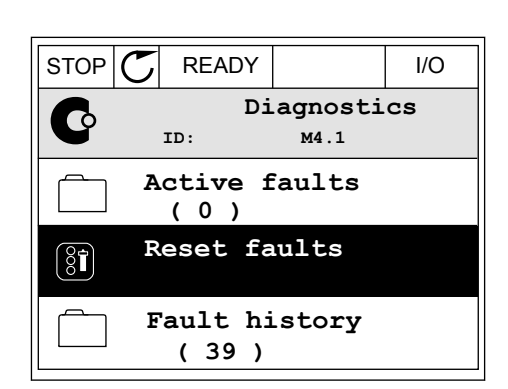

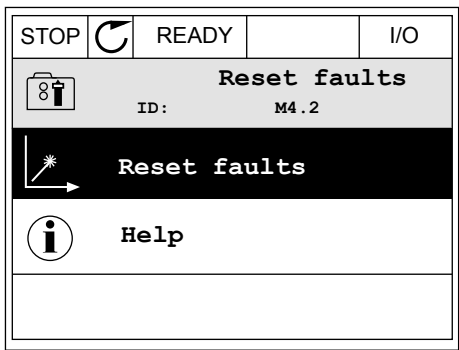

#### KUITTAAMINEN TEKSTIPANEELIN PARAMETRILLA

1 Siirry Viat ja tiedot -valikkoon.

2 Etsi Kuittaa viat ‑parametri ylä- ja

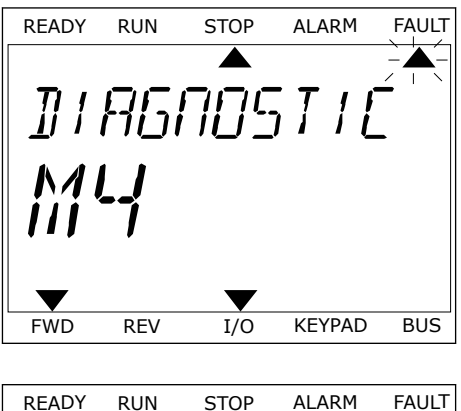

 $R_{\text{EADY-Roin}}$  $\blacktriangledown$ FWD REV I/O KEYPAD BUS

3 Valitse Kyllä-vaihtoehto ja paina OK-painiketta. <sub>READY</sub> RUN STOP ALARM FAULT

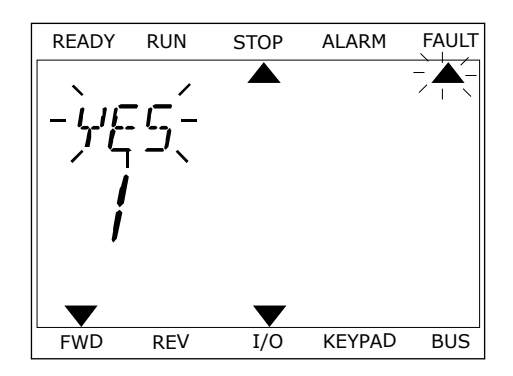

# **11.2 VIKAHISTORIA**

Vikahistoria sisältää lisätietoja vioista. Siinä voi olla enintään 40 vian tiedot.

#### VIKAHISTORIAN TARKASTELEMINEN GRAAFISESSA PANEELISSA

- 1 Saat lisätietoja viasta siirtymällä Vikahistoriavalikkoon.
- $\Box$ **ID: M4.1 Active faults ( 0 )**  $\boxed{8}$ î **Reset faults Fault history ( 39 )**

 $STOP$   $\boxed{C}$  READY | I/O

**Diagnostics**

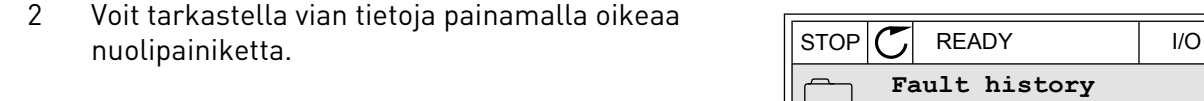

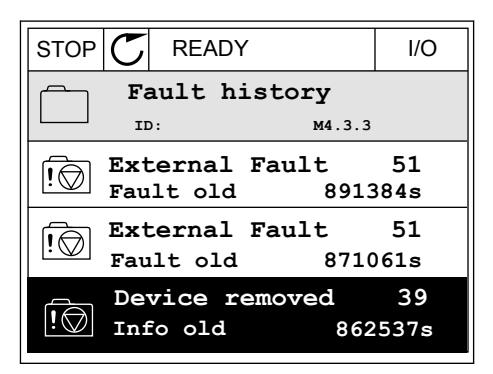

3 Tiedot näkyvät luettelossa.

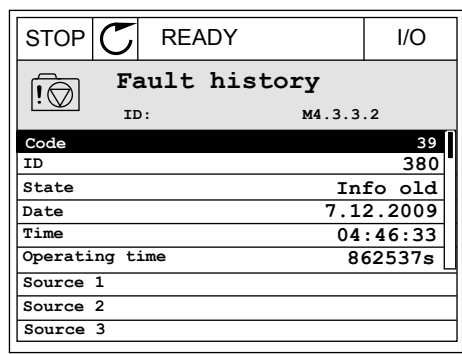

#### VIKAHISTORIAN TARKASTELEMINEN TEKSTIPANEELISSA

1 Siirry Vikahistoria-valikkoon painamalla OKpainiketta. Ready RUN STOP ALARM FAULT

2 Voit tarkastella vian tietoja painamalla OKvoit tai Kastetta vian tietoja pamamatta OK-<br>painiketta uudelleen.

FAULT HIST  $M-1$  $\blacktriangledown$ FWD REV 1/O KEYPAD BUS

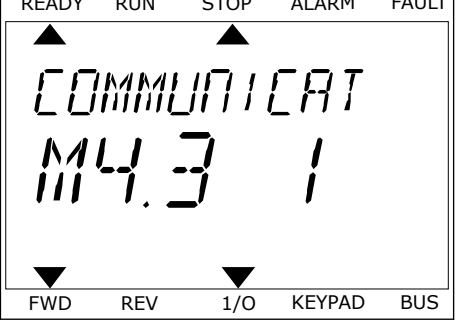

3 Jos haluat tarkastella kaikkia tietoja, käytä Jos natuat tai kastetta kaikkia tietoja, käytä kulkia kapitalainen kuinna STOP ALARM FAULT alanuolipainiketta.

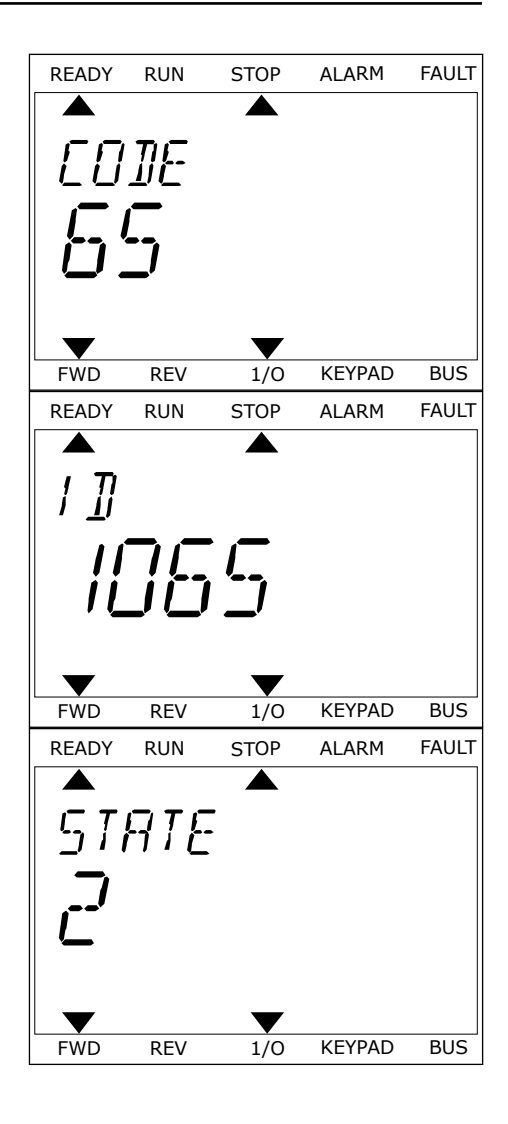

# <span id="page-192-0"></span>**11.3 VIKAKOODIT**

#### *Taulukko 61: Vikakoodit*

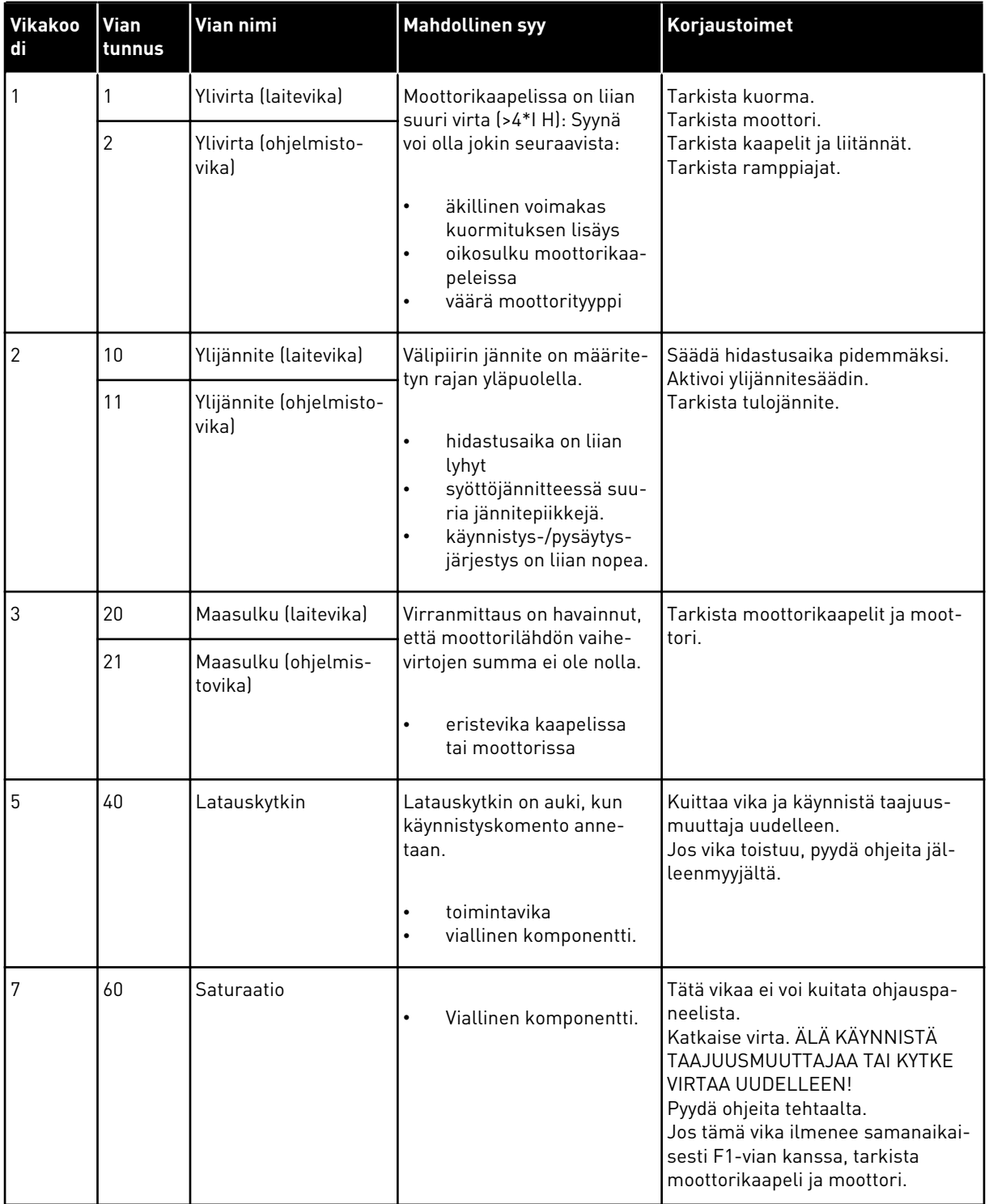

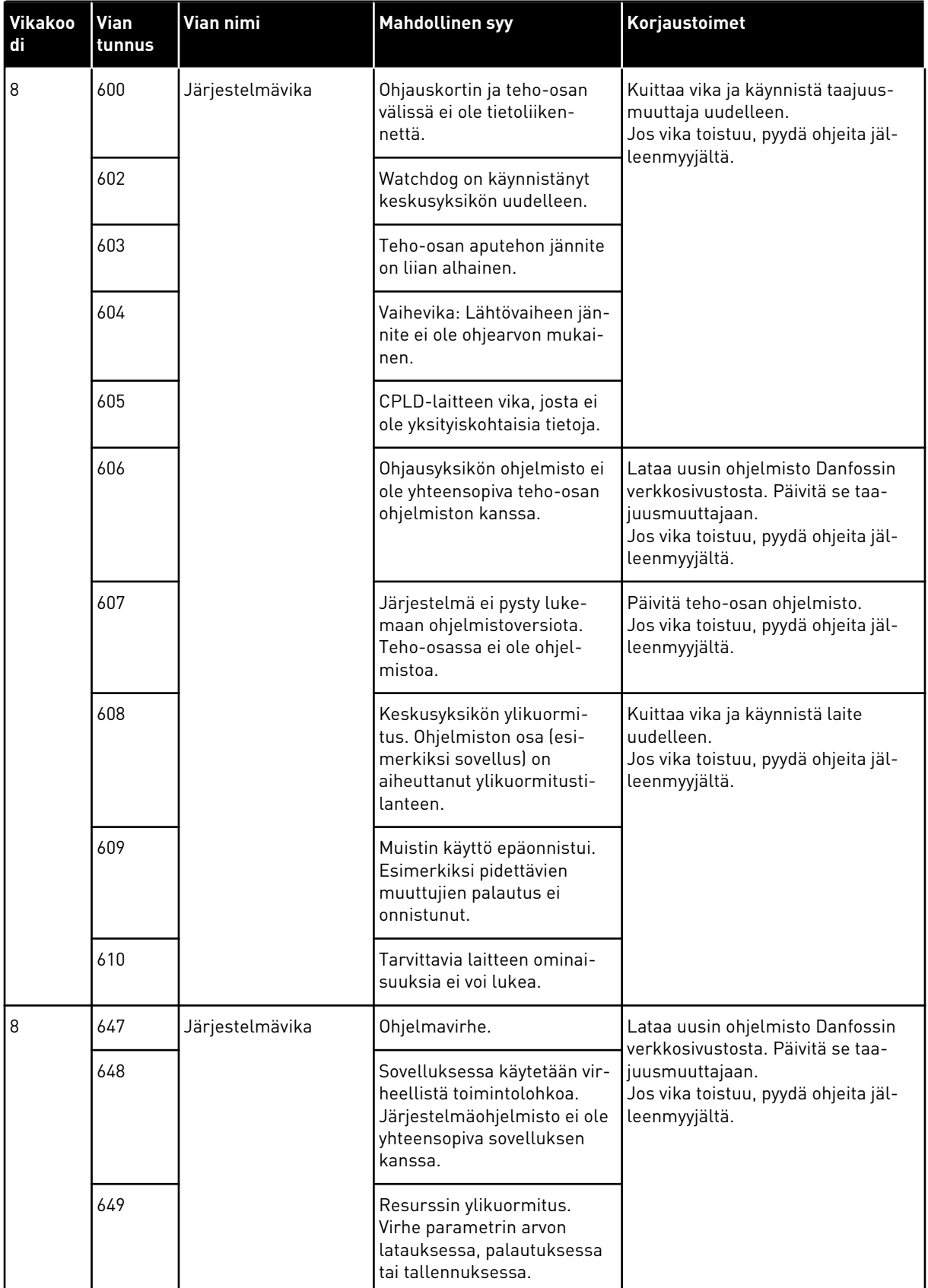

a dhe ann ann an 1970.<br>Tha ann an 1970, ann an 1970, ann an 1970.

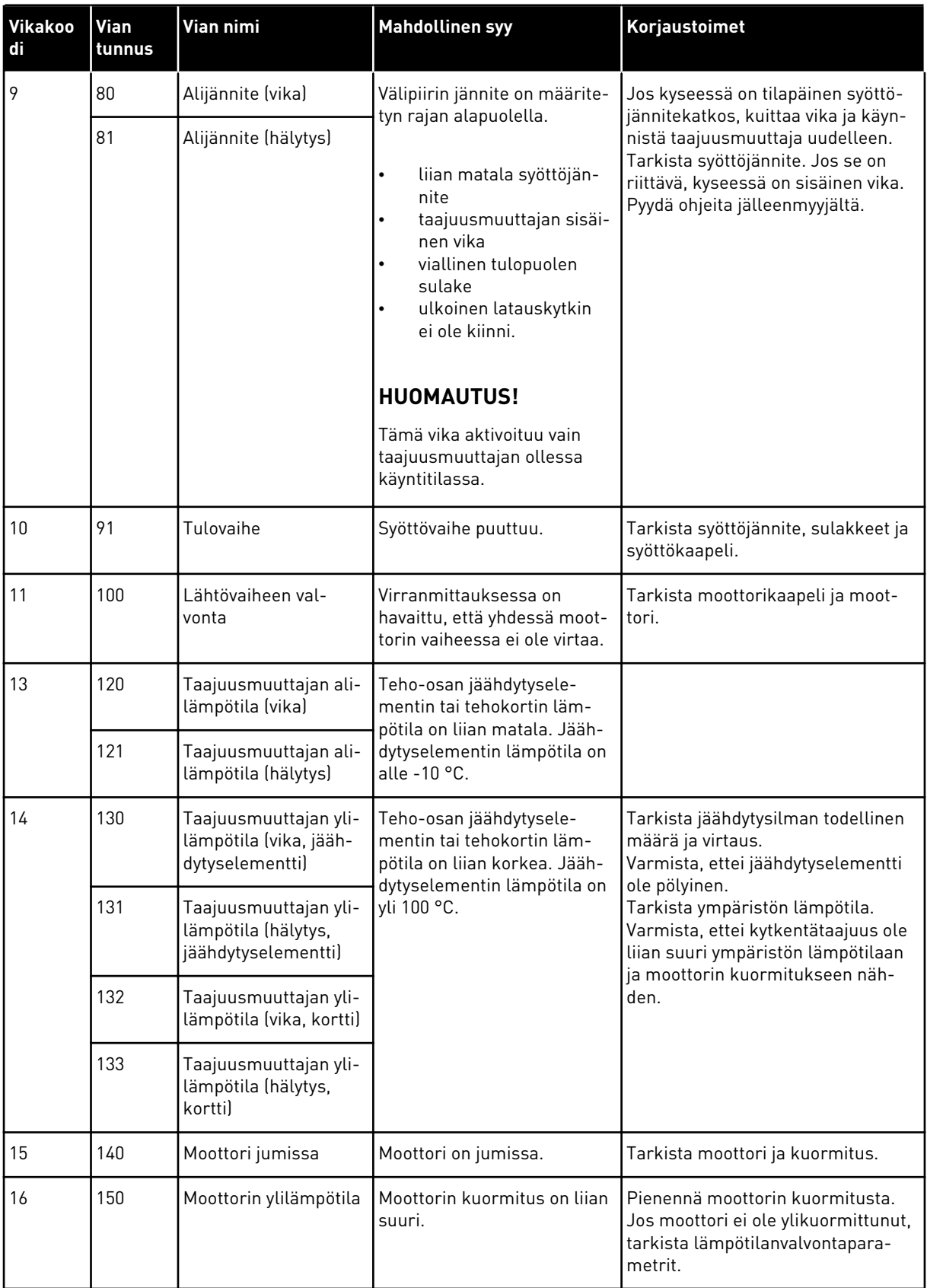

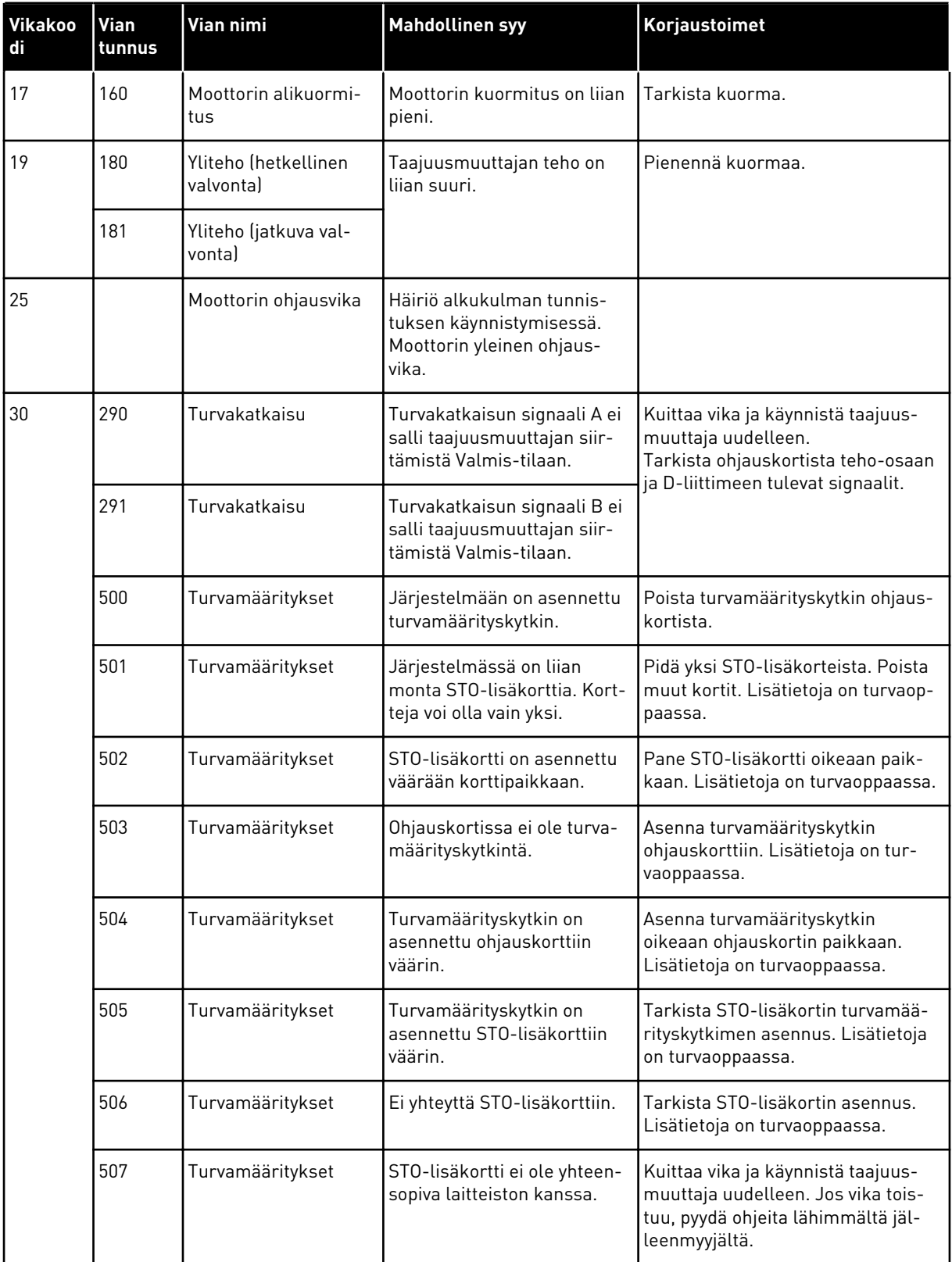

a dhe ann ann an 1970.<br>Tha ann an 1970, ann an 1970, ann an 1970.

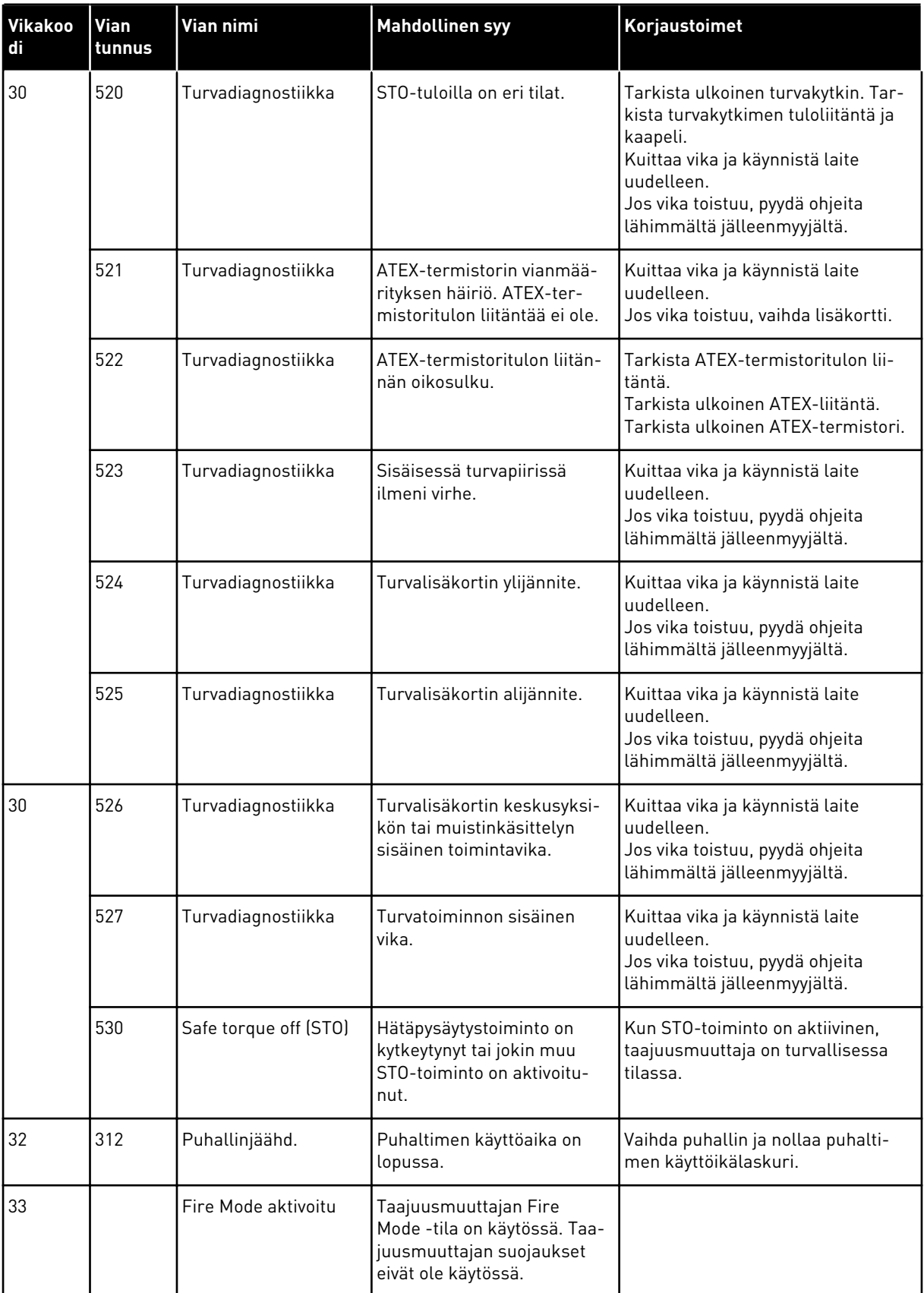

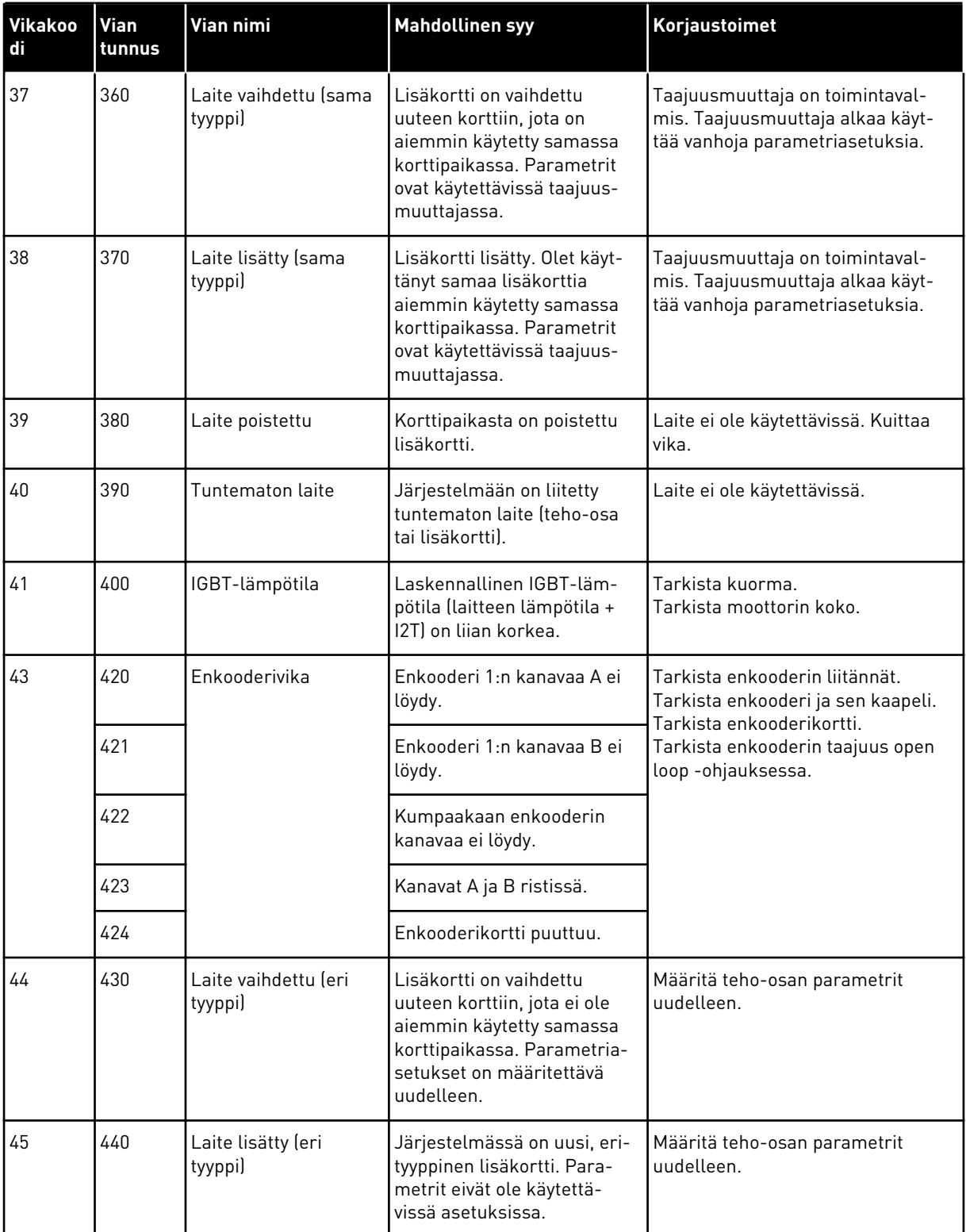

a dhe ann ann an 1970.

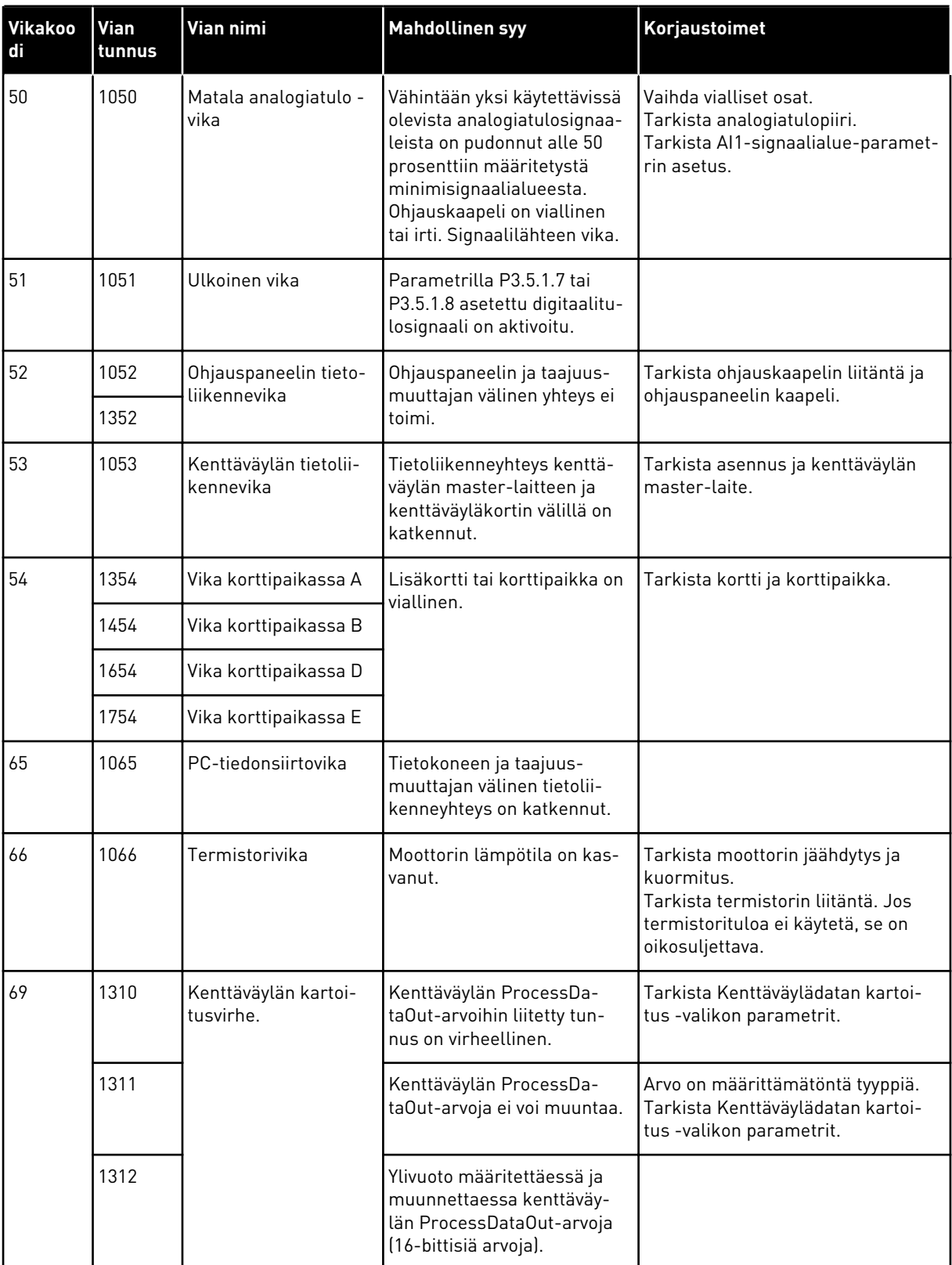

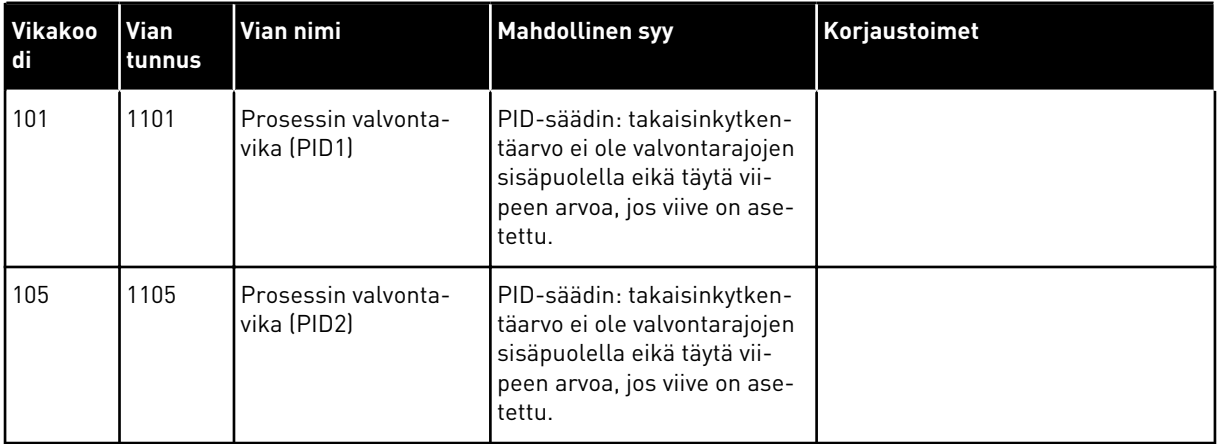

a dhe ann an 1970.<br>Chuirtean

# VAGON®

www.danfoss.com

Vacon Ltd Member of the Danfoss Group Runsorintie 7 65380 Vaasa

Finland

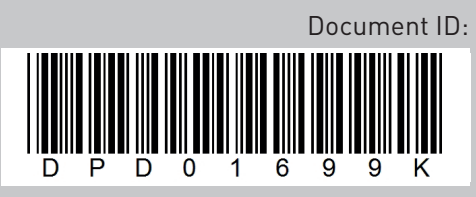

Rev. K

Sales code: DOC-APP100HVAC+DLFI